# Техническое описание Proline Promag W 500

Электромагнитный расходомер

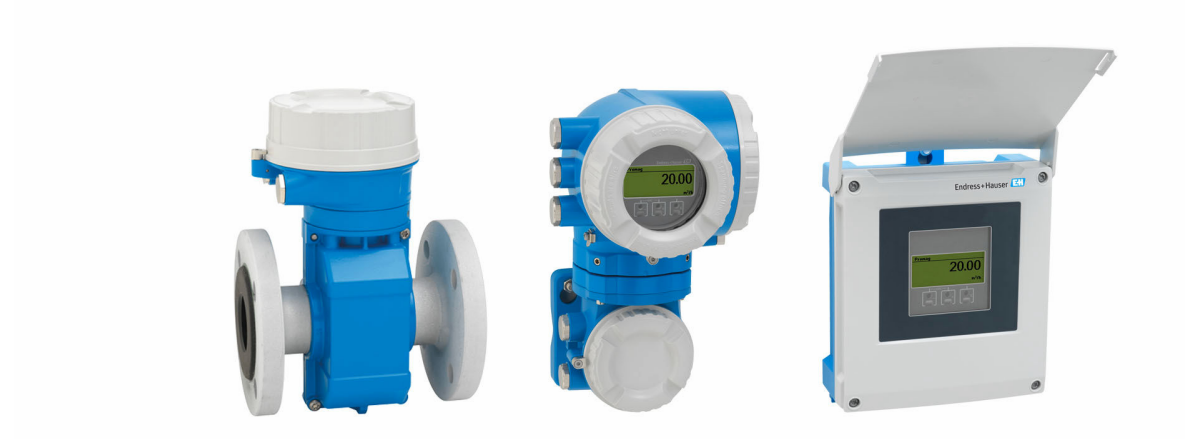

# Прибор в раздельном исполнении для мониторинга водопотребления и водоотведения с поддержкой до 4-х сигналов ввода/вывода

# Применение

- Принцип двунаправленного измерения практически не зависит от давления, плотности, температуры и вязкости.
- Прибор пригоден для выполнения элементарных измерительных задач, таких как измерение потребления сырой воды.
- *Характеристики прибора*
- Международные сертификаты на измерение питьевой воды.
- Степень защиты IP68 (защитная оболочка типа 6P).
- Раздельное исполнение с поддержкой до 4 входных/ выходных сигналов.
- Сенсорный экран с подсветкой и поддержкой подключения к сети WLAN.

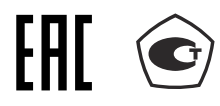

• Стандартный кабель между датчиком и преобразователем.

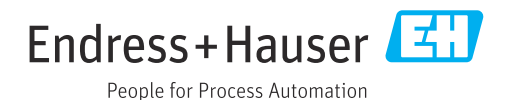

# Преимущества

- Надежное измерение с постоянной точностью при длине входного участка 0 х DN, без потери давления
- Гибкие возможности при проектировании датчик можно оснастить как фиксированными, так и вращающимися фланцами
- Пригодность для сложных условий применения защита от коррозии соответствует стандарту EN ISO 12944 для монтажа в подземных или в подводных условиях
- Повышенная эксплуатационная готовность установки датчик соответствует всем отраслевым требованиям
- Полный доступ к технологической и диагностической информации - несколько свободно конфигурируемых входов/выходов и интерфейс Ethernet
- Сокращение сложности и вариативности произвольная настройка входов и выходов
- Встроенная функция проверки технология Heartbeat

# Содержание

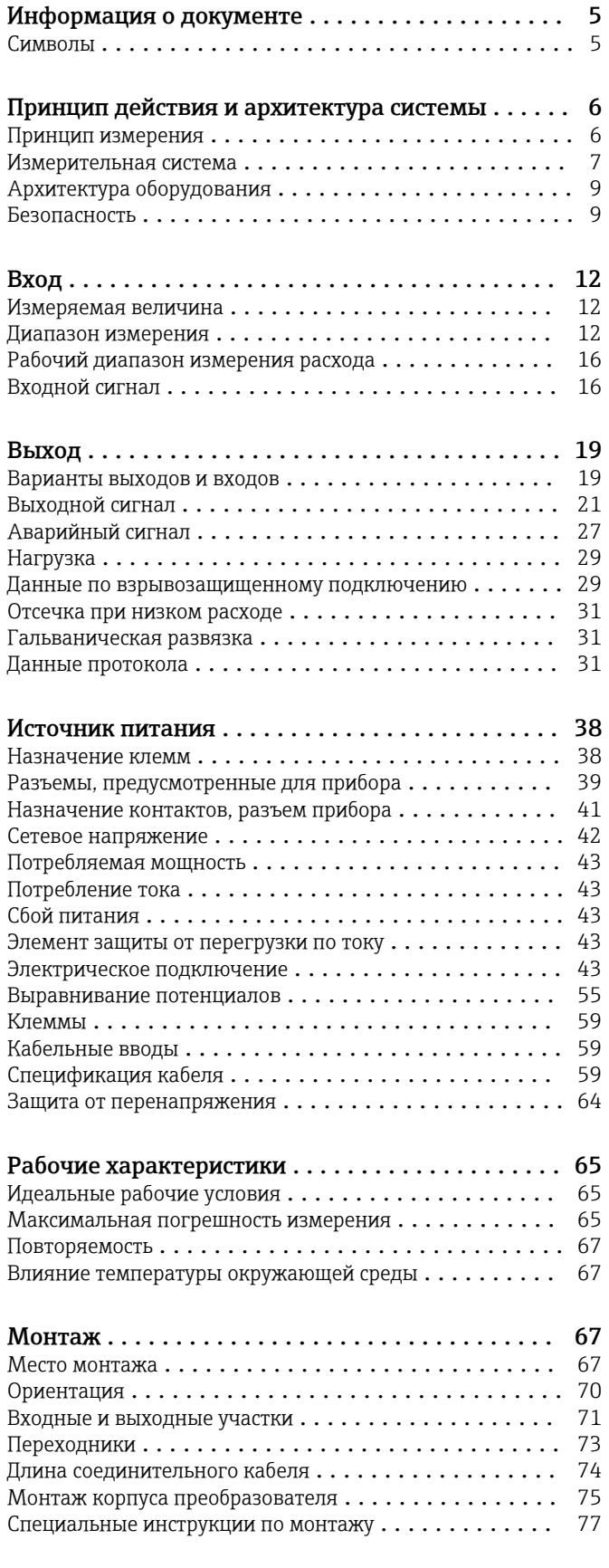

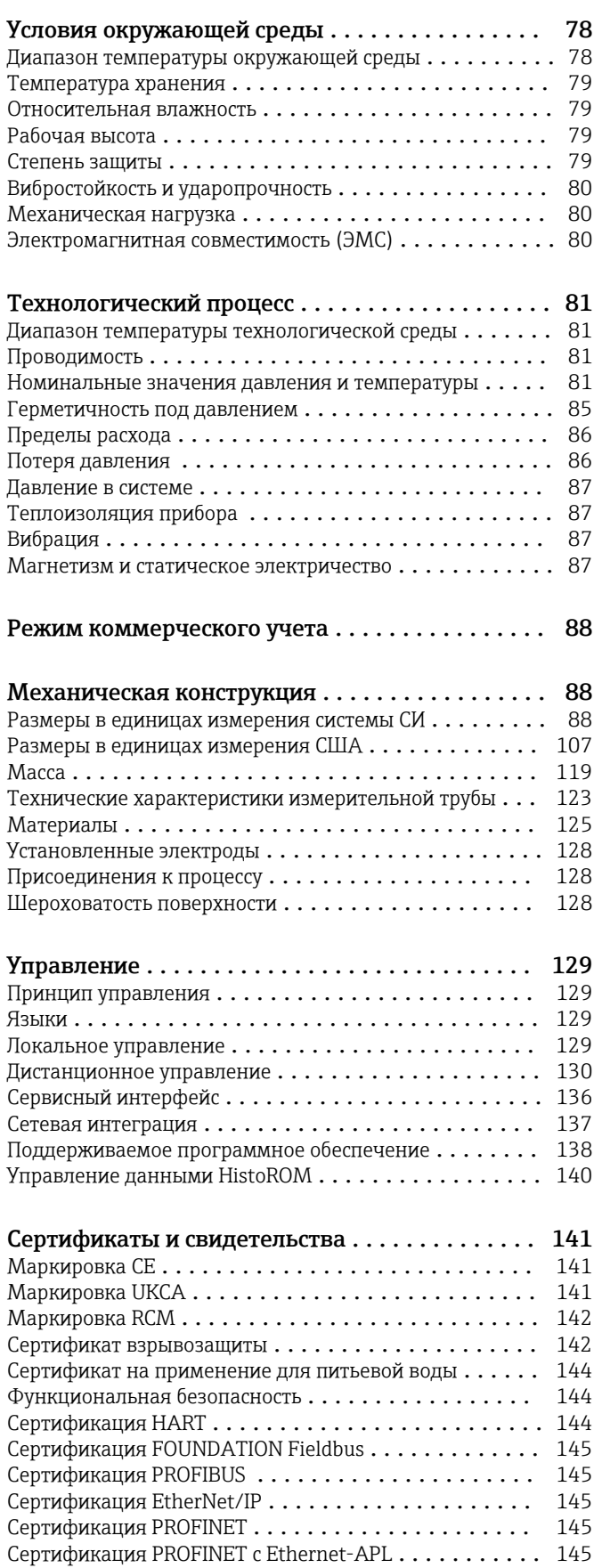

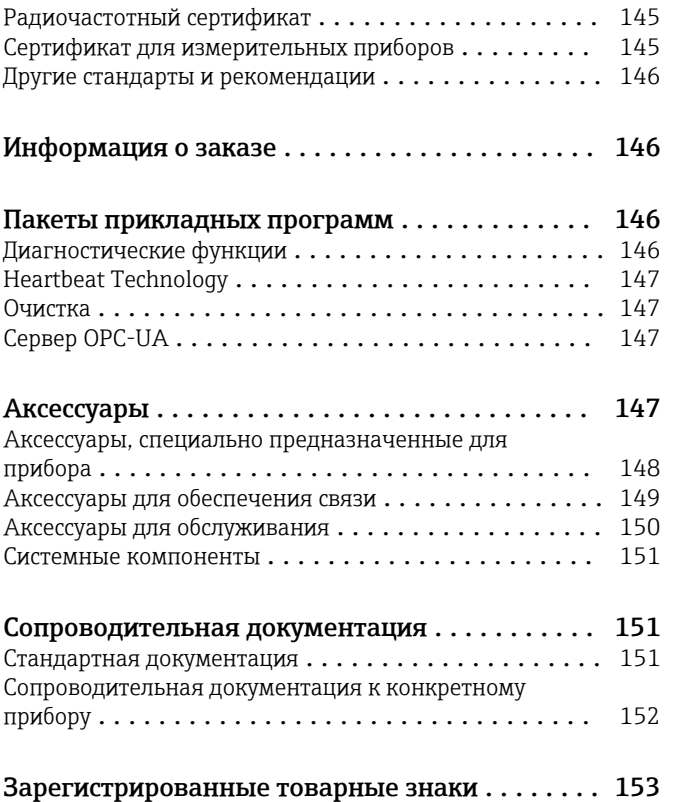

# Информация о документе

# <span id="page-4-0"></span>Символы Электротехнические символы

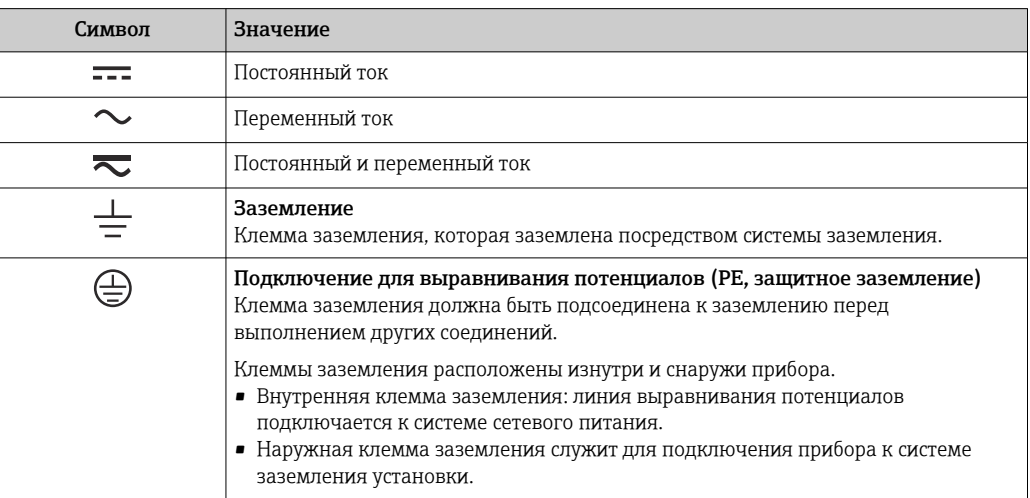

#### Специальные символы связи

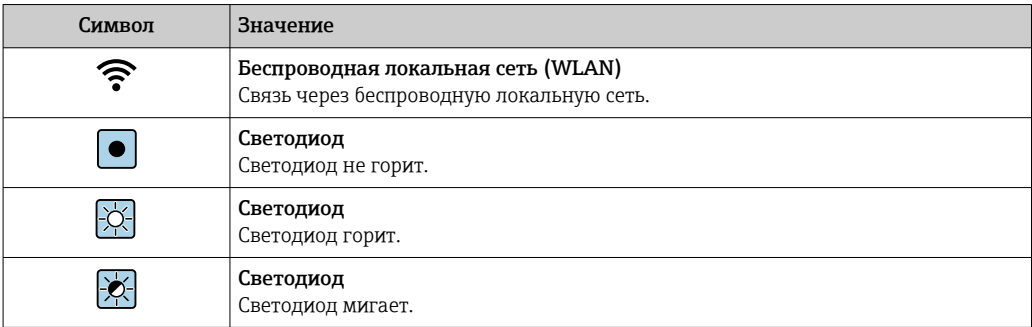

# Описание информационных символов

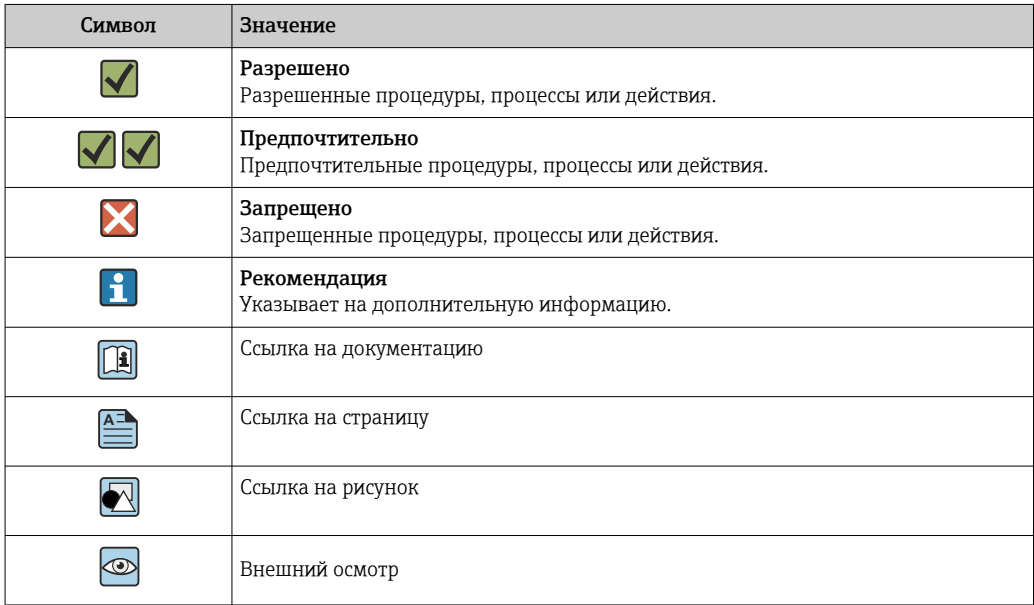

## <span id="page-5-0"></span>Символы на рисунках

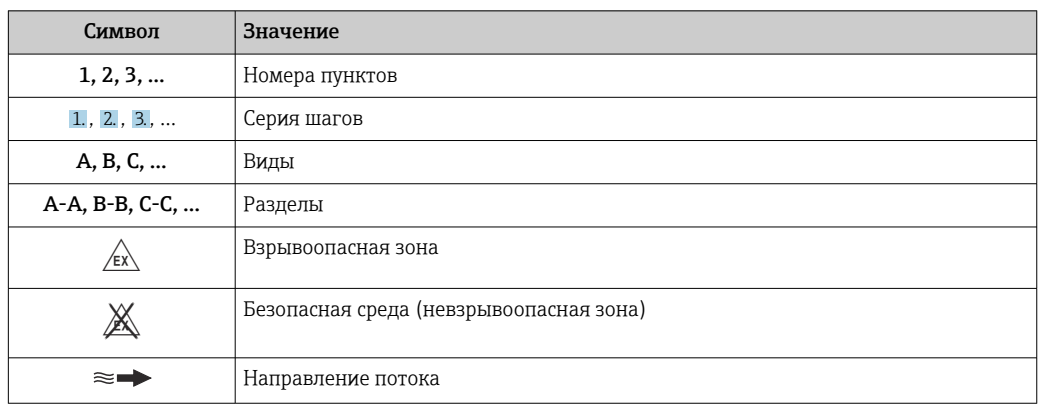

# Принцип действия и архитектура системы

#### Принцип измерения

Согласно закону электромагнитной индукции Фарадея, в проводнике, движущемся в магнитном поле, возникает индукционный ток.

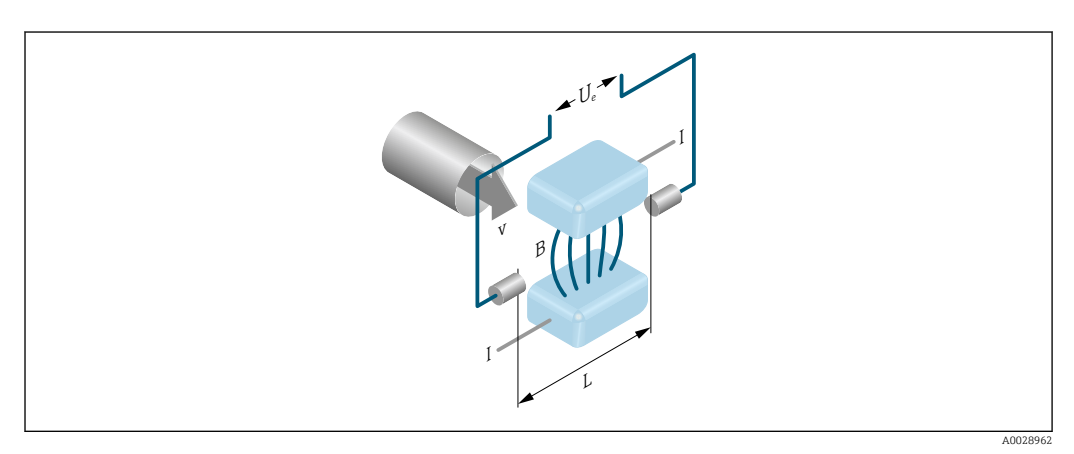

- *Ue* Индуцированное напряжение
- $\boldsymbol{B}$ Магнитная индукция (магнитное поле)
- $\cal L$ Расстояние между электродами
- $\overline{I}$  $T$ OK
- Скорость потока  $\mathbf{v}$

Согласно электромагнитному принципу измерения, текущая технологическая среда является движущимся проводником. Индуцированное напряжение (Ue) пропорционально скорости потока (v); оно определяется двумя измерительными электродами и передается в усилитель. Расход (Q) рассчитывается на основе площади поперечного сечения трубы (A). Магнитное поле создается посредством коммутируемого постоянного тока переменной полярности.

## Расчетные формулы

- Индуцированное напряжение  $U_e = B \cdot L \cdot v$
- Объемный расход  $Q = A \cdot v$

<span id="page-6-0"></span>Измерительная система Измерительная система состоит из преобразователя и датчика. Преобразователь и датчик устанавливаются физически раздельно. Они соединяются между собой соединительными кабелями.

#### Преобразователь

Доступны два исполнения преобразователя.

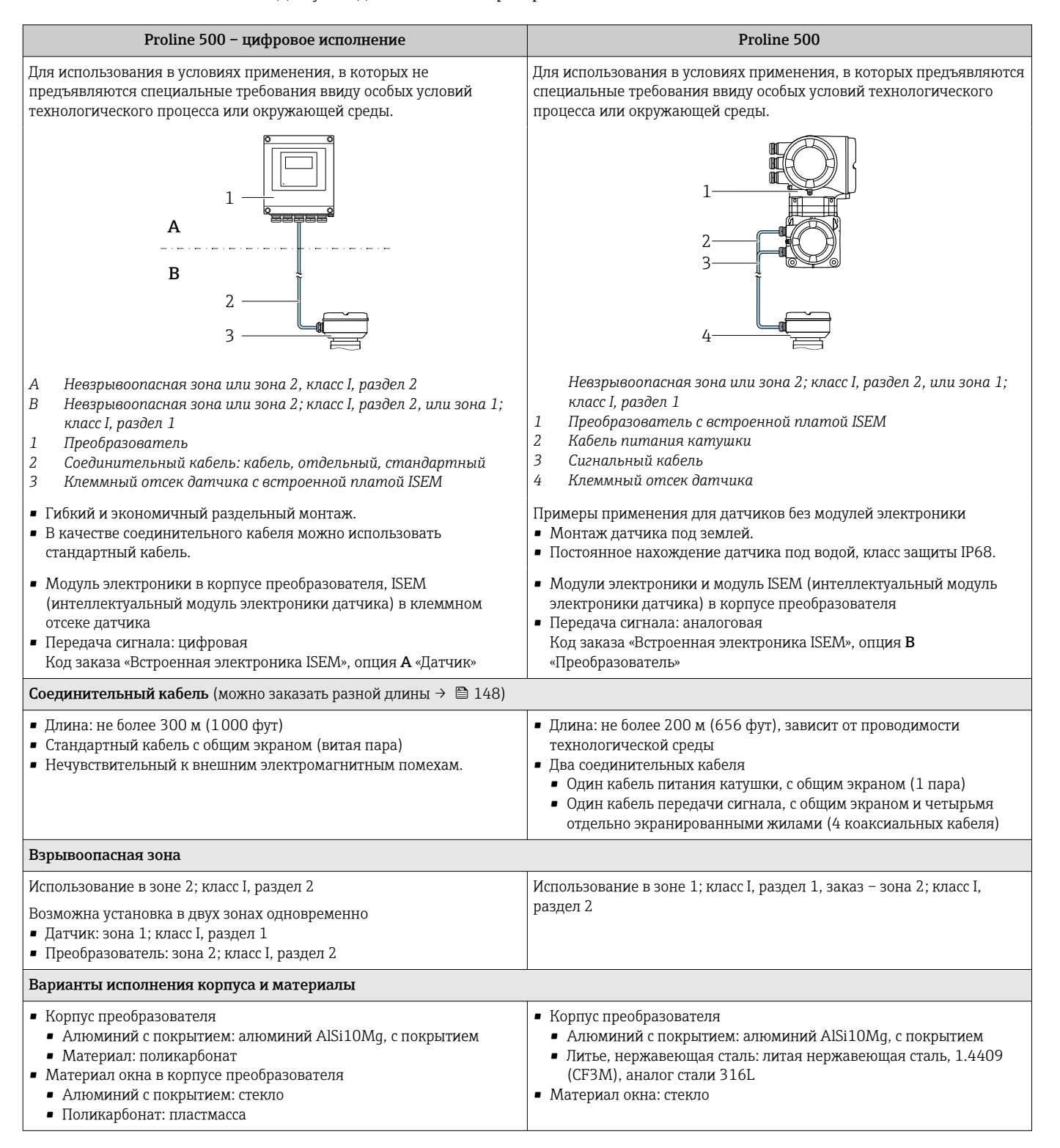

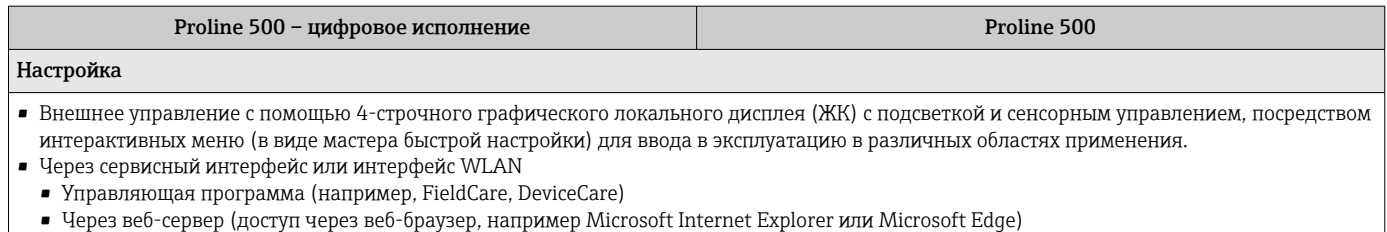

# Клеммный отсек датчика

Доступны различные варианты исполнения клеммного отсека датчика.

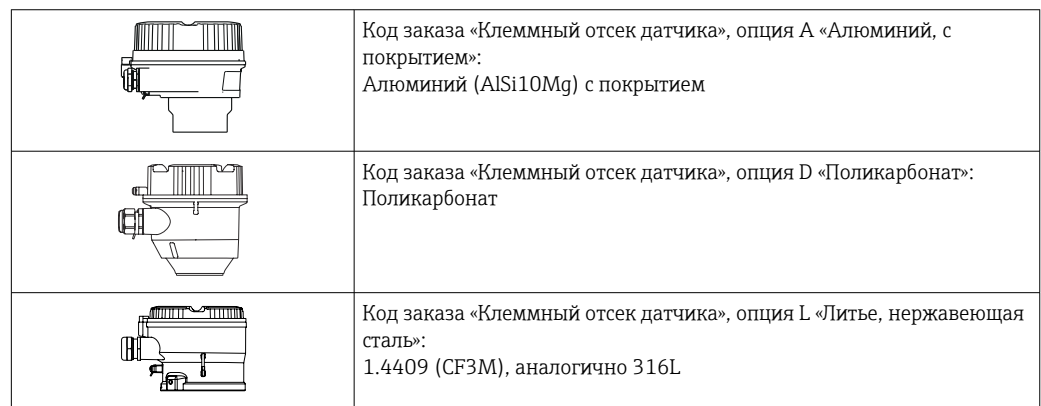

#### Датчик

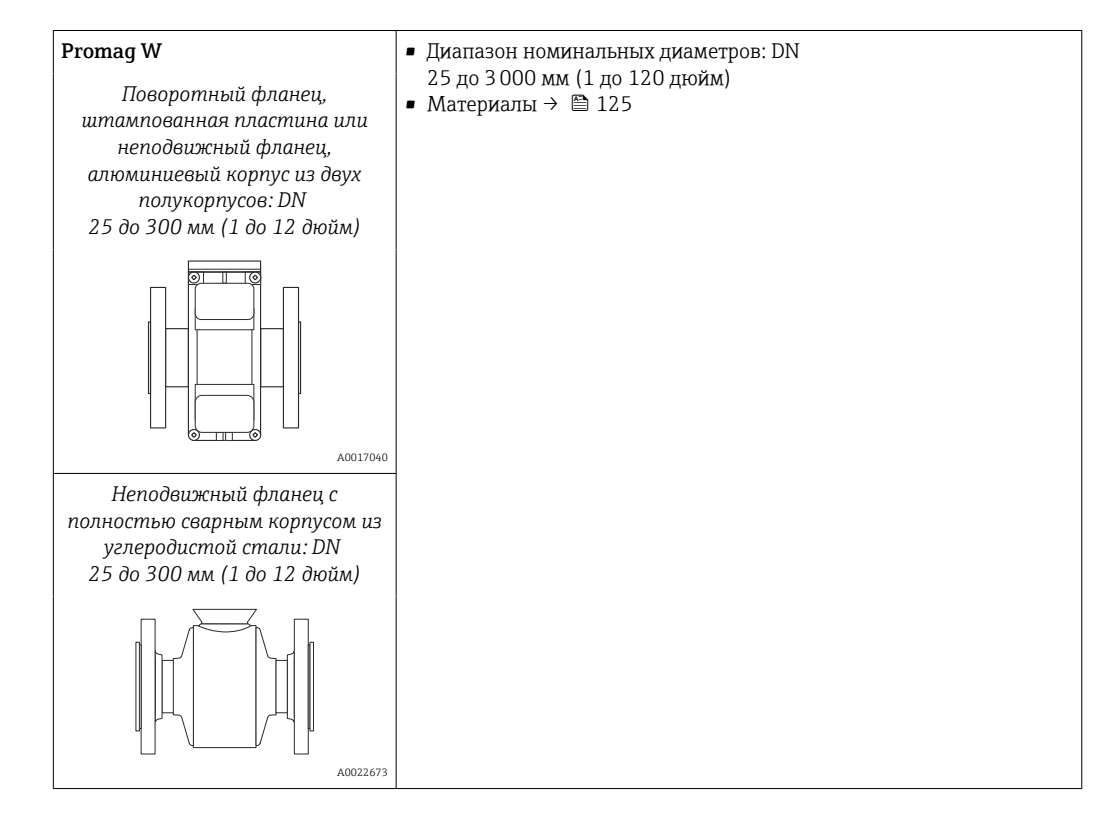

<span id="page-8-0"></span>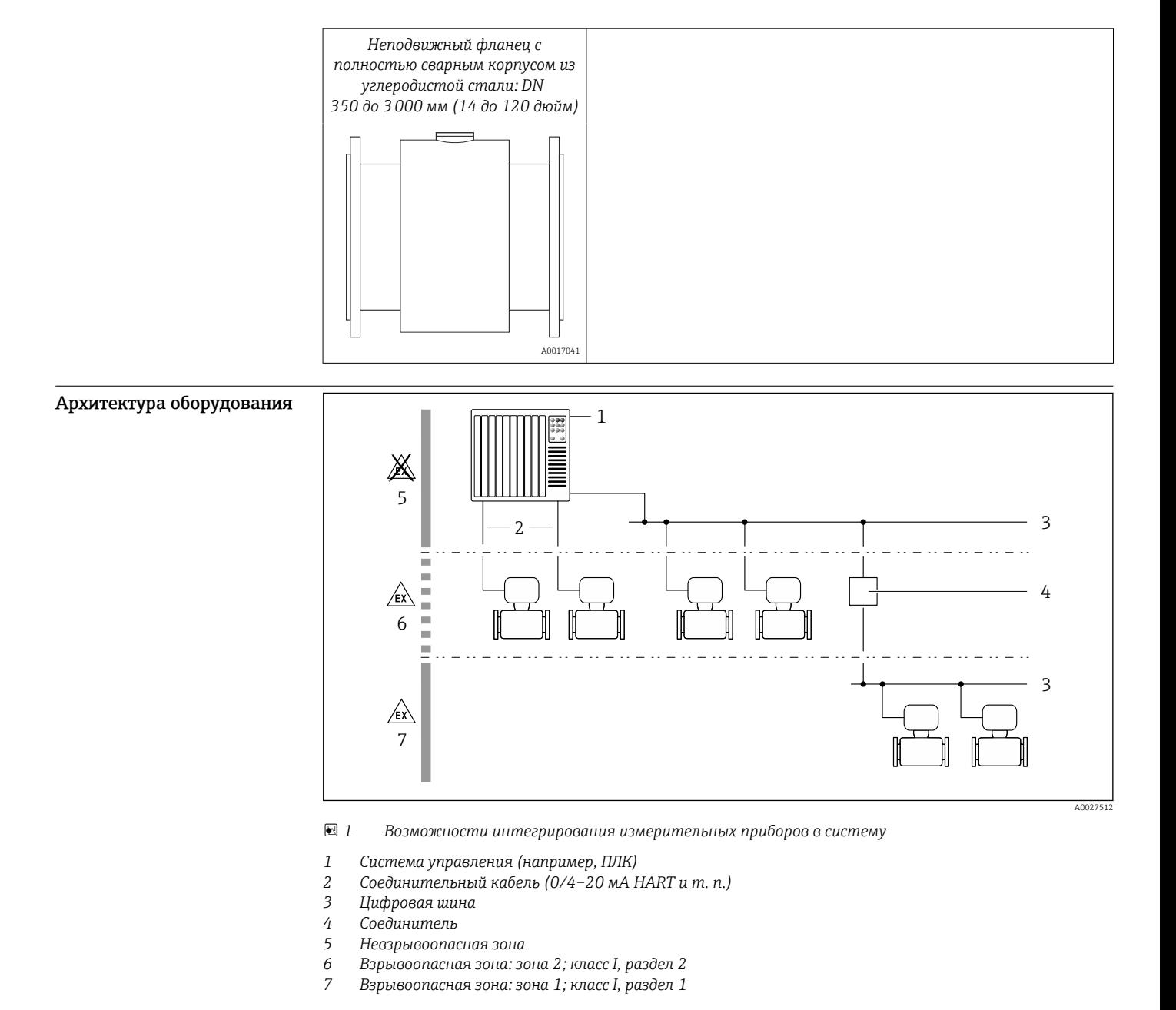

#### Безопасность IT-безопасность

Гарантия нашей компании действительна только в том случае, если изделие установлено и используется в соответствии с руководством по эксплуатации. Изделие оснащено механизмами безопасности для защиты от любого непреднамеренного изменения настроек.

Меры ИТ-безопасности, которые обеспечивают дополнительную защиту изделия и связанной с ним передачи данных, должны быть реализованы самим оператором в соответствии с действующими в его компании стандартами безопасности.

#### IT-безопасность прибора

Прибор снабжен набором специальных функций, реализующих защитные меры на стороне оператора. Эти функции доступны для настройки пользователем и при правильном применении обеспечивают повышенную эксплуатационную безопасность. Обзор наиболее важных функций приведен в следующем разделе:

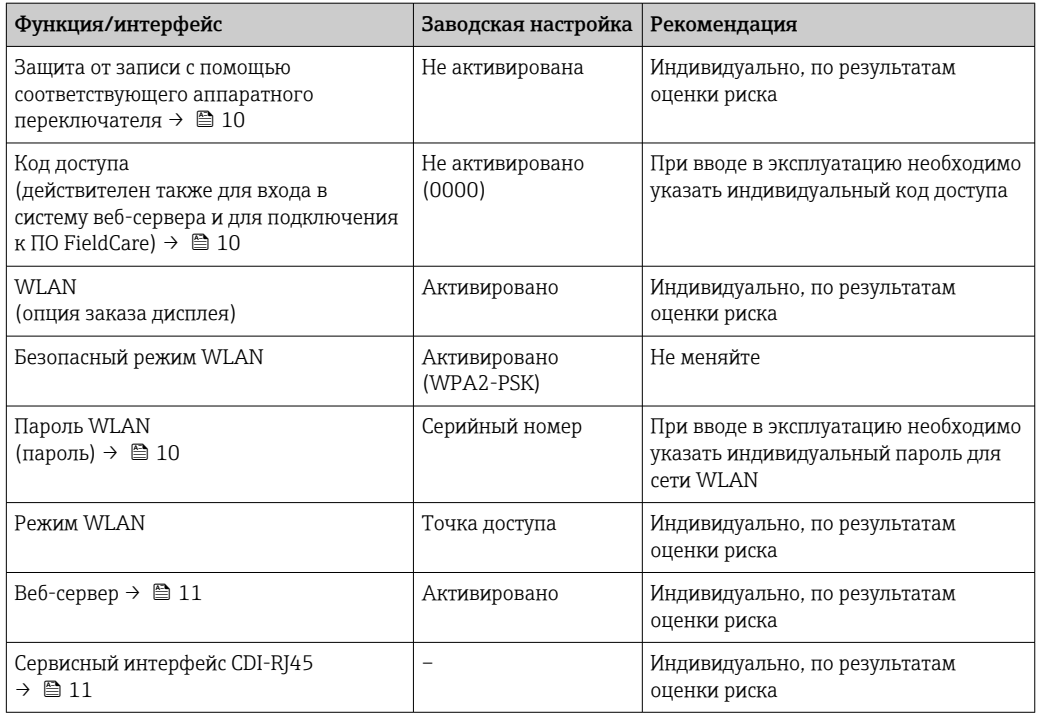

Защита доступа на основе аппаратной защиты от записи

Доступ для записи к параметрам прибора посредством локального дисплея, веб-браузера или управляющей программы (например, FieldCare, DeviceCare) можно деактивировать с помощью переключателя защиты от записи (DIP-переключателя на главном модуле электроники). При активированной аппаратной зашите от записи параметры доступны только для чтения.

Прибор поставляется с деактивированной аппаратной защитой от записи.

#### Защита от записи на основе пароля

Доступна установка различных паролей для защиты параметров прибора от записи и доступа к прибору посредством интерфейса WLAN.

• Пользовательский код доступа

Запрет доступа для записи к параметрам прибора через локальный дисплей, веб-браузер или управляющую программу (например, ПО FieldCare или DeviceCare). Авторизация доступа однозначно регулируется посредством индивидуального пользовательского кода доступа.

 $\blacksquare$  Пароль WLAN

Сетевой ключ защищает соединение между устройством управления (например, портативным компьютером или планшетом) и прибором по интерфейсу WLAN, который можно заказать дополнительно.

• Режим инфраструктуры Если прибор работает в режиме инфраструктуры, то пароль WLAN соответствует паролю WLAN, настроенному на стороне оператора.

#### Пользовательский код доступа

Доступ для записи к параметрам прибора посредством местного дисплея,, веб-браузера или программного обеспечения (например FieldCare, DeviceCare) можно защитить произвольно задаваемым пользовательским кодом доступа.

#### WLAN passphrase: работа в качестве точки доступа WLAN

Соединение между управляющим устройством (например, ноутбуком или планшетом) и прибором посредством интерфейса WLAN, который можно заказать дополнительно, защищено сетевым ключом. WLAN-аутентификация сетевого ключа соответствует стандарту IEEE 802.11.

При поставке прибора сетевой ключ устанавливается определенным образом в зависимости от конкретного прибора. Его можно изменить в разделе подменю WLAN settings, параметр параметр WLAN passphrase.

#### <span id="page-10-0"></span>Режим инфраструктуры

Соединение между прибором и точкой доступа WLAN защищено посредством SSID и пароля на стороне системы. По вопросам доступа обращайтесь к соответствующему системному администратору.

#### Общие указания по использованию паролей

- Код доступа и сетевой ключ, установленные в приборе при поставке, следует изменить при вводе в эксплуатацию.
- При создании и управлении кодом доступа и сетевым ключом следуйте общим правилам создания надежных паролей.
- Ответственность за управление и аккуратное обращение с кодом доступа и сетевым ключом лежит на пользователе.

#### Доступ посредством веб-сервера

Эксплуатацию и настройку прибора можно осуществлять с помощью веб-браузера благодаря наличию встроенного веб-сервера. При этом используется соединение через сервисный интерфейс (CDI-RJ45) или интерфейс WLAN. Для приборов в исполнении с протоколами связи EtherNet/IP и PROFINET соединение также может быть установлено через клеммное подключение для передачи сигналов посредством интерфейса EtherNet/IP, PROFINET (разъем RJ45) или PROFINET с Ethernet-APL (двухпроводное подключение).

В поставляемых приборах веб-сервер активирован. При необходимости веб-сервер можно деактивировать (например, после ввода в эксплуатацию) посредством параметр Функциональность веб-сервера.

Информацию о приборе и его состоянии на странице входа в систему можно скрыть. За счет этого предотвращается несанкционированный доступ к этой информации.

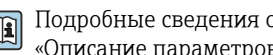

Подробные сведения о параметрах прибора см. в документе: «Описание параметров прибора» → ■ 152

#### Доступ через OPC-UA

Программный пакет «OPC UA Server» можно использовать для тех исполнений прибора, которые пригодны для работы с протоколом связи HART  $\rightarrow$   $\blacksquare$  147.

С помощью программного пакета «ОРС UA Server» прибор может связываться с клиентами ОРС IJA.

Доступ к серверу ОРС UA, встроенному в прибор, можно получить через точку доступа WLAN с помощью опционального интерфейса WLAN или через сервисный интерфейс (CDI-RJ45) по сети Ethernet. Права доступа и авторизация задаются в отдельной конфигурации.

Согласно спецификации ОРС UA (МЭК 62541), поддерживаются следующие режимы безопасности:

- не поддерживается;
- $\blacksquare$  Basic128Rsa15 сигнатура;
- Basic128Rsa15 сигнатура и шифрование.

Доступ через сервисный интерфейс (CDI-RJ45)

Прибор можно подключить к сети через сервисный интерфейс (CDI-RI45). Специальные функции прибора гарантируют безопасную работу прибора в сети.

Рекомендуется использовать актуальные отраслевые стандарты и нормативы, разработанные национальными и международными комитетами по безопасности, например MЭК/ISA62443 или IEEE. Сюда относятся такие меры организационной безопасности, как назначение авторизации доступа, а также такие технические меры, как сегментация сети.

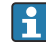

Преобразователи с сертификатом категории Ex de нельзя подключать через сервисный интерфейс (CDI-RJ45)!

Код заказа «Сертификат, преобразователь + датчик», опции (Ex de): ВА, ВВ, С1, С2, GА, GВ, MA, MB, NA, NB

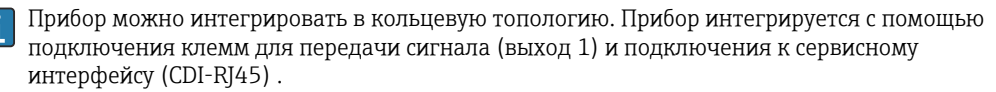

# Вход

# <span id="page-11-0"></span>Измеряемая величина Величины, измеряемые напрямую

- Объемный расход (пропорционально наведенному напряжению)
- Электрическая проводимость

# Вычисляемые величины

- Массовый расход
- Скорректированный объемный расход

## Диапазон измерения Измерение с заявленной погрешностью при скорости потока v = 0,01 до 10 м/с (0,03 до 33 фут/с).

Электрическая проводимость: ≥ 5 μS/cm для жидкостей в общем случае.

*Характеристические значения расхода в единицах измерения системы СИ: DN 25 до 125 мм (1 до 4 дюйм)*

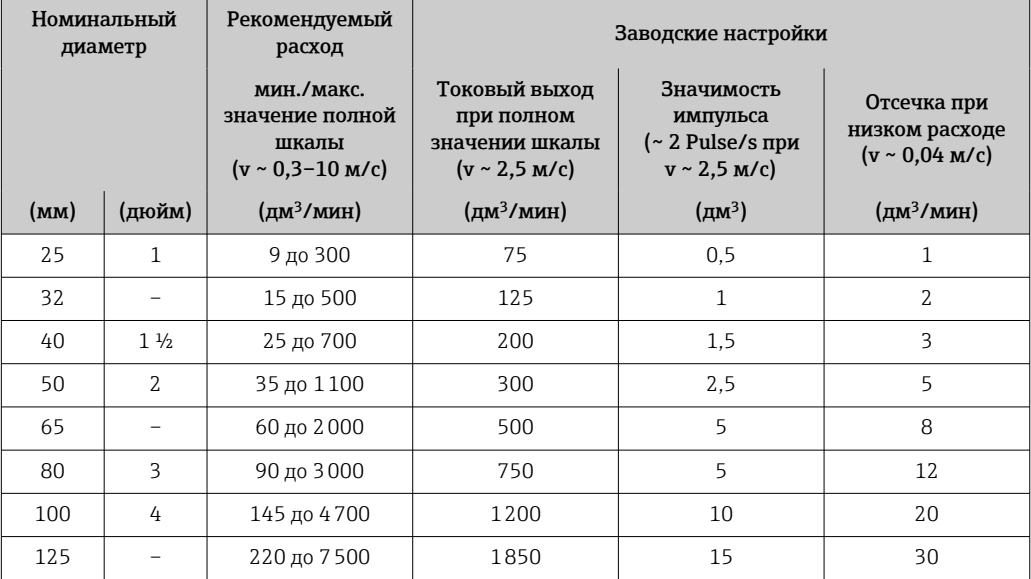

*Характеристические значения расхода в единицах измерения системы СИ: DN 150 до 3000 мм (6 до 120 дюйм)*

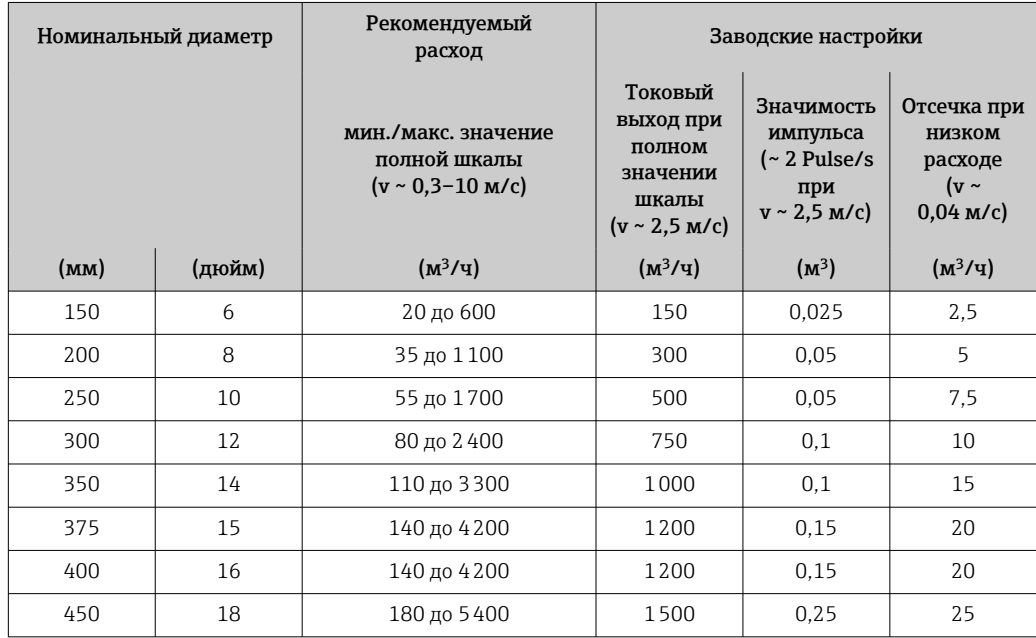

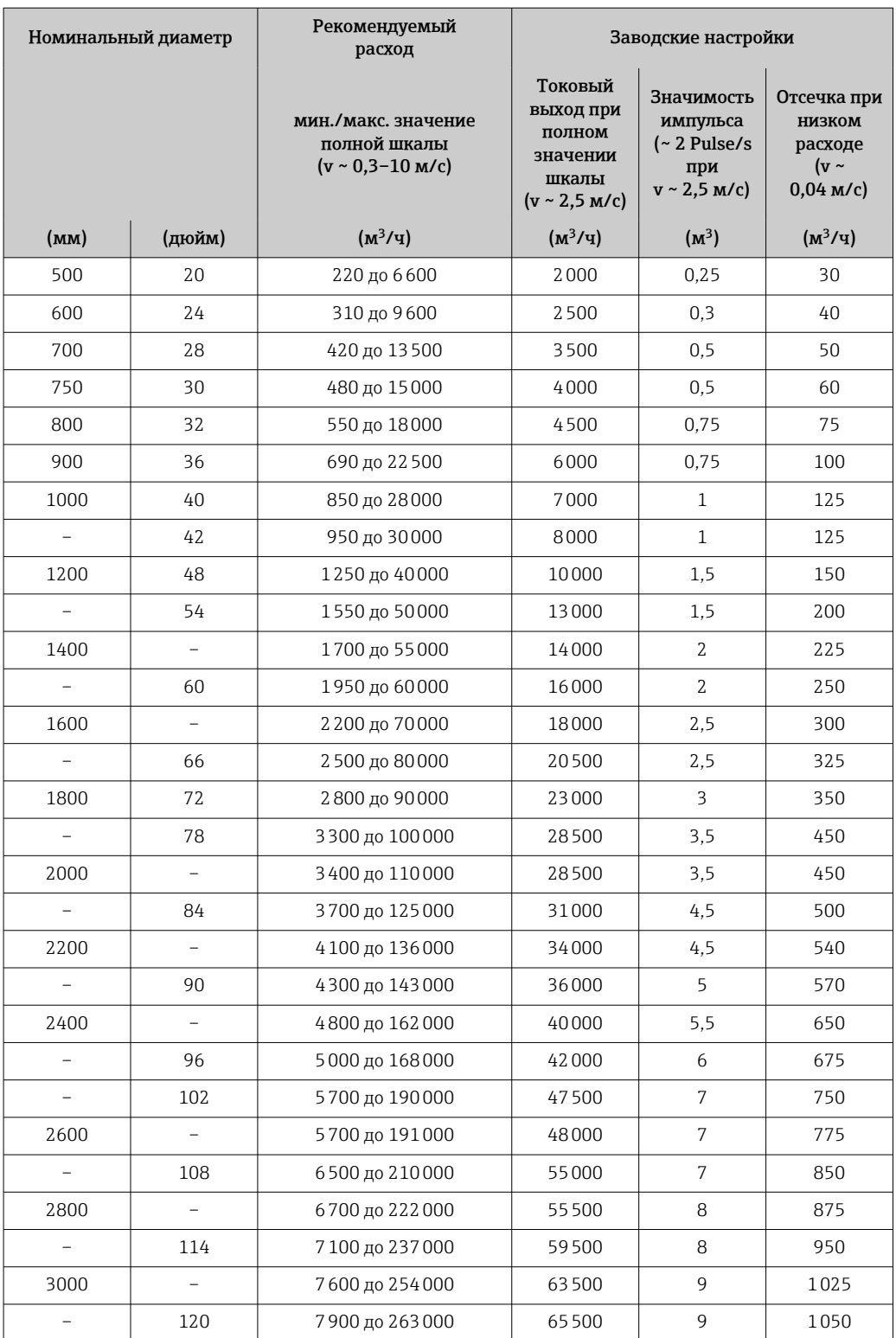

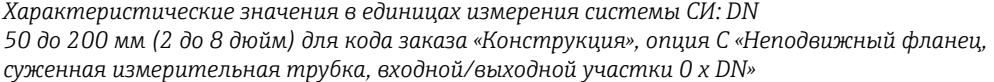

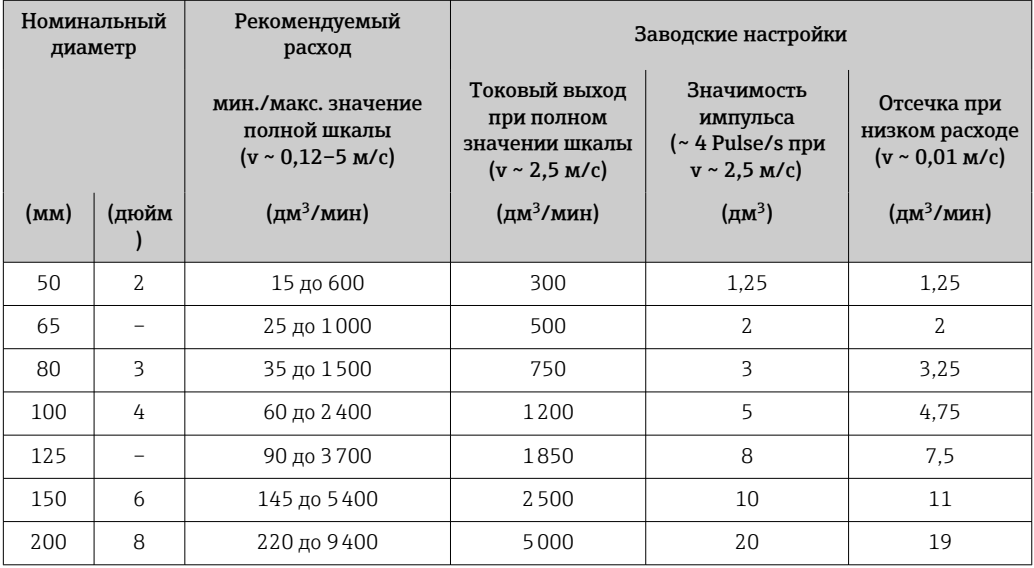

*Характеристические значения в единицах измерения системы СИ: DN 250 до 300 мм (10 до 12 дюйм) для кода заказа «Конструкция», опция C «Неподвижный фланец, суженная измерительная трубка, входной/выходной участки 0 x DN»*

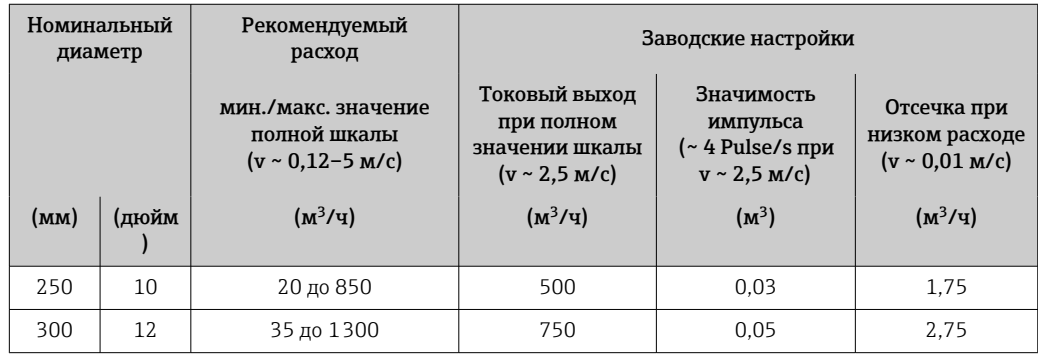

*Характеристические значения расхода в единицах измерения США: DN 1–48 дюймов (25–1200 мм)*

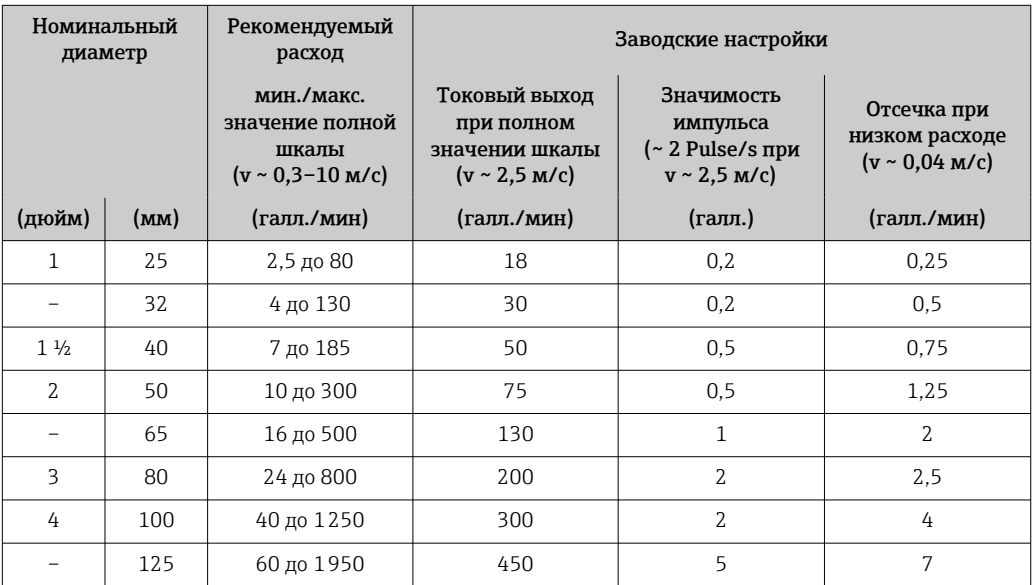

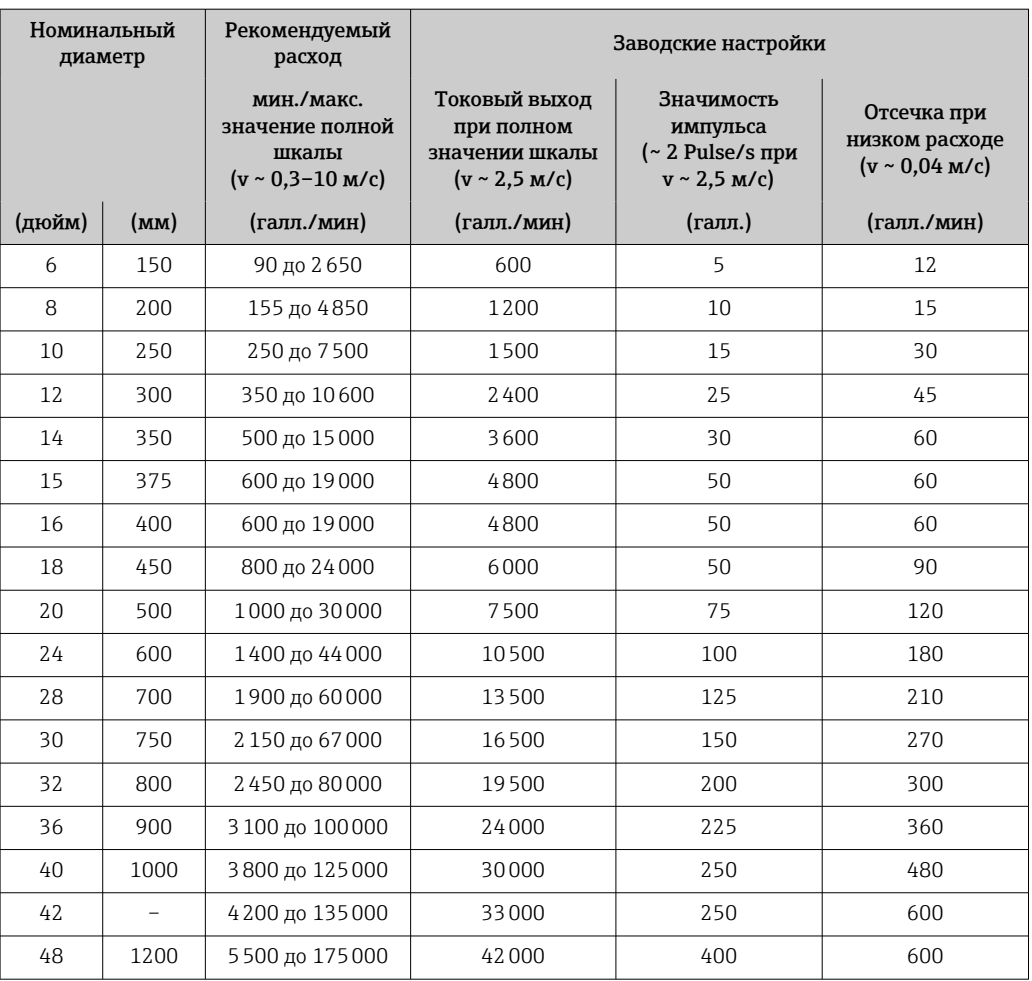

*Характеристические значения расхода в единицах измерения США: DN 54–120 дюймов (1400– 3000 мм)*

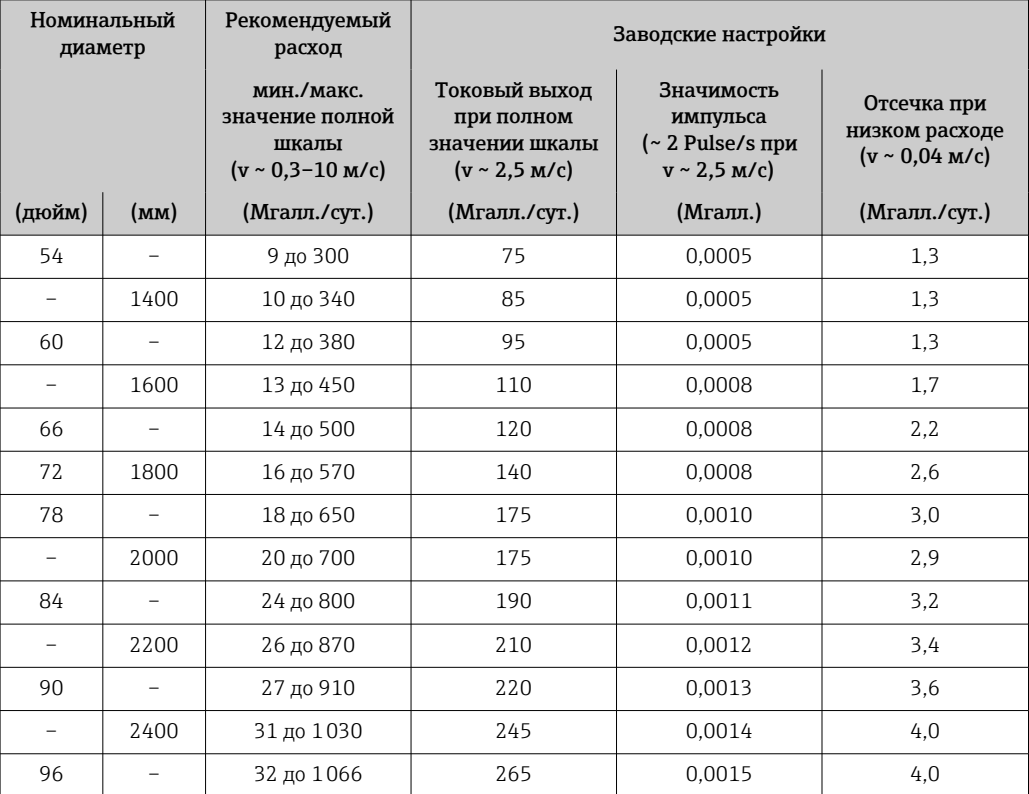

<span id="page-15-0"></span>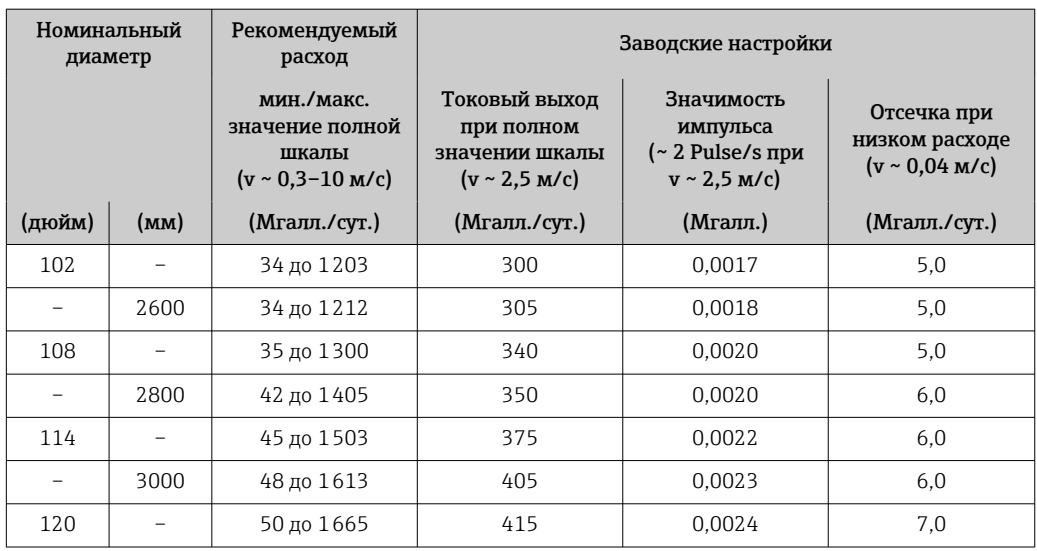

*Характеристические значения в единицах измерения США: DN 2–12 дюймов (50–300 мм) для кода заказа «Конструкция», опция C «Неподвижный фланец, суженная измерительная трубка, входной/выходной участки 0 x DN»*

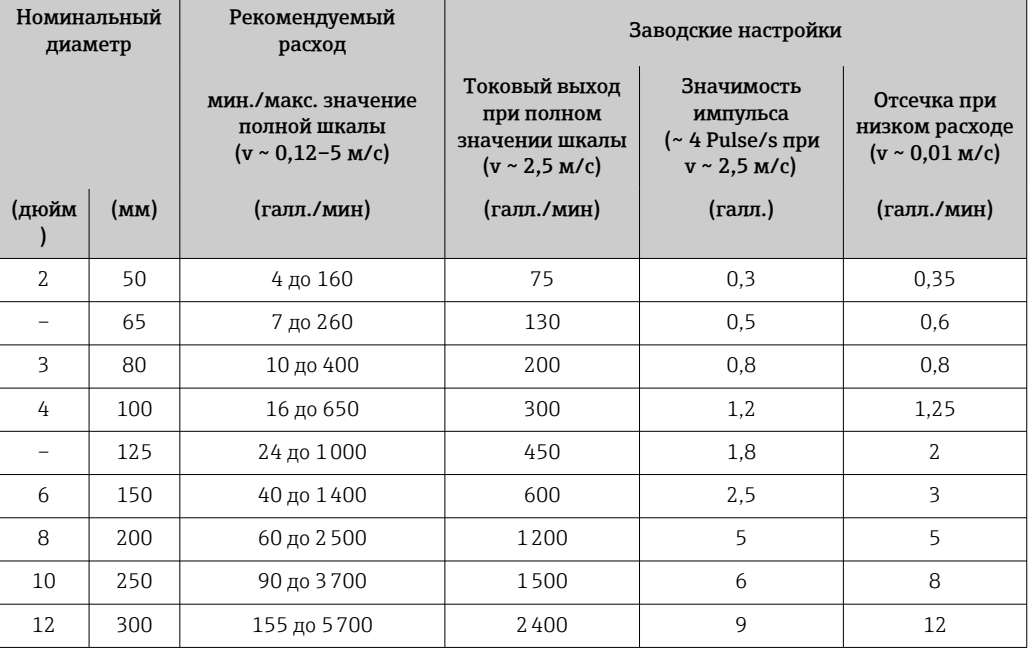

## Рекомендованный диапазон измерений

Пределы расхода  $\rightarrow \blacksquare$  86  $\vert \cdot \vert$ 

Рабочий диапазон измерения расхода Более 1000:1

Входной сигнал Варианты выходов и входов

[→ 19](#page-18-0)

#### Внешние измеряемые значения

Для повышения точности измерения определенных измеряемых величин или для расчета массового расхода в системе автоматизации может осуществляться непрерывная запись значений различных измеряемых величин в измерительный прибор:

- измерение температуры технологической среды для измерения проводимости с температурной компенсацией (например, iTEMP);
- приведенная плотность для расчета массового расхода

В компании Endress+Hauser можно заказать различные приборы для измерения давления и температуры, см. раздел «Аксессуары»  $\rightarrow \blacksquare$  151

Рекомендуется выполнять считывание внешних измеренных значений для вычисления скорректированного объемного расхода.

#### *Протокол HART*

Измеряемые величины записываются из системы автоматизации в измерительный прибор по протоколу HART. Необходимо, чтобы преобразователь давления поддерживал следующие функции протокола:

- протокол HART;
- пакетный режим.

#### *Токовый вход*

Измеренные значения записываются из системы автоматизации в измерительный прибор через токовый вход →  $\bigcirc$  17.

#### *Цифровая связь*

Измеренные значения могут быть записаны системой автоматизации через следующие интерфейсы:

- **FOUNDATION Fieldbus**
- **PROFIBUS DP**
- PROFIBUS PA
- Modbus RS485
- Ethernet/IP
- PROFINET
- PROFINET с Ethernet-APL

# Токовый вход 0/4–20 мА

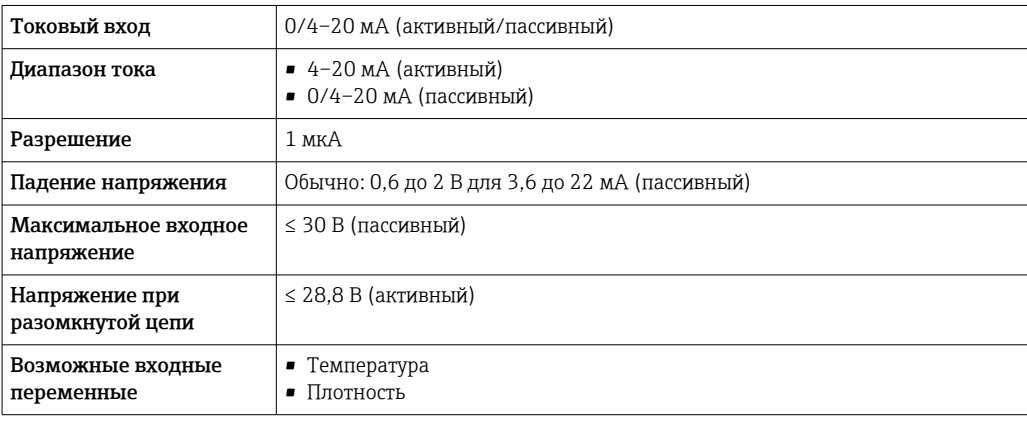

#### Входной сигнал состояния

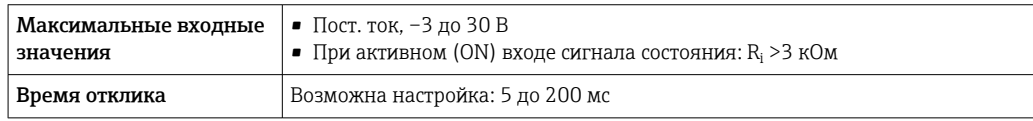

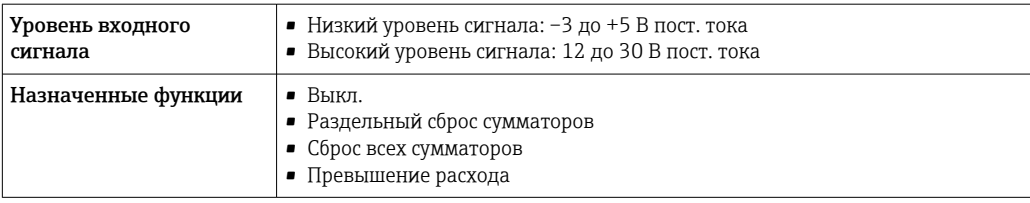

# Выход

<span id="page-18-0"></span>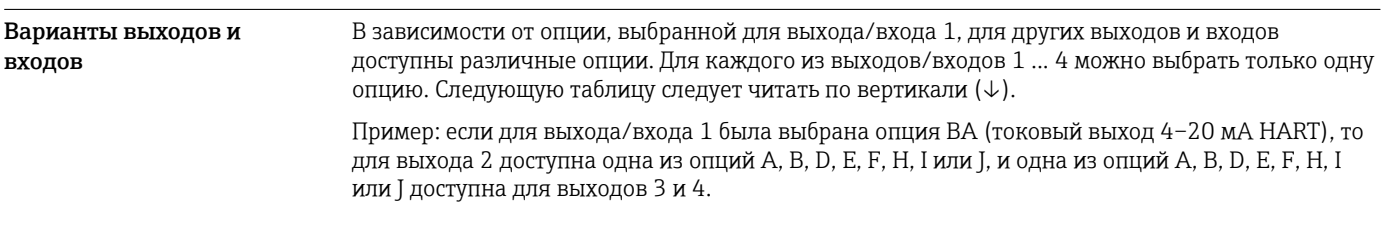

# Выход/вход 1 и опции для выхода/входа 2

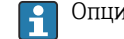

 $\boxed{1}$  Опции для выхода/входа 3 и 4 →  $\equiv$  20

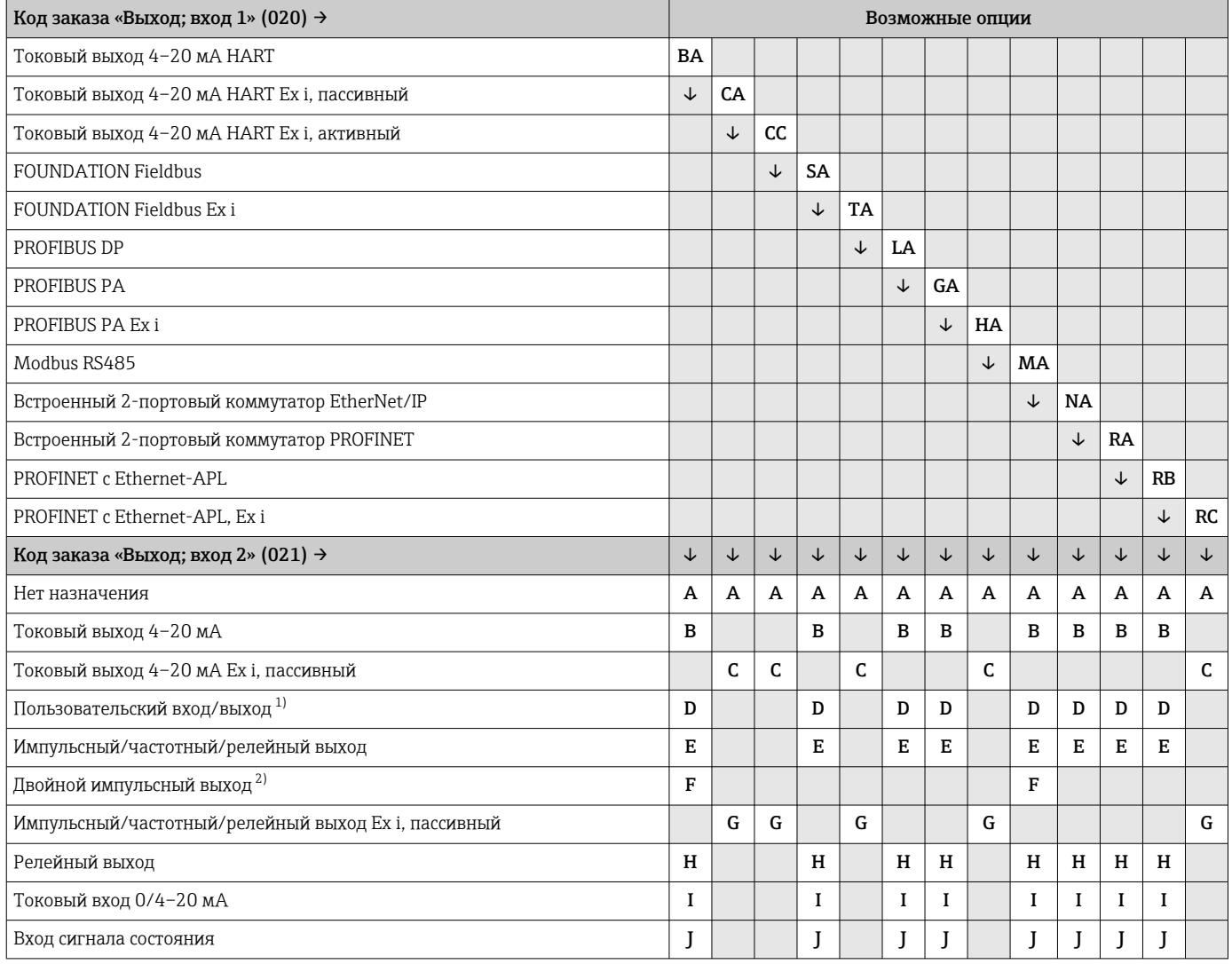

1) В качестве пользовательского входа/выхода можно выбрать определенный вход или выход →  $\triangleq$  26.

2) Если для выхода/входа 2 (021) выбран двойной импульсный выход (F), то для выхода/входа 3 (022) доступна к выбору только опция двойного импульсного выхода (F).

# Выход/вход 1 и опции для выхода/входа 3 и 4

 $\left\lceil \frac{1}{\cdot} \right\rceil$ Опции для выхода/входа 2 →  $\equiv$  19

<span id="page-19-0"></span>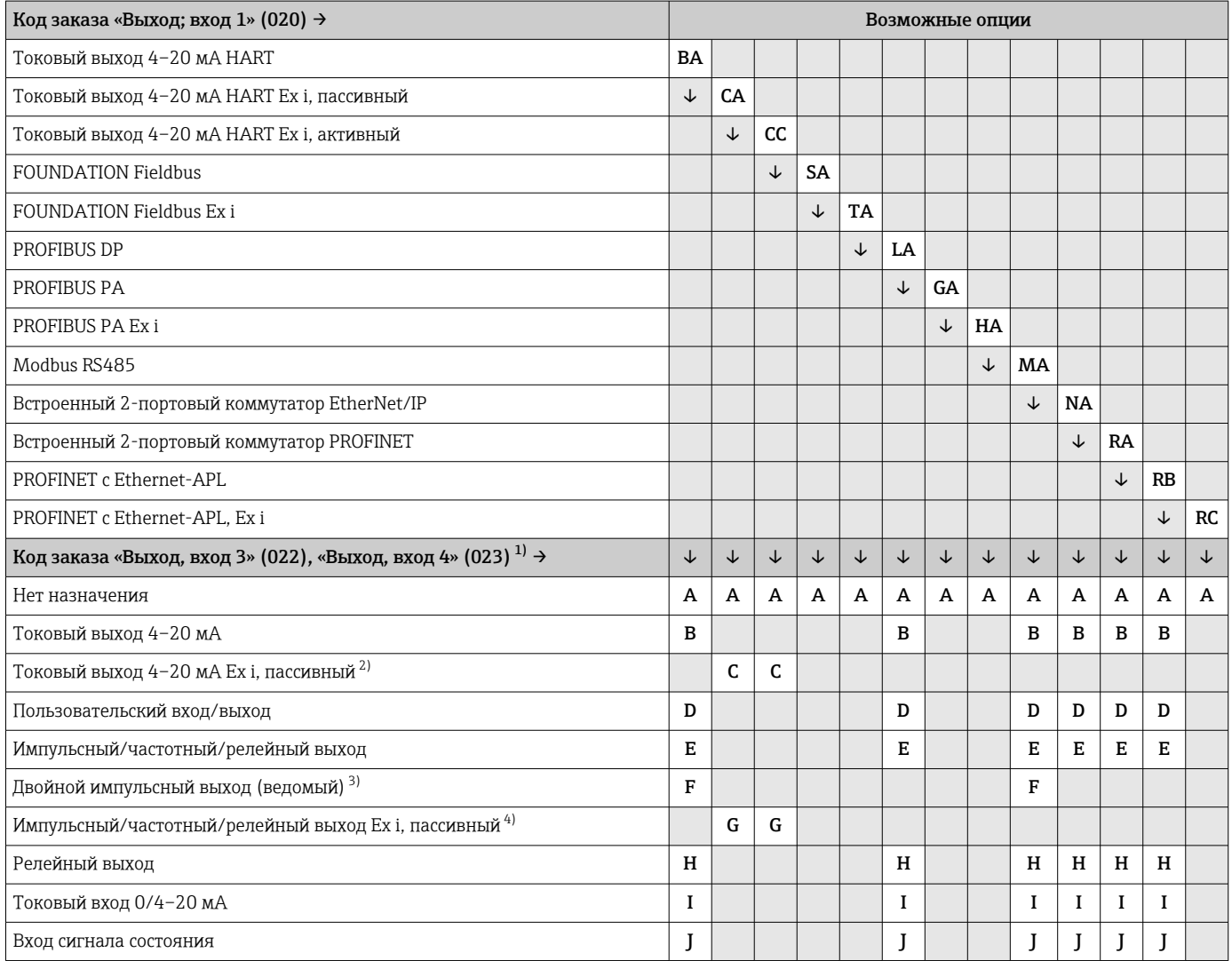

1) Код заказа «Выход, вход 4» (023) предусмотрен только для прибора Proline 500 – цифровое исполнение, код заказа «Встроенная электроника ISEM», опция A.

2) Опция токового выхода 4–20 мА Ex i, пассивного (C), не сочетается с входом/выходом 4.

3) Опция двойного импульсного выхода (F) недоступна для входа/выхода 4.

4) Опция импульсного/частотного/релейного выхода Ex i, пассивного (G), не сочетается с входом/выходом 4.

# <span id="page-20-0"></span>Выходной сигнал Токовый выход 4–20 мА HART

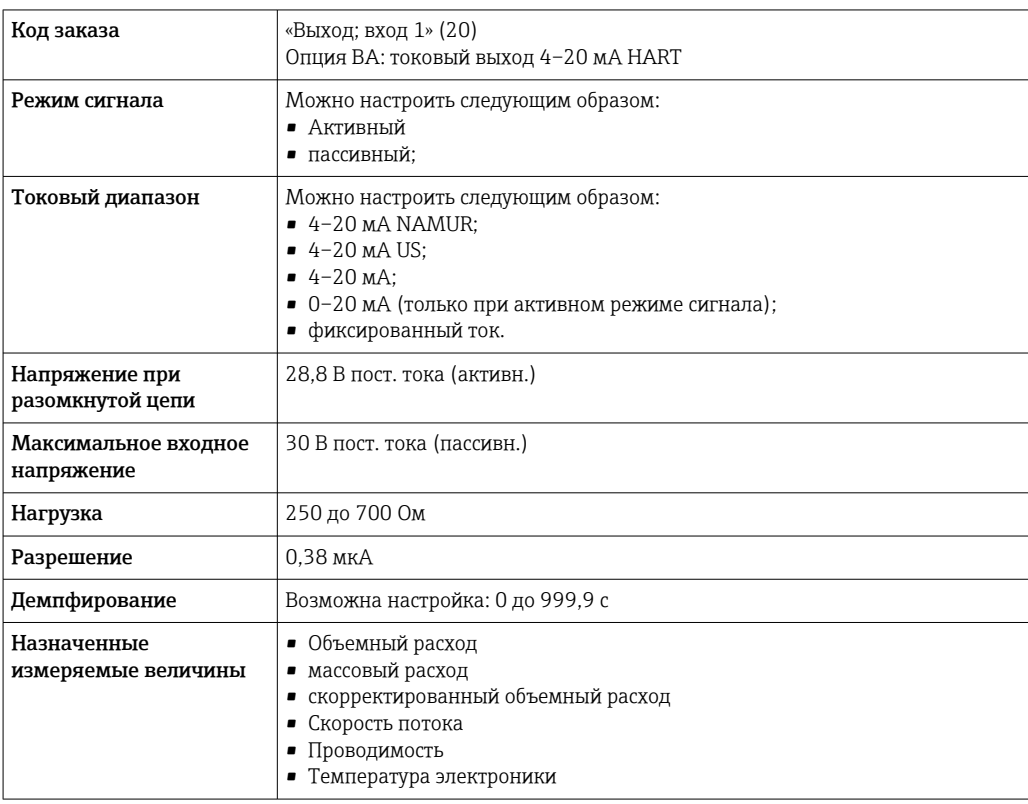

# Токовый выход 4–20 мА HART Ex i

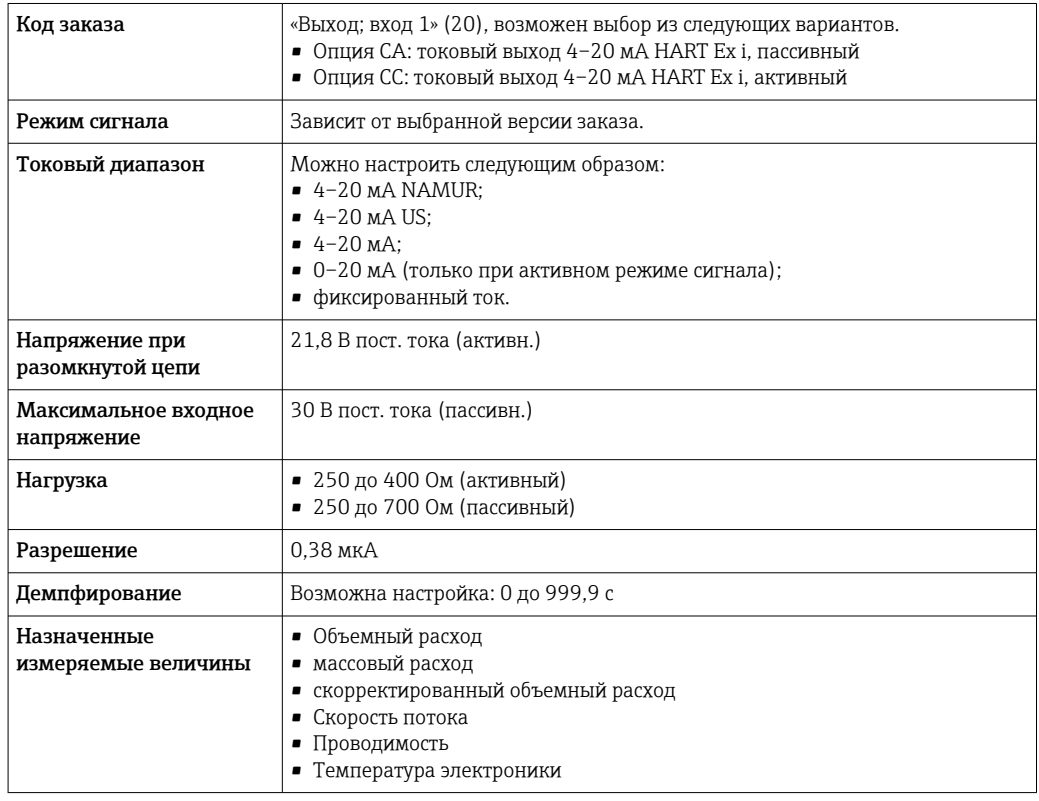

# FOUNDATION Fieldbus

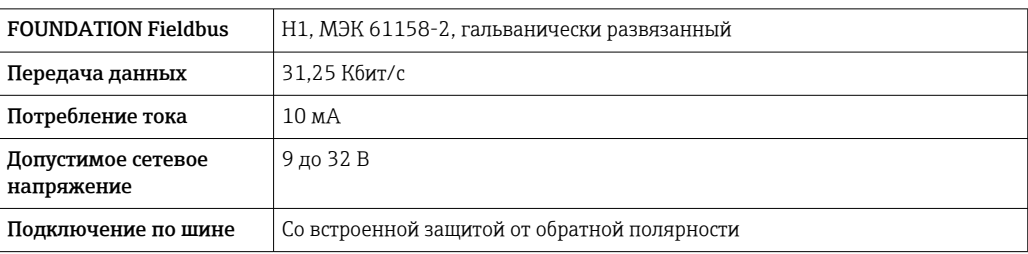

# PROFIBUS DP

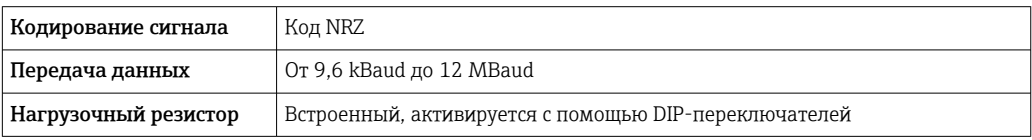

# PROFIBUS PA

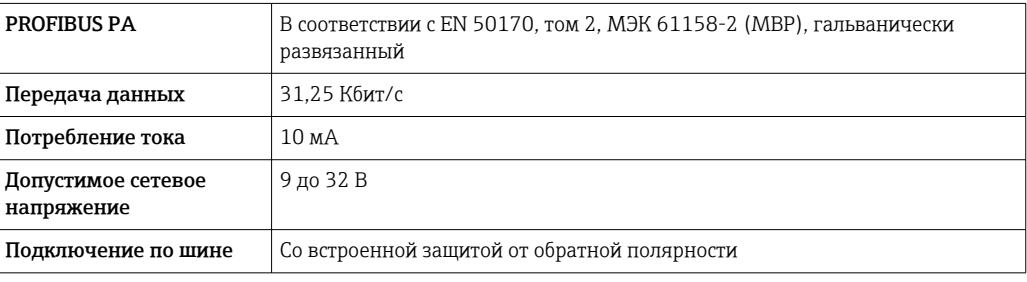

# Modbus RS485

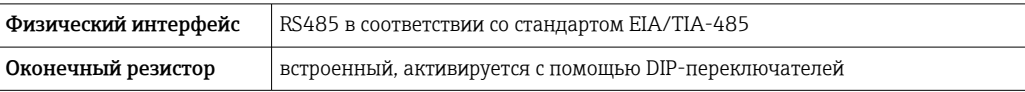

# EtherNet/IP

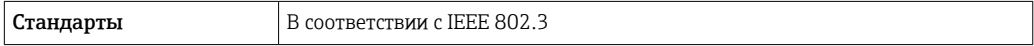

# PROFINET

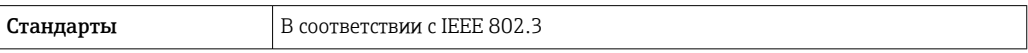

# PROFINET c Ethernet-APL

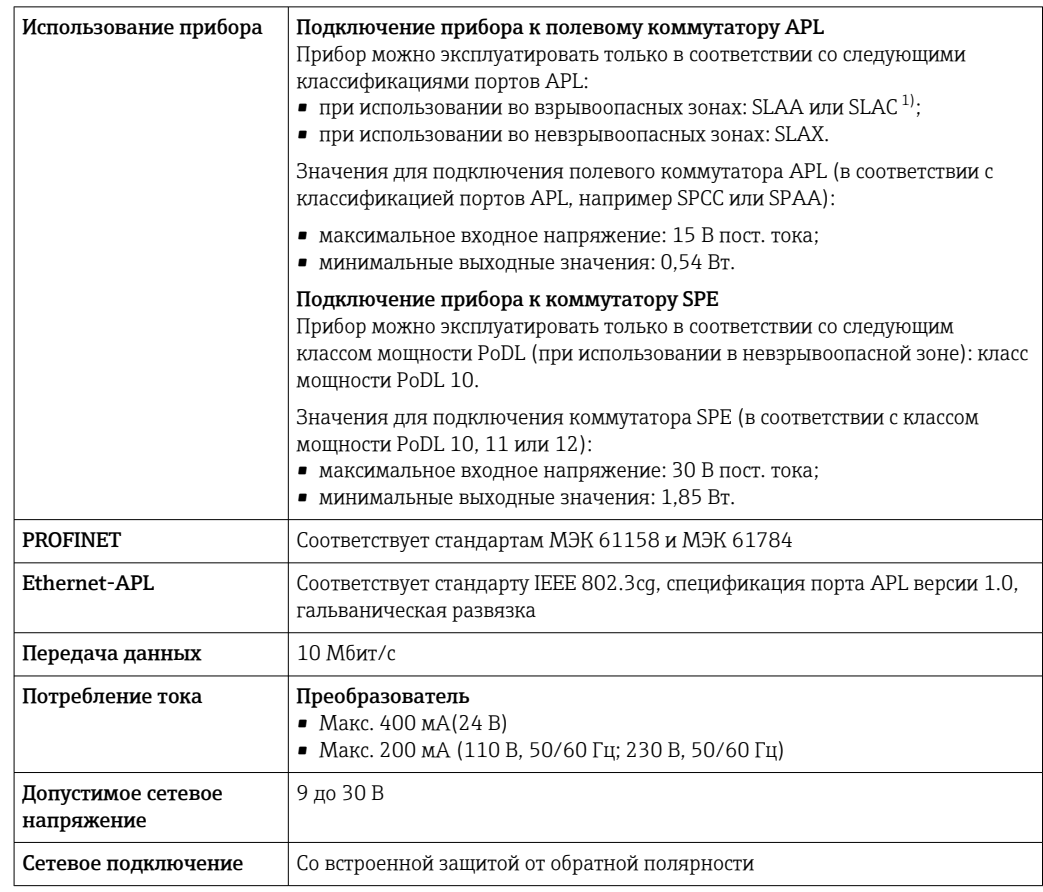

 $1)$ Более подробные сведения о использовании прибора во взрывоопасных зонах содержатся в указаниях по технике безопасности, имеющих отношение к взрывозащите.

## Токовый выход 4-20 мА

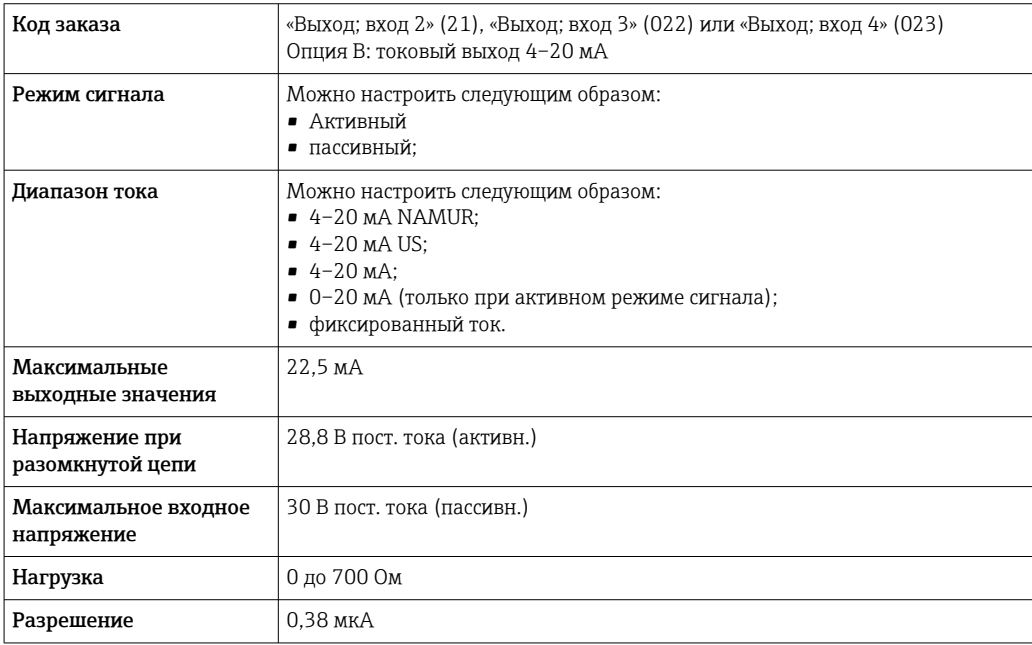

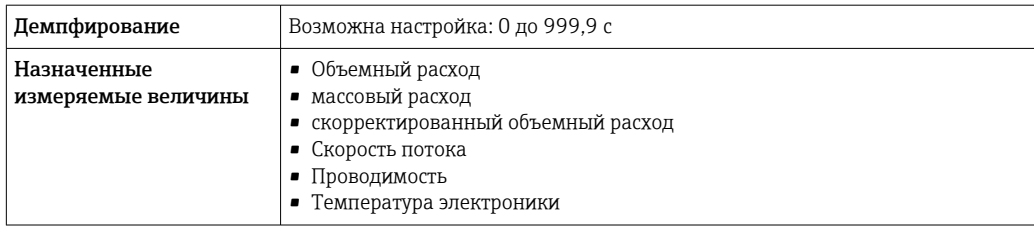

# Токовый выход 4–20 мА Ex i, пассивный

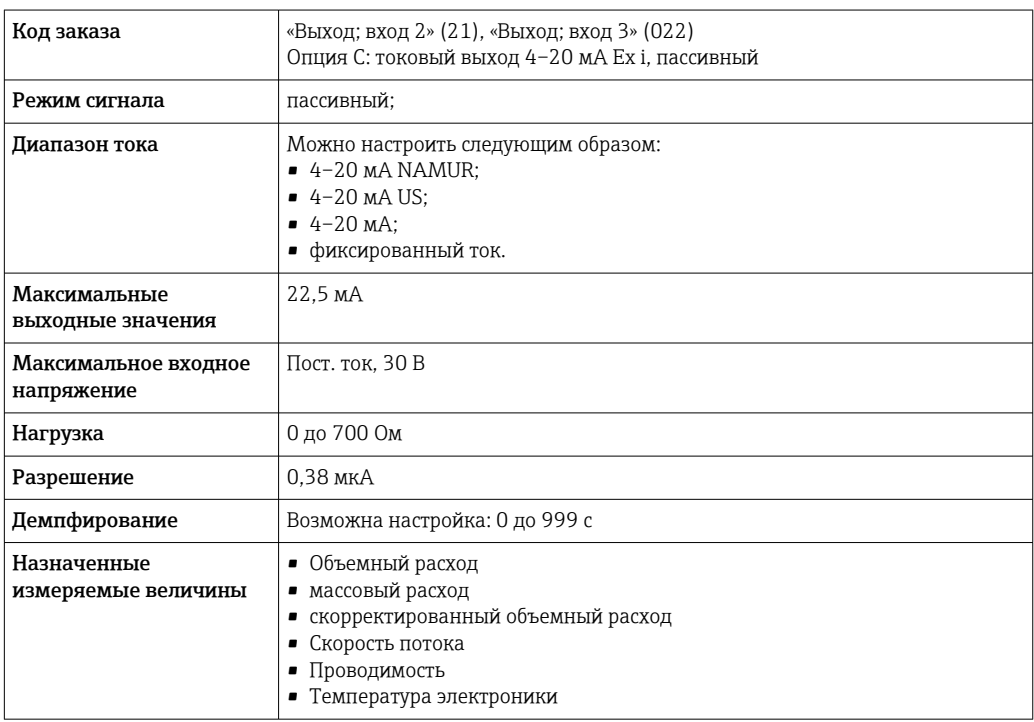

# Импульсный/частотный/релейный выход

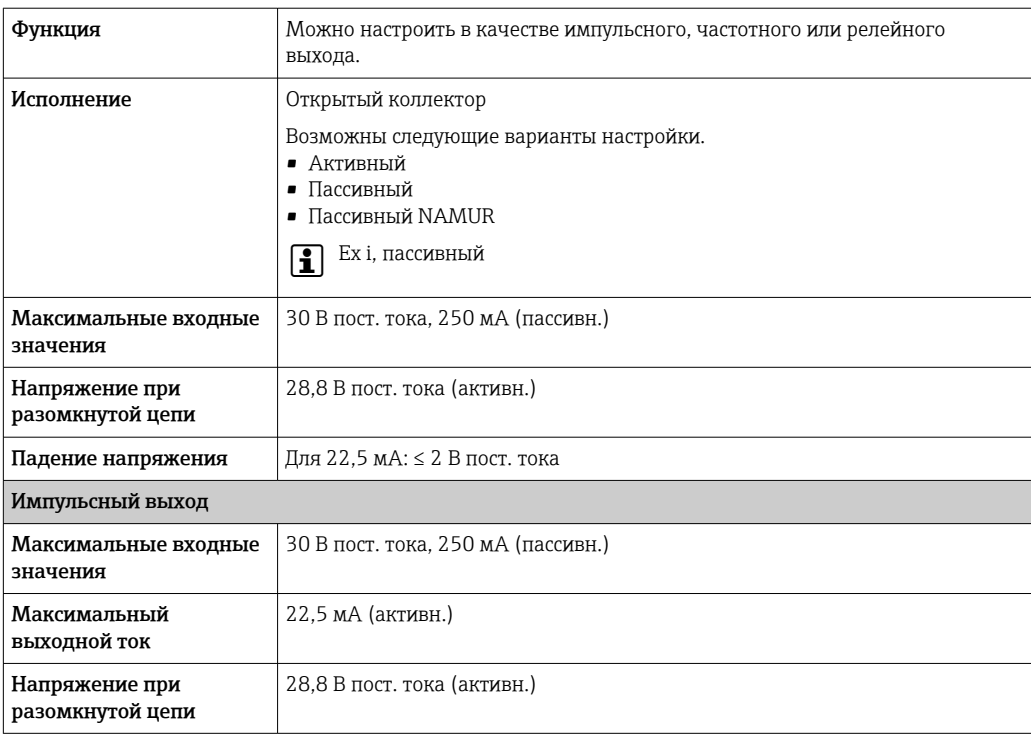

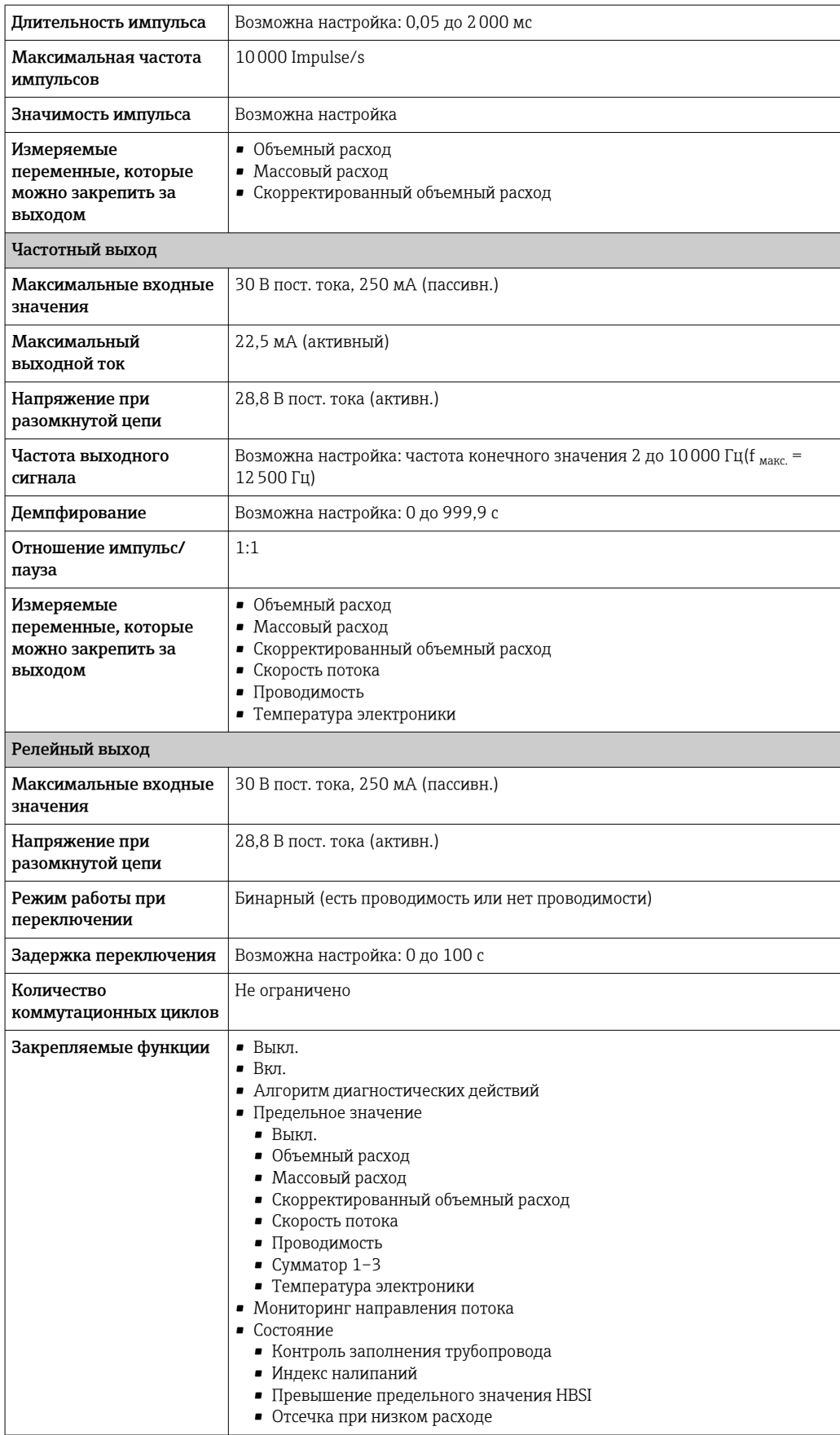

## <span id="page-25-0"></span>Двойной импульсный выход

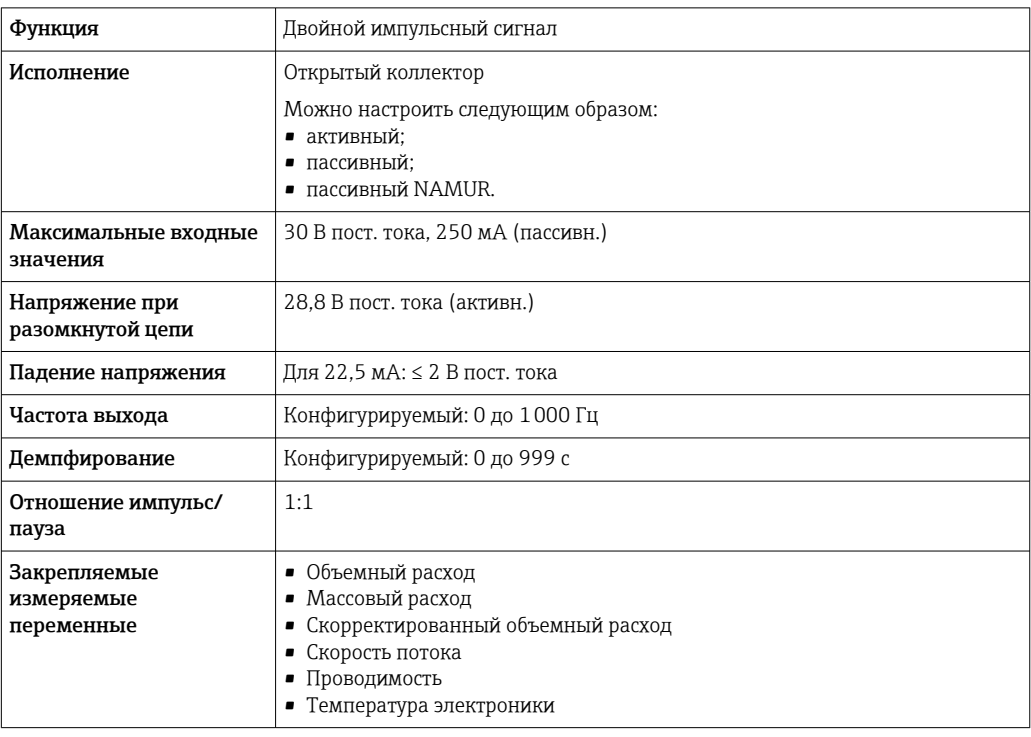

# Релейный выход

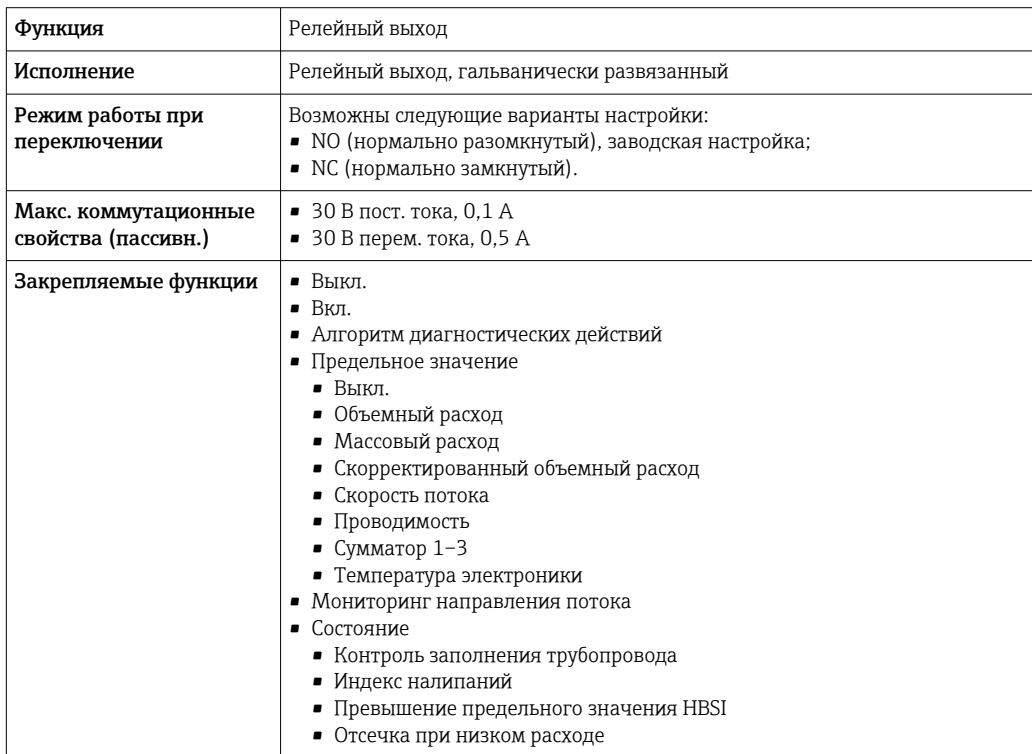

# Пользовательский вход/выход

В процессе ввода в эксплуатацию пользовательскому входу/выходу присваивается **один** конкретный вход или выход (настраиваемый вход/выход).

Для назначения доступны следующие входы и выходы:

- токовый выход 4–20 мА (активный) или 0/4–20 мА (пассивный);
- импульсный/частотный/релейный выход;
- токовый вход 4–20 мА (активный) или 0/4–20 мА (пассивный);
- входной сигнал состояния.

В этом разделе описываются технические значения, соответствующие значениям входов и выходов.

<span id="page-26-0"></span>Аварийный сигнал В зависимости от интерфейса информация о сбое выводится следующим образом:

## Токовый выход HART

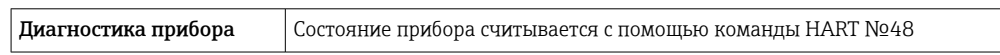

#### PROFIBUS PA

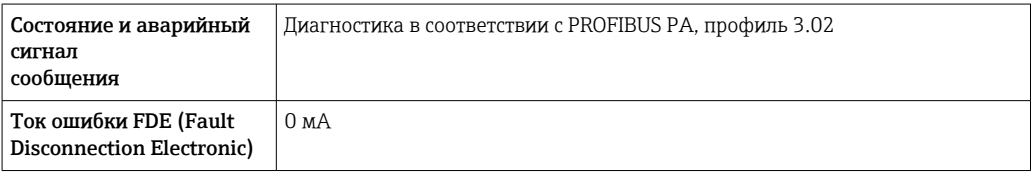

#### PROFIBUS DP

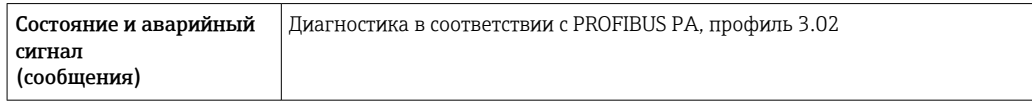

#### EtherNet/IP

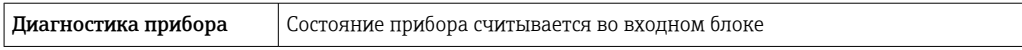

# PROFINET

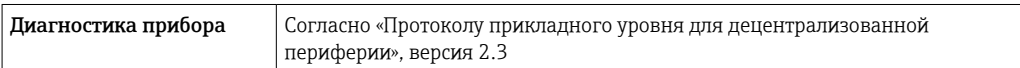

#### PROFINET с Ethernet-APL

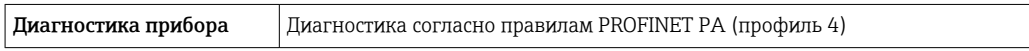

### FOUNDATION Fieldbus

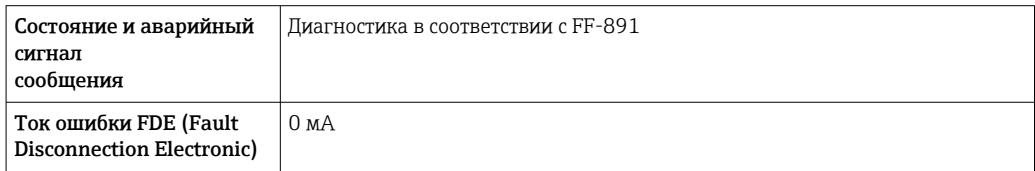

#### Modbus RS485

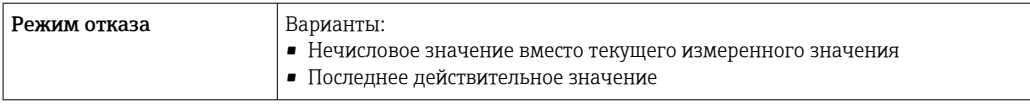

# Токовый выход 0/4...20 мА

# *4 ... 20 мА*

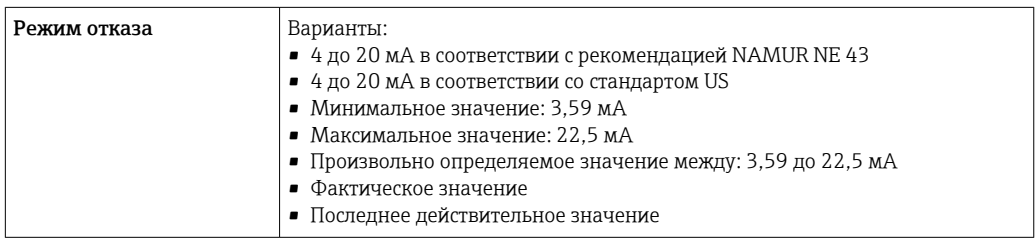

## *0 ... 20 мА*

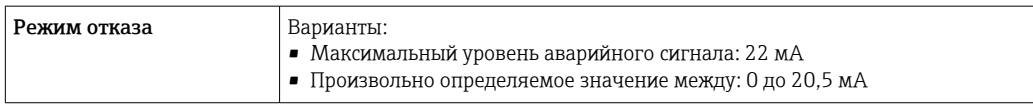

# Импульсный/частотный/переключающий выход

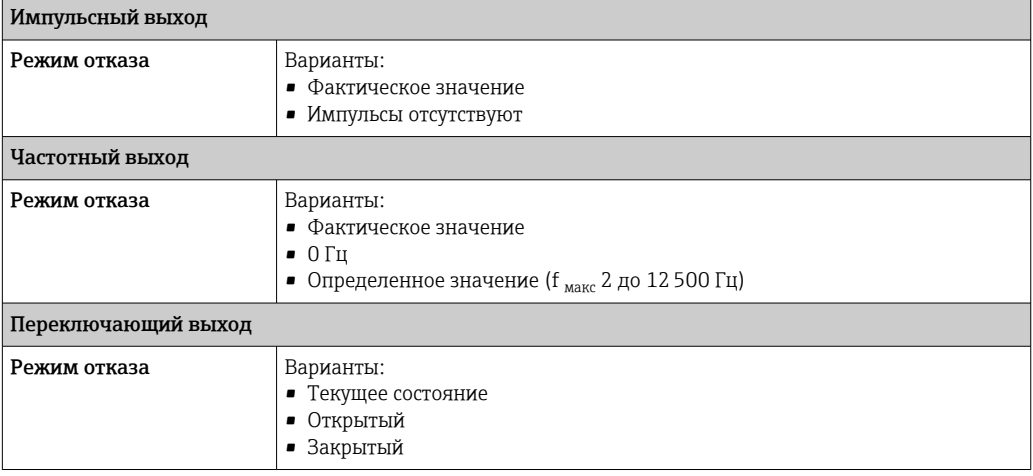

# Релейный выход

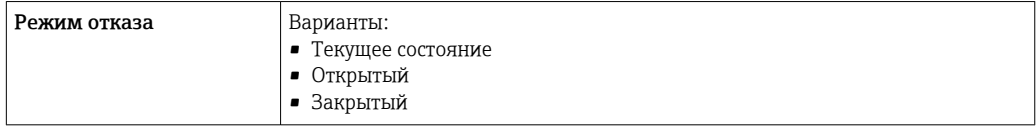

# Местный дисплей

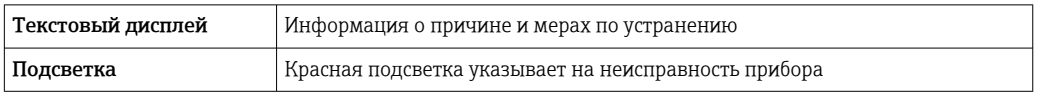

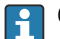

Сигнал состояния в соответствии с рекомендацией NAMUR NE 107

## <span id="page-28-0"></span>Интерфейс/протокол

- По системе цифровой связи
	- $\blacksquare$  Протокол НАРТ
	- · FOUNDATION Fieldbus
	- · PROFIBUS PA
	- · PROFIBUS DP
	- Modbus RS485
	- $\bullet$  Ethernet/IP
	- · PROFINET
	- · PROFINET c Ethernet-APL
- Через сервисный интерфейс
	- Сервисный интерфейс CDI-RJ45
	- $\blacksquare$  Интерфейс WLAN

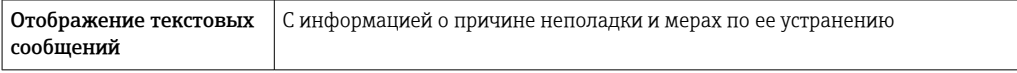

 $\Box$  Дополнительная информация о дистанционном управлении  $\rightarrow$  130

## Веб-браузер

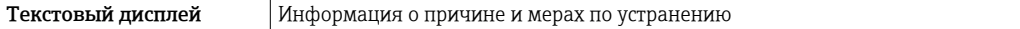

#### Светодиодные индикаторы (LED)

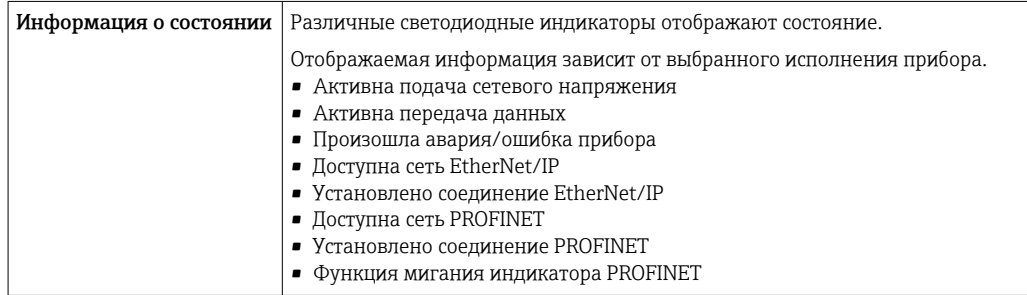

Нагрузка

## Выходной сигнал → ■ 21

Значения, связанные с обеспечением безопасности

## Данные по взрывозащищенному подключению

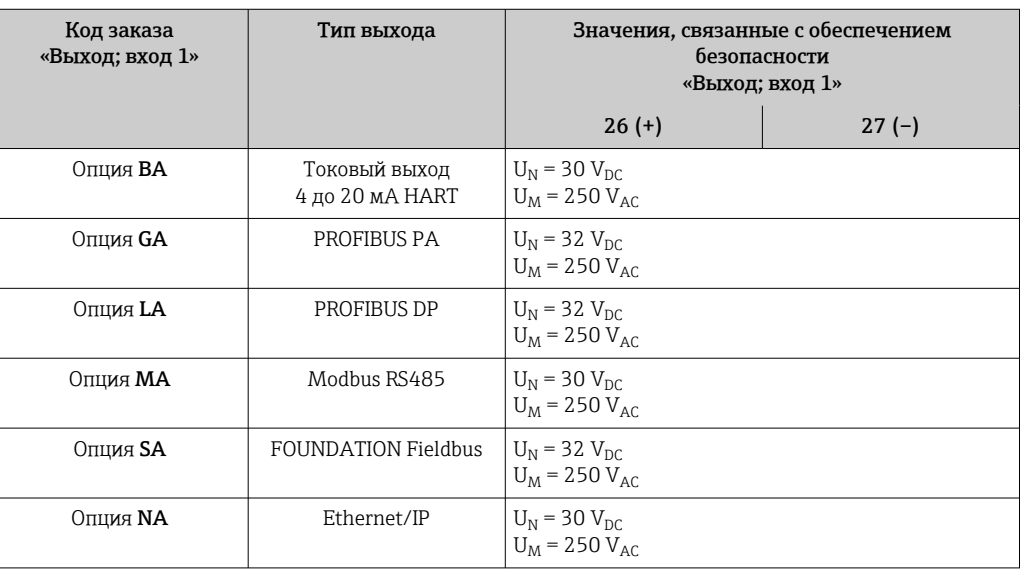

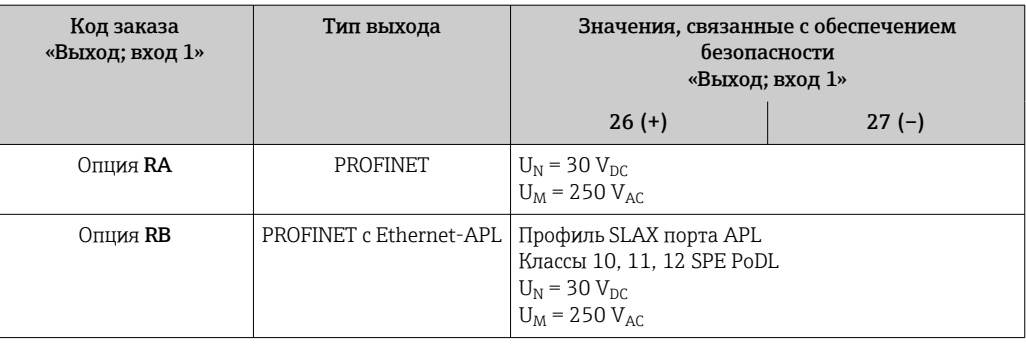

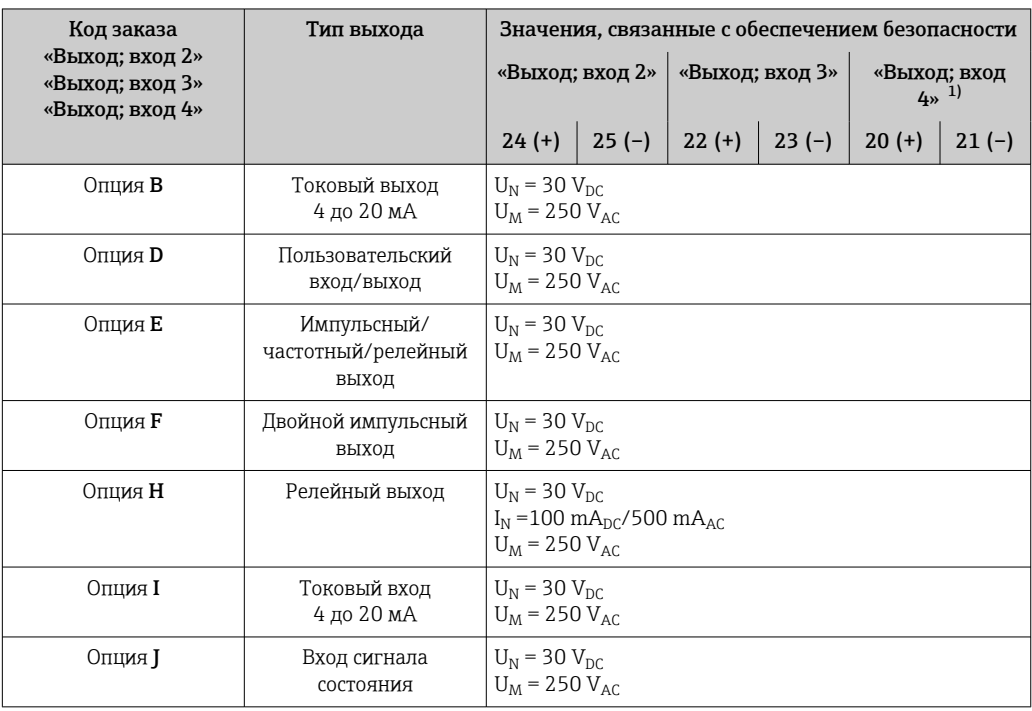

1) Код заказа «Выход; вход 4» доступен только для прибора Proline 500 – цифровое исполнение.

# Значения для искробезопасного исполнения

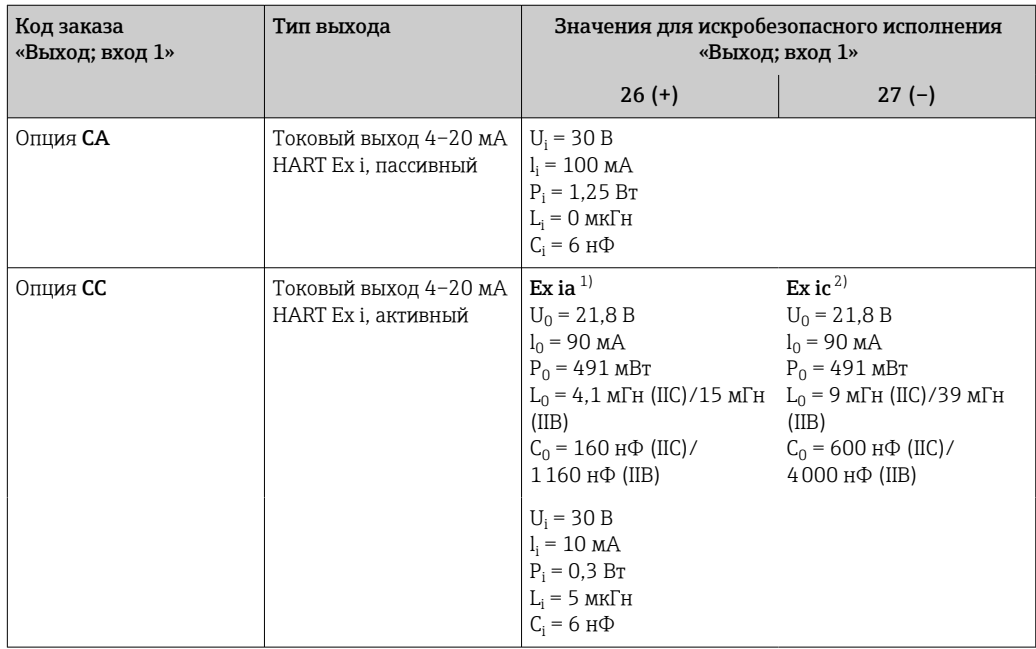

<span id="page-30-0"></span>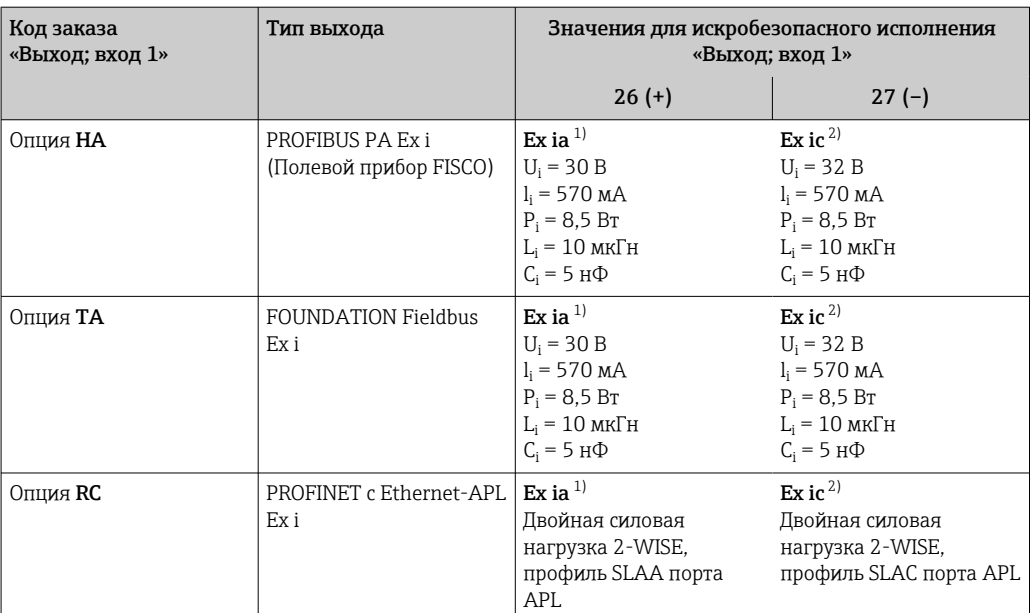

1) Доступно только для преобразователя Proline 500 в исполнении «Зона 1, класс I, раздел 1».<br>2) Доступно только для цифрового преобразователя Proline 500 в исполнении «Зона 2; класс I 2) Доступно только для цифрового преобразователя Proline 500 в исполнении «Зона 2; класс I, раздел 2».

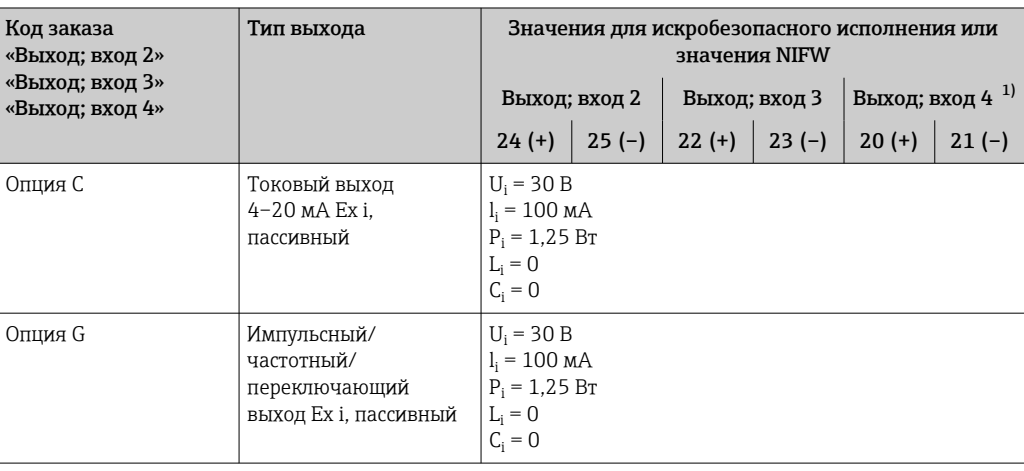

1) Код заказа «Выход; вход 4» доступна только для прибора Proline 500 с цифровым преобразователем.

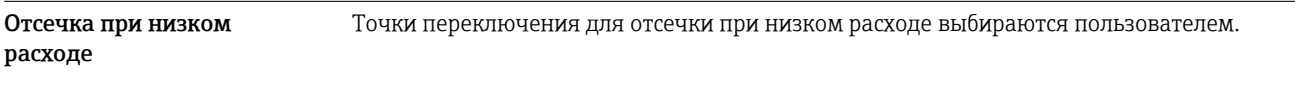

Гальваническая развязка Выходы гальванически развязаны:

• с источником питания;

- между собой;
- с клеммой выравнивания потенциалов (PE).

# Данные протокола и НАRT

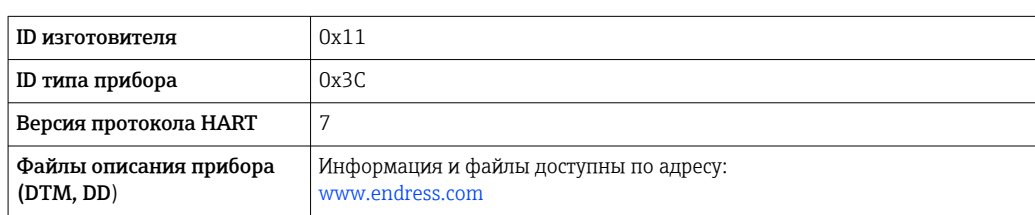

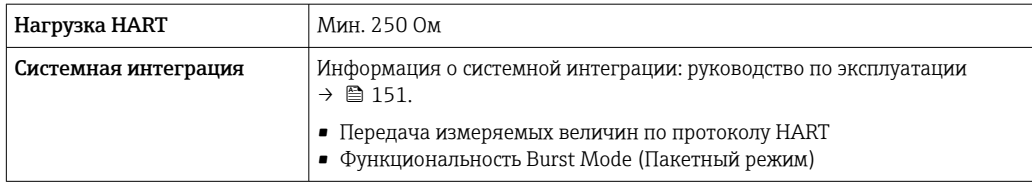

# Данные протокола

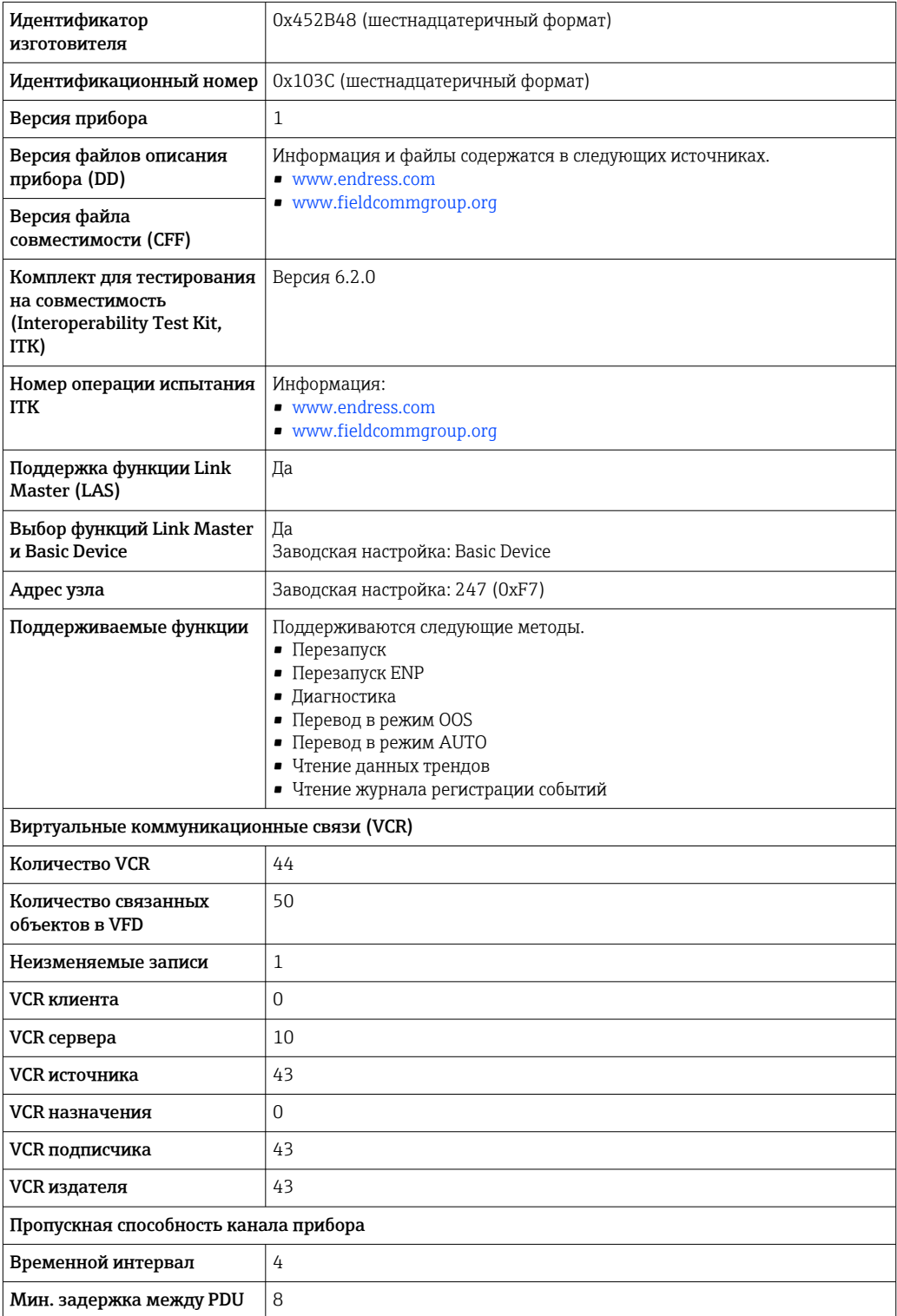

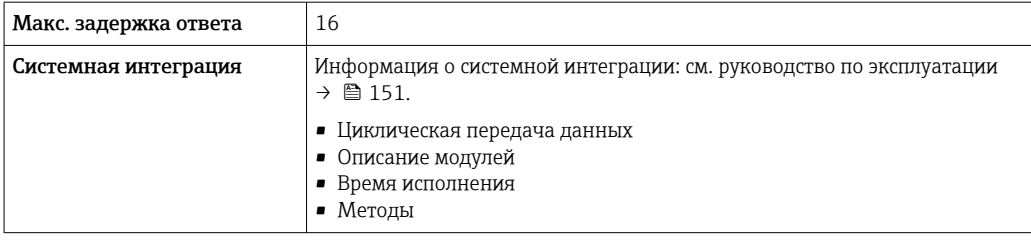

# Данные протокола

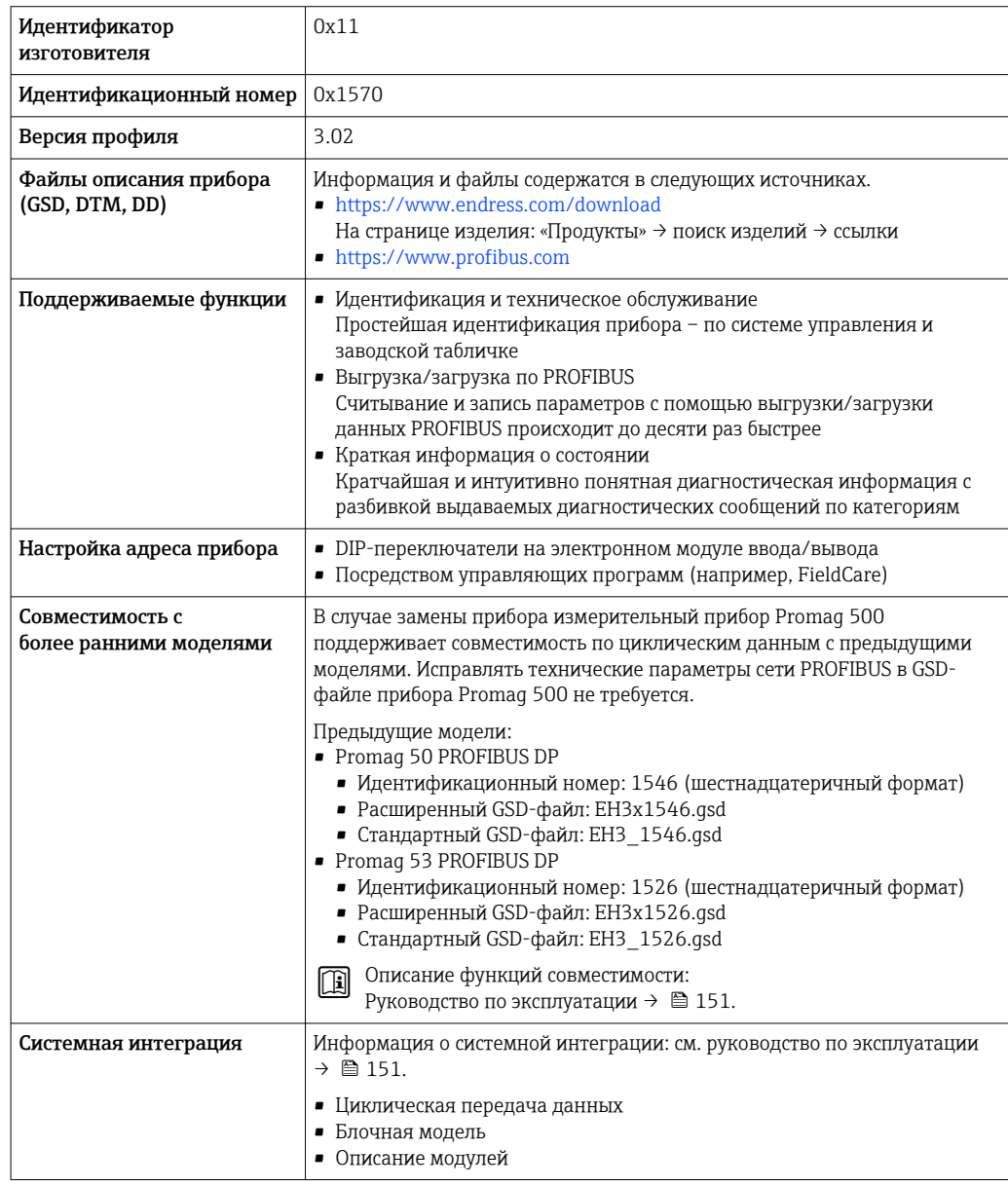

# Данные протокола

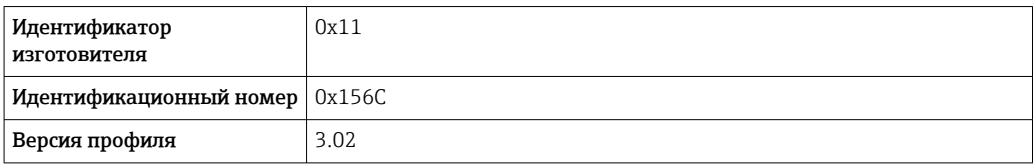

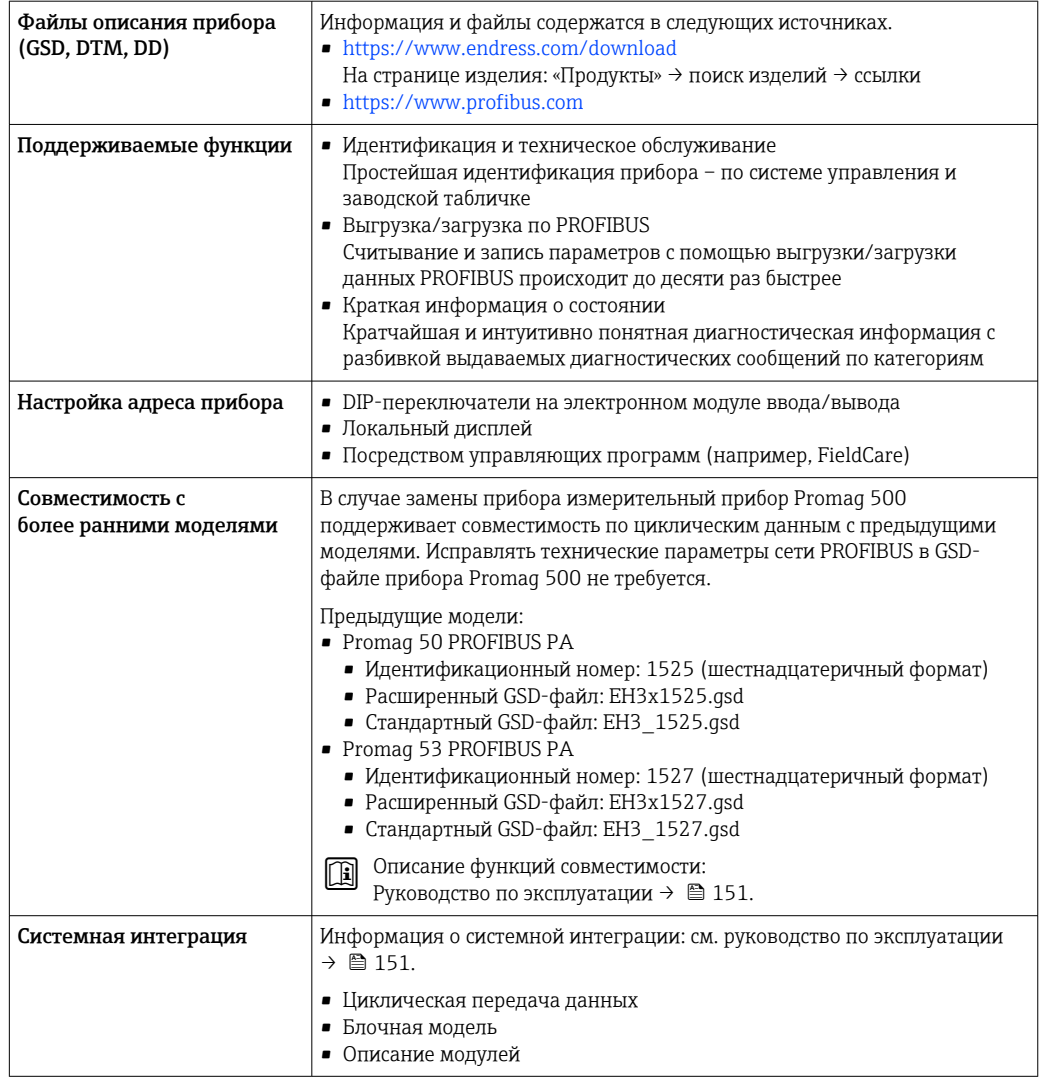

# Modbus RS485

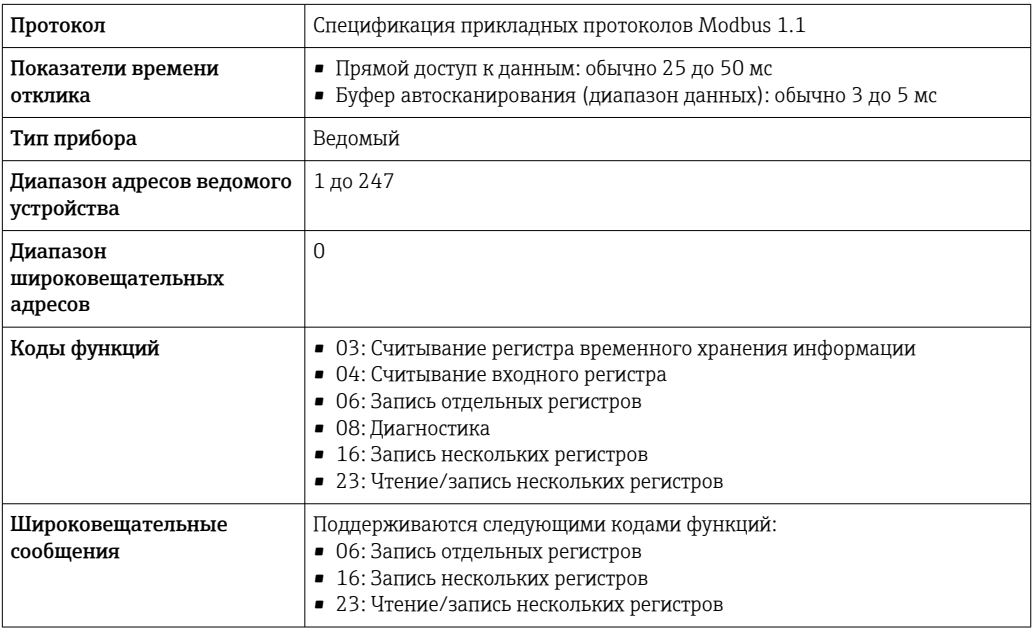

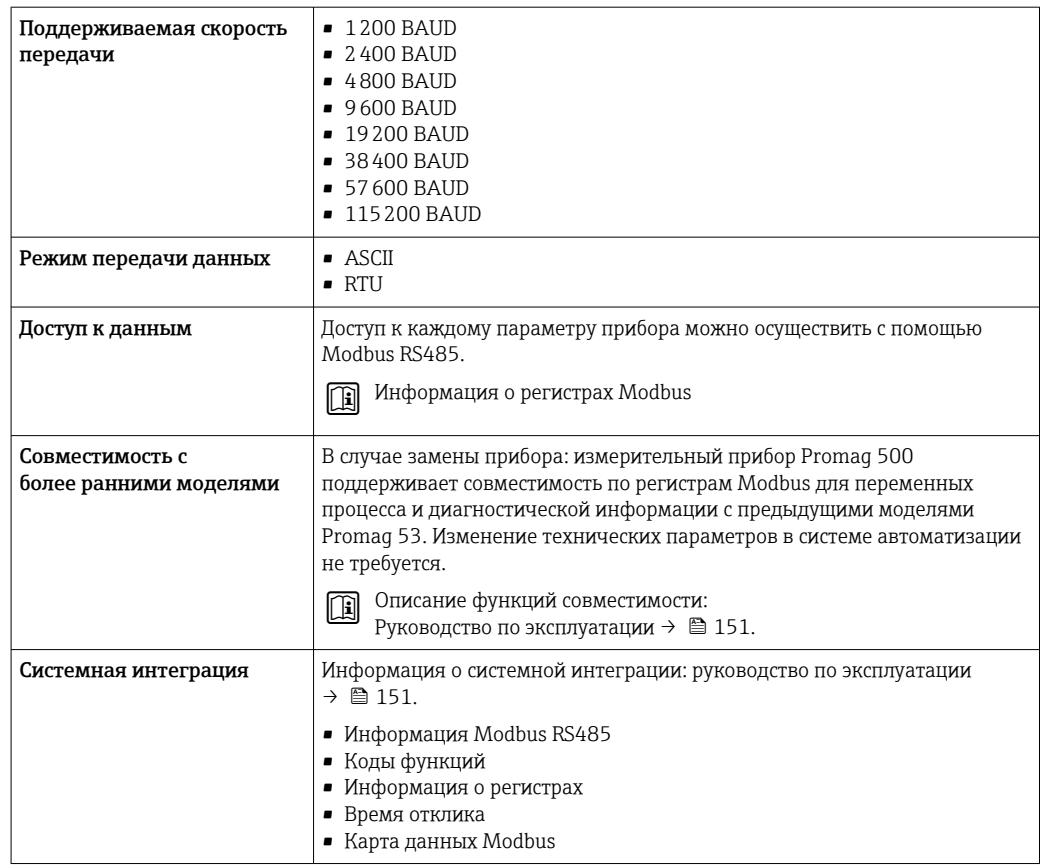

# Данные протокола

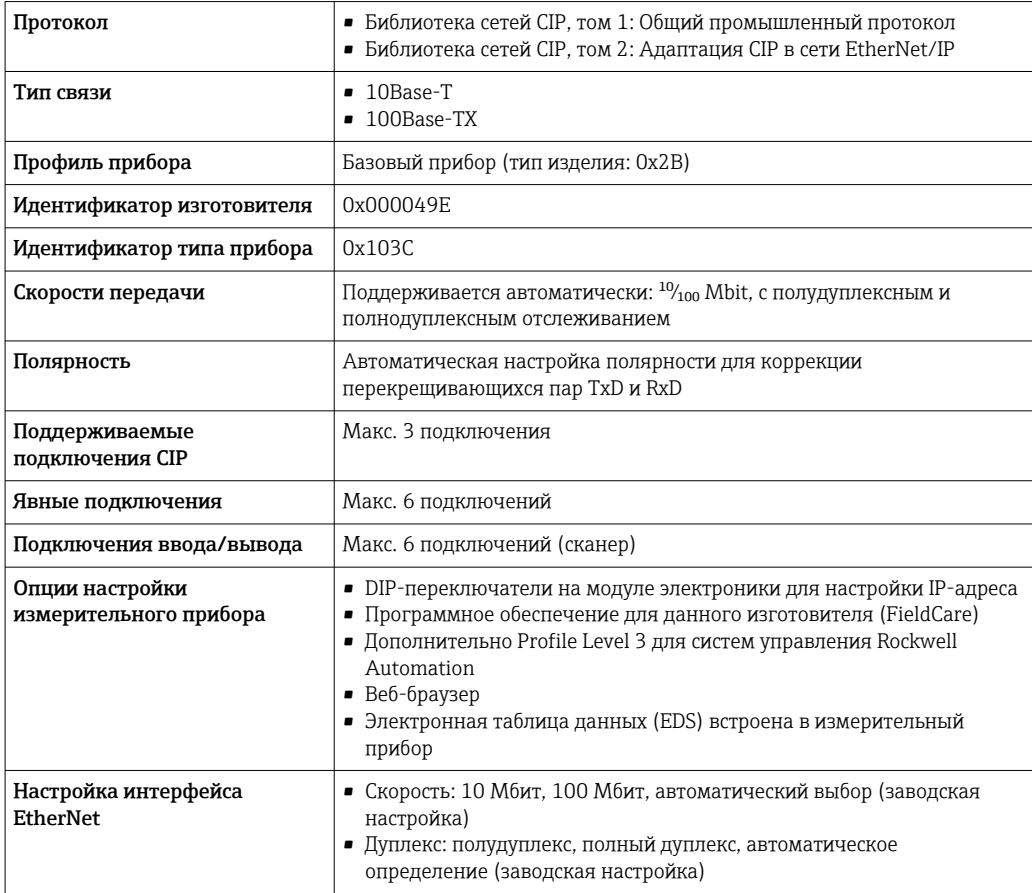

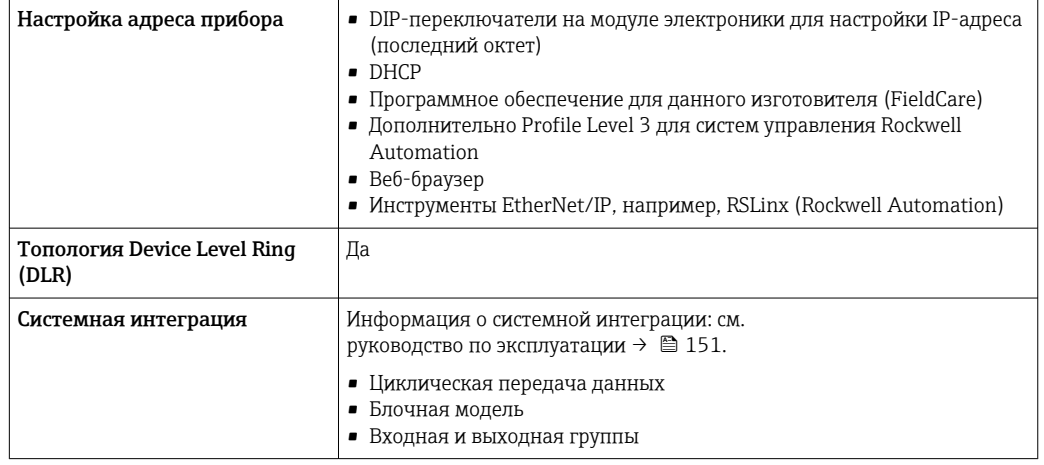

# Данные протокола

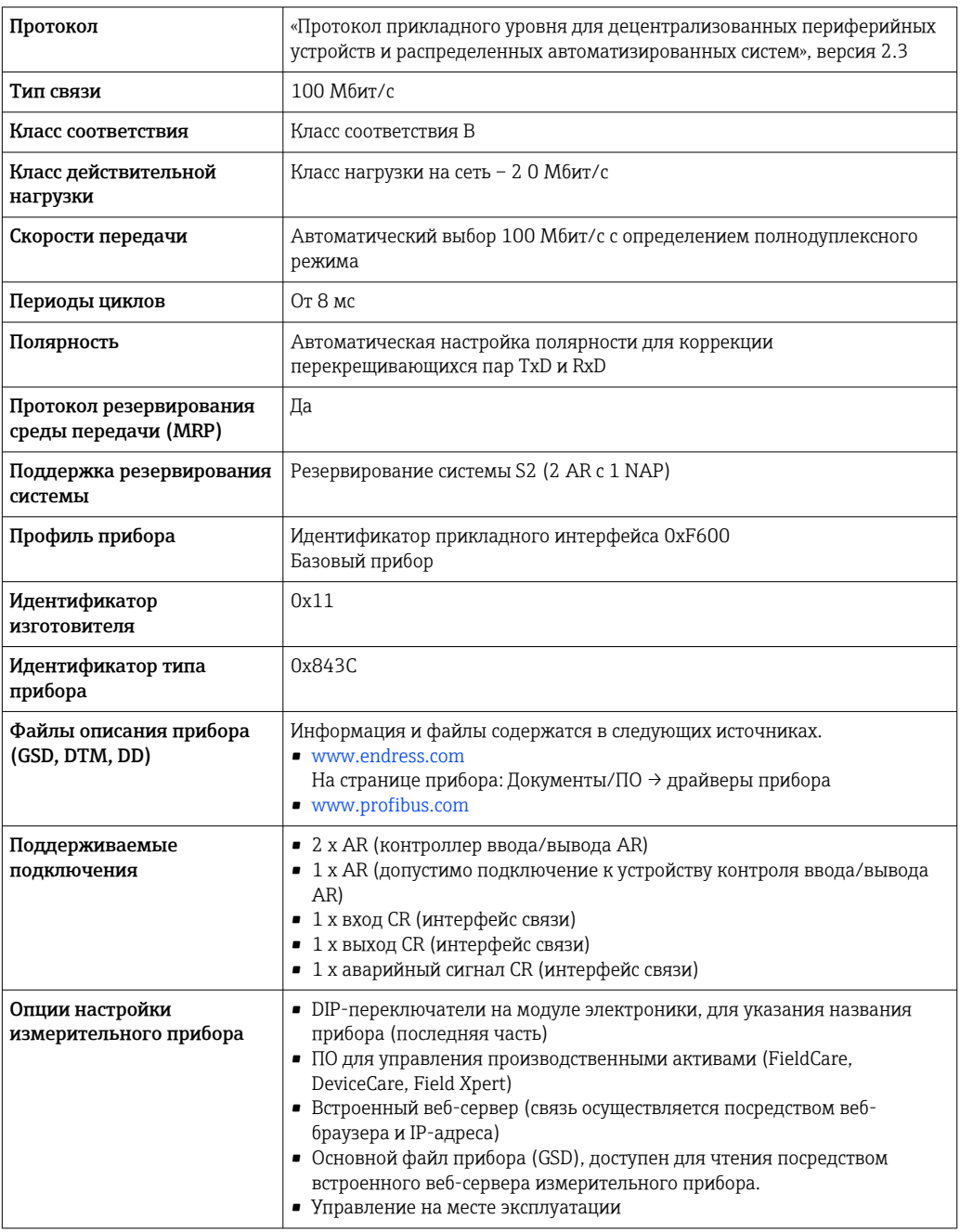
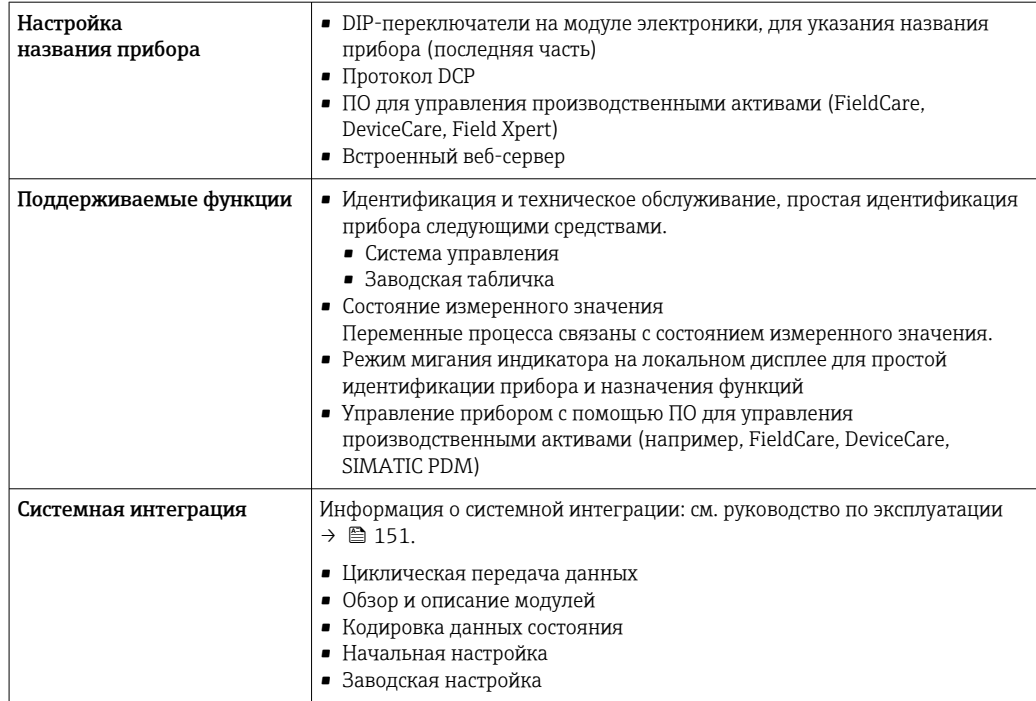

# Данные протокола

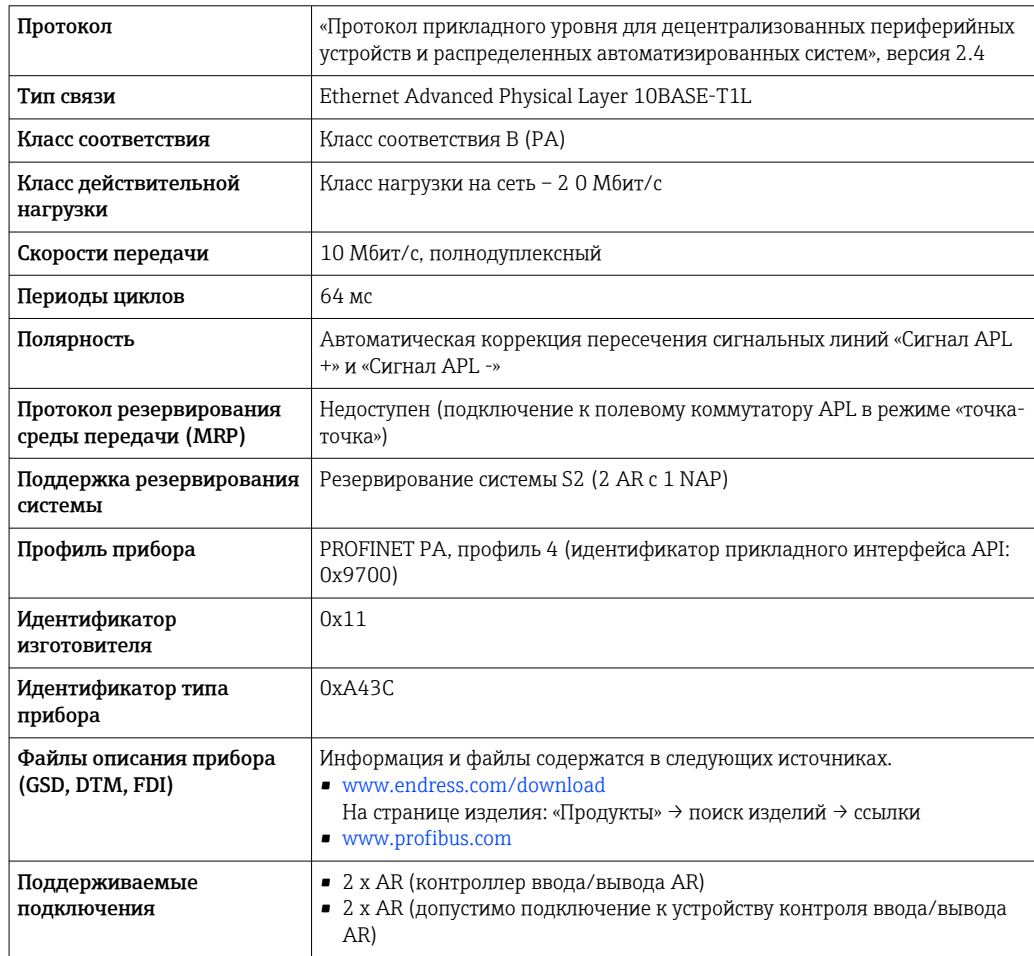

<span id="page-37-0"></span>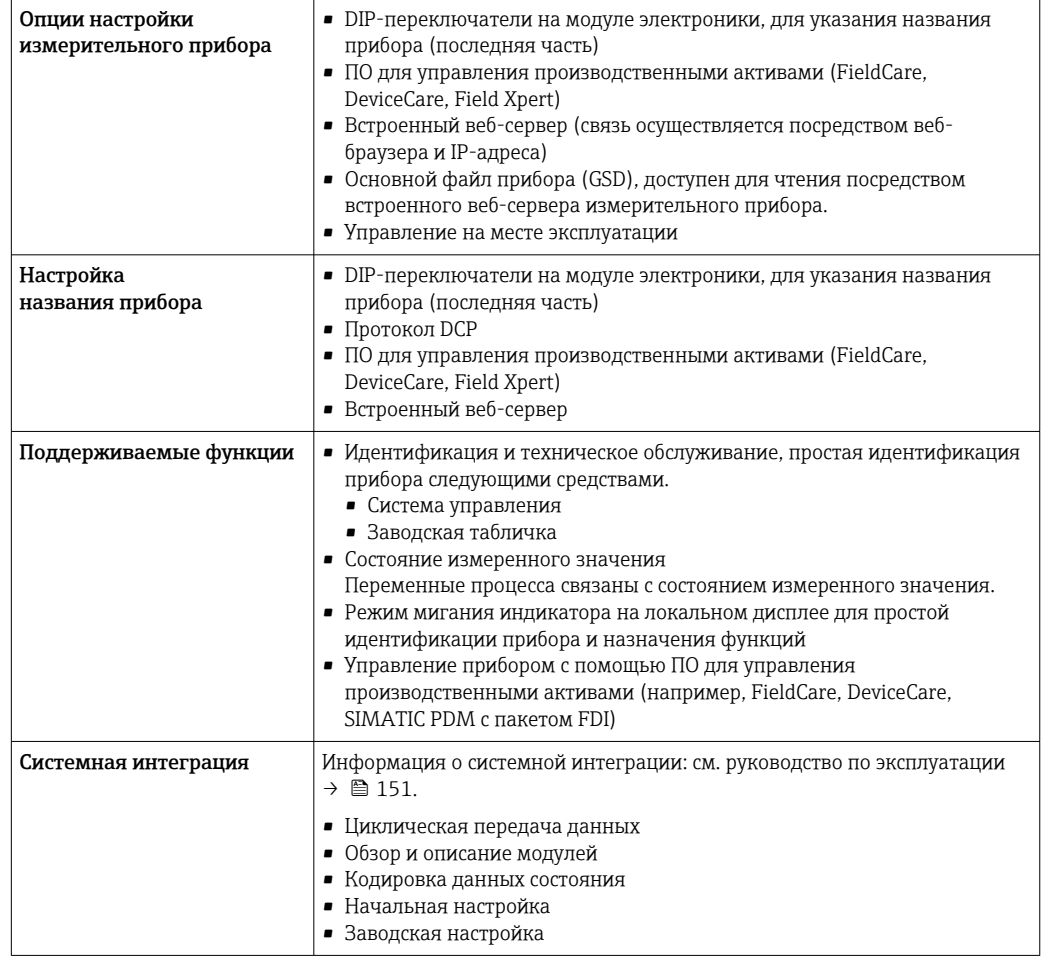

# Источник питания

Назначение клемм

Преобразователь: сетевое напряжение, входы/выходы

**HART** 

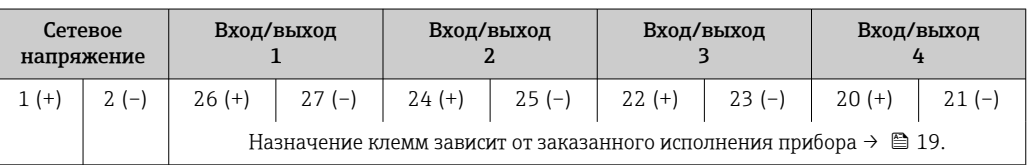

# FOUNDATION Fieldbus

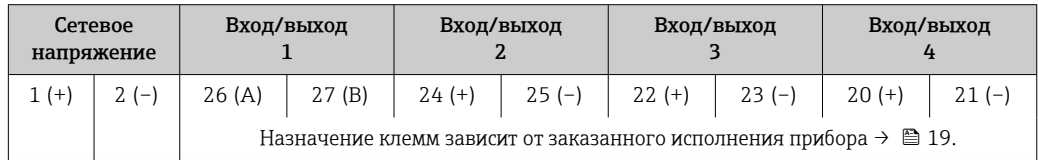

# PROFIBUS DP

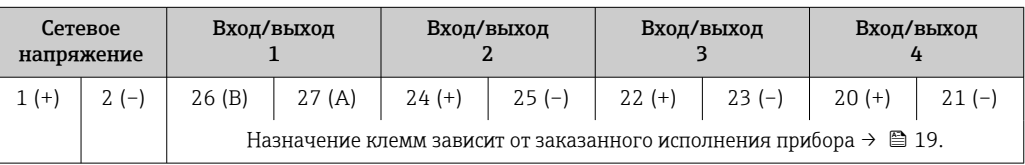

#### <span id="page-38-0"></span>*PROFIBUS PA*

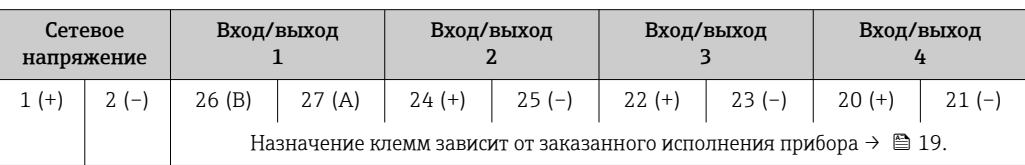

#### *Modbus RS485*

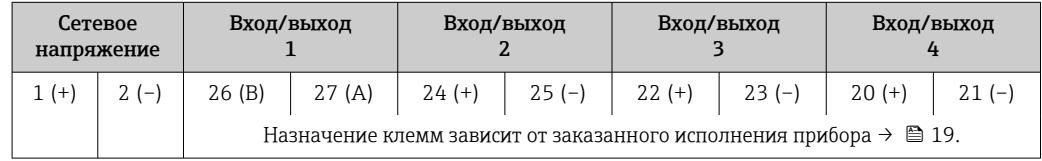

#### *EtherNet/IP*

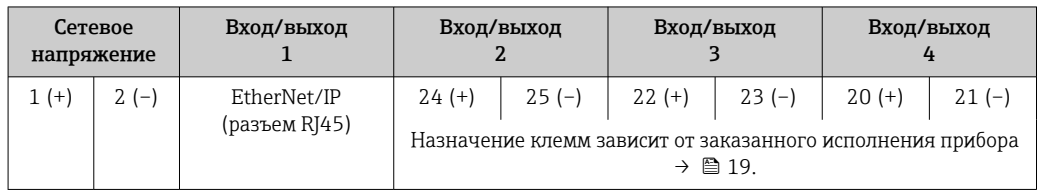

#### *PROFINET*

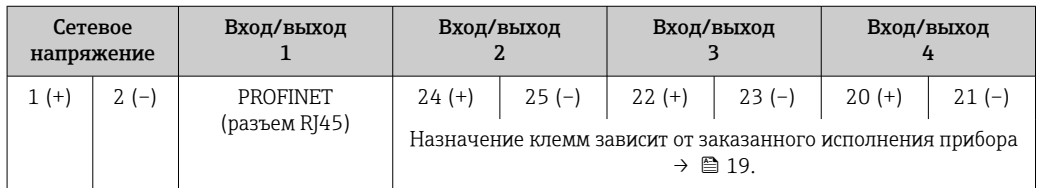

#### *PROFINET с Ethernet-APL*

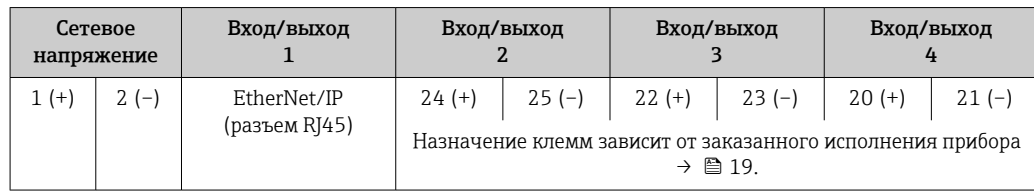

#### Подключение соединительного кабеля

Датчик и преобразователь, установленные в различных местах, соединяются друг с другом соединительным кабелем. Этот кабель подключается через клеммный отсек сенсора и кабельные вводы преобразователя.

Назначение клемм и подключение соединительного кабеля:

- Proline 500 цифровое исполнение → 43
- Proline 500  $\rightarrow$   $\stackrel{\cdot}{\mathbf{2}}$  44

Разъемы, предусмотренные для прибора

Разъемы приборов запрещается использовать во взрывоопасных зонах!  $\lceil \cdot \rceil$ 

#### Разъемы приборов для систем Fieldbus

Код заказа «Вход; выход 1»

- Опция SA «FOUNDATION Fieldbus»  $\rightarrow \blacksquare$  40
- Опция  $GA * PROFIBUS PA* \rightarrow \text{ } \textcircled{\small{+}}$  40
- Опция **NA** «EtherNet/IP»  $\rightarrow$   $\blacksquare$  40
- Опция  $RA$  «PROFINET»  $\rightarrow$   $\blacksquare$  40
- Опция RB «PROFINET с Ethernet-APL»  $\rightarrow \blacksquare$  40

#### <span id="page-39-0"></span>Разъем прибора для подключения к сервисному интерфейсу Код заказа «Встроенные аксессуары» Опция NB, адаптер RJ45 M12 (сервисный интерфейс) →  $\triangleq$  42

# Код заказа «Вход; выход 1», опция SA «FOUNDATION Fieldbus»

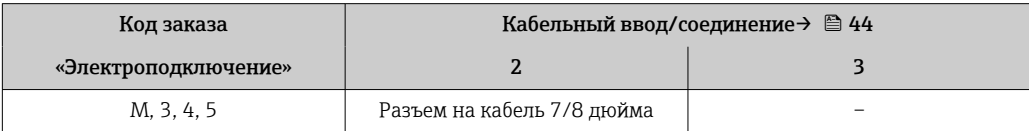

#### Код заказа «Вход; выход 1», опция GA «PROFIBUS PA»

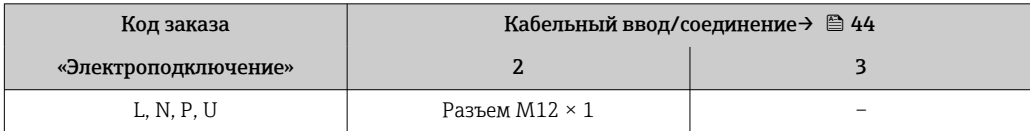

#### Код заказа «Вход; выход 1», опция NA «EtherNet/IP»

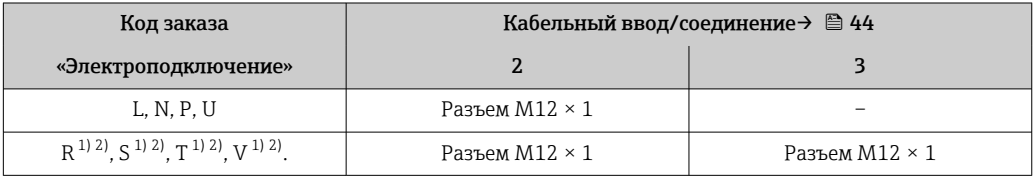

1) Запрещается комбинировать с наружной антенной WLAN (код заказа «Принадлежности в комплекте», опция P8) переходника RJ45 M12 для сервисного интерфейса (код заказа «Принадлежности встроенные», опция NB) или дистанционного дисплея и устройства управления DKX001.

2) Пригодно для интегрирования прибора в кольцевую топологию.

# Код заказа «Вход; выход 1», опция RA «PROFINET»

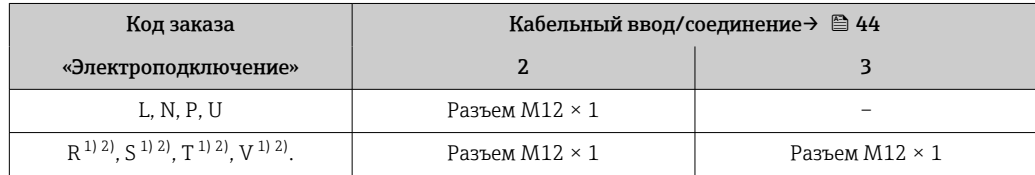

1) Запрещается комбинировать с наружной антенной WLAN (код заказа «Принадлежности в комплекте», опция P8) переходника RJ45 M12 для сервисного интерфейса (код заказа «Принадлежности встроенные», опция NB) или дистанционного дисплея и устройства управления DKX001.

2) Пригодно для интегрирования прибора в кольцевую топологию.

# Код заказа «Вход; выход 1», опция RB «PROFINET с Ethernet-APL»

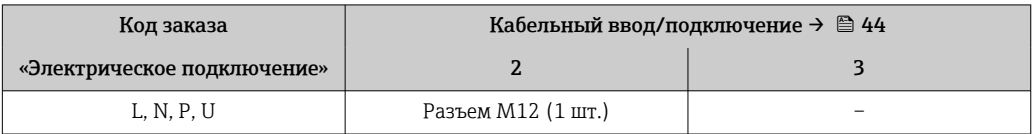

# Код заказа «Встроенные аксессуары», опция NB: «Переходник RJ45 M12 (сервисный интерфейс)»

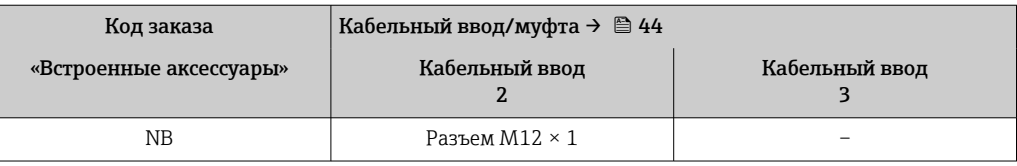

Назначение контактов в разъеме прибора,

#### <span id="page-40-0"></span>Назначение контактов, разъем прибора

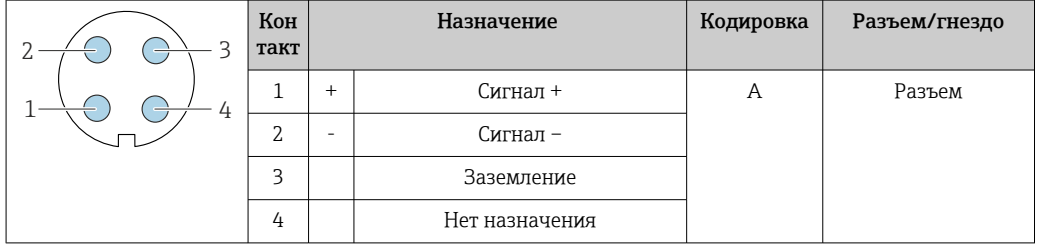

# Назначение контактов в разъеме прибора,

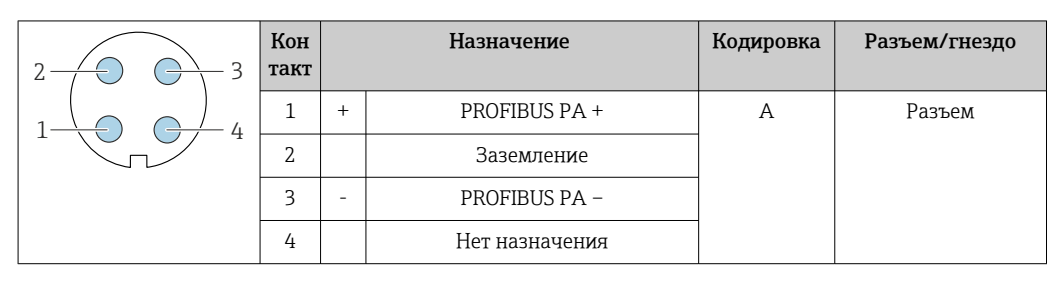

**•** Рекомендуемый разъем

- Binder, серия 713, каталожный номер 99 1430 814 04
- Phoenix, каталожный номер 1413934 SACC-FS-4QO SH PBPA SCO

# Назначение контактов в разъеме прибора,

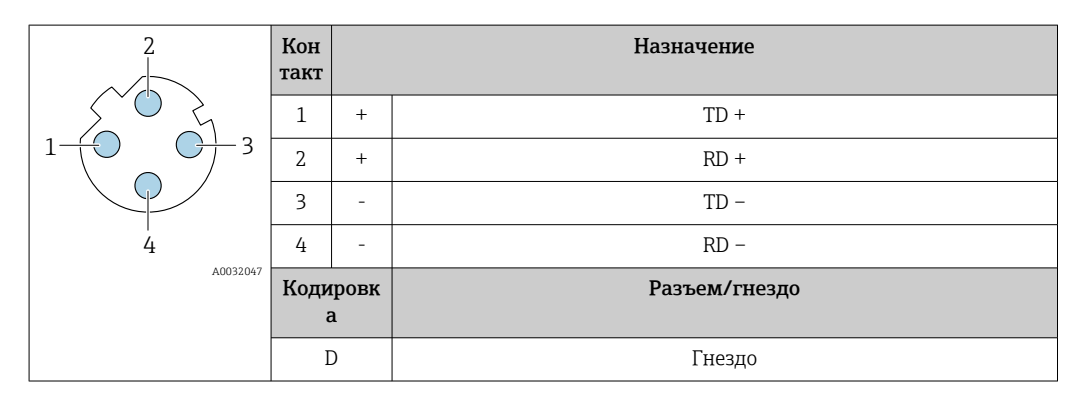

Рекомендуемый разъем

- Binder, серия 825, каталожный номер 99 3729 810 04
- Phoenix, каталожный номер 1543223 SACC-M12MSD-4Q

# Назначение контактов в разъеме прибора,

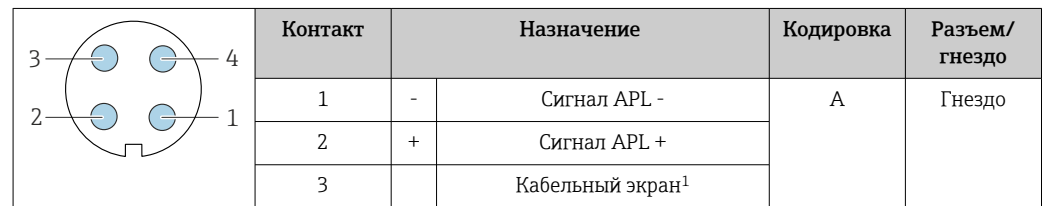

<span id="page-41-0"></span>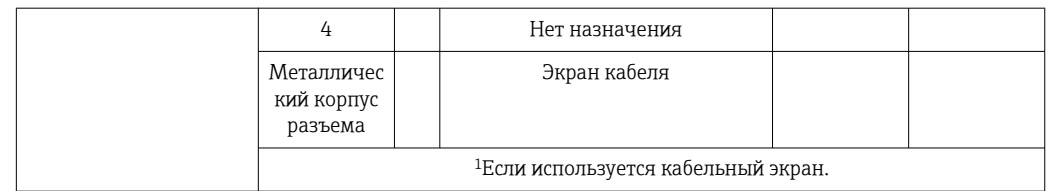

- Рекомендуемый разъем Binder, серия 713, каталожный номер 99 1430 814 04
	- Phoenix, каталожный номер 1413934 SACC-FS-4QO SH PBPA SCO

# Назначение контактов в разъеме прибора,

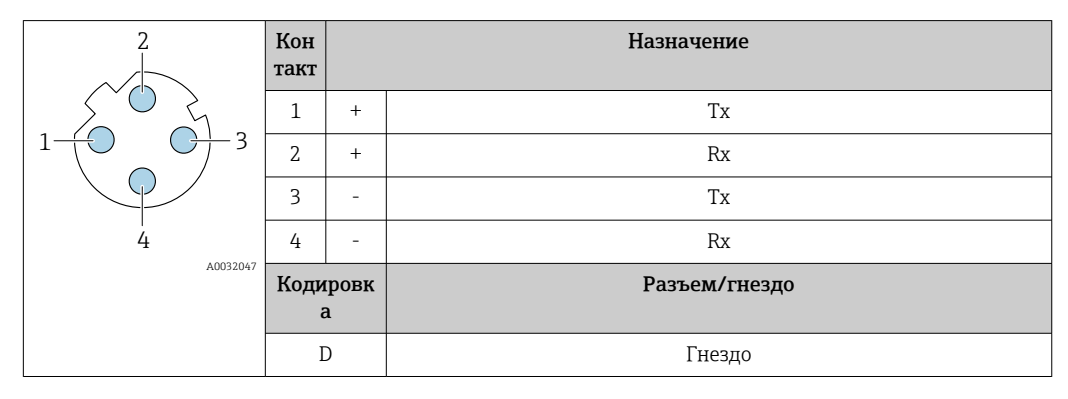

П Рекомендуемый разъем

- Binder, серия 763, каталожный номер 99 3729 810 04
- Phoenix, каталожный номер 1543223 SACC-M12MSD-4Q

# Назначение контактов в разъеме прибора,

Код заказа «Встроенные аксессуары», опция NB: «Переходник RJ45 M12 (сервисный интерфейс)»

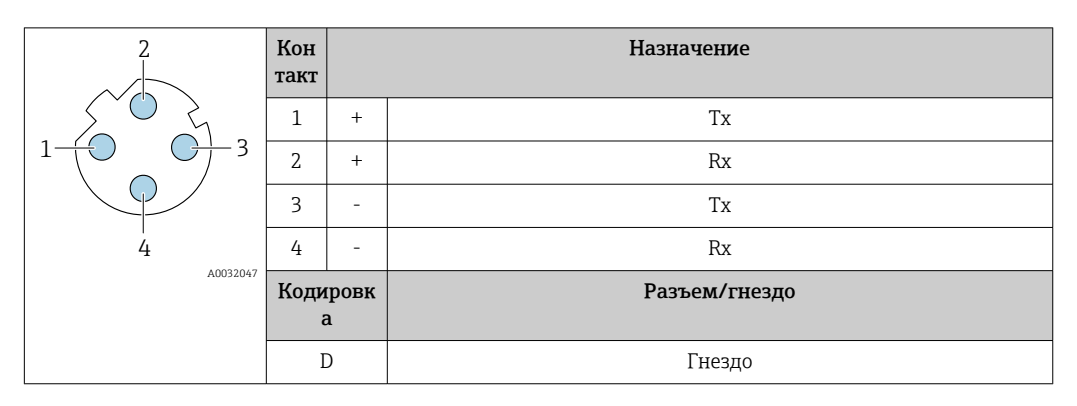

П Рекомендуемый разъем

• Binder, серия 763, каталожный номер 99 3729 810 04

• Phoenix, каталожный номер 1543223 SACC-M12MSD-4Q

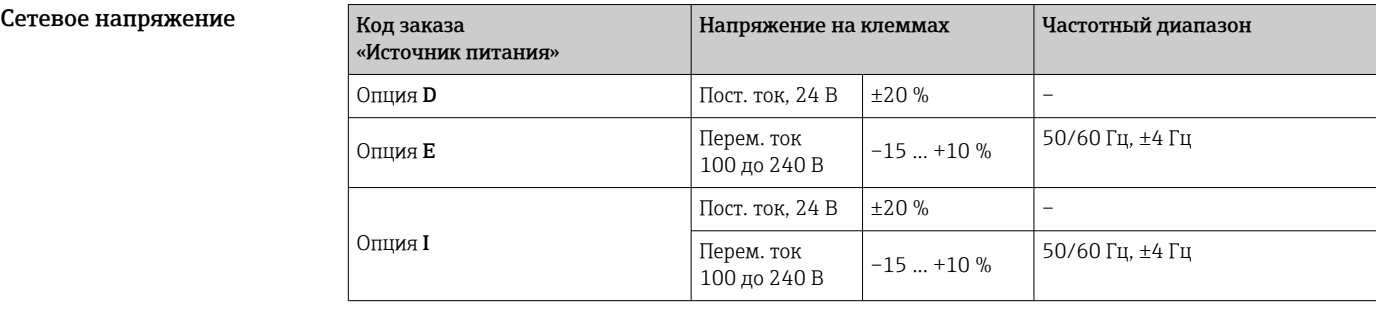

<span id="page-42-0"></span>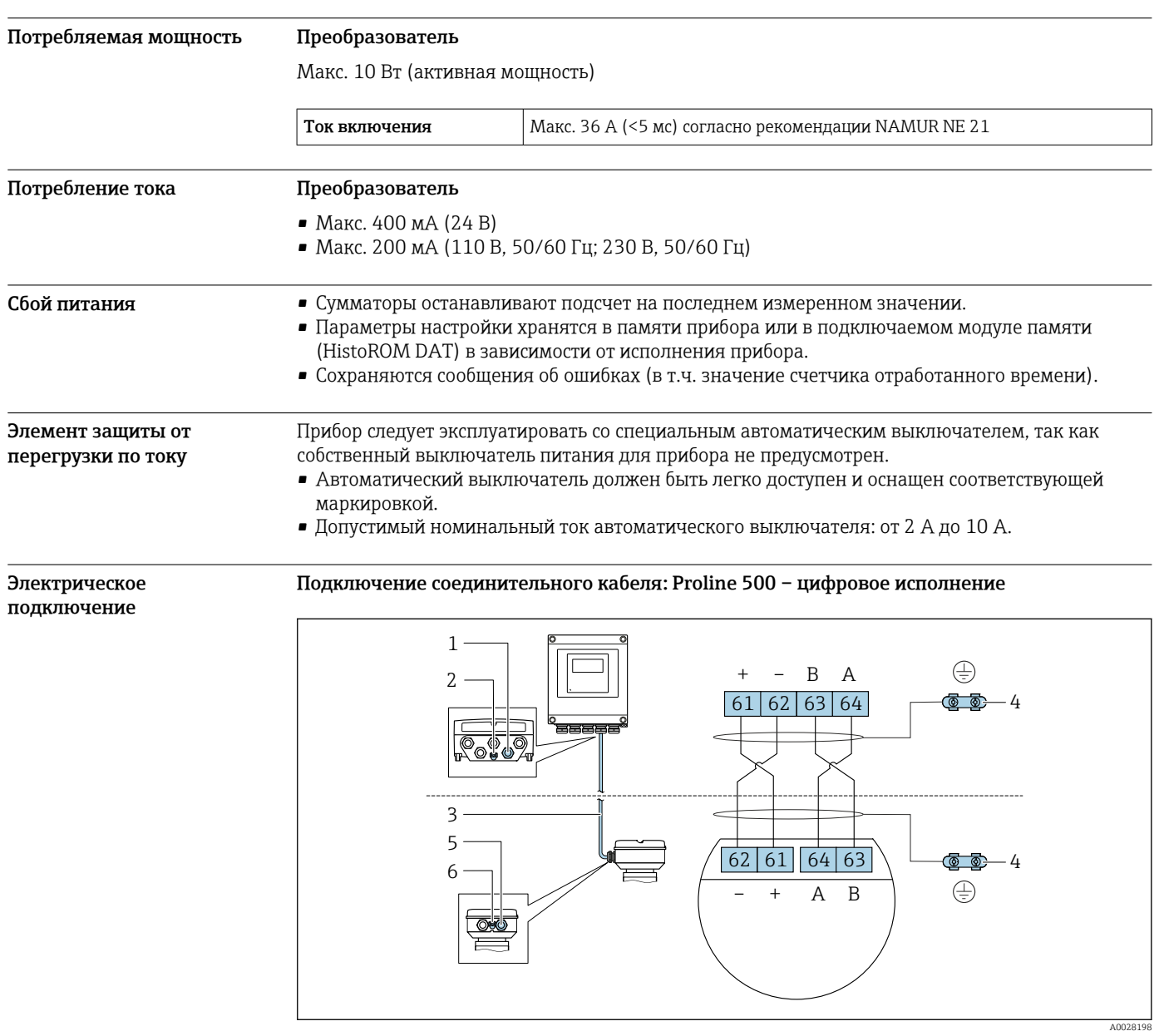

- *1 Кабельный ввод для соединительного кабеля на корпусе преобразователя*
- *2 Клеммное подключение для выравнивания потенциалов (PE)*
- *3 Соединительный кабель для подключения ISEM*
- *4 Заземление через клемму заземления; в исполнении с разъемом заземление осуществляется через разъем*
- *5 Кабельный ввод для соединительного кабеля на корпусе клеммного отсека датчика*
- *6 Клеммное подключение для выравнивания потенциалов (PE)*

#### Подключение соединительного кабеля: Proline 500

<span id="page-43-0"></span>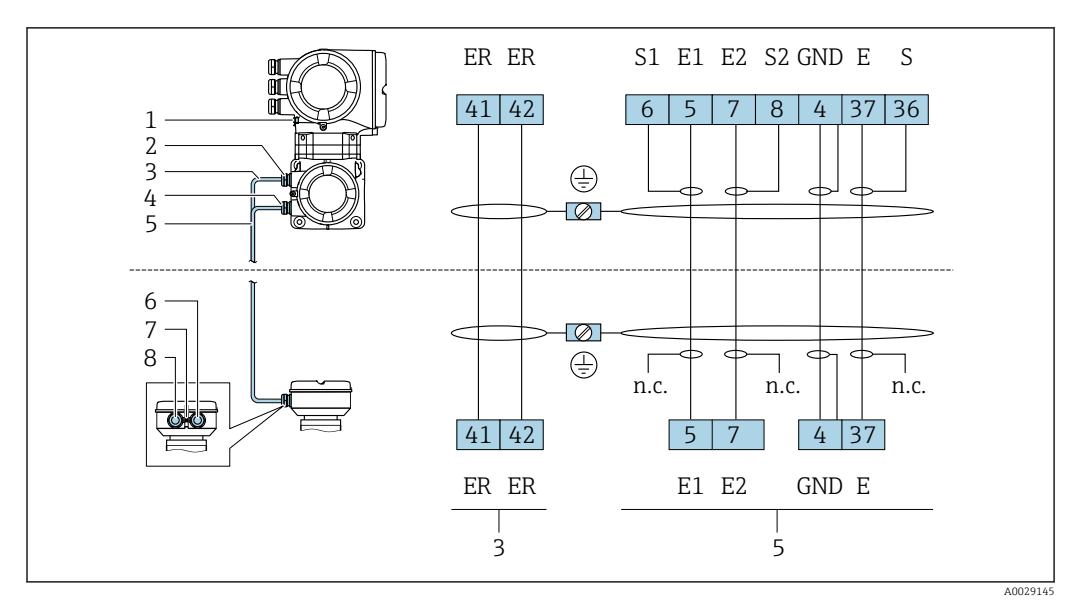

- *1 Клеммное подключение для выравнивания потенциалов (PE)*
- *2 Кабельный ввод для кабеля питания катушки в клеммном отсеке преобразователя*
- *3 Кабель питания катушки*
- *4 Кабельный ввод для сигнального кабеля в клеммном отсеке преобразователя*
- *5 Сигнальный кабель*
- *6 Кабельный ввод для сигнального кабеля в клеммном отсеке датчика*
- *7 Клеммное подключение для выравнивания потенциалов (PE)*
- *8 Кабельный ввод для кабеля питания катушки в клеммном отсеке датчика*

#### Подключение преобразователя

• Назначение клем[м→ 38](#page-37-0) I÷

Назначение контактов разъема прибора  $\rightarrow \blacksquare 41$ 

*Подключение преобразователя: Proline 500 – цифровое исполнение*

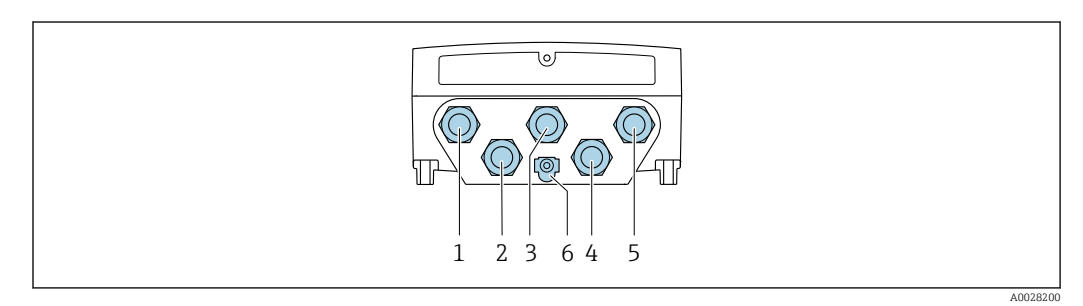

- *1 Клеммное подключение для подачи сетевого напряжения*
- *2 Клеммное подключение для передачи входного/выходного сигналов*
- *3 Клеммное подключение для передачи входного/выходного сигналов*
- *4 Клеммное подключение для соединительного кабеля между датчиком и преобразователем*
- *5 Клеммное подключение для передачи сигнала, ввод/вывод или для подключения к сети (DHCPклиент) через сервисный интерфейс (CDI-RJ45); опционально: клеммное подключение для внешней антенны WLAN*
- *6 Клеммное подключение для выравнивания потенциалов (PE)*

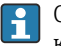

Опционально возможно оснащение адаптером для разъемов RJ45 и M12: код заказа «Аксессуары», опция NB «Адаптер RJ45 M12 (сервисный интерфейс)».

Адаптер используется для подключения сервисного интерфейса (CDI-RJ45) к разъему M12, установленному в кабельном вводе. Таким образом подключение к сервисному интерфейсу можно выполнить через разъем M12, не открывая прибор.

Сетевое подключение (DHCP-клиент) через сервисный интерфейс (CDI-RJ45) →  $\triangleq$  136

# *Подключение преобразователя Proline 500*

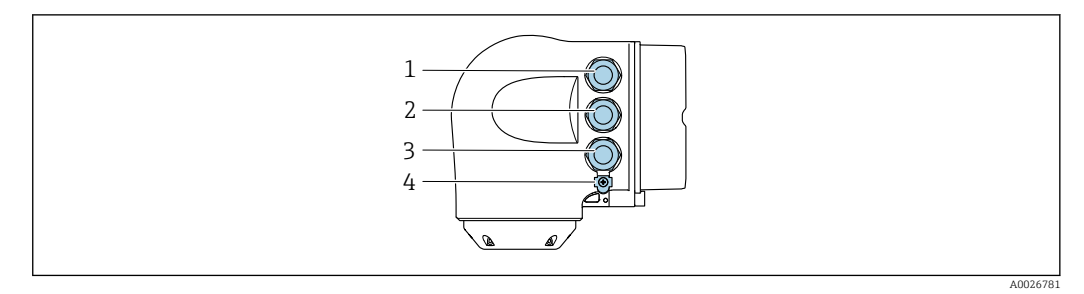

- *1 Клеммное подключение для подачи сетевого напряжения*
- *2 Клеммное подключение для передачи входного/выходного сигналов*
- *3 Клеммное подключение для передачи сигнала, ввод/вывод или для подключения к сети (DHCP клиент) через сервисный интерфейс (CDI-RJ45); опционально – клеммное подключение для внешней антенны WLAN*
- *4 Клеммное подключение для выравнивания потенциалов (PE)*

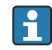

Опционально возможно оснащение адаптером для разъемов RJ45 и M12: код заказа «Аксессуары», опция NB «Адаптер RJ45 M12 (сервисный интерфейс)».

Переходник используется для подключения сервисного интерфейса (CDI-RJ45) к разъему M12, установленному в кабельном вводе. Таким образом подключение к сервисному интерфейсу можно выполнить через разъем M12, не открывая прибор.

Сетевое подключение (DHCP-клиент) через сервисный интерфейс (CDI-RJ45) →  $\cong$  136

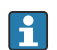

*Подключение к кольцевой топологии*

Исполнения прибора с протоколами связи EtherNet/IP и PROFINET могут интегрировать в кольцевую топологию. Интеграция прибора осуществляется с помощью подключения клемм для передачи сигнала (выход 1) и подключения к сервисному интерфейсу (CDI-RJ45).

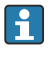

Преобразователи с сертификатом взрывозащиты Ex de запрещено подключать через сервисный интерфейс (CDI-RJ45)! Код заказа «Сертификат преобразователя и датчика», опции (Ex de): BB, B7, C2, C7, GB, MB, M7, NB, N7.

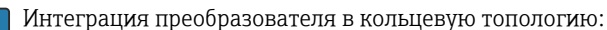

- Ethernet/IP ;
	- PROFINET .

*Преобразователь: Proline 500 – цифровое исполнение*

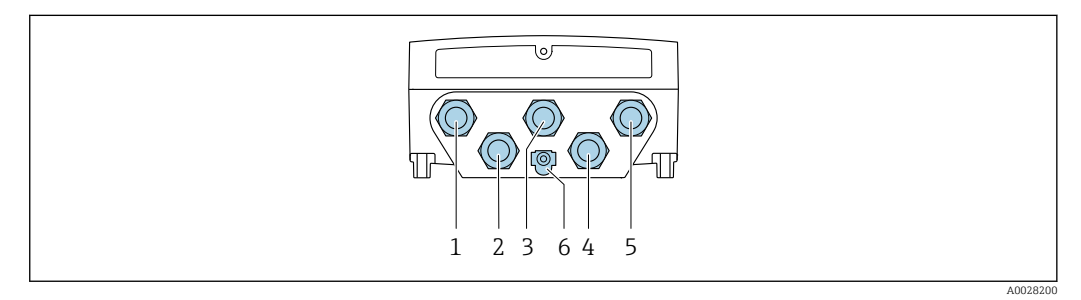

- *1 Клеммное подключение для подачи сетевого напряжения*
- *2 Клеммное подключение для передачи входного/выходного сигналов*
- *2 Подключение клеммы для передачи сигнала: PROFINET или EtherNet/IP (разъем RJ45)*
- *4 Клеммное подключение для соединительного кабеля между датчиком и преобразователем*
- *5 Клеммное подключение к сервисному интерфейсу (CDI-RJ45)*
- *6 Клеммное подключение для выравнивания потенциалов (PE)*

#### *Преобразователь: Proline 500*

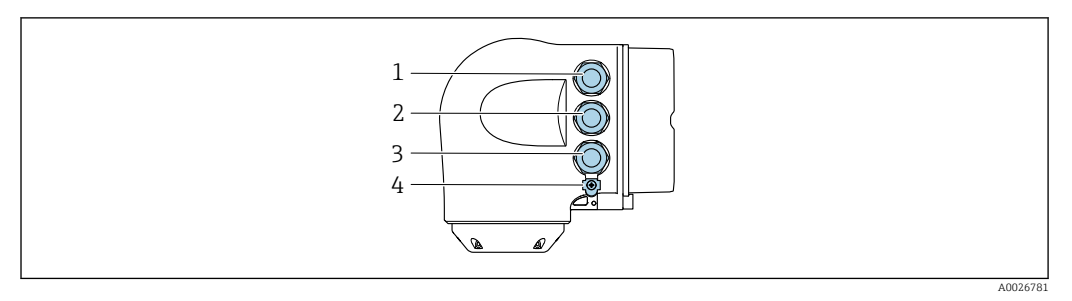

- *Клеммное подключение для подачи сетевого напряжения*
- *Подключение клеммы для передачи сигнала: PROFINET или EtherNet/IP (разъем RJ45)*
- *Клеммное подключение к сервисному интерфейсу (CDI-RJ45)*
- *Клеммное подключение для выравнивания потенциалов (PE)*

Если прибор оснащен дополнительными входами/выходами, то они подводятся параллельно через кабельный ввод для подключения к сервисному интерфейсу.

# Примеры подключения

*Токовый выход 4–20 мА HART*

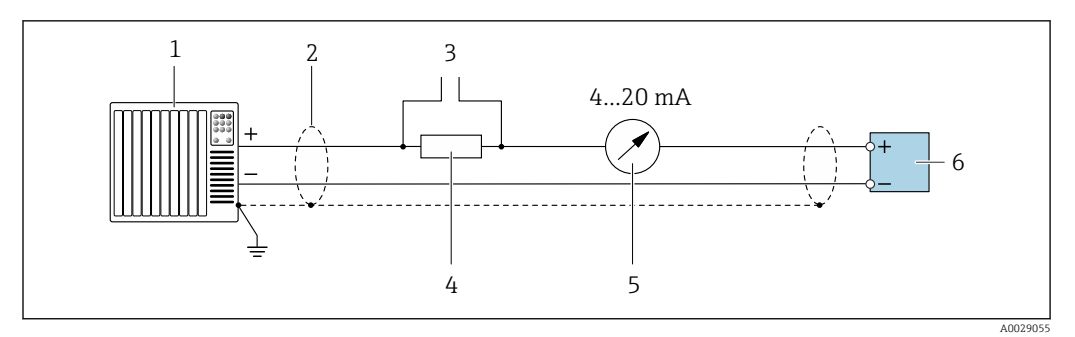

- *2 Пример подключения токового выхода 4–20 мА HART (активного)*
- *Система автоматизации с токовым входом (например, ПЛК)*
- *Экран кабеля заземляется с одного конца. Для соблюдения требований ЭМС экран кабеля должен быть заземлен на обоих концах. См. спецификации кабелей [→ 59](#page-58-0)*
- *Подключение для управляющих устройств HART [→ 130](#page-129-0)*
- *Резистор для связи через интерфейс HART (≥ 250 Ом): учитывайте максимально допустимую нагрузку [→ 21](#page-20-0)*
- *Аналоговый дисплей: учитывайте максимально допустимую нагрузку [→ 21](#page-20-0)*
- *Преобразователь*

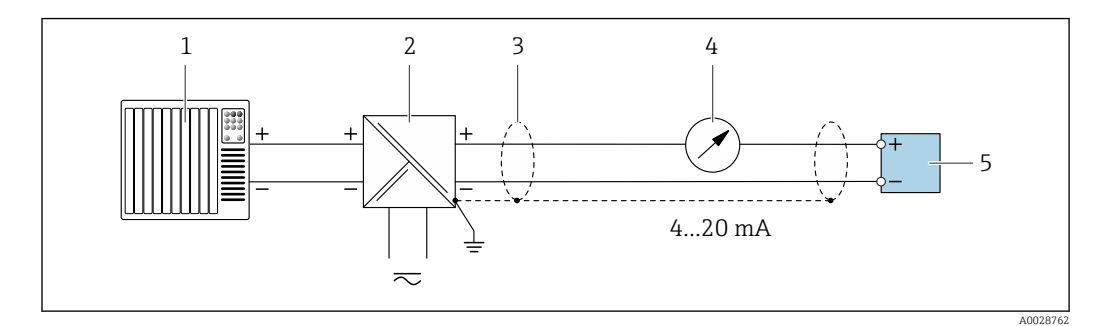

 *3 Пример подключения для токового выхода 4–20 мА HART (пассивного)*

- *Система автоматизации с токовым входом (например, ПЛК)*
- *Источник питания*
- *Экран кабеля заземляется с одного конца. Для соблюдения требований ЭМС экран кабеля должен быть заземлен на обоих концах. См. спецификации кабелей [→ 59](#page-58-0)*
- *Аналоговый дисплей: учитывайте максимально допустимую нагрузку [→ 21](#page-20-0)*
- *Преобразователь*

#### Входной сигнал HART

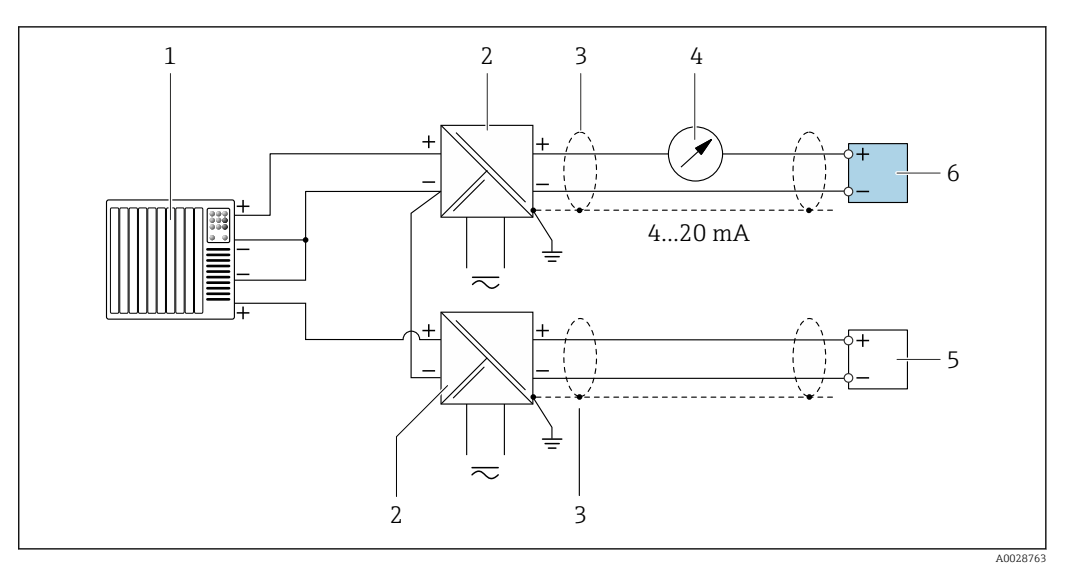

- $\blacksquare$ 4 Пример подключения для входа HART с общим минусом (пассивного)
- $\it 1$ Система автоматизации с выходом НАRT (например, ПЛК)
- $\sqrt{2}$ Активный барьер искрозащиты для электропитания (например, RN221N)
- $\overline{3}$ Экран кабеля заземляется с одного конца. Для соблюдения требований ЭМС экран кабеля должен быть заземлен на обоих концах. См. спецификации кабелей
- $\overline{4}$ Аналоговый дисплей: учитывайте максимально допустимую нагрузку  $\rightarrow \square$  21
- 5 Преобразователь давления (например, Cerabar M, Cerabar S): см. требования
- Преобразователь 6

# PROFIBUS PA

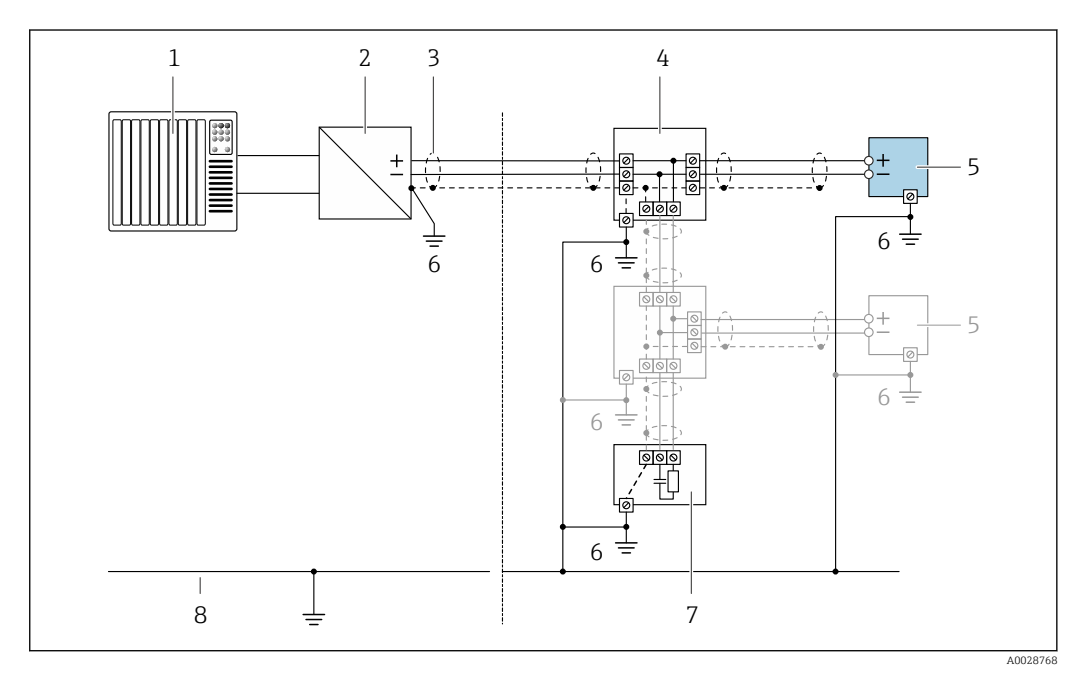

圆 5 Пример подключения для PROFIBUS PA

- Система управления (например, ПЛК)  $\mathcal{I}$
- $\overline{2}$ Сегментный соединитель PROFIBUS PA
- $\overline{3}$ Экран кабеля заземляется с одного конца. Для соблюдения требований ЭМС экран кабеля должен быть заземлен на обоих концах. См. спецификации кабелей
- $\overline{4}$ Распределительная коробка
- 5 Измерительный прибор
- 6 Локальное заземление
- $\overline{7}$ Оконечная нагрузка шины
- $\boldsymbol{\mathcal{S}}$ Провод системы выравнивания потенциалов

*PROFIBUS DP*

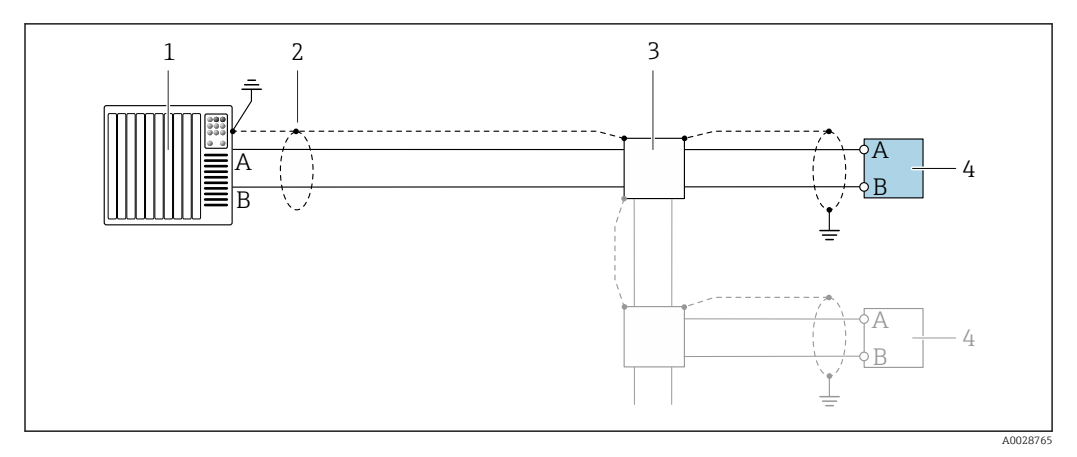

 *6 Пример подключения для PROFIBUS DP, невзрывоопасная зона и зона 2/разд. 2*

- *1 Система управления (например, ПЛК)*
- *2 Экран кабеля заземляется с одного конца. Для соблюдения требований ЭМС экран кабеля должен быть заземлен на обоих концах. См. спецификации кабелей*
- *3 Распределительная коробка*
- *4 Преобразователь*

При скоростях передачи > 1,5 Мбод необходим кабельный ввод, соответствующий требованиям по ЭМС, а экран кабеля должен по возможности располагаться по всей длине клеммы.

*EtherNet/IP*

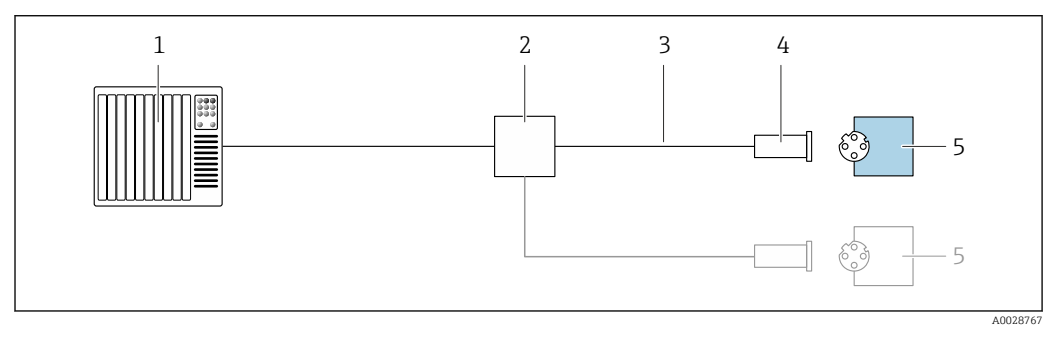

 *7 Пример подключения для EtherNet/IP*

- *1 Система управления (например, ПЛК)*
- *2 Коммутатор Ethernet*
- *3 Соблюдайте спецификации кабелей*
- *4 Разъем прибора*
- *5 Преобразователь*

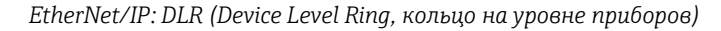

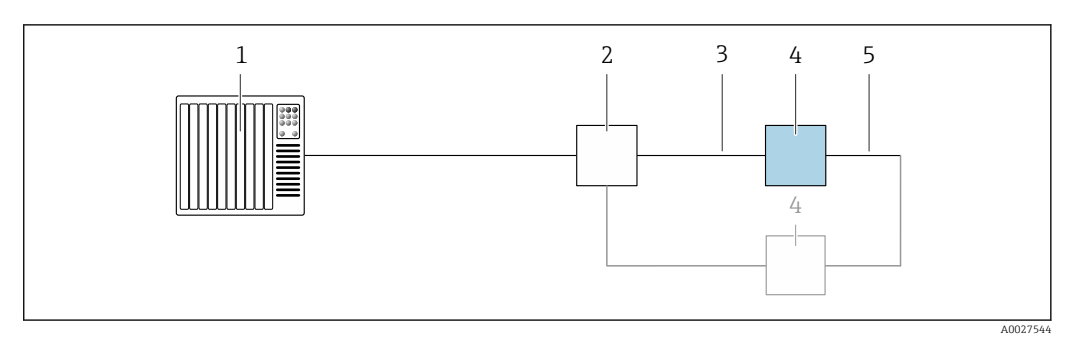

- *Система управления (например, ПЛК)*
- *Коммутатор Ethernet*
- *Соблюдайте спецификацию кабелей [→ 59](#page-58-0)*
- *Преобразователь*
- *Соединительный кабель между двумя преобразователями*

#### *PROFINET*

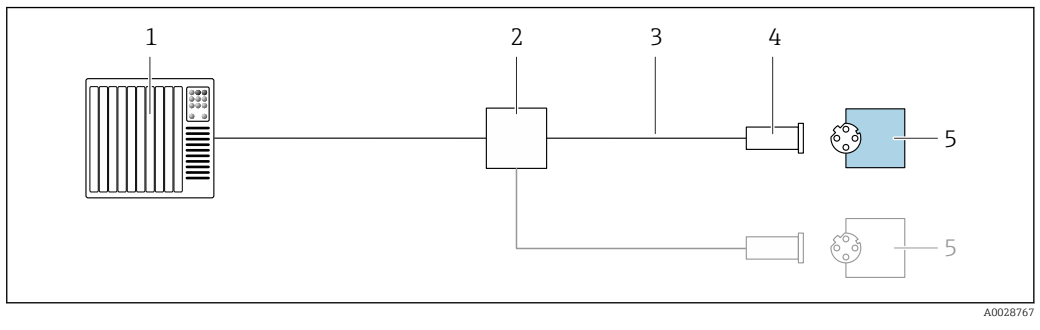

 *8 Пример подключения для интерфейса PROFINET*

- *Система управления (например, ПЛК)*
- *Коммутатор Ethernet*
- *Соблюдайте спецификации кабелей*
- *Разъем прибора*
- *Преобразователь*

# *PROFINET с Ethernet-APL*

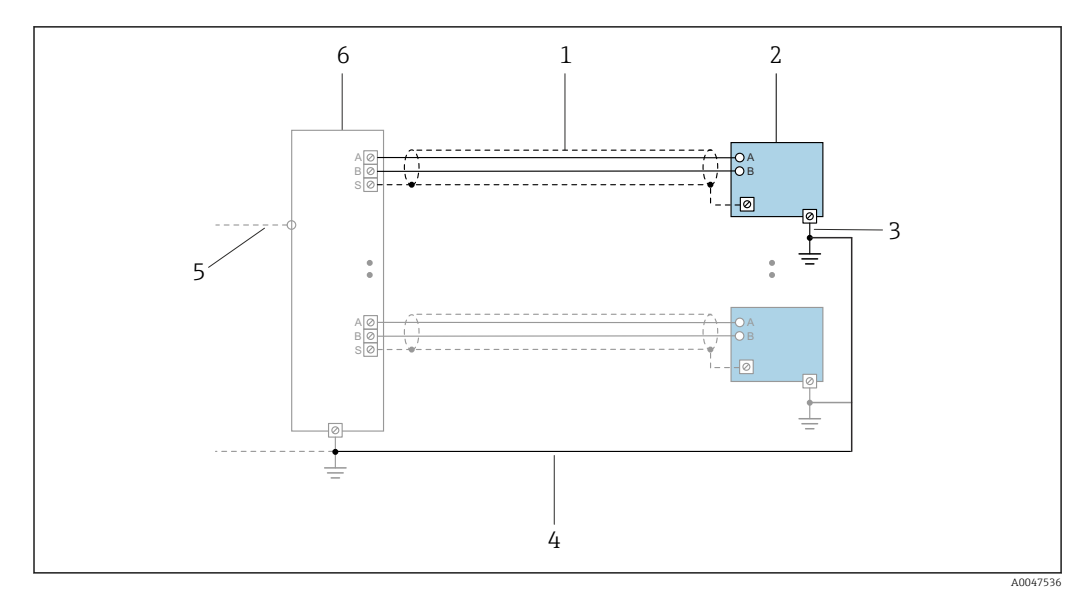

 *9 Пример подключения для интерфейса PROFINET с Ethernet-APL*

- 
- *1 Экран кабеля 2 Измерительный прибор*
- *3 Локальное заземление*
- *4 Выравнивание потенциалов*
- *5 Отвод или TCP*
- *6 Полевой коммутатор*

# *PROFINET: MRP (Media Redundancy Protocol, протокол резервирования среды передачи)*

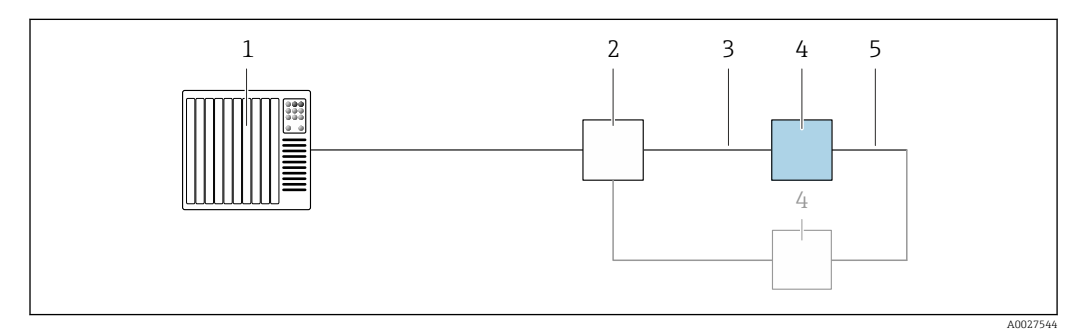

- *1 Система управления (например, ПЛК)*
- *2 Коммутатор Ethernet*
- *3 Соблюдайте спецификацию кабелей [→ 59](#page-58-0)*
- *4 Преобразователь*
- *5 Соединительный кабель между двумя преобразователями*

# *PROFINET: резервирование системы категории S2*

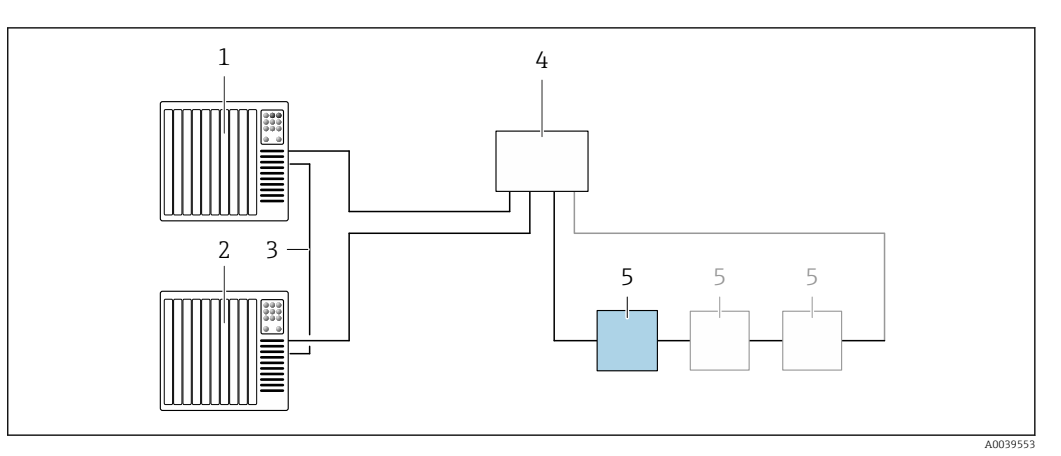

 *10 Пример подключения для резервирования системы категории S2*

- 
- *Система управления 1 (например, ПЛК)*
- *Синхронизация систем управления*
- *Система управления 2 (например, ПЛК) Коммутатор Ethernet промышленного класса*
- *Преобразователь*

## *FOUNDATION Fieldbus*

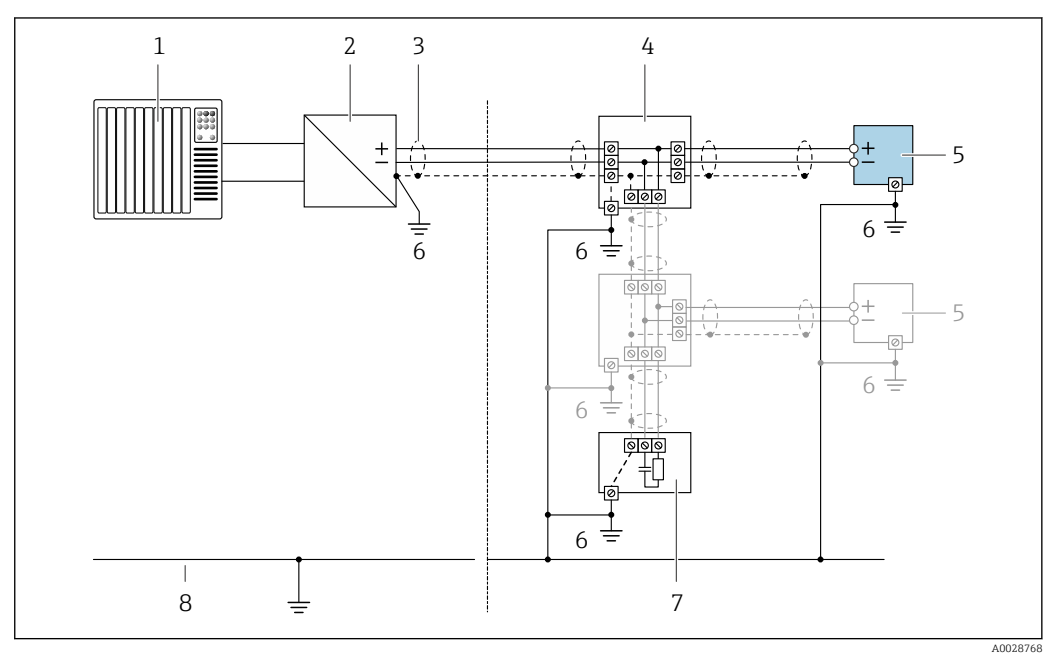

- *11 Пример подключения для интерфейса FOUNDATION Fieldbus*
- *Система управления (например, ПЛК)*
- *Стабилизатор напряжения (FOUNDATION Fieldbus)*
- *Экран кабеля заземляется с одного конца. Для соблюдения требований ЭМС экран кабеля должен быть заземлен на обоих концах. См. спецификации кабелей*
- *Распределительная коробка*
- *Измерительный прибор*
- *Локальное заземление*
- *Оконечная нагрузка шины*
- *Провод системы выравнивания потенциалов*

*Modbus RS485*

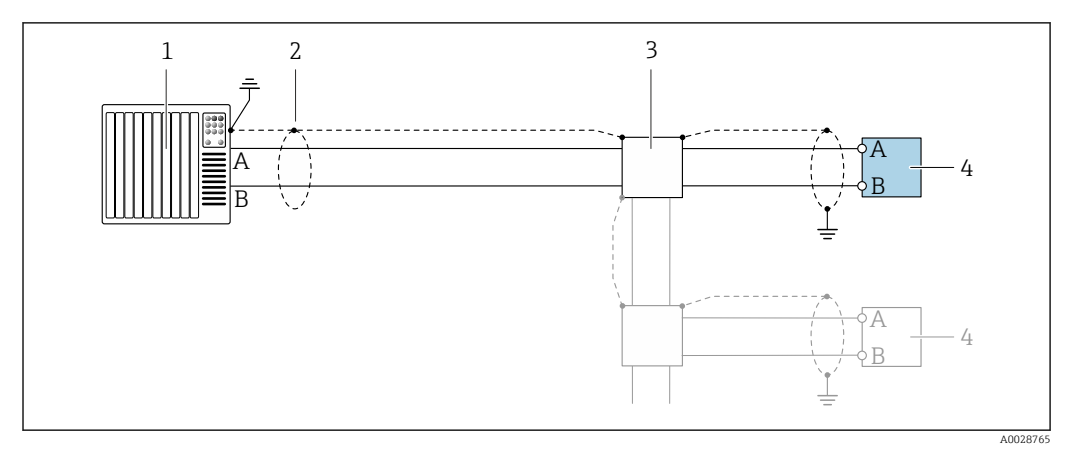

 *12 Пример подключения для интерфейса Modbus RS485, в невзрывоопасной зоне или зоне 2/разд. 2*

- *1 Система управления (например, ПЛК)*
- *2 Экран кабеля заземляется с одного конца. Для соблюдения требований ЭМС экран кабеля должен быть заземлен на обоих концах. См. спецификации кабеля*
- *3 Распределительная коробка*
- *4 Преобразователь*

*Токовый выход 4–20 мА*

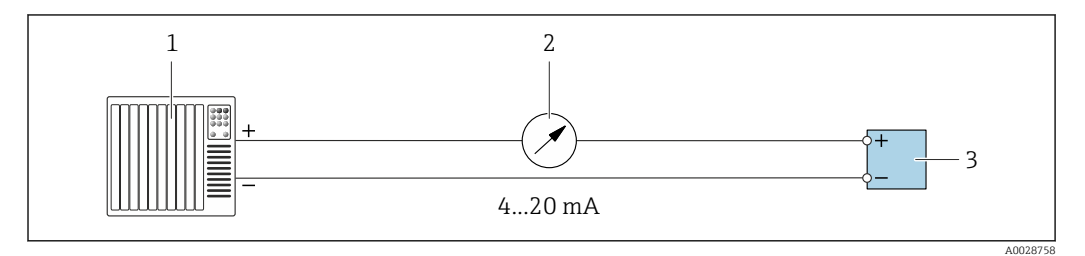

 *13 Пример подключения для токового выхода 4–20 мА (активного)*

- *1 Система автоматизации с токовым входом (например, ПЛК)*
- *2 Аналоговый дисплей: учитывайте максимально допустимую нагрузку [→ 21](#page-20-0)*
- *3 Преобразователь*

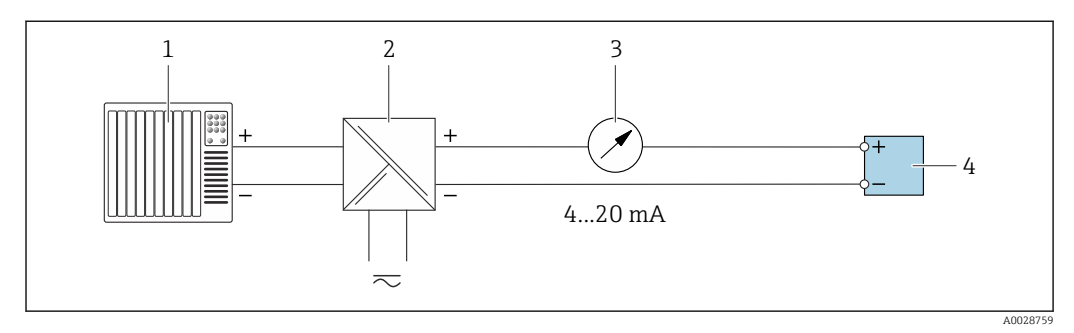

 *14 Пример подключения для токового выхода 4–20 мА (пассивного)*

- *1 Система автоматизации с токовым входом (например, ПЛК)*
- *2 Активный барьер искрозащиты для электропитания (например, RN221N)*
- *3 Аналоговый дисплей: учитывайте максимально допустимую нагрузку [→ 21](#page-20-0)*
- *4 Преобразователь*

# *Импульсный/частотный выход*

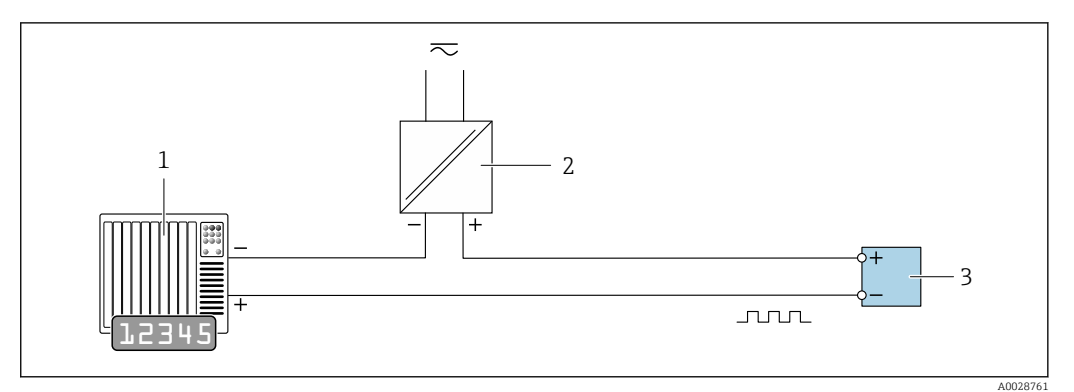

 *15 Пример подключения для импульсного/частотного выхода (пассивного)*

- *1 Система автоматизации с импульсным/частотным входом (например, ПЛК с нагрузочным или согласующим резистором сопротивлением 10 кОм)*
- *2 Источник питания*
- *3 Преобразователь: соблюдайте требования к входным значениям [→ 24](#page-23-0)*

#### *Релейный выход*

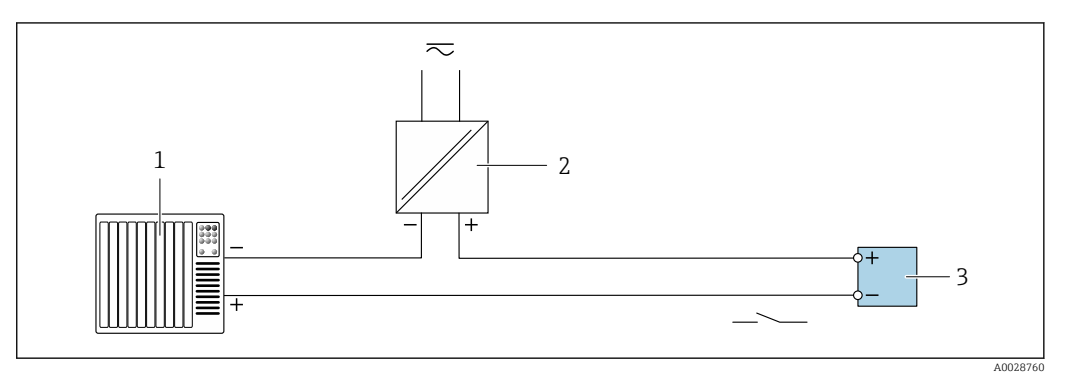

 *16 Пример подключения для релейного выхода (пассивного)*

- *1 Система автоматизации с релейным входом (например, ПЛК с нагрузочным или согласующим резистором сопротивлением 10 кОм)*
- *2 Источник питания*
- *3 Преобразователь: соблюдайте требования к входным значениям [→ 24](#page-23-0)*

*Двойной импульсный выход*

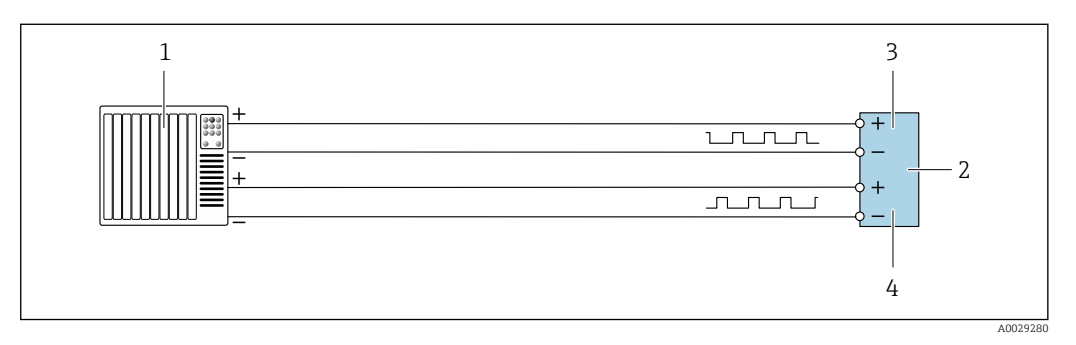

 *17 Пример подключения двойного импульсного выхода (активного)*

- *1 Система автоматизации с двойным импульсным входом (например, ПЛК)*
- *2 Преобразователь: соблюдайте требования к входным значениям [→ 26](#page-25-0)*
- *3 Двойной импульсный выход*
- *4 Двойной импульсный выход (ведомый), с переменой фаз*

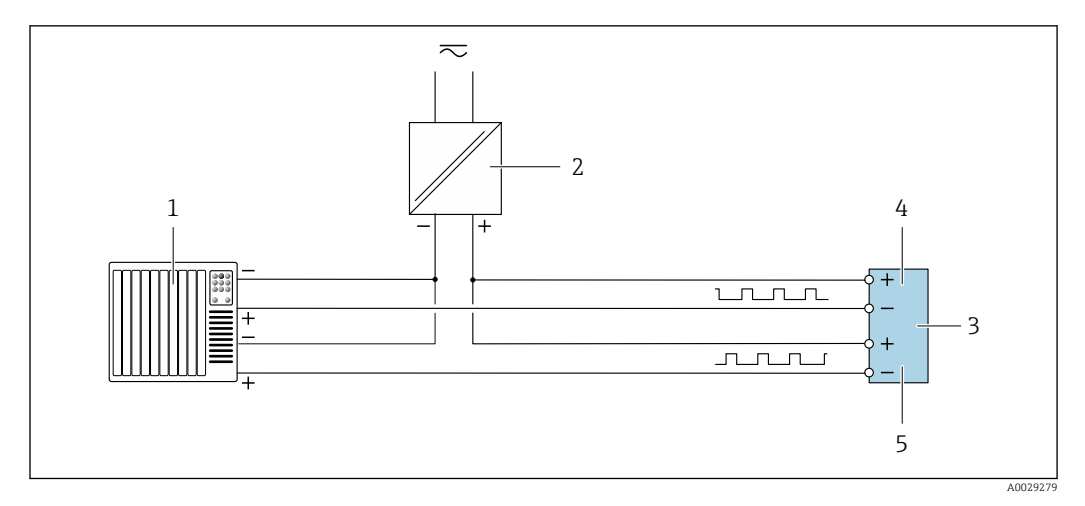

 *18 Пример подключения двойного импульсного выхода (пассивного)*

- *Система автоматизации с двойным импульсным входом (например, ПЛК с нагрузочным или согласующим резистором сопротивлением 10 кОм)*
- *Источник питания*
- *Преобразователь: соблюдайте требования к входным значениям [→ 26](#page-25-0)*
- *Двойной импульсный выход*
- *Двойной импульсный выход (ведомый), с переменой фаз*

*Релейный выход*

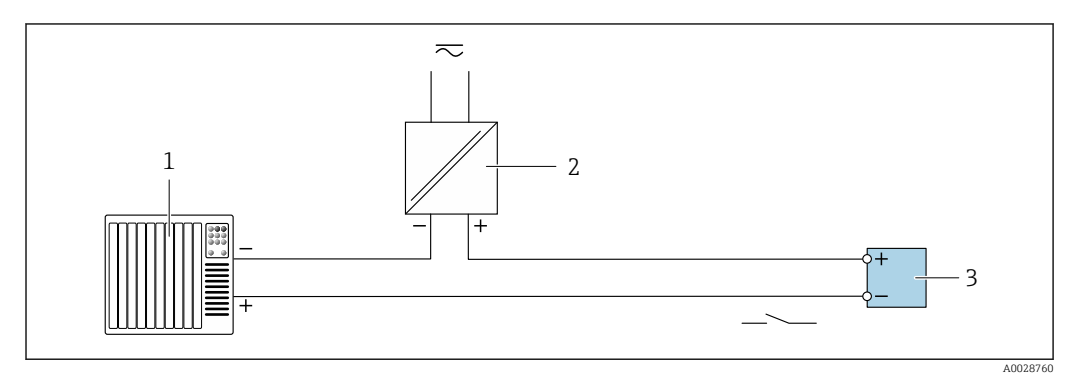

 *19 Пример подключения релейного выхода (пассивного)*

- *Система автоматизации с релейным входом (например, ПЛК)*
- *Источник питания*
- *Преобразователь: соблюдайте требования к входным значениям [→ 26](#page-25-0)*

## *Токовый вход*

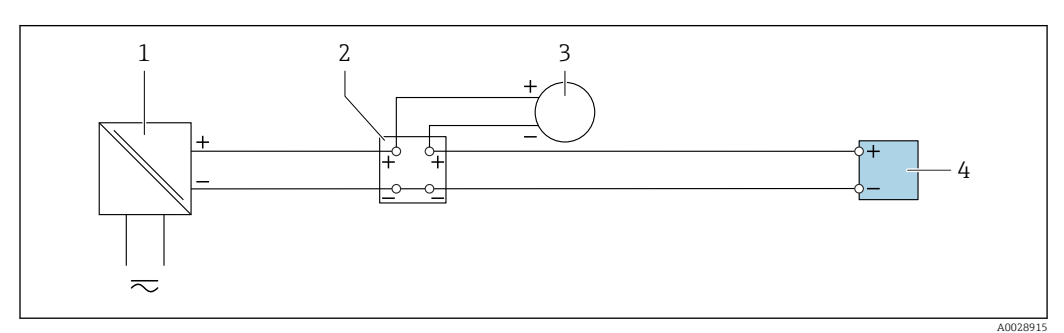

 *20 Пример подключения для токового входа 4–20 мА*

- *Источник питания*
- *Распределительная коробка*
- *Внешний измерительный прибор (например, для считывания значений давления или температуры)*
- *Преобразователь*

#### *Вход сигнала состояния*

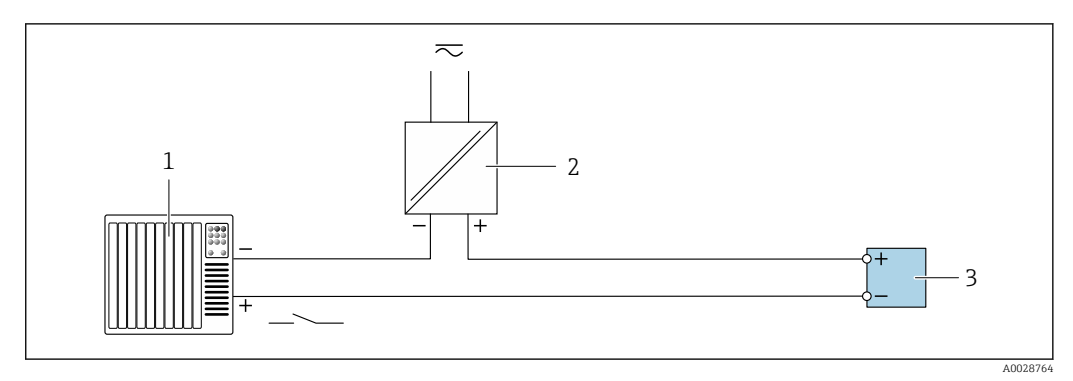

 *21 Пример подключения для входного сигнала состояния*

- *1 Система автоматизации с выходом для сигнала состояния (например, ПЛК)*
- *2 Источник питания*
- *3 Преобразователь*

Выравнивание потенциалов

# Введение

Надлежащее выравнивание (уравнивание) потенциалов является необходимым условием стабильного и надежного измерения расхода. Ненадлежащее выравнивание потенциалов может поставить под угрозу безопасность и привести к отказу прибора.

Для обеспечения достоверного и безотказного измерения необходимо соблюдать приведенные ниже требования.

- Применяется принцип, согласно которому электрический потенциал технологической среды, датчика и преобразователя должен быть одинаковым.
- Примите во внимание рекомендации компании в отношении заземления, материалы изготовления элементов, условия заземления и характеристики электрического потенциала трубопровода.
- В качестве соединений для выравнивания потенциалов следует использовать заземляющий кабель с площадью поперечного сечения не менее 6 мм<sup>2</sup> (0,0093 дюйм<sup>2</sup>) и кабельный наконечник.
- В приборах раздельного исполнения клемма заземления всегда относится к датчику, а не к преобразователю.

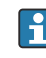

Такие аксессуары, как заземляющие кабели и заземляющие диски, можно заказать непосредственно в компании Endress+Hauser  $\rightarrow \blacksquare$  148.

Если прибор предназначен для использования во взрывоопасной зоне, соблюдайте  $\boxed{1}$ инструкции, приведенные в документации по взрывозащите (XA).

#### Используемые аббревиатуры

- PE (Protective Earth): потенциал на клеммах защитного заземления прибора
- $P_P$  (Potential Pipe): потенциал трубопровода, измеренный на фланцах
- $\bullet$  P<sub>M</sub> (Potential Medium): потенциал технологической среды

#### Примеры подключения для стандартных ситуаций

*Заземленный металлический трубопровод без футеровки*

- Выравнивание потенциалов осуществляется через измерительную трубу.
- Потенциал технологической среды уравнивается с потенциалом заземления.

Начальные условия:

- трубы должным образом заземлены на обоих концах;
- трубы являются проводящими, а их потенциал равен электрическому потенциалу технологической среды.

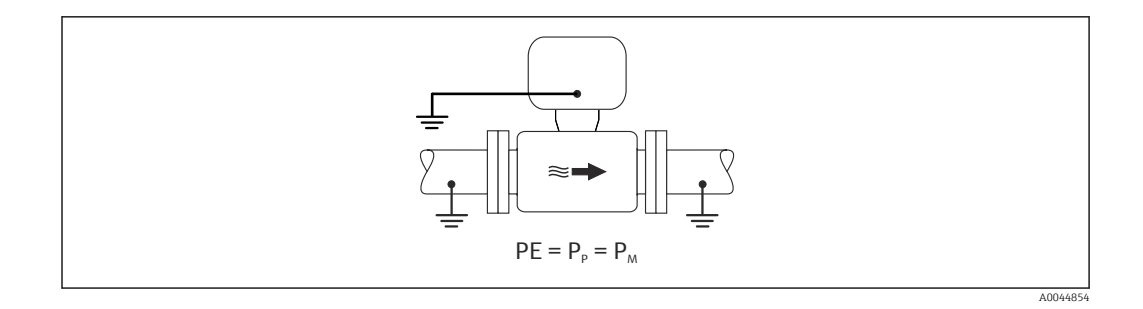

‣ Подключите клеммный отсек преобразователя или датчика к потенциалу заземления с помощью предусмотренной для этого клеммы заземления.

*металлический трубопровод без футеровки*

- Выравнивание потенциалов осуществляется через клемму заземления и фланцы трубопровода.
- Потенциал технологической среды уравнивается с потенциалом заземления.
- Начальные условия:
- трубы заземлены в недостаточной мере;
- трубы являются проводящими, а их потенциал равен электрическому потенциалу технологической среды.

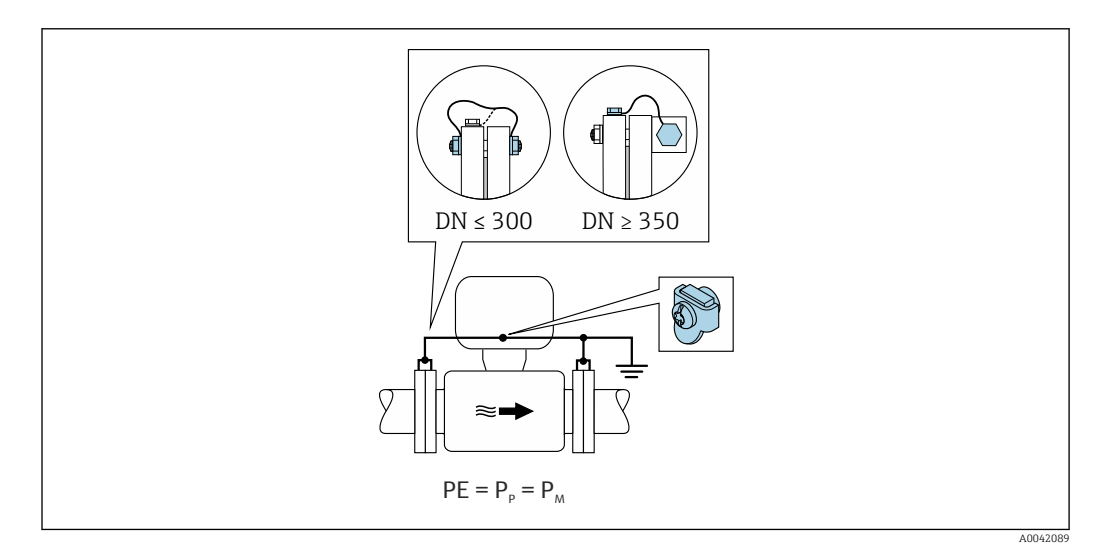

- 1. Соедините оба фланца датчика с фланцами трубопровода заземляющими кабелями и заземлите их.
- 2. Подключите клеммный отсек преобразователя или датчика к потенциалу заземления с помощью предусмотренной для этого клеммы заземления.
- 3. Для приборов типоразмера DN ≤ 300 (12 дюймов): закрепите заземляющий кабель непосредственно на проводящем покрытии фланца датчика с помощью крепежных болтов фланца.
- 4. Для приборов типоразмера DN ≥ 350 (14 дюймов): заземляющий кабель соединяется непосредственно с металлическим транспортным кронштейном. Соблюдайте момент затяжки резьбового крепежа: см. краткое руководство по эксплуатации датчика.

*Пластмассовый трубопровод или трубопровод с изолирующей футеровкой*

- выравнивание потенциалов осуществляется через клемму заземления и заземляющие диски.
- Потенциал технологической среды уравнивается с потенциалом заземления.

Начальные условия:

- трубопровод отличается изолирующими свойствами;
- низкоимпедансное заземление технологической среды рядом с датчиком не обеспечивается;
- нельзя исключать прохождение уравнительного тока через технологическую среду.

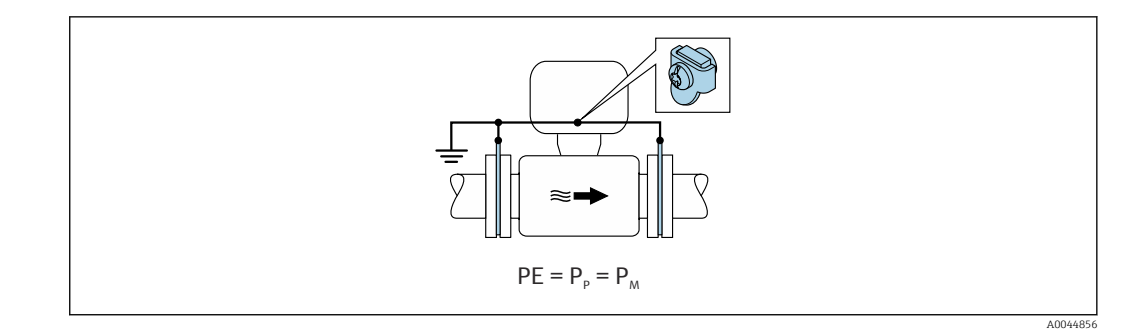

1. соедините заземляющие диски с клеммой заземления преобразователя или клеммного отсека датчика заземляющим кабелем.

2. Соедините подключение с потенциалом заземления.

## Пример подключения, в котором потенциал технологической среды не равен потенциалу защитного заземления (прибор без опции «Плавающее заземление»)

В таких случаях потенциал технологической среды может отличаться от потенциала прибора.

Металлический незаземленный трубопровод

Датчик и преобразователь устанавливаются так, чтобы обеспечить электрическую изоляцию от защитного заземления (например, варианты применения в электролитических технологических процессах или системах с катодной защитой).

Начальные условия:

- металлический трубопровод без футеровки;
- трубы с электропроводной футеровкой.

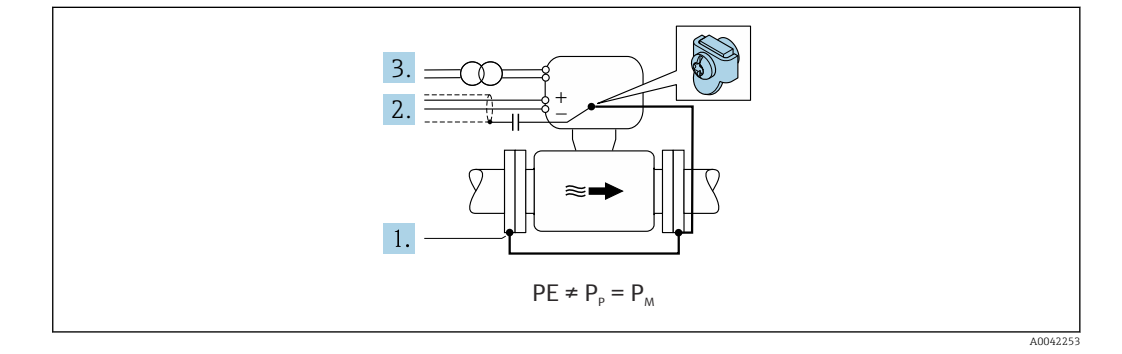

- 1. Соедините фланцы трубопровода с преобразователем при помощи заземляющего кабеля.
- 2. Необходимо подключить экраны сигнальных проводов через конденсатор (рекомендуемые параметры - 1,5 мкФ/50 В).
- В. Прибор подключается к источнику питания так, что становится «плавающим» относительно защитного заземления (через развязывающий трансформатор). Эта мера не требуется для системы питания 24 В пост. тока без защитного заземления (блок питания SELV).

примеры подключения, в которых потенциал технологической среды не равен потенциалу защитного заземления, с опцией «Плавающее заземление»

В таких случаях потенциал технологической среды может отличаться от потенциала прибора.

#### Введение

Опция «Плавающий режим измерения» обеспечивает гальваническую развязку измерительной системы от потенциала прибора. Это сводит к минимуму вредный уравнительный ток, прохождение которого вызвано разницей между потенциалами технологической среды и

прибора. Прибор с опцией «Плавающее заземление» можно заказать через код заказа «Опция датчика», опция CV

Эксплуатационные условия, необходимые для использования опции «Плавающее заземление»

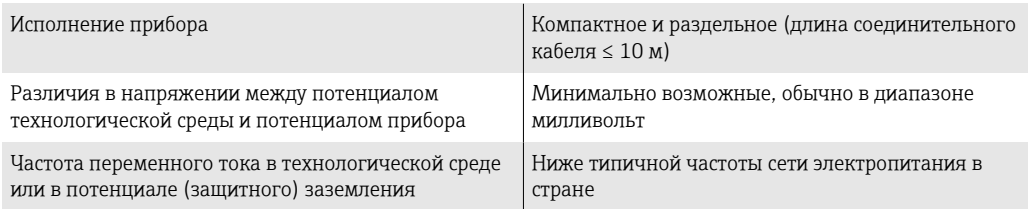

Для достижения заявленной точности измерения проводимости рекомендуется выполнить калибровку проводимости при смонтированном приборе.

Полную регулировку трубопровода рекомендуется проводить после монтажа прибора.

#### Пластмассовый трубопровод

Датчик и преобразователь должным образом заземлены. Возможна разность потенциалов между технологической средой и защитным заземлением. Выравнивание потенциалов между технологической средой (Рм) и защитным заземлением через электрод сравнения сводится к минимуму благодаря использованию опции «Плавающий режим измерения».

Начальные условия:

- трубопровод отличается изолирующими свойствами;
- нельзя исключать прохождение уравнительного тока через технологическую среду.

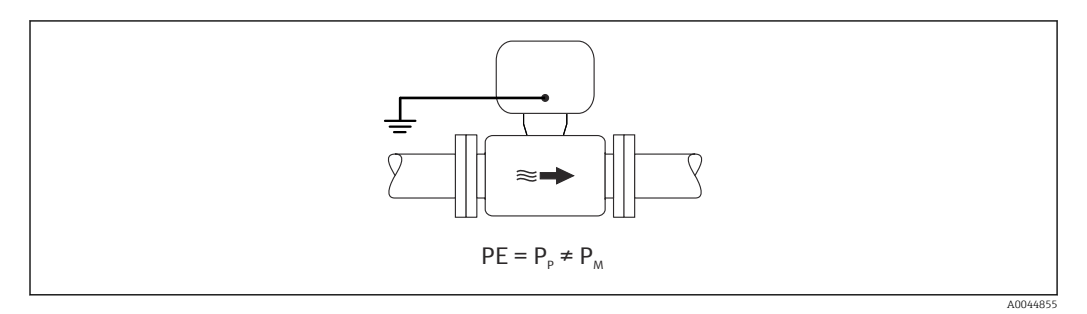

- 1. Используйте опцию «Плавающий режим измерения», учитывая эксплуатационные условия. необходимые для использования плавающего режима измерения.
- 2. Подключите клеммный отсек преобразователя или датчика к потенциалу заземления с помощью предусмотренной для этого клеммы заземления.

#### Металлический незаземленный трубопровод с изолирующей футеровкой

Датчик и преобразователь устанавливаются так, чтобы обеспечить электрическую изоляцию от защитного заземления. Потенциал технологической среды отличается от потенциала трубопровода. Опция «Плавающее заземление» сводит к минимуму прохождение вредного уравнительного тока между (P<sub>M</sub>) и потенциалом трубопровода (P<sub>P</sub>) через электрод сравнения.

Начальные условия:

- металлический трубопровод с изолирующей футеровкой;
- нельзя исключать прохождение уравнительного тока через технологическую среду.

<span id="page-58-0"></span>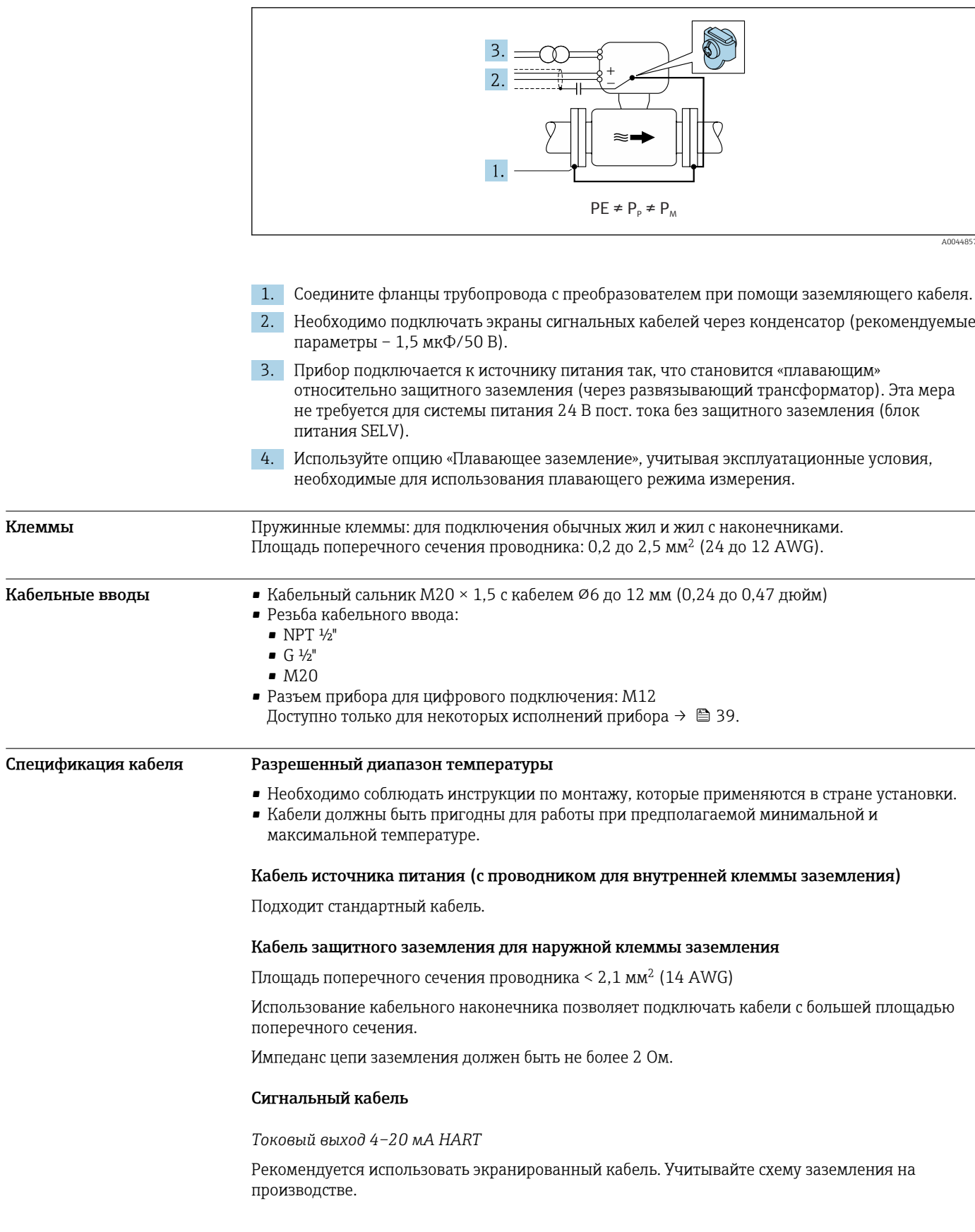

### *PROFIBUS PA*

Витой двужильный экранированный кабель. Рекомендуется использовать кабель типа А .

Для получения дополнительной информации о планировании и монтаже сетей PROFIBUS см. следующие документы:

- Руководство по эксплуатации «Рекомендации по планированию и вводу в эксплуатацию PROFIBUS DP/PA» (BA00034S)
- Директива PNO 2.092 «Руководство по эксплуатации и монтажу PROFIBUS PA»
- **M** $\overline{\text{OK}}$  61158-2 (MBP)

#### *PROFIBUS DP*

Стандарт МЭК 61158 определяет два типа кабеля (A и B) для шины, подходящей для использования при любой скорости передачи. Рекомендуется использовать кабель типа А.

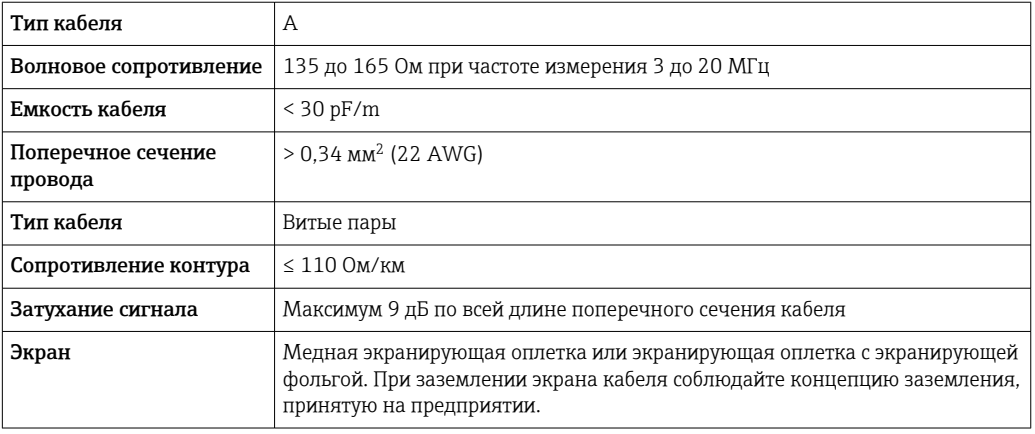

Для получения дополнительной информации о планировании и монтаже сетей PROFIBUS m см. следующие документы:

- Руководство по эксплуатации «Рекомендации по планированию и вводу в эксплуатацию PROFIBUS DP/PA» (BA00034S)
- Директива PNO 2.092 «Руководство по эксплуатации и монтажу PROFIBUS PA»
- **M** $\overline{\text{OK}}$  61158-2 (MBP)

#### *EtherNet/IP*

Приложение стандарта ANSI/TIA/EIA-568-B.2 определяет в качестве минимальной категории кабеля, используемого для подключения EtherNet/IP, категорию CAT 5. Рекомендуется использовать категории CAT 5e и CAT 6.

Для получения более подробной информации о планировании и установке сетей  $\sqrt{1}$ EtherNet/IP см. "Руководство по планированию и установке. EtherNet/IP" Ассоциации изготовителей устройств для открытых систем (ODVA)

#### *PROFINET*

Согласно стандарту IEC 61156-6, в качестве минимальной категории для кабеля, используемого в соединениях PROFINET, определена категория CAT 5. Рекомендуется использовать категории CAT 5e и CAT 6.

Дополнительную информацию о планировании и развертывании сетей PROFINET см. в документах: "Технология прокладки кабелей и монтажа соединений PROFINET", руководство по PROFINET

### *PROFINET с Ethernet-APL*

Кабелем стандартного типа для сегментов APL является кабель цифровой шины типа A, MAU типа 1 и 3 (указан в стандарте МЭК 61158-2). Этот кабель соответствует требованиям для искробезопасных условий применения согласно стандарту МЭК TS 60079-47, а также может использоваться в неискробезопасных условиях.

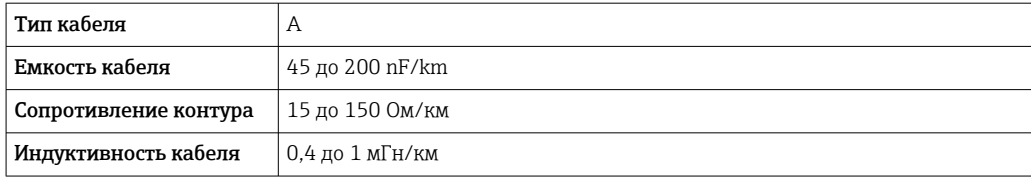

Более подробные сведения приведены в инженерном руководстве по системе Ethernet-APL (https://www.ethernet-apl.org).

#### *FOUNDATION Fieldbus*

Витой двужильный экранированный кабель.

Для получения дополнительной информации о планировании и установке сетей FOUNDATION Fieldbus см. следующие документы:

- Руководство по эксплуатации «Обзор FOUNDATION Fieldbus» (BA00013S)
- Руководство по FOUNDATION Fieldbus
- **МЭК 61158-2 (MBP)**

### *Modbus RS485*

Стандарт EIA/TIA-485 определяет два типа кабеля (A и B) для шины, подходящей для использования при любой скорости передачи. Рекомендуется использовать кабель типа А.

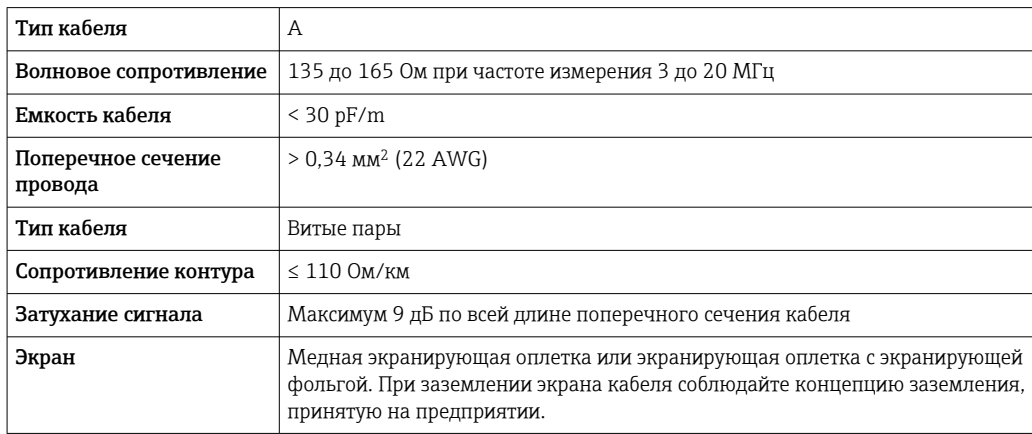

*Токовый выход 0/4–20 мА*

Стандартного монтажного кабеля достаточно.

*Импульсный /частотный /релейный выход*

Стандартного монтажного кабеля достаточно.

*Двойной импульсный выход*

Стандартного монтажного кабеля достаточно.

*Релейный выход*

Подходит стандартный кабель.

*Токовый вход 0/4–20 мА*

Стандартного монтажного кабеля достаточно.

*Вход сигнала состояния*

Стандартного монтажного кабеля достаточно.

# Выбор соединительного кабеля между преобразователем и датчиком

Зависит от типа преобразователя и зоны монтажа.

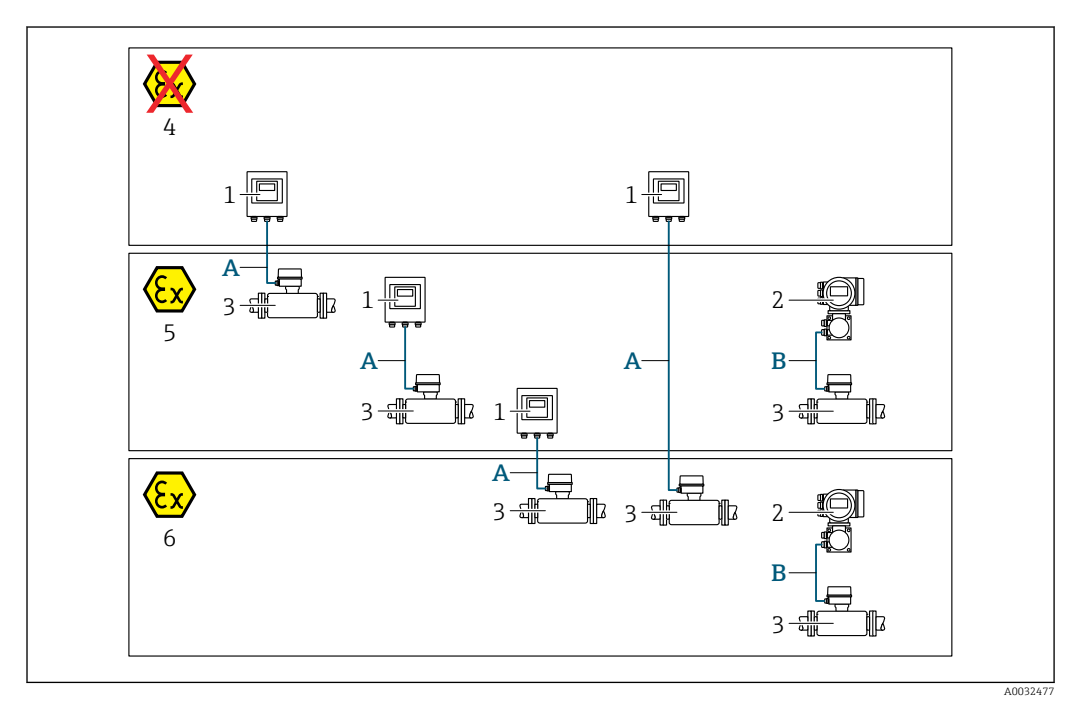

- *1 Преобразователь Proline 500 цифровое исполнение*
- *2 Преобразователь Proline 500*
- *3 Датчик Promag*
- *4 Невзрывоопасная зона*
- *5 Взрывоопасная зона: зона 2; класс I, раздел 2*
- *6 Взрывоопасная зона: зона 1; класс I, раздел 1*
- *A Стандартный кабель для преобразователя 500 в цифровом исполнении → 62 Преобразователь монтируется в невзрывоопасной зоне или взрывоопасной зоне: зона 2; класс I, раздел 2/датчик монтируется во взрывоопасной зоне: зона 2; класс I, раздел 2 или зона 1; класс I, раздел 1*
- *B Сигнальный кабель для преобразователя 500 [→ 63](#page-62-0)*
- *Преобразователь и датчик монтируются во взрывоопасной зоне: зона 2; класс I, раздел 2 или зона 1; класс I, раздел 1*

*A: соединительный кабель между датчиком и преобразователем (Proline 500 – цифровое исполнение)*

#### *Стандартный кабель*

В качестве соединительного кабеля можно использовать стандартный кабель со следующими характеристиками.

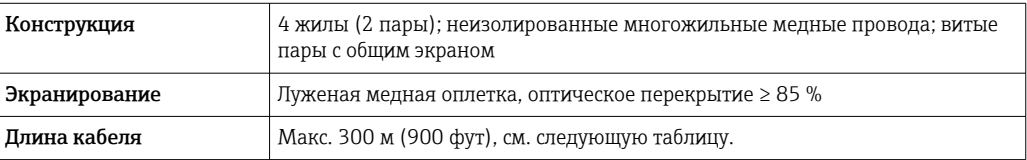

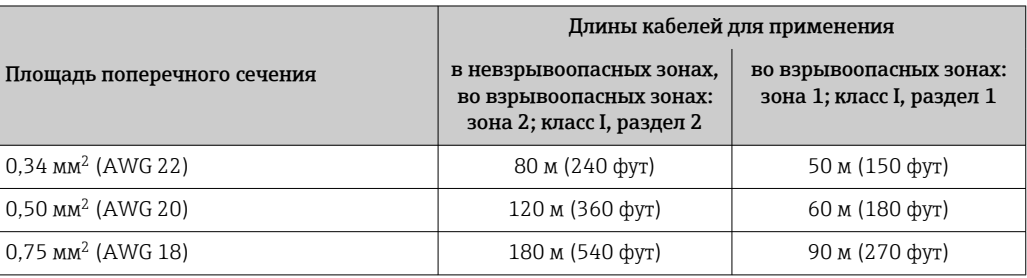

<span id="page-62-0"></span>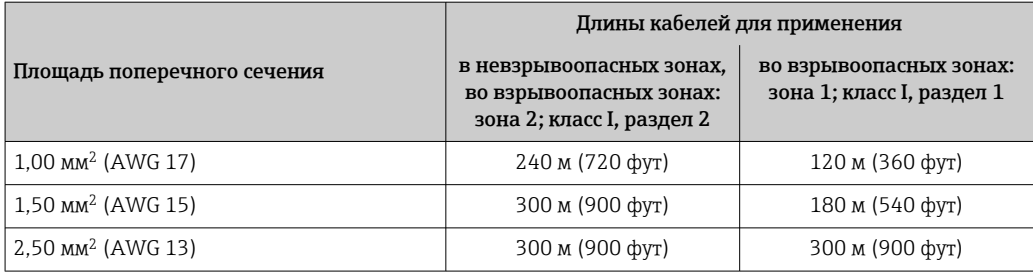

*Дополнительный соединительный кабель*

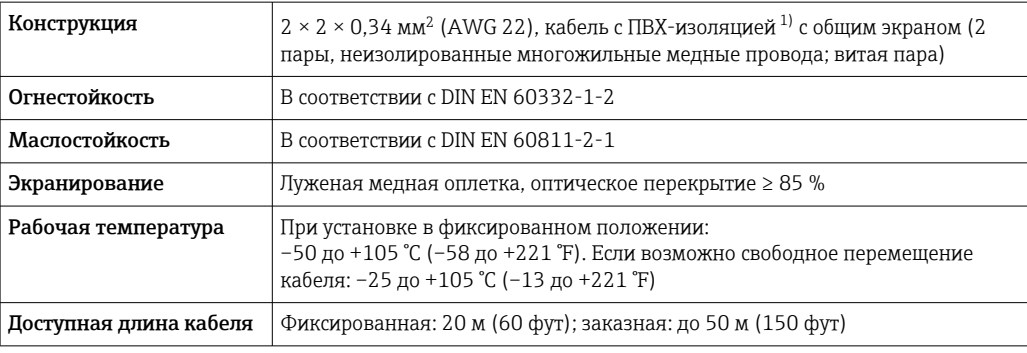

1) Ультрафиолетовое излучение может негативно повлиять на внешнюю оболочку кабеля. По возможности защитите кабель от прямых солнечных лучей.

*B: соединительный кабель между датчиком и преобразователем Proline 500*

*Сигнальный кабель*

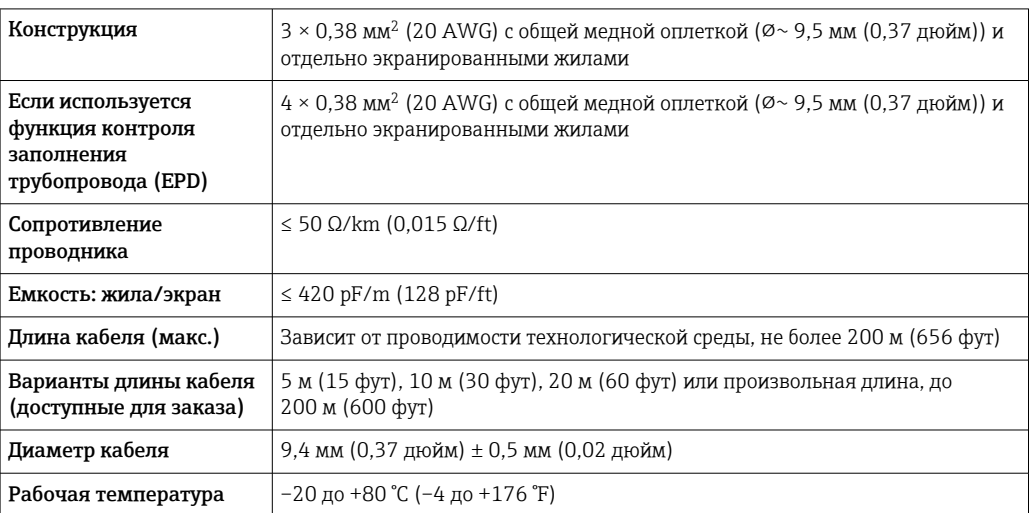

*Кабель питания катушки*

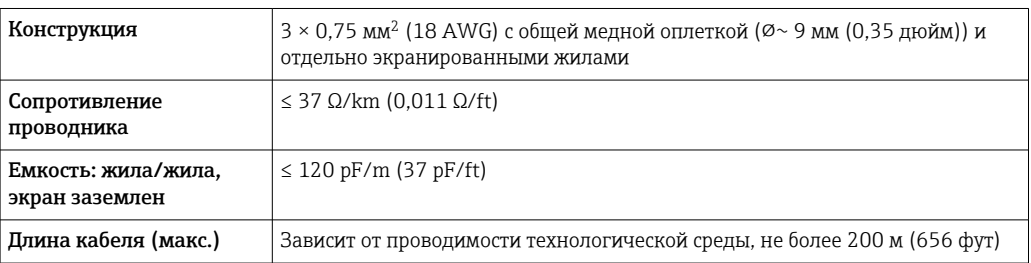

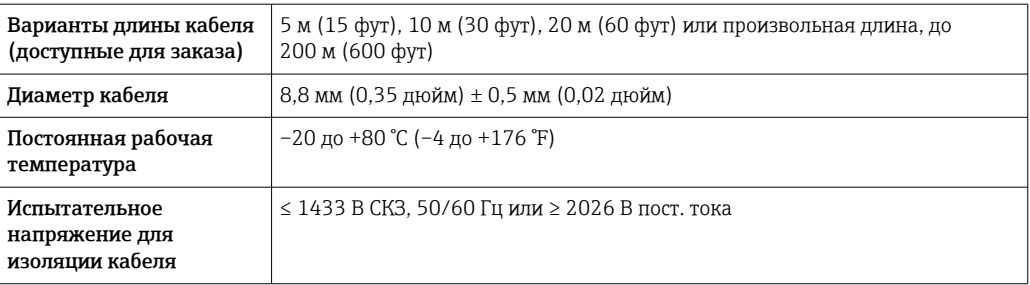

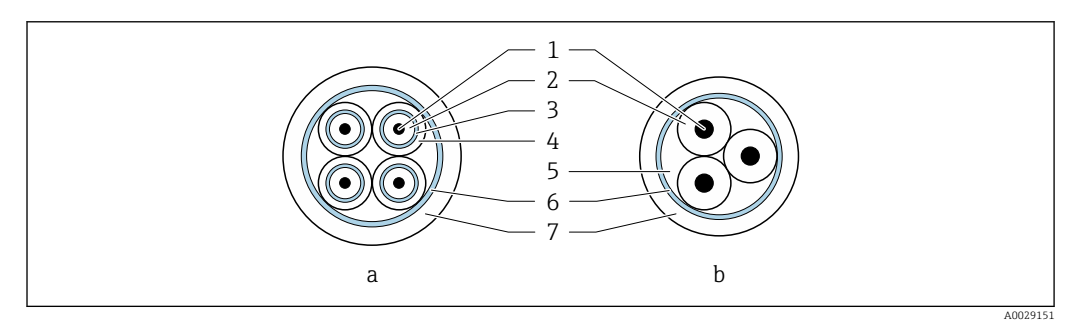

 *22 Поперечное сечение кабеля*

- *a Сигнальный кабель*
- *b Кабель питания катушки*
- *1 Жила*
- *2 Изоляция жилы*
- *3 Экран жилы*
- *4 Оболочка жилы*
- *5 Арматура жилы*
- *6 Экран кабеля*
- *7 Внешняя оболочка*

Для приборов со степенью защиты IP68 соединительные кабели можно заказать в  $| \cdot |$ компании Endress+Hauser:

- предварительно терминированные кабели, уже подключенные к датчику;
- предварительно терминированные кабели, присоединяемые заказчиком на месте (в том числе инструменты для герметизации клеммных отсеков).

*Использование в условиях воздействия сильных электрических помех*

Измерительная система соответствует общим требованиям к безопасности $\rightarrow$   $\blacksquare$  146 и электромагнитной совместимости  $\rightarrow$   $\blacksquare$  80.

Заземление выполняется с помощью клеммы заземления, предусмотренной для этой цели внутри корпуса клеммного отсека. Длина оголенных и скрученных отрезков экранированного кабеля, подведенного к клемме заземления, должна быть минимальной.

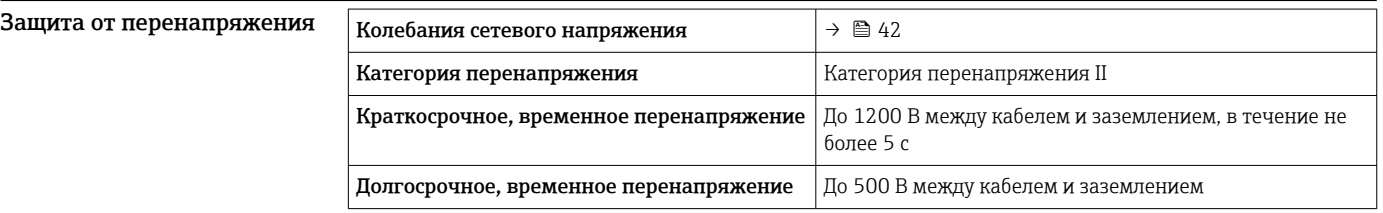

# Рабочие характеристики

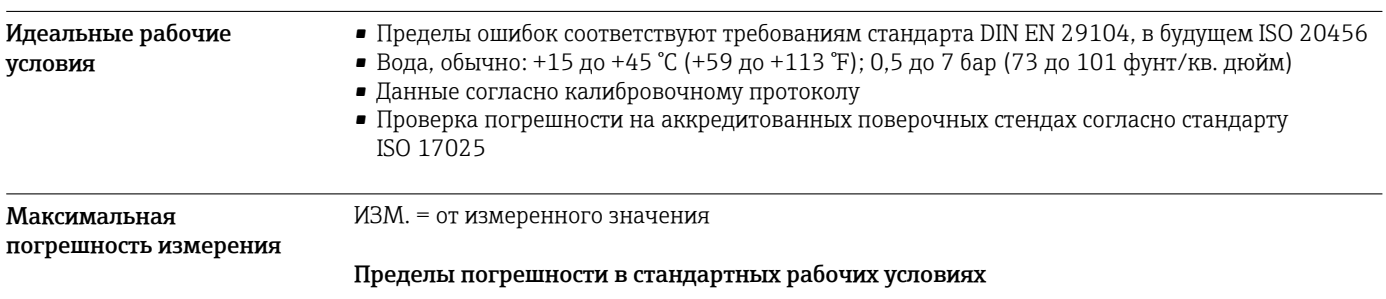

*Объемный расход*

- $\pm 0.5$  % ИЗМ  $\pm 1$  мм/с (0.04 дюйм/с)
- Опционально: ±0,2 % ИЗМ ± 2 мм/с (0,08 дюйм/с)

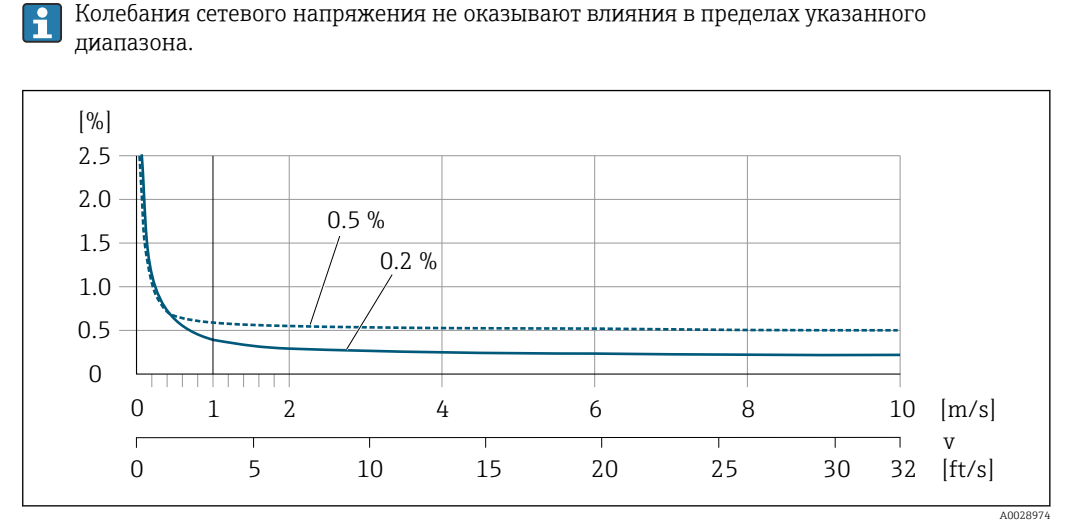

 *23 Максимальная погрешность измерения в % ИЗМ*

## *Линейная погрешность*

В случае линейной погрешности погрешность измерения является постоянной в диапазоне от  $v_{0,5}$  ( $v_{0,2}$ ) до  $v_{\text{make}}$ .

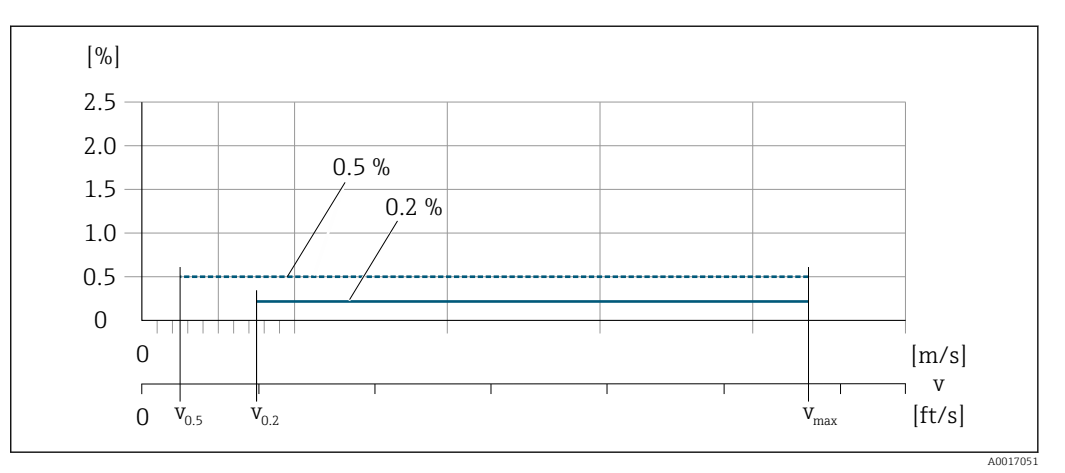

 *24 Линейная погрешность во всем диапазоне в % ИЗМ*

*Значения расхода с линейной погрешностью во всем диапазоне 0,5 %*

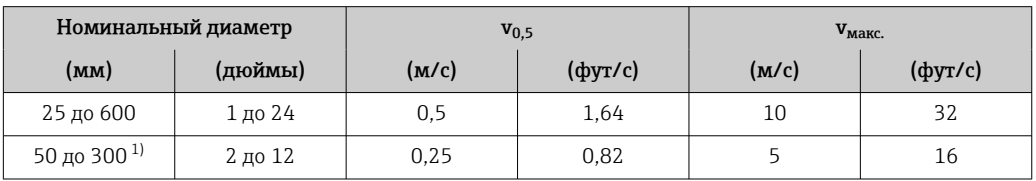

1) Код заказа «Конструкция», опция C.

*Значения расхода с линейной погрешностью во всем диапазоне 0,2 %*

| Номинальный диаметр |         | $v_{0,2}$ |               | ${\rm v_{\rm{manc.}}}$ |               |
|---------------------|---------|-----------|---------------|------------------------|---------------|
| (MM)                | (дюймы) | (M/c)     | $(\phi$ yr/c) | (M/c)                  | $(\phi$ yr/c) |
| 25 до 600           | 1 до 24 | 1.5       | 4.92          | 10                     | 32            |
| 50 до 300 $^{11}$   | 2 до 12 | 0,6       | 1.97          |                        | 13            |

1) Код заказа «Конструкция», опция C.

#### *Электрическая проводимость*

Значения действительны для следующих случаев.

- Proline 500 цифровое исполнение
- Приборы монтируются в металлическом или неметаллическом трубопроводе с заземляющими дисками
- Приборы, для которых выполняется выравнивание потенциалов согласно инструкциям, приведенным в соответствующем руководстве по эксплуатации
- Измерения при исходной базовой температуре 25 °C (77 °F). При различных значениях температуры следует учитывать температурный коэффициент технологической среды (обычно 2,1 %/K).

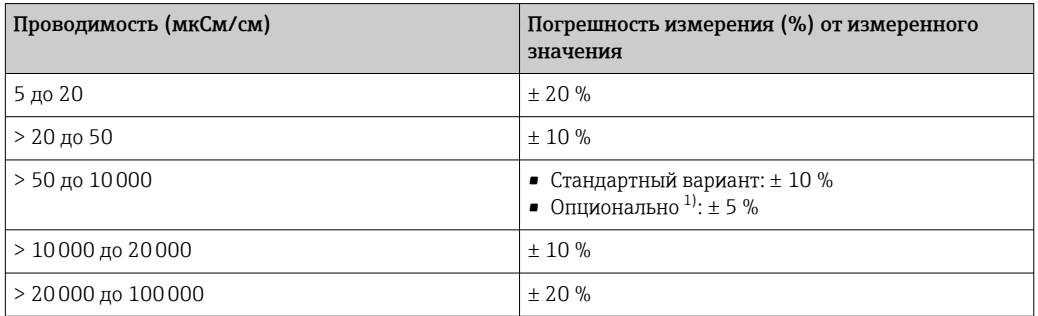

1) Код заказа «Калиброванное измерение проводимости», опция CW

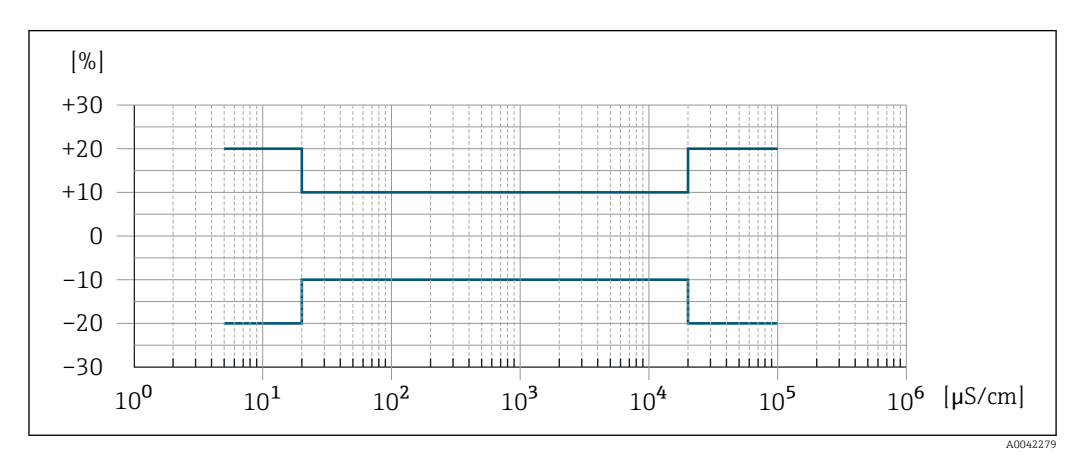

 *25 Погрешность измерения (стандартный вариант)*

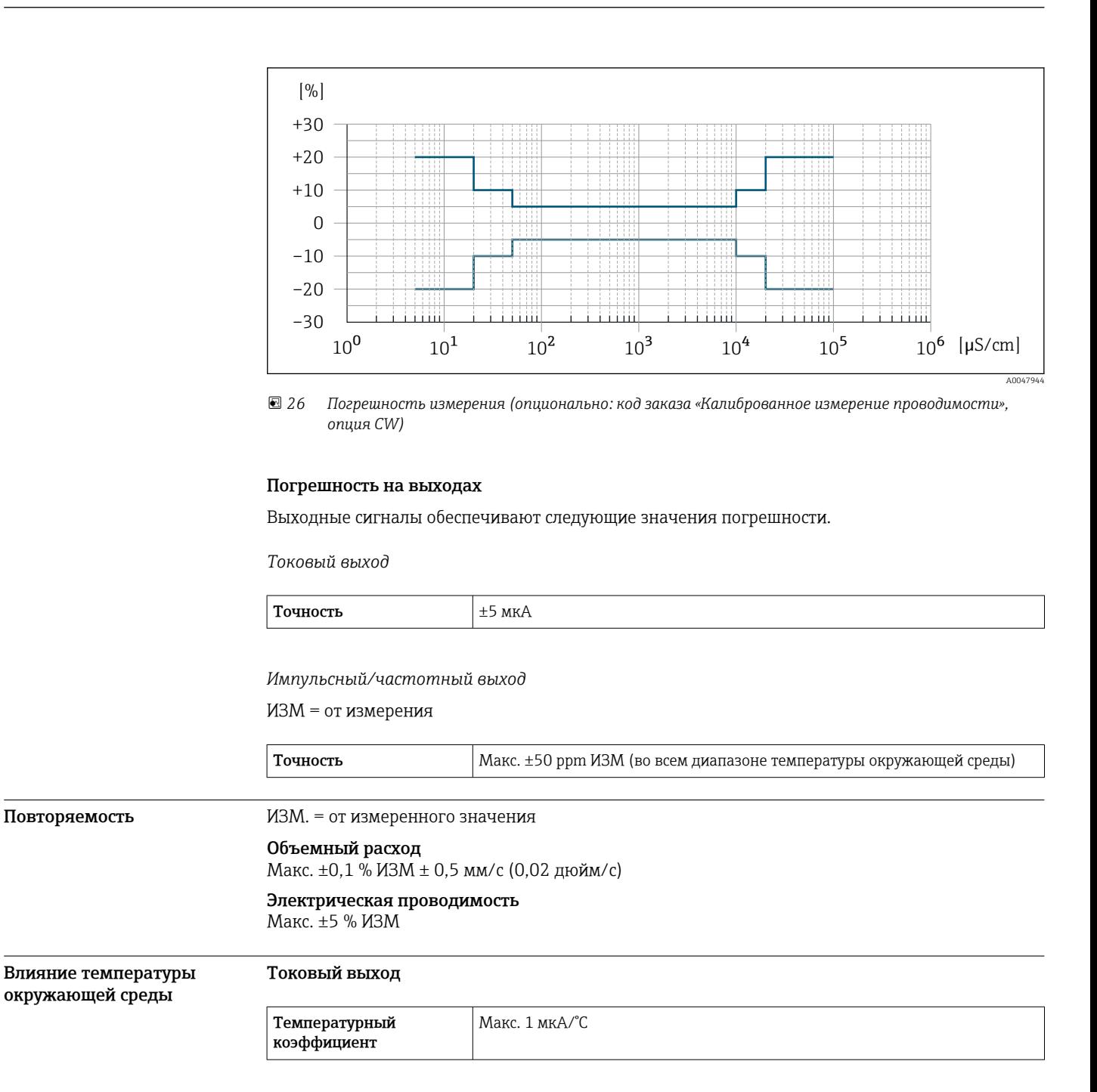

# Импульсный/частотный выход

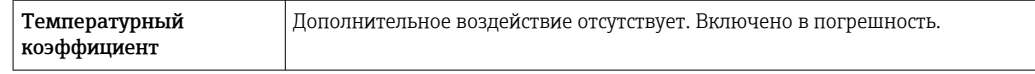

# Монтаж

Место монтажа • Не устанавливайте прибор в самой высокой точке трубопровода.

• Не устанавливайте прибор перед свободным сливом из трубопровода, в нисходящей трубе.

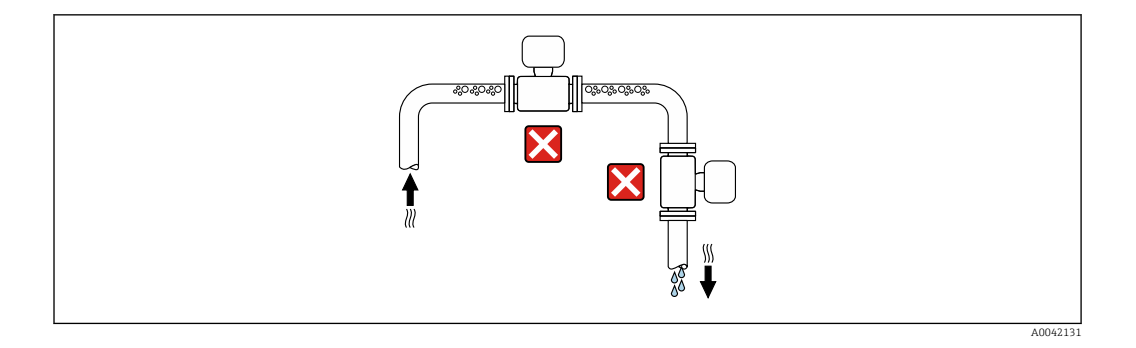

В идеальном случае прибор следует устанавливать в восходящем участке трубопровода.

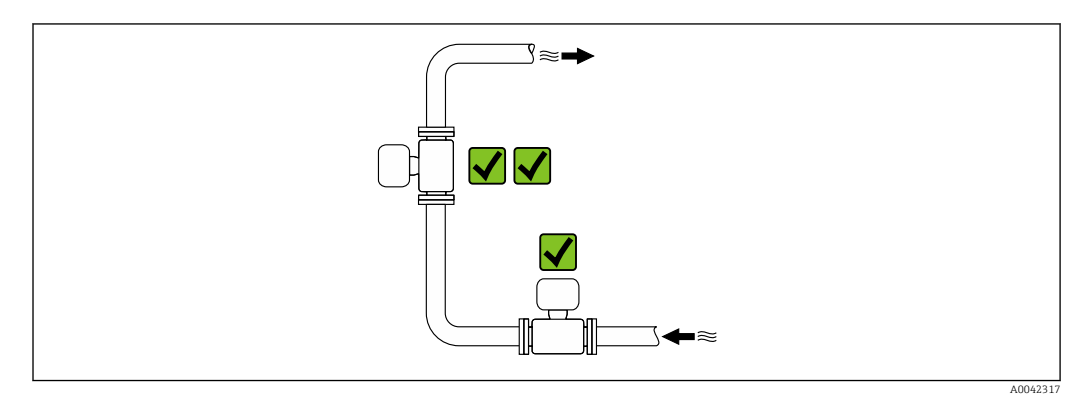

# Монтаж поблизости от клапанов

Монтируйте прибор выше клапана по направлению потока.

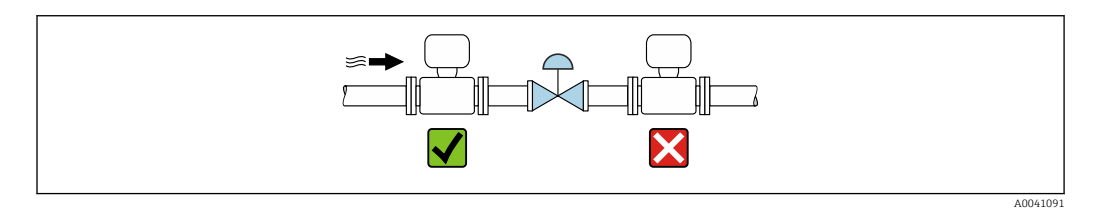

#### Монтаж перед сливной трубой

# УВЕДОМЛЕНИЕ

Разрежение в измерительной трубе может повредить футеровку!

‣ При монтаже перед нисходящей трубой, длина которой составляет h ≥ 5 м (16,4 фут): установите сифон с вентиляционным клапаном после прибора.

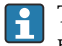

Такая компоновка предотвращает остановку потока жидкости в трубе и вовлечение воздуха.

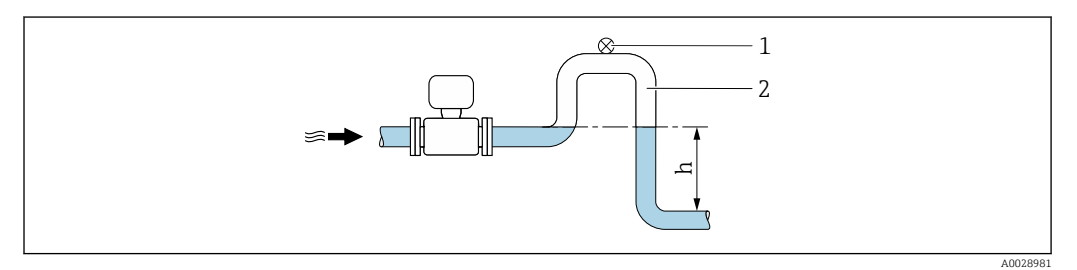

- *1 Вентиляционный клапан*
- *2 Сифон*
- *h Длина нисходящей трубы*

#### Монтаж в частично заполняемых трубах

- Для частично заполняемых трубопроводов с уклоном необходима конфигурация дренажного типа.
- Рекомендуется смонтировать очистной клапан.

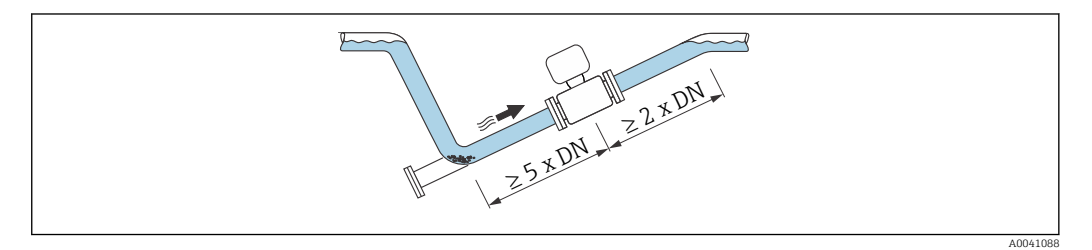

Требования к входным и выходным участкам отсутствуют, если прибор поставляется с кодом заказа «Конструкция», опция C, H или I.

#### Монтаж поблизости от насосов

# УВЕДОМЛЕНИЕ

- Разрежение в измерительной трубе может повредить футеровку!
- ‣ Чтобы поддерживать давление в системе, монтируйте прибор ниже насоса по направлению потока.
- ‣ При использовании поршневого, диафрагменного или перистальтического насоса устанавливайте компенсатор пульсаций.

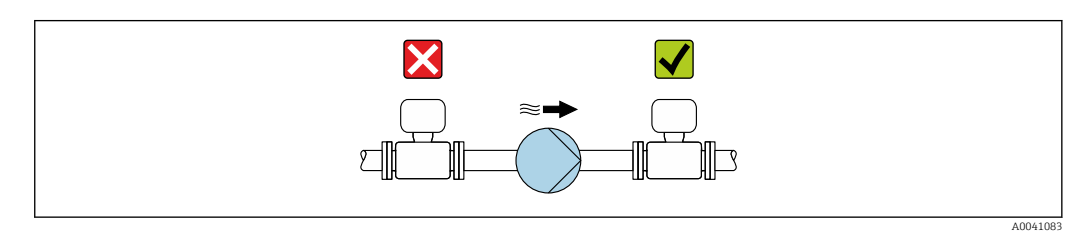

• Информация о стойкости футеровки к разрежению  $\rightarrow \blacksquare$  85 • Информация о вибростойкости и ударопрочности измерительной системы  $\rightarrow \blacksquare$  80

#### Монтаж очень тяжелых приборов

При номинальном диаметре DN ≥ 350 мм (14 дюйм) необходима опора.

# УВЕДОМЛЕНИЕ

### Повреждение прибора!

Если не обеспечить надлежащую опору, то корпус датчика может прогнуться, а внутренние магнитные катушки могут быть повреждены.

‣ Подводите опоры только под трубопроводные фланцы.

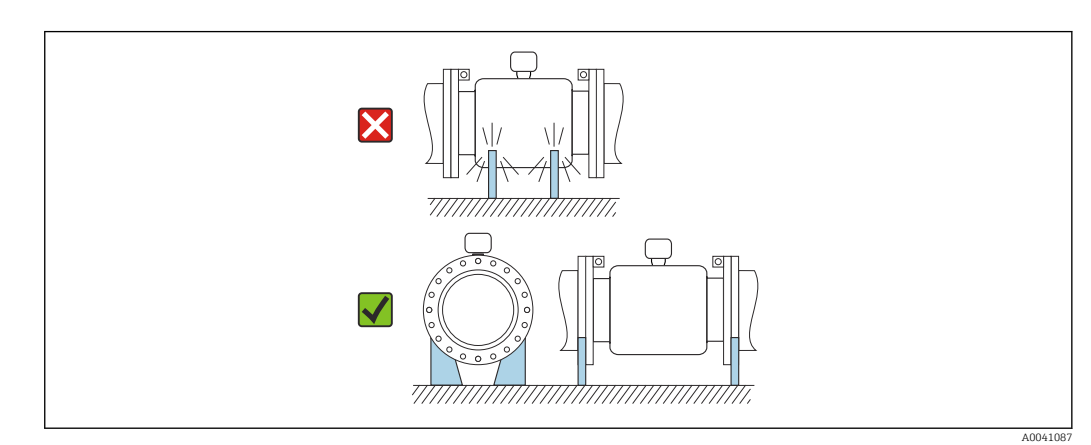

# Монтаж на трубопроводе, подверженном вибрации

В случае интенсивной вибрации трубопровода рекомендуется использовать прибор в раздельном исполнении.

# УВЕДОМЛЕНИЕ

Вибрация трубопровода может привести к повреждению прибора!

- Не подвергайте прибор интенсивной вибрации.<br>• Разместите трубопровол на опорах и закрепите
- ‣ Разместите трубопровод на опорах и закрепите его.
- ‣ Разместите прибор на опоре и закрепите его.
- ‣ Устанавливайте датчик отдельно от преобразователя.

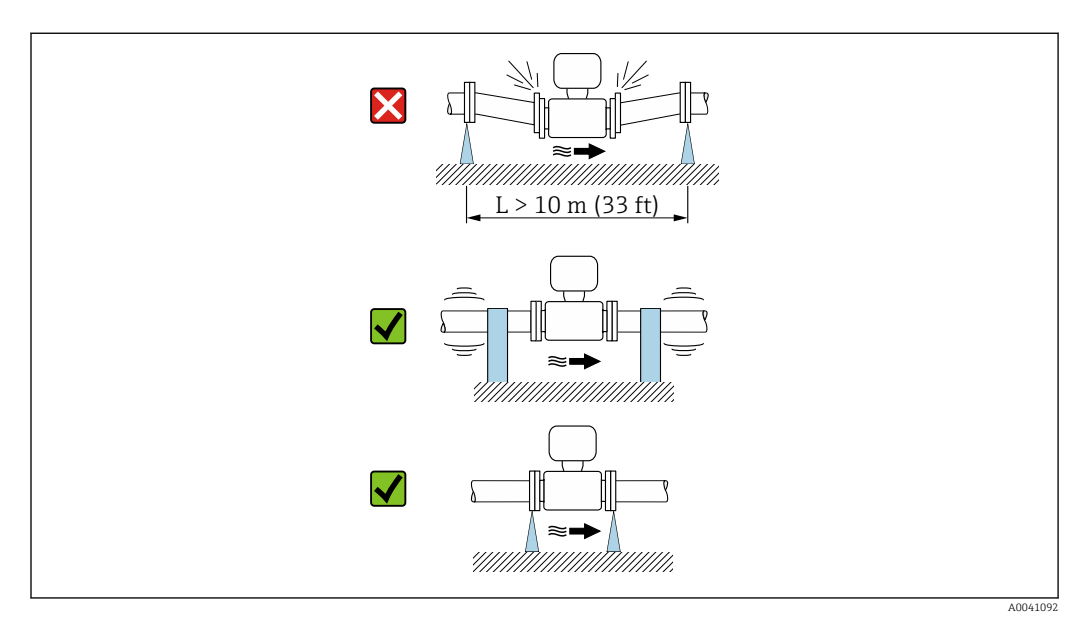

Информация о вибростойкости и ударопрочности измерительной системы  $\rightarrow \blacksquare$  80  $\lceil \cdot \rceil$ 

Ориентация Пля правильного монтажа датчика убедитесь в том, что направление стрелки на заводской табличке датчика совпадает с направлением потока измеряемой среды (в трубопроводе).

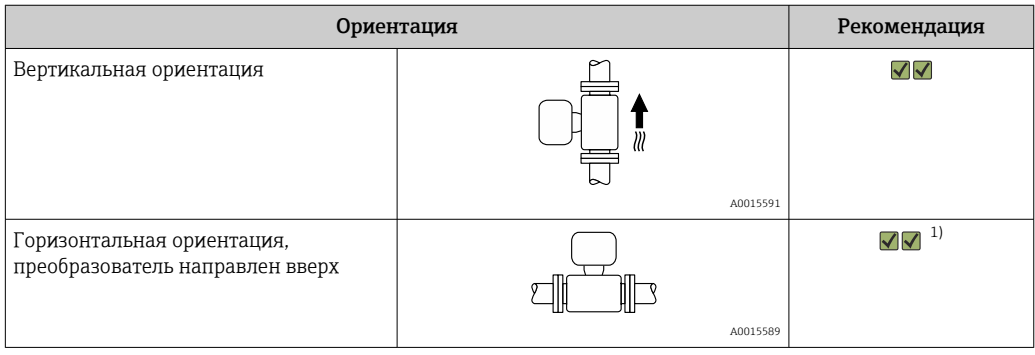

<span id="page-70-0"></span>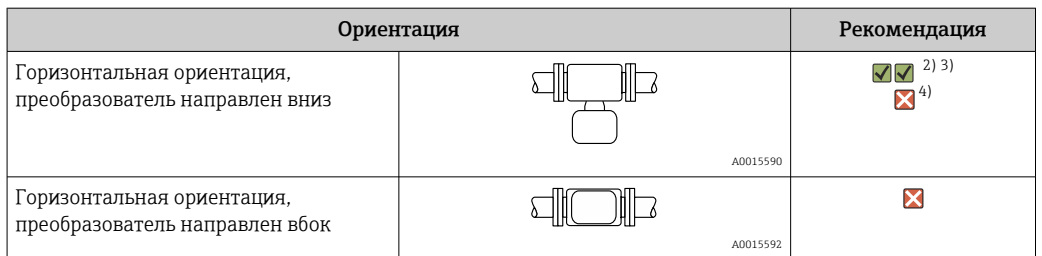

- $1)$ В областях применения с низкой рабочей температурой возможно понижение температуры окружающей среды. Для поддержания температуры окружающей среды не ниже минимально допустимой для преобразователя рекомендуется такая ориентация прибора.
- $2)$ В условиях применения с высокой рабочей температурой возможно повышение температуры окружающей среды. Для поддержания температуры окружающей среды, не превышающей максимально допустимую для преобразователя, рекомендуется такая ориентация прибора.
- $3)$ Для предотвращения перегрева модуля электроники в случае сверхвысокого нагрева (например, в процессе очистки CIP или SIP) следует устанавливать измерительный прибор преобразователем вниз.
- $\Delta$ Если функция контроля заполнения трубопровода включена: контроль заполнения трубопровода работает только в том случае, если корпус преобразователя находится сверху.

#### Вертикальная ориентация

Оптимально для самоопорожняющихся трубопроводных систем и для использования в сочетании с функцией контроля заполнения трубопровода.

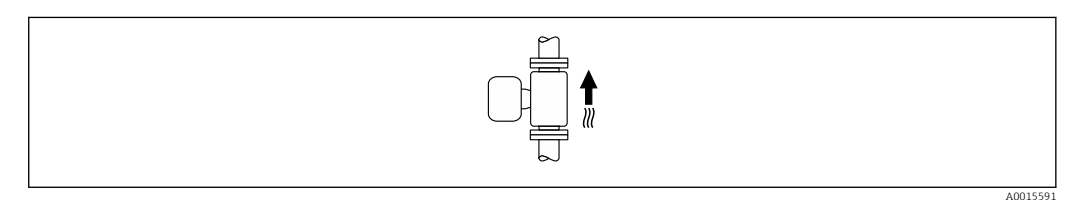

#### Горизонтальная ориентация

- Идеальный вариант это размещение измерительных электродов в горизонтальной плоскости. Такое расположение позволяет предотвратить кратковременную изоляцию двух измерительных электродов пузырьками воздуха, переносимыми жидкостью.
- Функция контроля заполнения трубопровода работает только в том случае, если корпус преобразователя направлен вверх. В противном случае не гарантируется срабатывание функции контроля заполнения трубопровода при частичном или полном опустошении измерительной трубы.

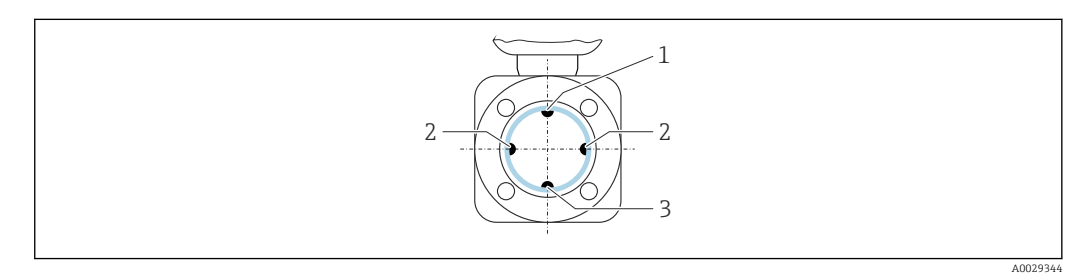

- $\overline{1}$ ЕРD электрод для контроля заполнения трубопровода
- $\sqrt{2}$ Измерительные электроды для определения сигнала
- $\overline{3}$ Электрод сравнения для выравнивания потенциалов

Входные и выходные Монтаж с входными и выходными участками участки Требуется монтаж с входными и выходными участками: прибор с опциями D, E, F и G кода заказа «Конструкция». Монтаж при наличии отводов, насосов или клапанов Чтобы избежать вакуума и поддерживать указанный уровень точности, по возможности устанавливайте прибор перед узлами, создающими турбулентность (например, клапанами или тройниками), и после насосов.

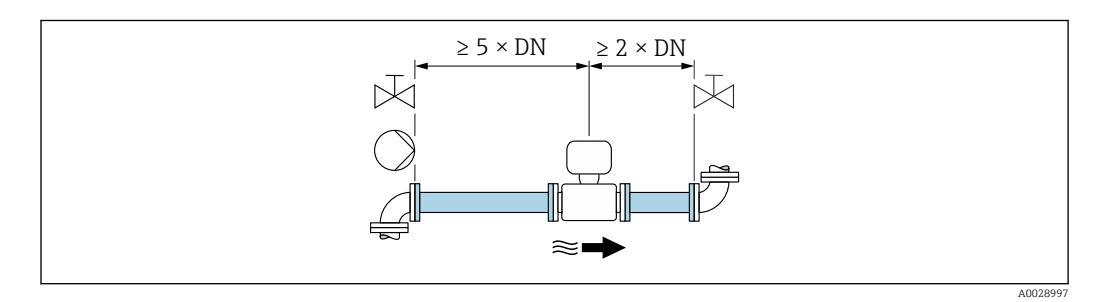

Необходимо обеспечить наличие прямых входных и выходных участков без препятствий для потока среды.

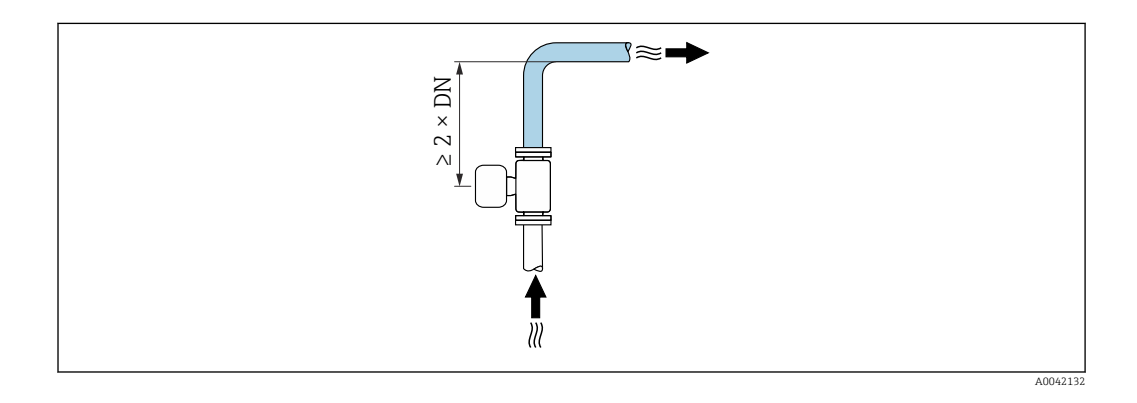

#### Монтаж без входных и выходных участков

В зависимости от конструкции прибора и места его монтажа требования к входным и выходным участкам могут быть менее строгими или отсутствовать полностью.

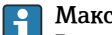

#### Максимальная погрешность измерения

В случае монтажа прибора с соблюдением описанных требований к входным и выходным участкам может быть обеспечена максимальная погрешность измерения ±0,5 % от показаний ±1 мм/с (0,04 дюйма в секунду).

*Приборы и возможные опции заказа*

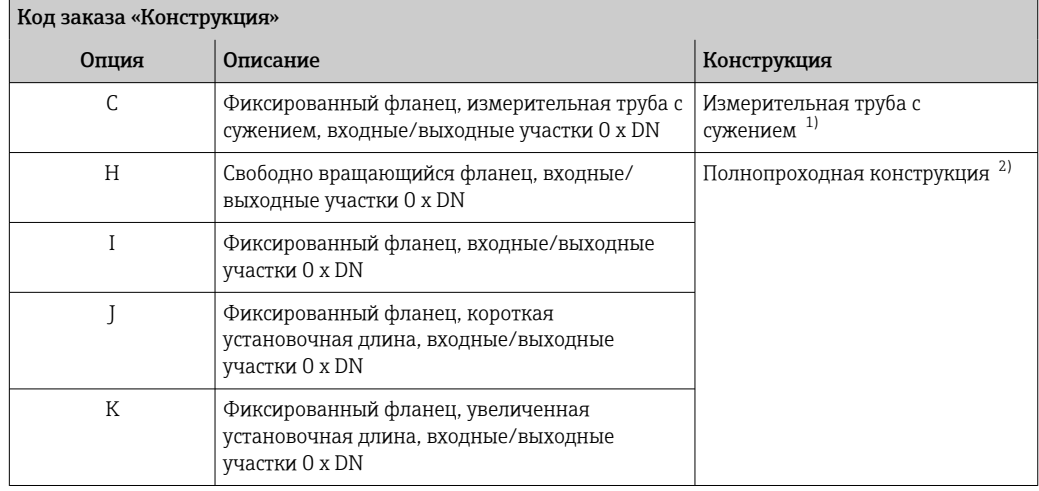

1) «Измерительная труба с сужением» означает измерительную трубу с уменьшенным внутренним диаметром. Уменьшенный внутренний диаметр вызывает более высокую скорость потока внутри измерительной трубы.

2) «Полнопроходная конструкция» означает «весь диаметр измерительной трубы». Нет потери давления при полнопроходной конструкции.
<span id="page-72-0"></span>*Монтаж до или после трубных колен*

Возможен монтаж без особых требований к входным и выходным участкам: опции C, H, I, J и K кода заказа «Конструкция».

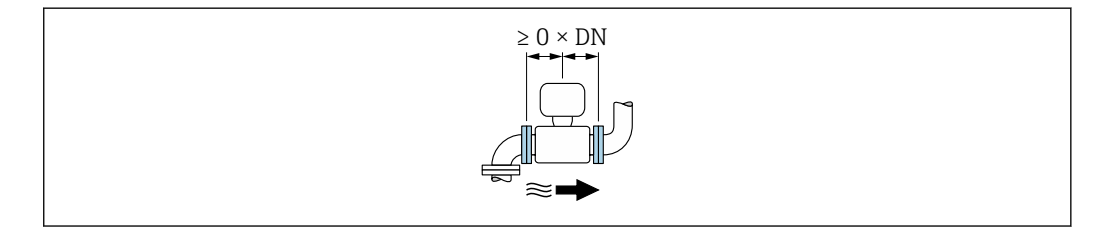

#### *Монтаж после насосов*

Возможен монтаж без особых требований к входным и выходным участкам: опции C, H и I кода заказа «Конструкция».

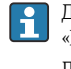

Для приборов с опцией J или K кода заказа «Конструкция» необходимо предусмотреть прямолинейный входной участок длиной  $\geq 2 \times DN$ .

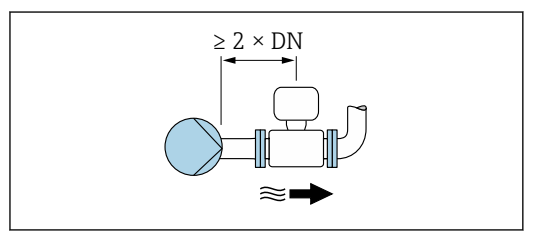

#### *Монтаж перед клапанами*

Возможен монтаж без особых требований к входным и выходным участкам: опции C, H и I кода заказа «Конструкция».

Для приборов с опциями J или K кода заказа «Конструкция», необходимо предусмотреть прямолинейный выходной участок длиной  $>1 \times DN$ 

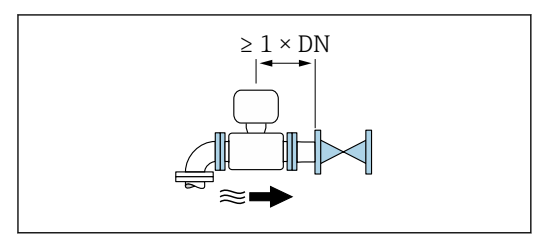

#### *Монтаж после клапанов*

Возможен монтаж без прямолинейных входных и выходных участков, если клапан открыт на 100 % во время работы: приборы с опциями C, H и I кода заказа «Конструкция».

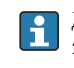

Для приборов с опцией J или K в позиции кода заказа «Конструкция» необходимо предусмотреть прямолинейный входной участок длиной ≥ 2 x DN, если клапан открыт на 100 % во время работы.

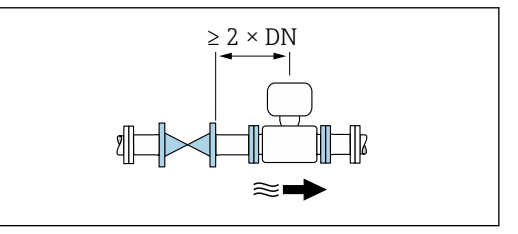

Переходники Для монтажа датчика в трубах большого диаметра можно использовать адаптеры DIN EN 545 (переходники с двойным фланцем). В результате при увеличении скорости потока снижается погрешность измерения медленнотекущих жидкостей.

> Приведенная ниже номограмма может применяться для расчета потери давления, обусловленной использованием переходников на сужение и расширение:

- Вычислите соотношения диаметров d/D.
- При помощи номограммы найдите значение потери давления, исходя из скорости потока (по ходу потока после сужения) и соотношения d/D.

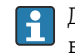

Данная номограмма применима только для жидкостей, вязкость которых близка к вязкости воды.

<span id="page-73-0"></span>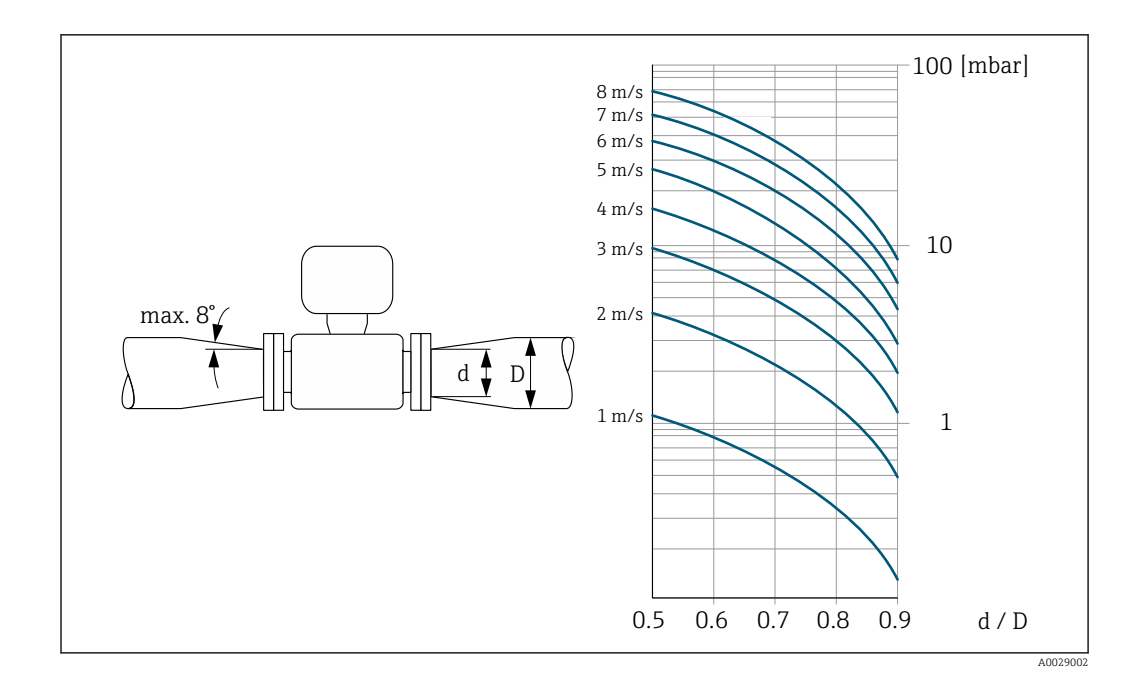

#### Длина соединительного кабеля

### Преобразователь Proline 500 – цифровое исполнение Длина соединительного кабеля  $\rightarrow$   $\blacksquare$  62

# Преобразователь Proline 500

Не более 200 м (650 фут)

Чтобы получать корректные результаты измерений, соблюдайте требования к допустимой длине соединительного кабеля, L<sub>макс</sub>. Длина кабеля зависит от проводимости технологической среды. При измерении в жидкостях в общем случае: 5 мкСм/см.

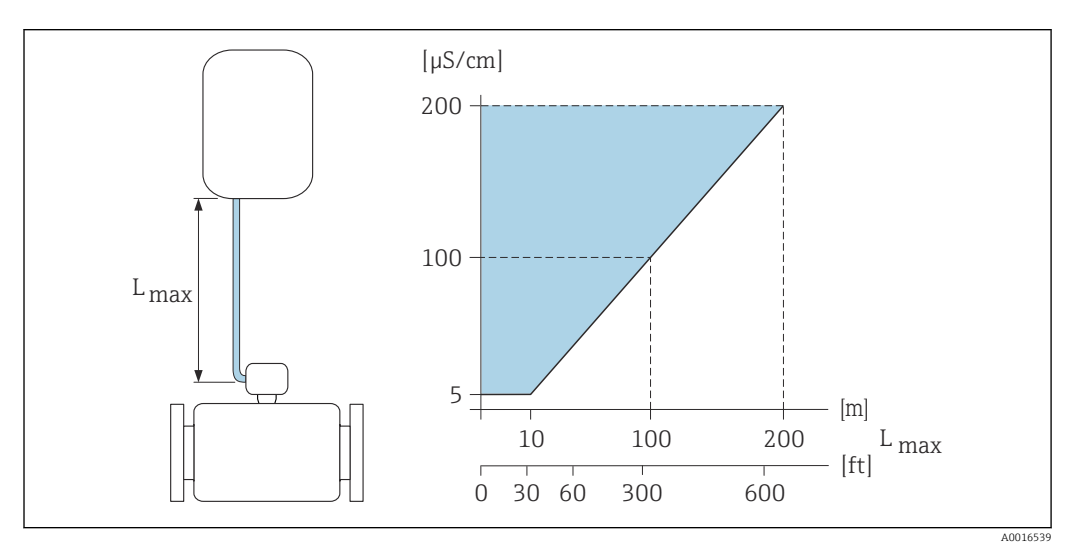

 *27 Допустимая длина соединительного кабеля*

*Цветная область* = *разрешенный диапазон Lмакс.*<sup>=</sup> *длина соединительного кабеля, м (фут) (мкСм/см)* = *проводимость технологической среды*

## Монтаж корпуса преобразователя

# Преобразователь Proline 500 – цифровое исполнение

*Монтаж на стойке*

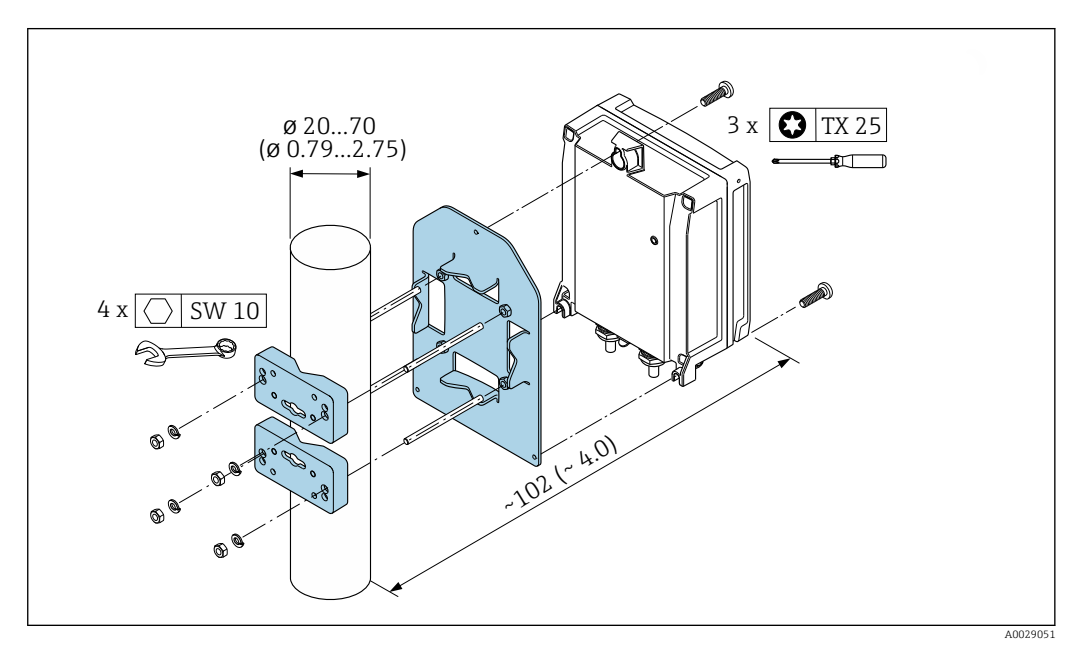

 *28 Единицы измерения – мм (дюймы)*

*Настенный монтаж*

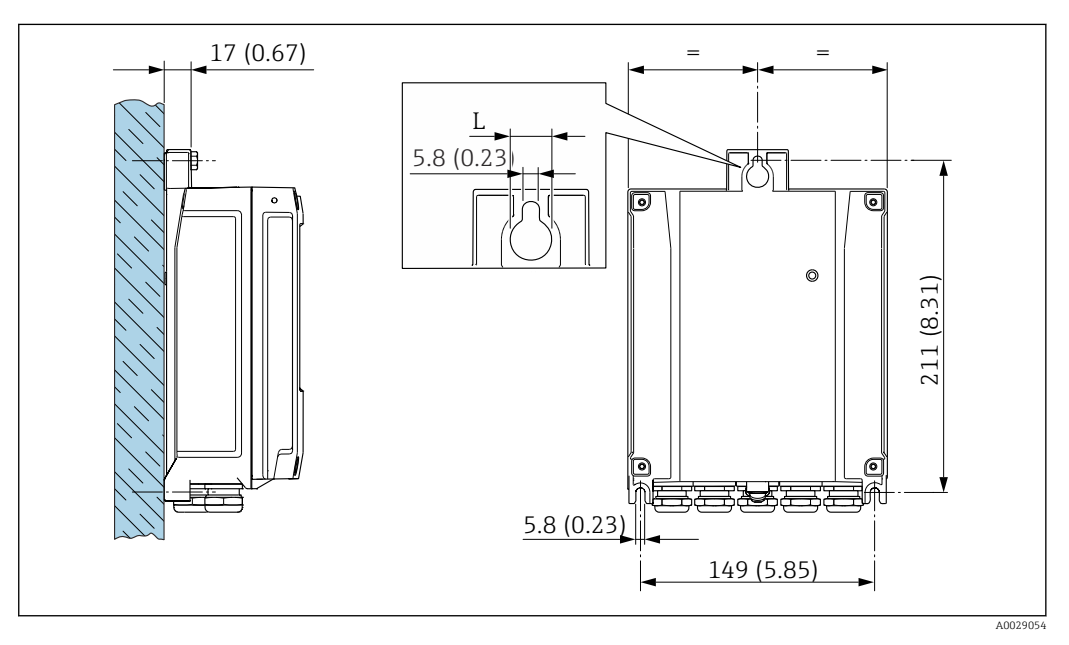

 *29 Единицы измерения – мм (дюймы)*

*L Зависит от кода заказа «Корпус преобразователя»*

Код заказа «Корпус преобразователя»

- $\bullet$  Опция **А** «Алюминий с покрытием»: L =14 мм (0,55 дюйм)
- Опция **D** «Поликарбонат»:  $\vec{L} = 13$  мм (0,51 дюйм)

## Преобразователь Proline 500

*Монтаж на стойке*

#### LОСТОРОЖНО

Код заказа «Корпус преобразователя», опция L «Литье, нержавеющая сталь»: преобразователи в литых корпусах весьма массивны.

Для обеспечения устойчивости их следует устанавливать только на прочных и надежно закрепленных опорах.

‣ Преобразователь следует устанавливать только на прочной и надежно закрепленной опоре на устойчивой поверхности.

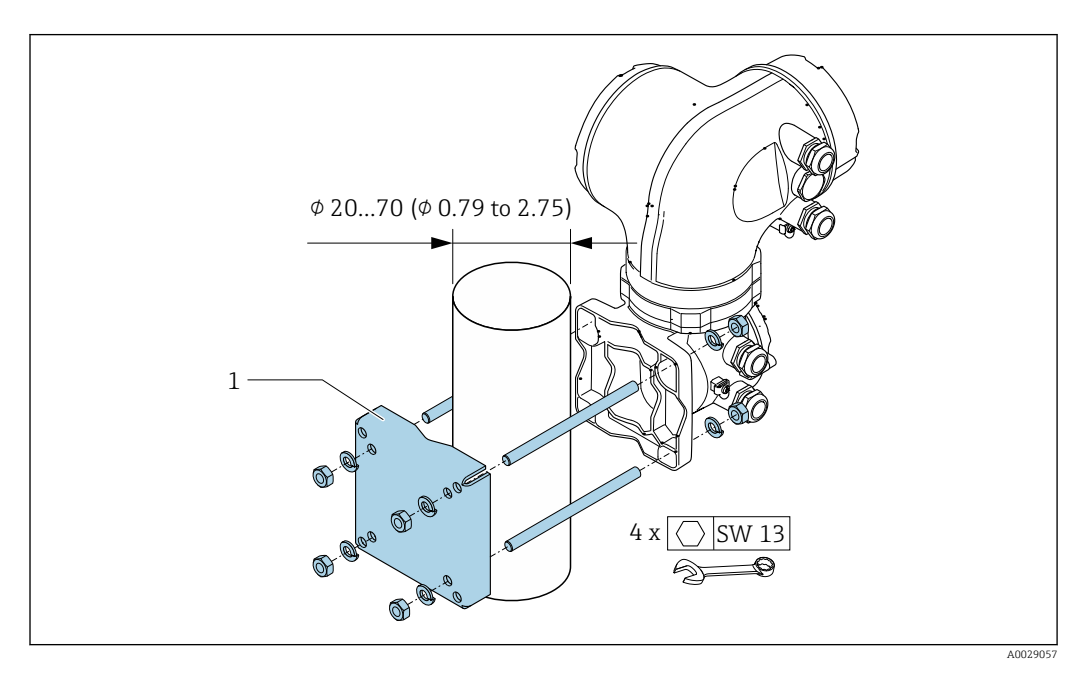

 *30 Единицы измерения – мм (дюймы)*

*Настенный монтаж*

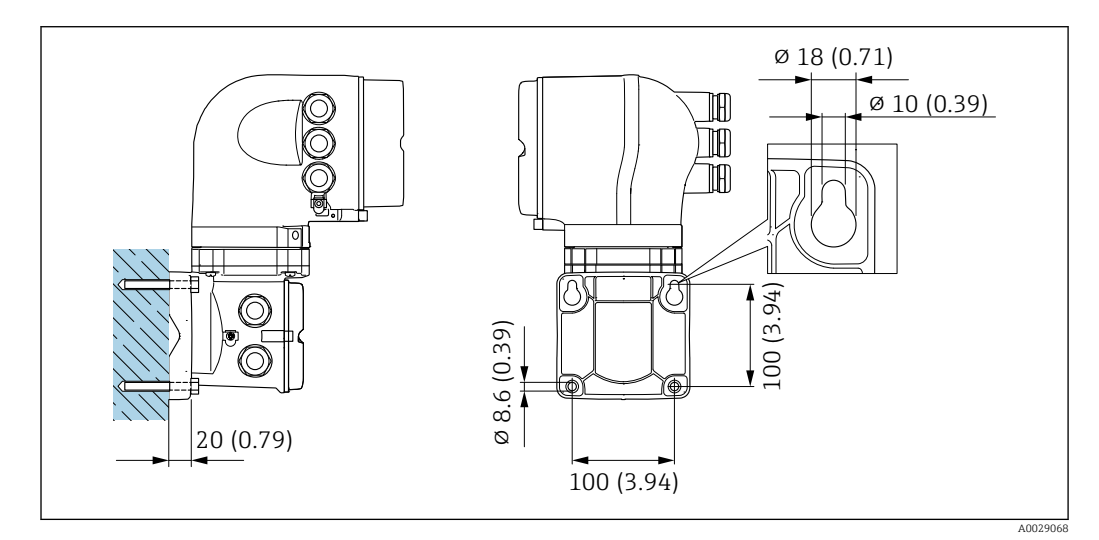

 *31 Единицы измерения – мм (дюймы)*

Специальные инструкции по монтажу

Защитный козырек от погодных явлений

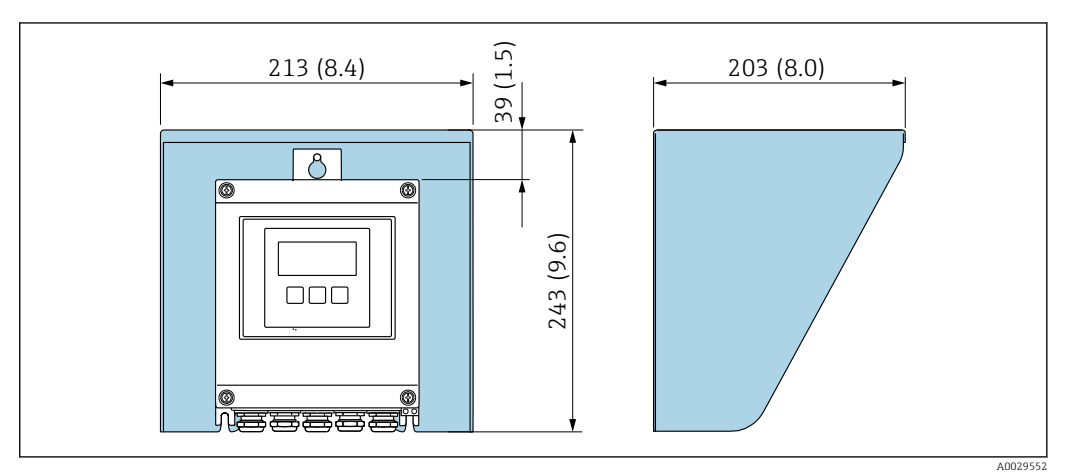

 *32 Защитный козырек от погодных явлений для Proline 500 – цифровое исполнение; мм (дюймы)*

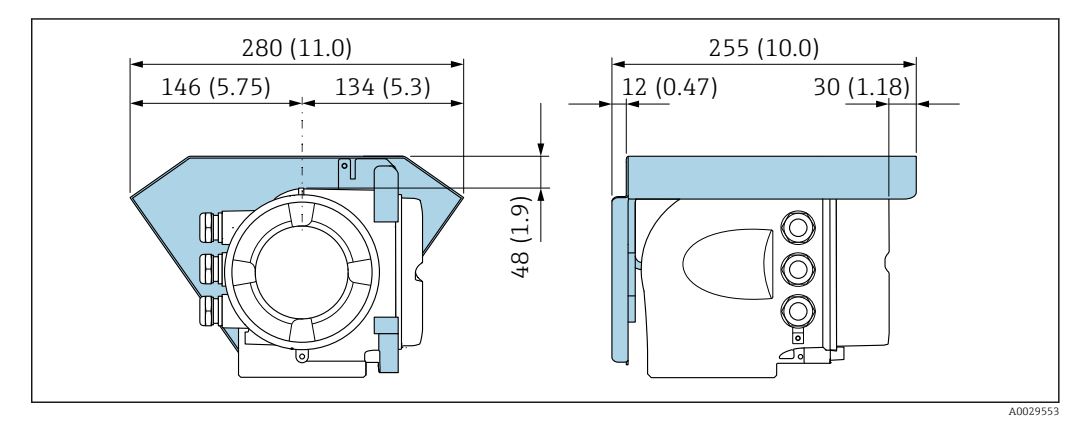

 *33 Защитный козырек от погодных явлений для прибора Proline 500; единицы измерения – мм (дюймы)*

#### В погруженном состоянии под водой

- Для подводной эксплуатации пригодны только приборы в раздельном исполнении со степенью защиты IP68 типа 6P: код заказа «Опция датчика», опции CB, CC, CD, CE и CQ.
- Учитывайте региональные инструкции по монтажу.

#### УВЕДОМЛЕНИЕ

Превышение максимальной глубины погружения и продолжительности работы на такой глубине может привести к повреждению прибора!

‣ Соблюдайте максимальную глубину погружения и длительность работы на глубине.

*Код заказа «Опция датчика», опции CB, CC*

- Правила эксплуатации прибора под водой
- Допустимая длительность эксплуатации при определенной максимальной глубине указана ниже:
	- 3 м (10 фут): постоянная эксплуатация;
	- 10 м (30 фут): не более 48 часов.

*Код заказа «Опции датчика», опция CQ «Временная герметичность»*

- Правила эксплуатации прибора под водой, которая не оказывает коррозионного воздействия • Допустимая длительность эксплуатации при определенной максимальной глубине указана
- ниже:

3 м (10 фут): не более 168 часов.

<span id="page-77-0"></span>*Код заказа «Опция датчика», опции CD, CE*

- Правила эксплуатации прибора под водой и в соленой воде
- Допустимая длительность эксплуатации при определенной максимальной глубине указана ниже:
	- 3 м (10 фут): постоянная эксплуатация;
	- 10 м (30 фут): не более 48 часов.

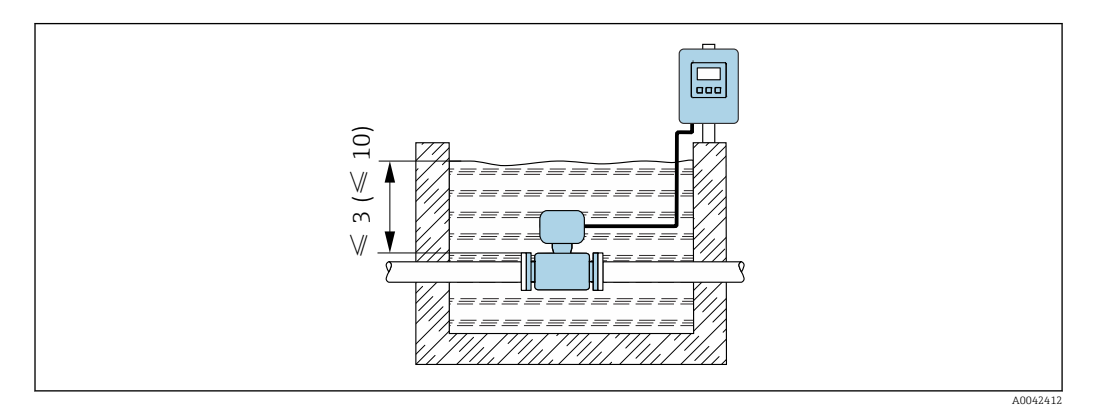

#### Использование в подземных условиях применения

- Для эксплуатации в подземных условиях применения пригодны только приборы в  $\mathbf{f}$ раздельном исполнении со степенью защиты IP68: код заказа «Опции датчика», опции CD и CE.
	- Учитывайте региональные инструкции по монтажу.

*Код заказа «Опция датчика», опции CD, CE*

Для использования прибора в подземных условиях.

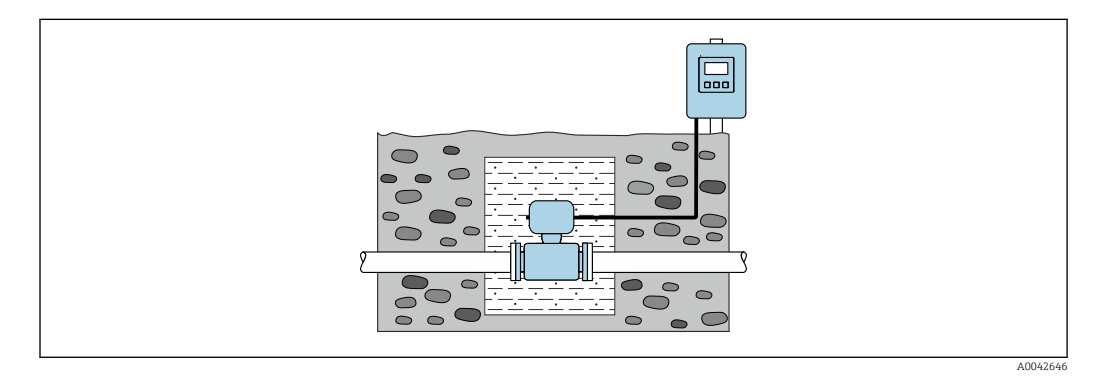

# Условия окружающей среды

Диапазон температуры окружающей среды Преобразователь  $\bullet$  Стандартный вариант: –40 до +60 °С (–40 до +140 °F) • Опционально: –50 до +60 °C (–58 до +140 °F) (код заказа «Дополнительные тесты, сертификаты», опция JN «Температура окружающей среды преобразователя –50 °C (–58 °F)») Локальный дисплей –20 до +60 °C (–4 до +140 °F), разборчивость информации, отображаемой на дисплее, может ухудшиться при температуре вне допустимого температурного диапазона.

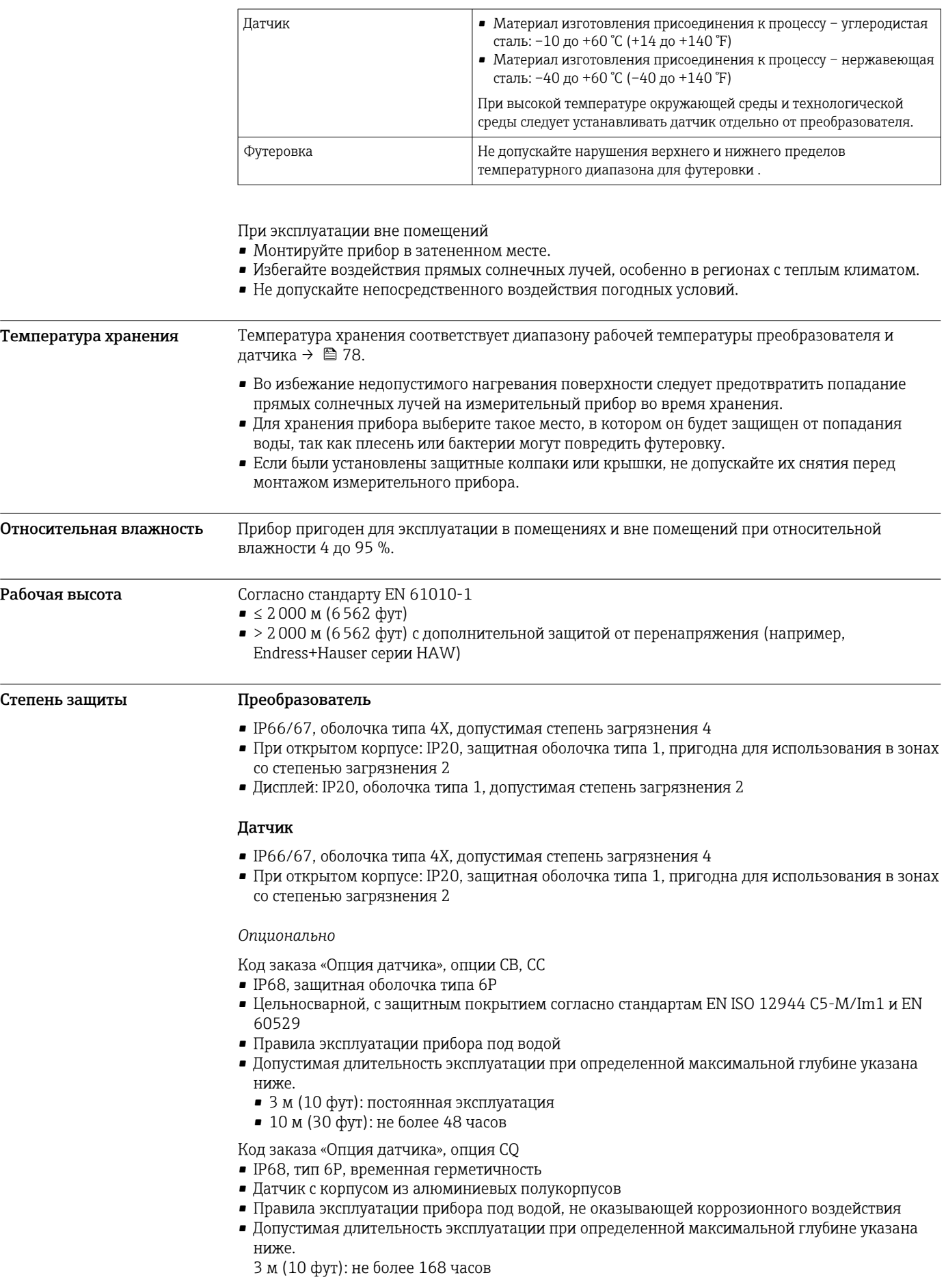

Код заказа «Опция датчика», опции CD, CE

- IP68, защитная оболочка типа 6P
- Цельносварной, с защитным покрытием согласно стандартам EN ISO 12944 Im2/Im3 и EN 60529
- Правила эксплуатации прибора в подземных условиях
- Правила эксплуатации прибора под водой и в соленой воде
- Допустимая длительность эксплуатации при определенной максимальной глубине указана ниже.
	- 3 м (10 фут): постоянная эксплуатация
	- 10 м (30 фут): не более 48 часов

### Внешняя антенна WLAN

IP67

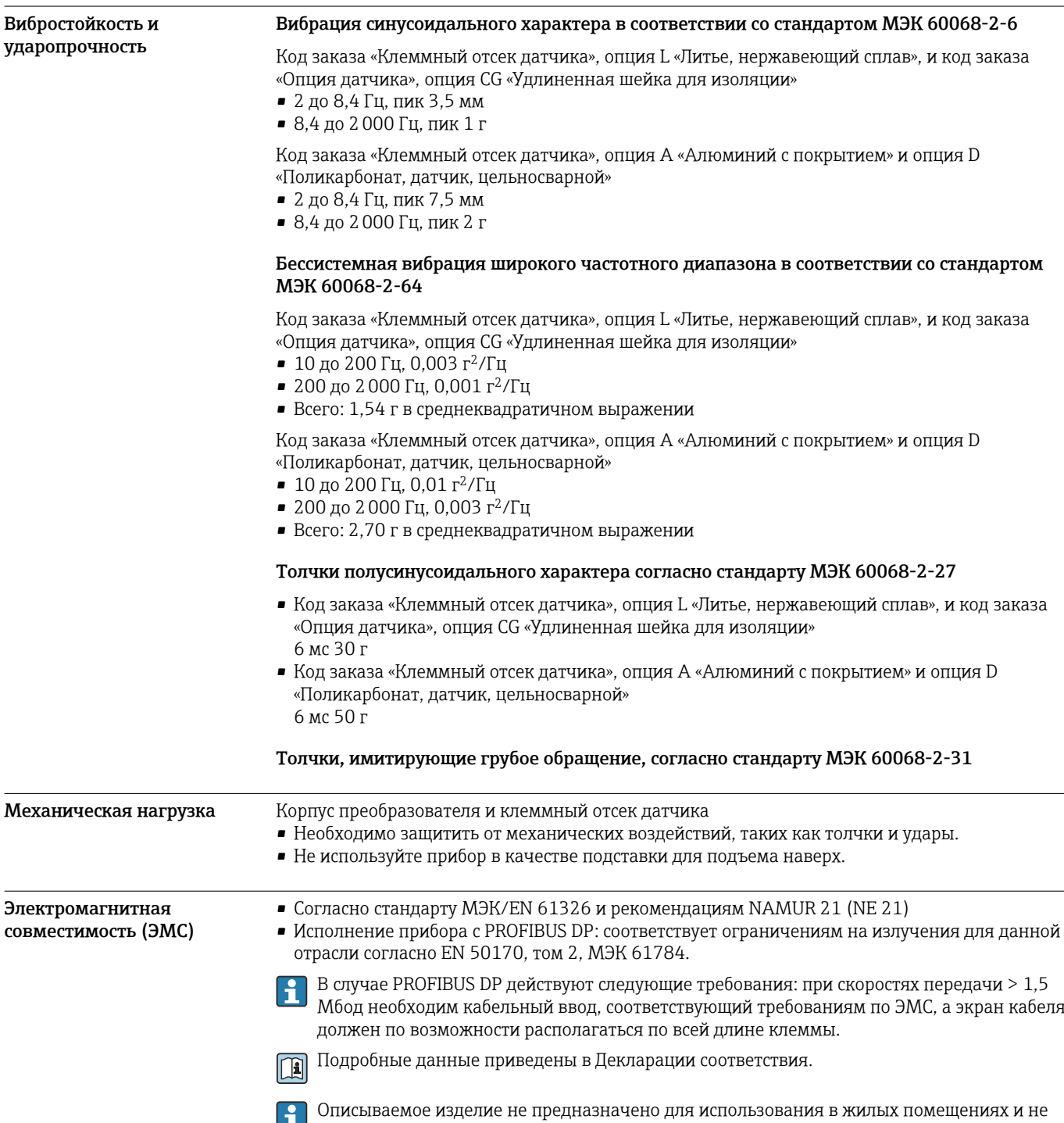

обеспечивает достаточную защиту радиоприема в таких условиях.

# Технологический процесс

1  $T_A$  $[°F]$   $[°C]$  $140 - 60$  $100 - 40$ 20  $\Omega$  $\overline{0}$ -20  $-40 - 40$ -20 -10 0 10 20 30 40 50 60 70 80 90  $\lceil$ °C]  $T_{\rm F}$ T  $\top$ ┯ т 50 100 150 200 [°F] 0 100 200 A00381 *T<sup>A</sup> Температура окружающей среды T<sup>F</sup> Температура технологической среды 1 Цветной участок: диапазон температуры окружающей среды –10 до –40 °C (+14 до –40 °F) и диапазон температуры технологической среды –10 до –20 °C (+14 до –4 °F) относится только к фланцам из нержавеющей стали* Проводимость ≥5 μS/cm для жидкостей общего характера. Proline 500 Необходимая минимальная проводимость также зависит от длины соединительного кабеля  $\rightarrow$   $\blacksquare$  74. Номинальные значения Приведенные ниже диаграммы давление/температура относятся ко всем частям прибора, давления и температуры находящимся под давлением, а не только к присоединению к процессу. На этих диаграммах

конкретной среды.

представлена зависимость максимально допустимого давления среды от температуры

Диапазон температуры технологической среды • 0 до +80 °C (+32 до +176 °F) для эбонита, DN 50–3000 (2–120 дюймов)

• –20 до +50 °C (–4 до +122 °F) для полиуретана, DN 25–1200 (1–48 дюймов)

• –20 до +90 °C (–4 до +194 °F) для PTFE, DN 25–300 (1–12 дюймов)

Endress+Hauser 81

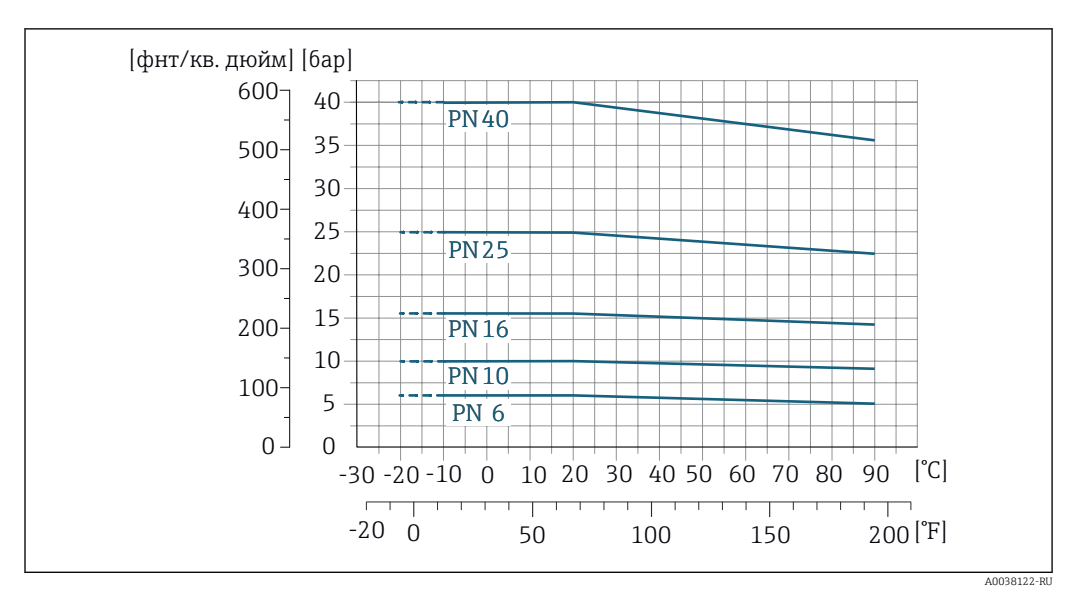

## Присоединение к процессу: фиксированный фланец в соответствии с EN 1092-1 (DIN 2501)

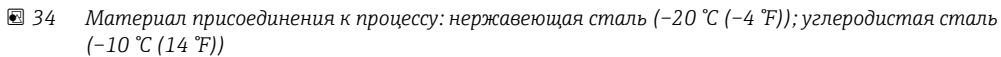

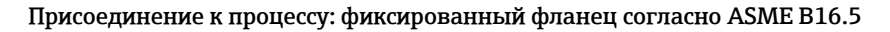

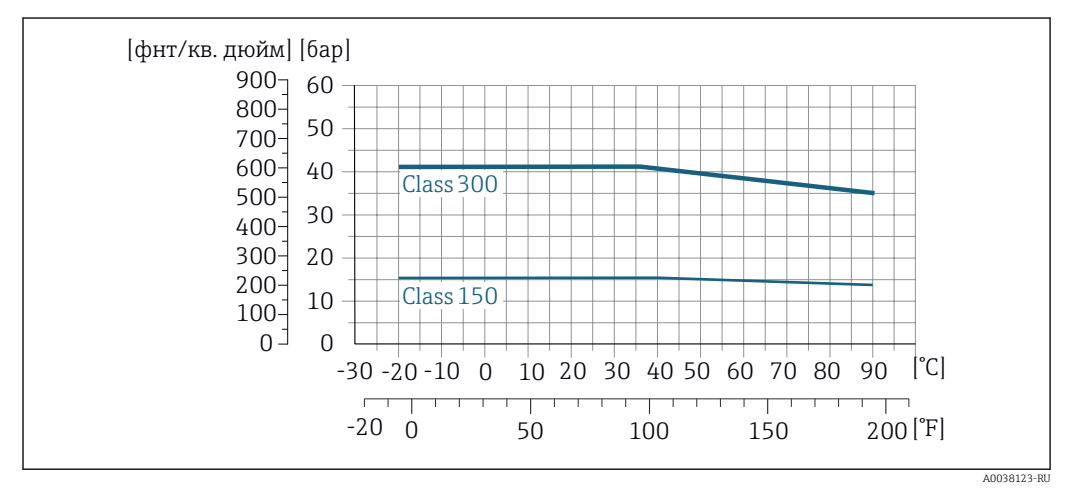

 *35 Материал присоединения к процессу: нержавеющая сталь*

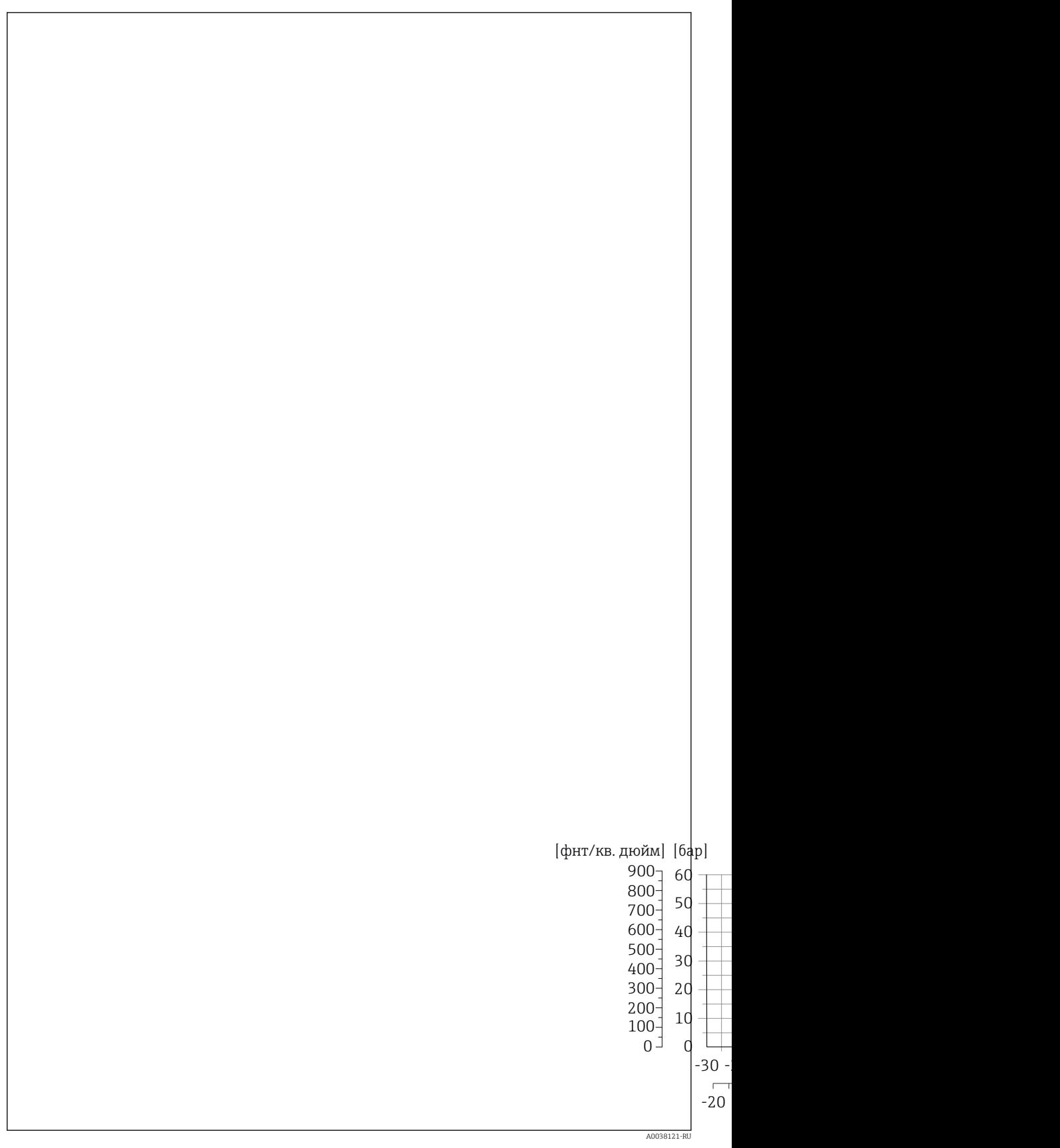

 *36 Материал присоединения к процессу: углеродистая сталь*

 $\Gamma$ 

 $-20$ 

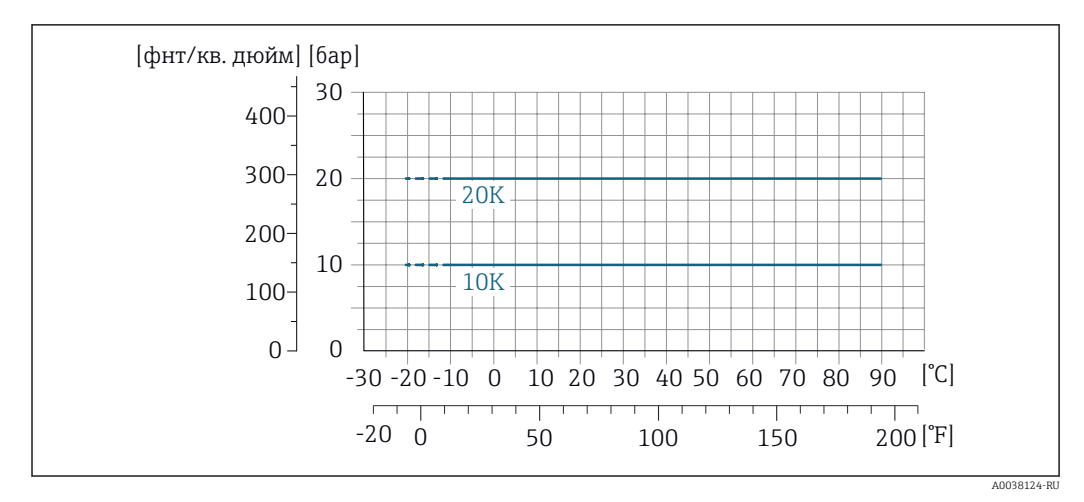

## Присоединение к процессу: фиксированный фланец согласно JIS B2220

 *37 Материал присоединения к процессу: нержавеющая сталь (–20 °C (–4 °F)); углеродистая сталь (–10 °C (14 °F))*

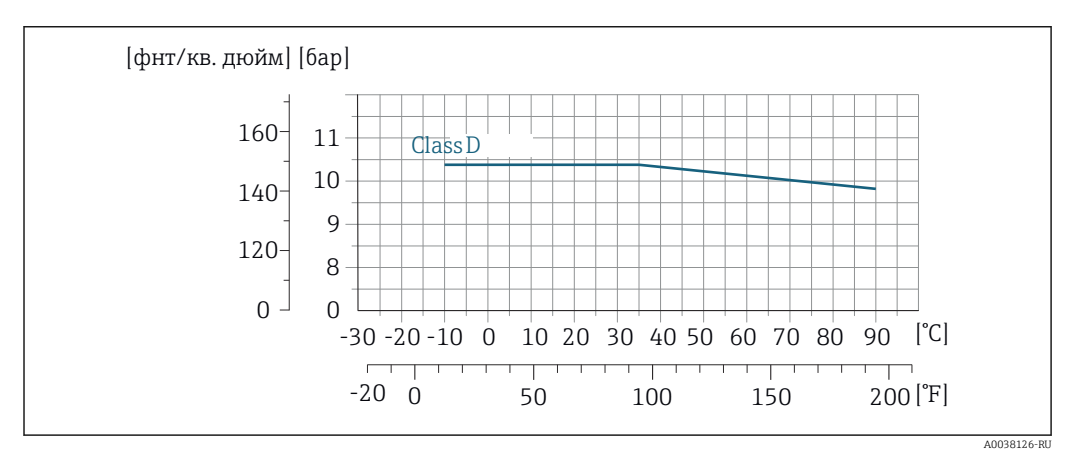

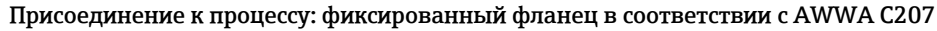

 *38 Материал присоединения к процессу: углеродистая сталь*

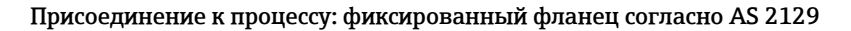

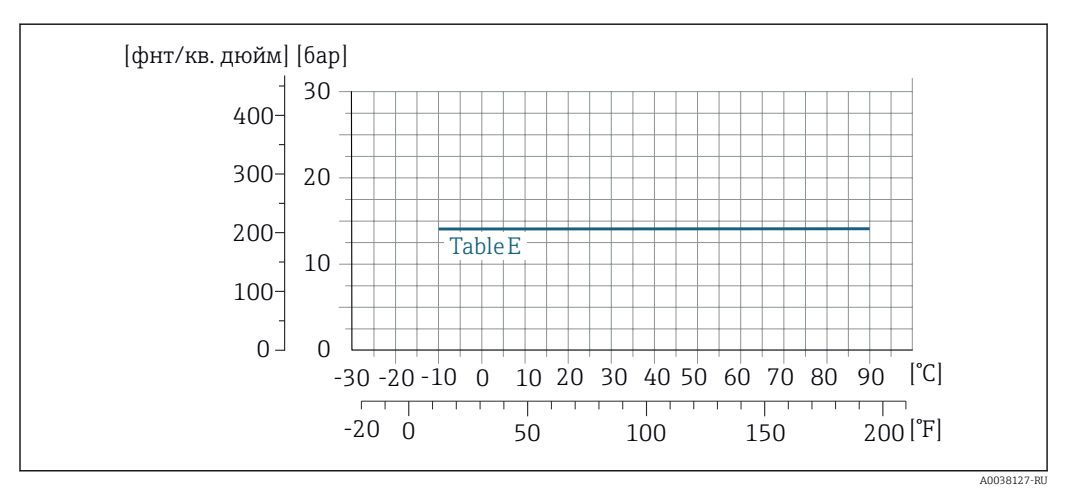

 *39 Материал присоединения к процессу: углеродистая сталь*

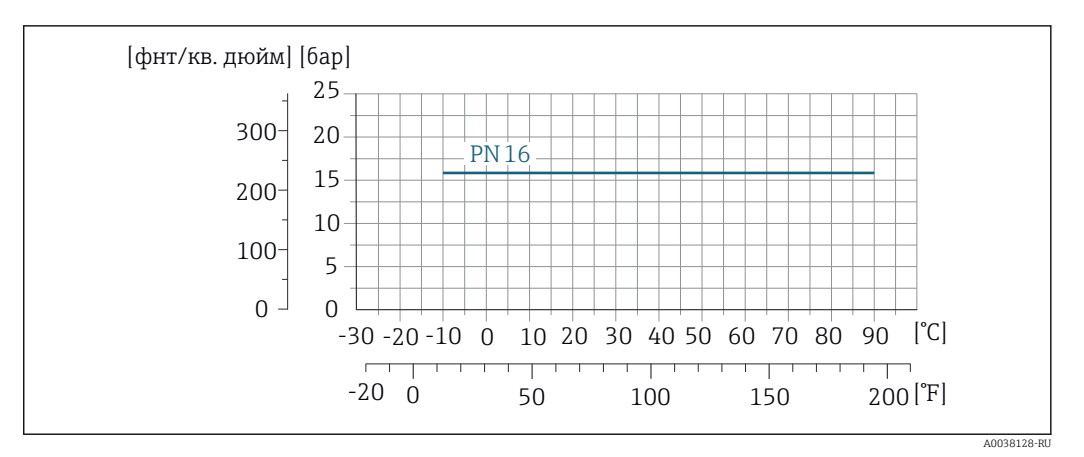

#### Присоединение к процессу: фиксированный фланец согласно AS 4087

 *40 Материал присоединения к процессу: углеродистая сталь*

Присоединение к процессу: подвижный фланец/подвижный фланец, штампованная пластина по EN 1092-1 (DIN 2501) и ASME B16.5; DN 25–300 (1–12 дюймов)

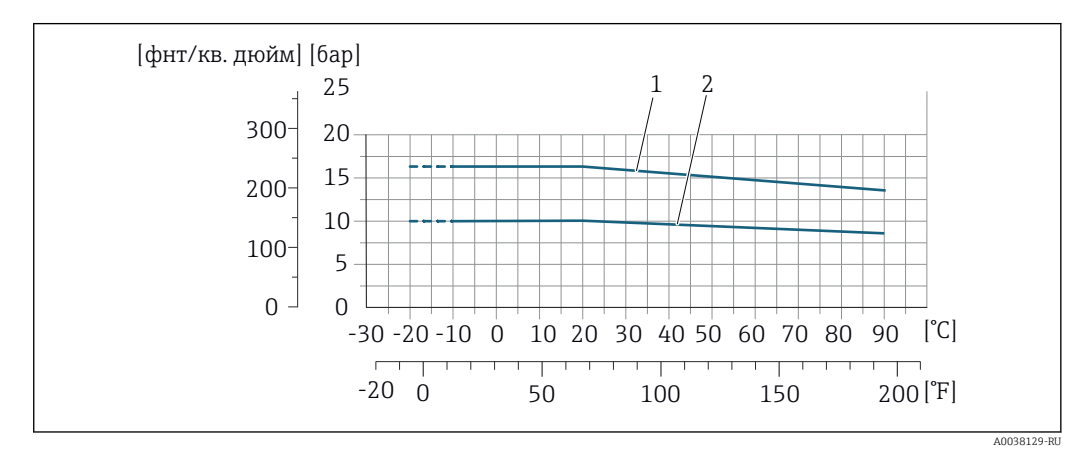

- *41 Материал присоединения к процессу: нержавеющая сталь (–20 °C (–4 °F)); углеродистая сталь (–10 °C (14 °F))*
- *1 Подвижный фланец PN16/класс 150*
- *2 Подвижный фланец, штампованная пластина PN10, подвижный фланец PN10*

# Герметичность под давлением

# *Футеровка: эбонит* Номинальный диаметр Предельные значения абсолютного давления, мбар (psi), при температуре среды: мм | дюйм | +25 °C (+77 °F) | +50 °C (+122 °F) | +80 °C (+176 °F) 50–3000 2–120 0 (0) 0 (0) 0 (0)

#### *Футеровка: полиуретан*

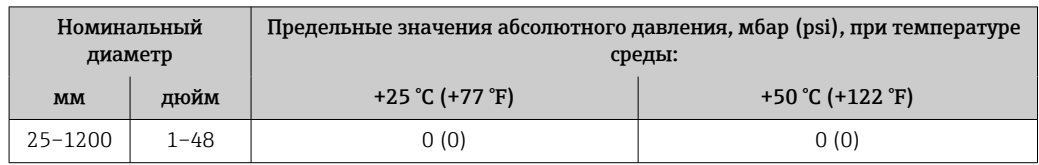

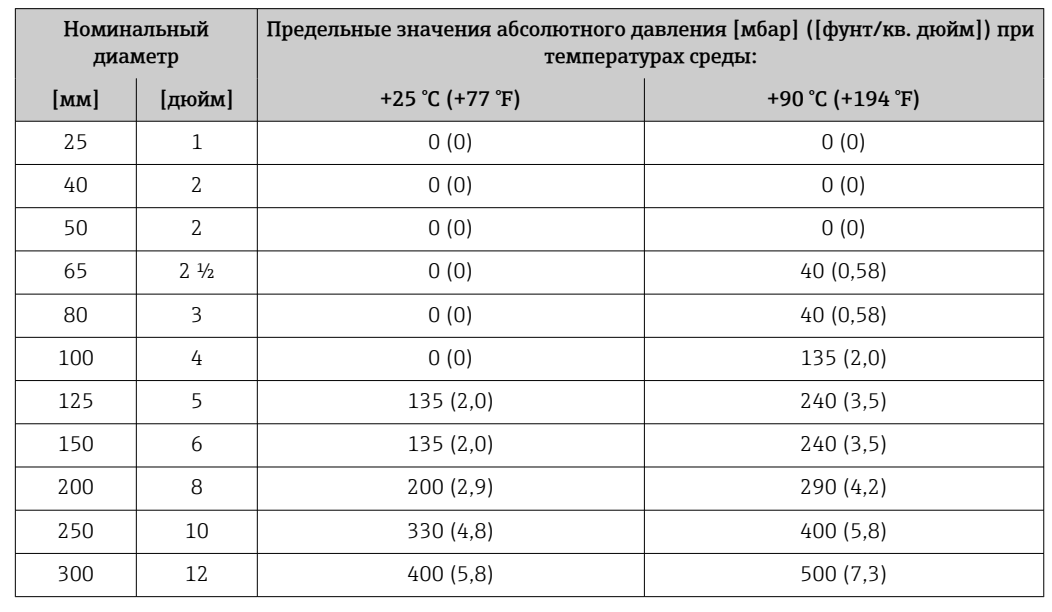

#### *Футеровка: PTFE*

Пределы расхода Номинальный диаметр датчика определяется в соответствии с диаметром трубы и расходом. Оптимальная скорость потока составляет 2 до 3 м/с (6,56 до 9,84 фут/с). Скорость потока (v) также должна соответствовать физическим свойствам технологической среды.

> • v < 2 м/с (6,56 фут/с): для абразивных технологических сред (например, гончарной глины, известкового молока, рудного шлама)

• v > 2 м/с (6,56 фут/с): для технологических сред, для которых характерно образование налипаний (например, шлама сточных вод)

При необходимости скорость потока можно увеличить путем уменьшения номинального диаметра датчика.

Значения верхнего предела диапазона измерения приведены в разделе «Диапазон ĭ измерения» .

Потеря давления • При установке датчика на трубопровод с аналогичным номинальным диаметром потери давления отсутствуют.

> • Потери давления в вариантах конфигурации с переходниками соответствуют стандарту DIN EN 545  $\rightarrow$   $\blacksquare$  73

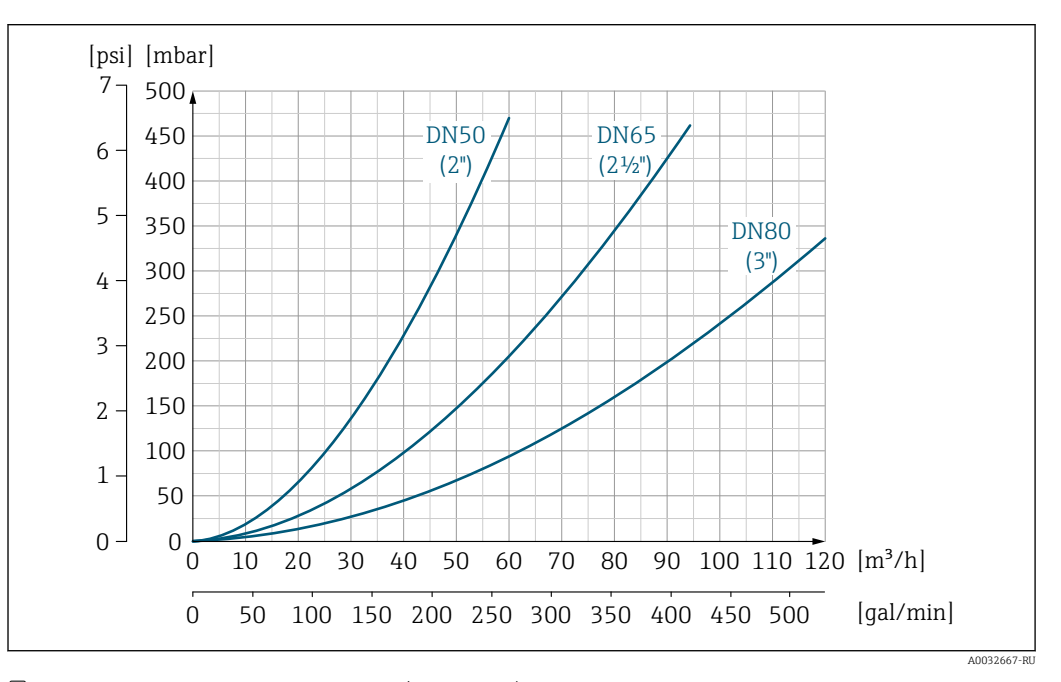

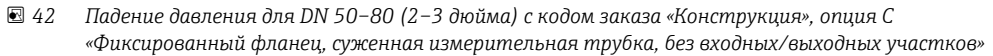

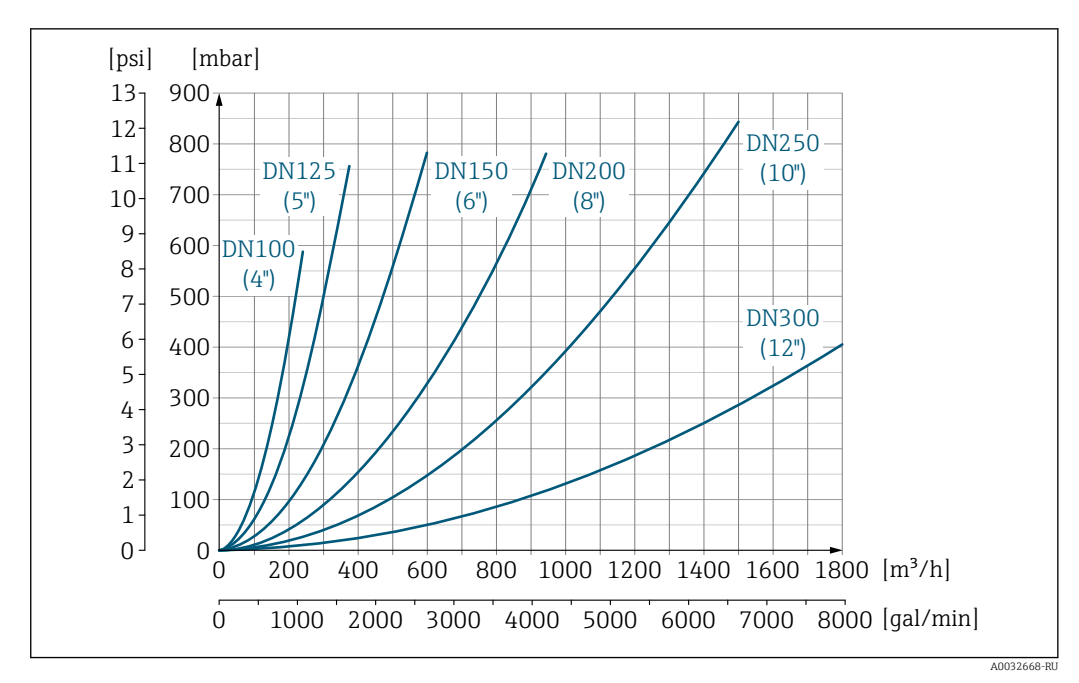

 *43 Падение давления для DN 100–300 (4–12 дюймов) с кодом заказа «Конструкция», опция C «Фиксированный фланец, суженная измерительная трубка, без входных/выходных участков»*

**Давление в системе** Монтаж поблизости от насосов  $\rightarrow \blacksquare$  69 Теплоизоляция прибора При чрезмерно высокой температуре технологических жидкостей следует изолировать трубопровод с целью сокращения потерь энергии и предотвращения возможного контакта людей с горячим трубопроводом. Соблюдайте требования применимых стандартов и норм относительно изоляции трубопровода. LОСТОРОЖНО Перегрев электроники под влиянием теплоизоляции! ‣ Опора корпуса используется для отвода тепла и не должна быть даже частично погружена в среду. Как максимум, изоляция датчика может доходить до верхнего края двух полусфер датчика. max. A0031216 Вибрация Монтаж на трубопроводе, подверженном вибрации → В 70 Магнетизм и статическое электричество

A0042152

# Режим коммерческого учета

Данный прибор прошел дополнительное испытание в соответствии с OIML R49 и получил сертификат ЕС на соответствие требованиям Директивы по измерительным приборам 2014/32/ЕС для использования в области, подлежащей законодательно регулируемому метрологическому контролю («коммерческому учету») холодной воды (Приложение III).

Допустимая температура технологической среды для таких условий применения составляет 0 до +50 °C (+32 до +122 °F).

Прибор используется с законодательно проверенным сумматором на локальном дисплее (дополнительная опция – с поверенным импульсным выходом).

Измерительные приборы, подлежащие метрологическому контролю, суммируют в оба направления, т. е. все выходы учитывают составляющие потока как в положительном (прямом), так и отрицательном (обратном) направлении.

По общему правилу измерительный прибор, подлежащий метрологическому контролю, защищен от вскрытия пломбами на преобразователе или сенсоре. Эти пломбы, как правило, могут быть сняты только представителем уполномоченного органа по метрологическому контролю.

После запуска или опечатывания прибора управление прибором возможно лишь в ограниченной степени.

Подробную информацию об оформлении заказа и национальных сертификатах для стран за пределами Европы (приборы в качестве счетчиков холодной воды на основе OIML R49: ) можно получить в региональном торговом представительстве Endress+Hauser.

# Механическая конструкция

Размеры в единицах измерения системы СИ Невзрывоопасная зона или взрывоопасная зона: зона 2; класс I, раздел 2 Корпус преобразователя Proline 500 – цифровое исполнение

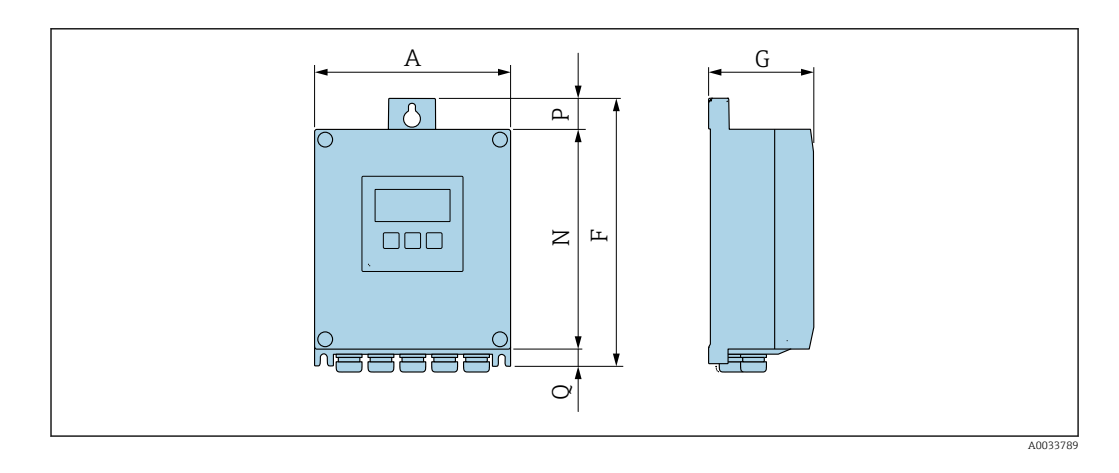

*Код заказа «Корпус преобразователя», опция A «Алюминий с покрытием», и код заказа «Встроенная электроника ISEM», опция A «Датчик»*

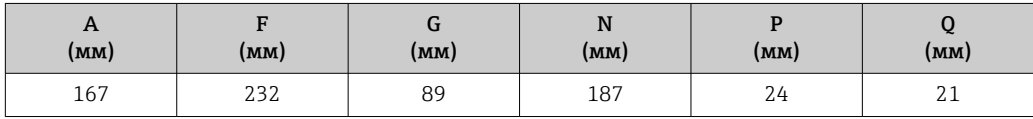

*Код заказа «Корпус преобразователя», опция D «Поликарбонат», и код заказа «Встроенная электроника ISEM», опция A «Датчик»*

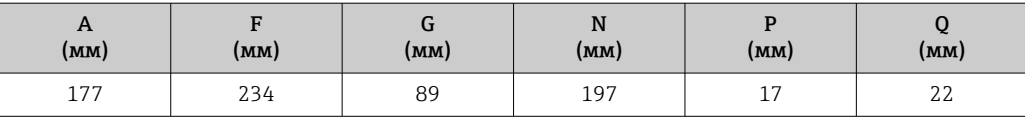

## <span id="page-88-0"></span>Корпус преобразователя Proline 500

Взрывоопасная зона: зона 2; класс I, раздел 2, или зона 1; класс I, раздел 1

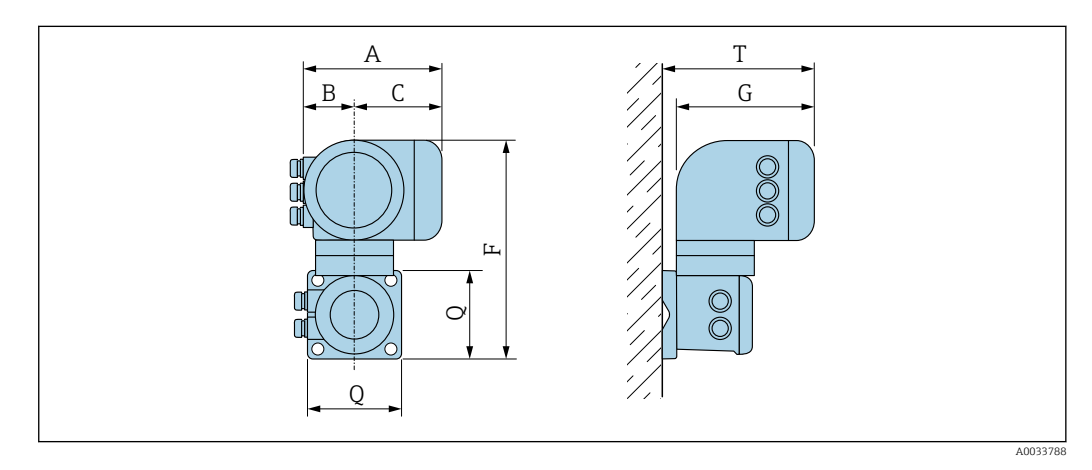

*Код заказа «Корпус преобразователя», опция A «Алюминий с покрытием», и код заказа «Встроенная электроника ISEM», опция B «Преобразователь»*

| $\mathbf{r}$<br>(MM) | D<br>D<br>(MM) | -<br>ີ<br>[MM] | (MM) | (MM)       | (MM) | m<br>(MM) |
|----------------------|----------------|----------------|------|------------|------|-----------|
| 188                  | 85             | 103            | 318  | 217<br>411 | 130  | 239       |

*Код заказа «Корпус преобразователя», опция L «Литье, нержавеющая сталь», и код заказа «Встроенная электроника ISEM», опция B «Преобразователь»*

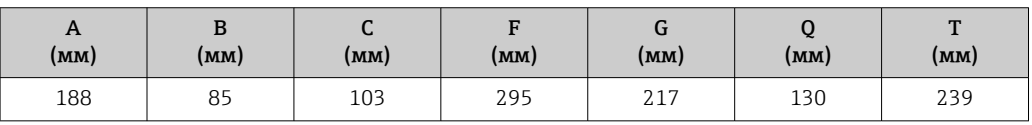

# Клеммный отсек датчика

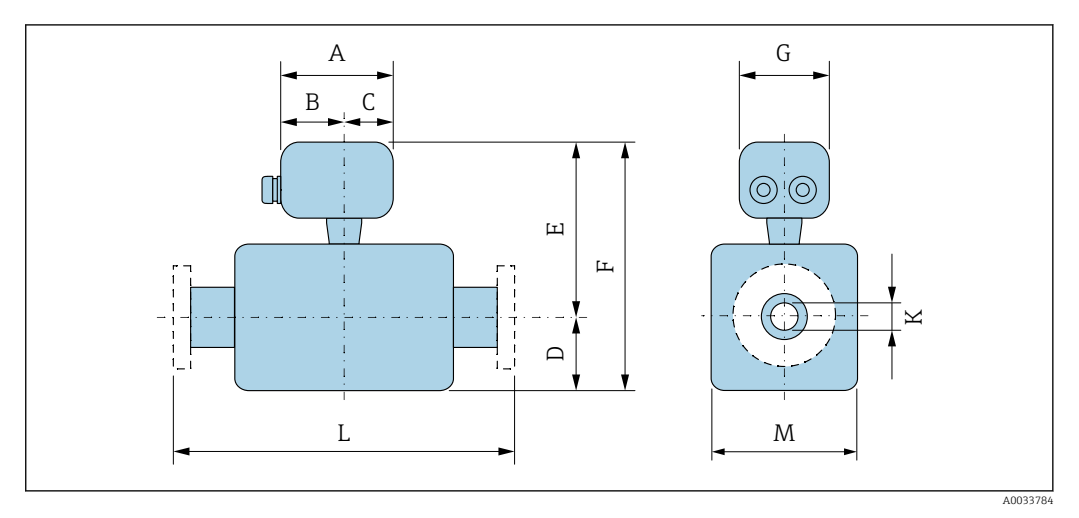

*Код заказа «Клеммный отсек датчика», опция A «Алюминий с покрытием»*

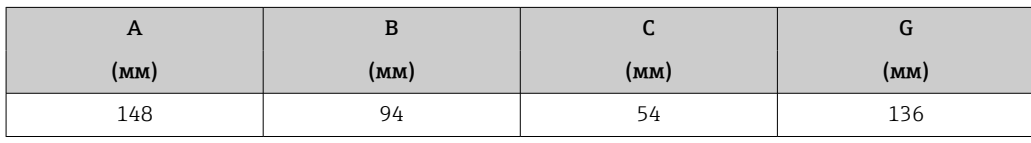

*Код заказа «Клеммный отсек датчика», опция D «Поликарбонат»*

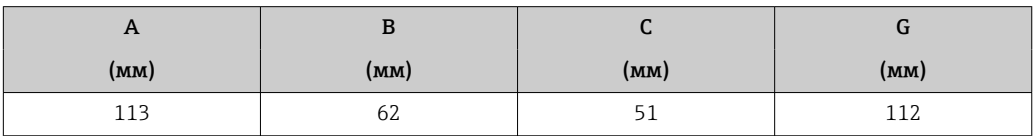

*Код заказа «Клеммный отсек датчика», опция L «Литье, нержавеющая сталь»*

| $\mathbf{r}$ | ט    | ◡    | ่    |  |  |
|--------------|------|------|------|--|--|
| (MM)         | (мм) | (MM) | (MM) |  |  |
| 145          | 86   | 59   | 136  |  |  |

*DN 25–300 мм (1–12 дюймов): датчик в корпусе из алюминиевых полукорпусов*

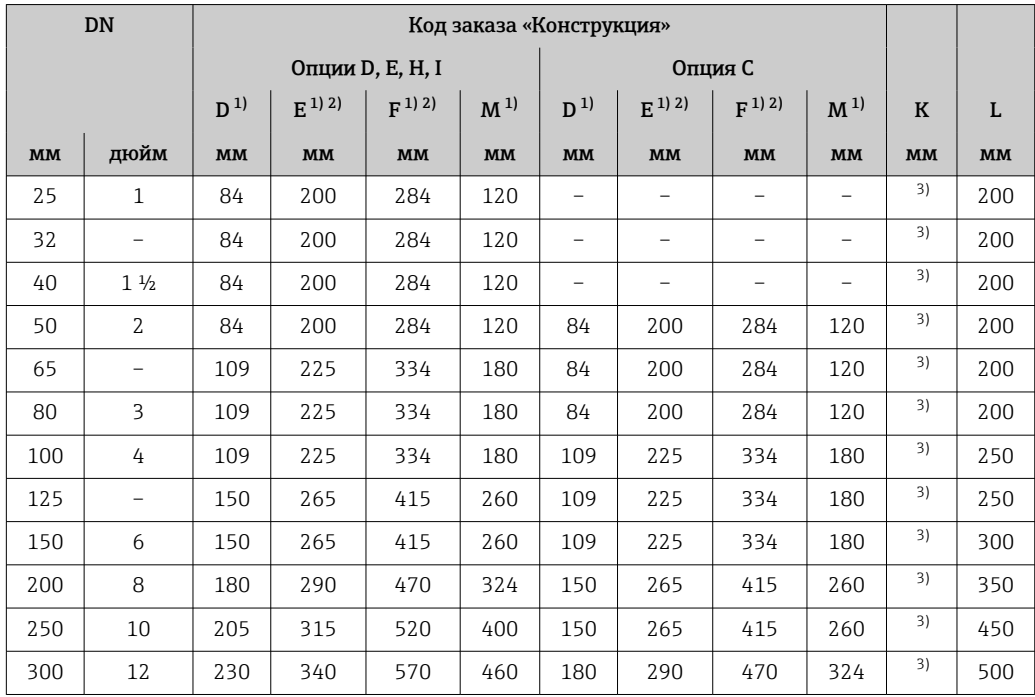

1) В качестве размеров приведены справочные значения. Размеры могут варьироваться в зависимости от номинального давления, конструкции и варианта заказа.

2) Для кода заказа «Опция датчика», опции CG «Удлиненная шейка датчика для изоляции»: к значениям следует добавить 110 мм.

3) В зависимости от футеровки →  $\triangleq$  123.

| <b>DN</b> |                | Код заказа «Конструкция» |           |           |                |                          |                          |                          |                          |         |      |
|-----------|----------------|--------------------------|-----------|-----------|----------------|--------------------------|--------------------------|--------------------------|--------------------------|---------|------|
|           |                |                          | Опция Е   |           |                | Опция С                  |                          |                          |                          |         |      |
|           |                | $D^{1}$                  | $E^{1/2}$ | $F^{1/2}$ | M <sup>1</sup> | $D^{1}$                  | $E^{1/2}$                | $F^{1/2}$                | M <sup>1</sup>           | $\bf K$ | L    |
| (MM)      | (дюйм)         | (MM)                     | (MM)      | (MM)      | (MM)           | (MM)                     | (MM)                     | (MM)                     | (MM)                     | (MM)    | (MM) |
| 25        | 1              | 70                       | 200       | 270       | 140            |                          |                          |                          |                          | 3)      | 200  |
| 32        |                | 70                       | 200       | 270       | 140            | $\overline{\phantom{0}}$ | $\overline{\phantom{a}}$ | $\overline{\phantom{0}}$ | $\overline{\phantom{0}}$ | 3)      | 200  |
| 40        | $1\frac{1}{2}$ | 70                       | 200       | 270       | 140            | $\overline{\phantom{0}}$ |                          | -                        |                          | 3)      | 200  |
| 50        | $\mathcal{L}$  | 70                       | 200       | 270       | 140            | 70                       | 200                      | 270                      | 140                      | 3)      | 200  |
| 65        |                | 82                       | 225       | 307       | 165            | 70                       | 200                      | 270                      | 140                      | 3)      | 200  |
| 80        | 3              | 87                       | 225       | 312       | 175            | 70                       | 200                      | 270                      | 140                      | 3)      | 200  |
| 100       | 4              | 100                      | 225       | 325       | 200            | 82                       | 225                      | 307                      | 165                      | 3)      | 250  |

*DN 25–300 мм (1–12 дюймов): датчик в полностью сварном корпусе из углеродистой стали*

<span id="page-90-0"></span>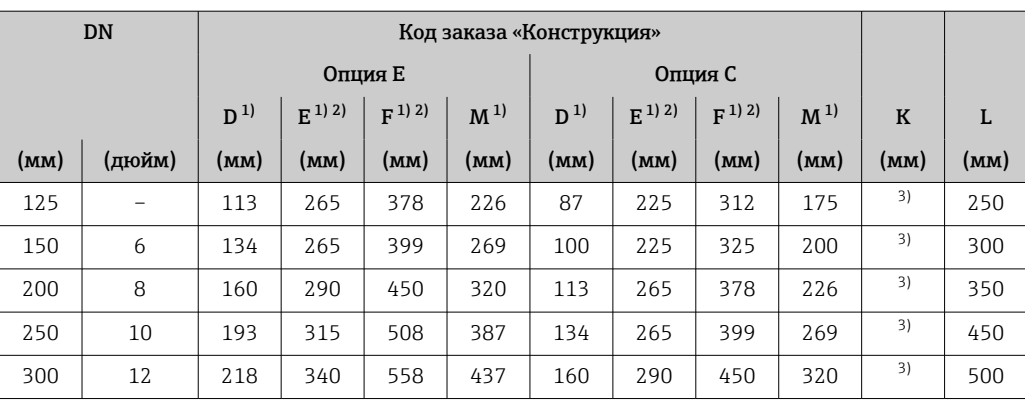

1) Размеры являются ориентировочными значениями. Размеры могут варьироваться в зависимости от номинального давления, конструкции и варианта заказа.

2) Для кода заказа «Опция датчика», опции CG «Удлиненная шейка датчика для изоляции»: к значениям следует добавить 110 мм.

3) Зависит от футеровки → 123.

*DN 350–400 мм (14–16 дюймов)*

|      | <b>DN</b>               | $D^{1}$ | $E^{1}$ | F <sup>1</sup> | M <sup>1</sup> | K    | L    |
|------|-------------------------|---------|---------|----------------|----------------|------|------|
| (MM) | (дюйм<br>$\mathbf{p}$ I | (MM)    | (MM)    | (MM)           | (MM)           | (MM) | (MM) |
| 350  | 14                      | 282     | 397     | 679            | 564            | 2)   | 550  |
| 375  | 15                      | 308     | 423     | 731            | 616            | 2)   | 550  |
| 400  | 16                      | 308     | 423     | 731            | 616            | 2)   | 600  |

1) Размеры являются ориентировочными значениями. Размеры могут варьироваться в зависимости от номинального давления, конструкции и варианта заказа.

2) В зависимости от футеровки →  $\textcircled{\tiny{123}}$ .

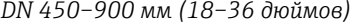

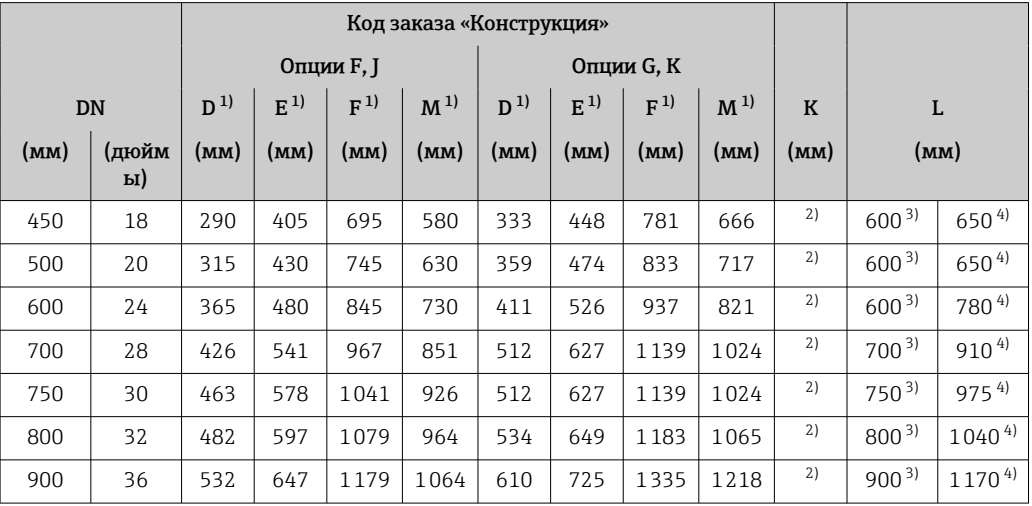

1) Размеры являются ориентировочными значениями. Размеры могут варьироваться в зависимости от номинального давления, конструкции и варианта заказа.

2) В зависимости от футеровки  $\rightarrow$   $\blacksquare$  123.

3) Код заказа «Конструкция», опция F «Неподвижный фланец, малая монтажная длина», и опция J

«Неподвижный фланец, малая монтажная длина, входной/выходной участки – 0 x DN».

4) Код заказа «Конструкция», опция G «Неподвижный фланец, большая монтажная длина», и опция K «Неподвижный фланец, большая монтажная длина, входной/выходной участки 0 x DN».

|           |                          | Код заказа «Конструкция» |         |         |                |             |            |                   |
|-----------|--------------------------|--------------------------|---------|---------|----------------|-------------|------------|-------------------|
|           |                          |                          |         |         |                |             |            |                   |
| <b>DN</b> |                          | $D^{1}$                  | $E^{1}$ | $F^{1}$ | M <sup>1</sup> | $\mathbf K$ | L          |                   |
| (MM)      | (дюйм<br>PI)             | (MM)                     | (MM)    | (MM)    | (MM)           | (MM)        | (MM)       |                   |
| 1000      | 40                       | 582                      | 697     | 1279    | 1164           | 2)          | $1000^{3}$ | 13004)            |
|           | 42                       | 618                      | 733     | 1351    | 1236           | 2)          | $1050^{3}$ | $1365^{4}$        |
| 1200      | 48                       | 696                      | 811     | 1507    | 1392           | 2)          | $1200^{3}$ | $1560^{4}$        |
|           | 54                       | 809                      | 924     | 1733    | 1617           | 2)          | $1350^{3}$ | $1755^{4}$        |
| 1400      | $\qquad \qquad -$        | 809                      | 924     | 1733    | 1617           | 2)          | $1400^{3}$ | 18204)            |
|           | 60                       | 909                      | 1024    | 1933    | 1817           | 2)          | $1500^{3}$ | $1950^{4}$        |
| 1600      | $\overline{\phantom{0}}$ | 909                      | 1024    | 1933    | 1817           | 2)          | $1600^{3}$ | $2080^{4}$        |
|           | 66                       | 960                      | 1075    | 2035    | 1919           | 2)          | $1650^{3}$ | $2145^{4}$        |
| 1800      | 72                       | 1016                     | 1131    | 2147    | 2032           | 2)          | $1800^{3}$ | $2340^{4}$        |
|           | 78                       | 1127                     | 1242    | 2369    | 2254           | 2)          | $2000^{3}$ | 2600 <sup>4</sup> |
| 2000      | $\qquad \qquad -$        | 1127                     | 1242    | 2369    | 2254           | 2)          | $2000^{3}$ | 2600 <sup>4</sup> |

*DN 1000–2000 мм (40–78 дюймов)*

1) Размеры являются ориентировочными значениями. Размеры могут варьироваться в зависимости от номинального давления, конструкции и варианта заказа.

2) Внутренний диаметр зависит от футеровки, см. технические характеристики измерительной трубы  $\rightarrow$   $\stackrel{\cdot}{\blacksquare}$  123.

3) Код заказа «Конструкция», опция F «Неподвижный фланец, малая монтажная длина», и опция J «Неподвижный фланец, малая монтажная длина, входной/выходной участки – 0 x DN».

4) Код заказа «Конструкция», опция G «Неподвижный фланец, большая монтажная длина», и опция K «Неподвижный фланец, большая монтажная длина, входной/выходной участки 0 x DN».

|                          | Код заказа «Конструкция» |         |            |         |                |             |           |
|--------------------------|--------------------------|---------|------------|---------|----------------|-------------|-----------|
|                          |                          |         | Опции F, J |         |                |             |           |
| <b>DN</b>                |                          | $D^{1}$ | $E^{1}$    | $F^{1}$ | M <sup>1</sup> | $\mathbf K$ | ${\bf L}$ |
| (MM)                     | (дюйм<br>$\mathbf{p}$ I  | (MM)    | (MM)       | (MM)    | (MM)           | (MM)        | (MM)      |
| $\overline{\phantom{0}}$ | 84                       | 1227    | 1342       | 2569    | 2454           | 2)          | 2200      |
| 2200                     |                          | 1227    | 1342       | 2569    | 2454           | 2)          | 2200      |
| $\overline{\phantom{0}}$ | 90                       | 1332    | 1447       | 2779    | 2664           | 2)          | 2400      |
| 2400                     |                          | 1332    | 1447       | 2783    | 2664           | 2)          | 2400      |
| $\overline{\phantom{0}}$ | 96                       | 1431    | 1546       | 2977    | 2861           | 2)          | 2450      |
|                          | 102                      | 1516    | 1631       | 3147    | 3032           | 2)          | 2600      |
| 2600                     | $\qquad \qquad -$        | 1442    | 1557       | 2999    | 2883           | 2)          | 2600      |
|                          | 108                      | 1602    | 1718       | 3320    | 3204           | 2)          | 2750      |
| 2800                     | $\qquad \qquad -$        | 1547    | 1662       | 3209    | 3093           | 2)          | 2800      |
|                          | 114                      | 1688    | 1803       | 3491    | 3375           | 2)          | 2900      |
| 3000                     | $\qquad \qquad -$        | 1647    | 1762       | 3409    | 3293           | 2)          | 3000      |
|                          | 120                      | 1774    | 1889       | 3663    | 3547           | 2)          | 3050      |

*DN 2200–3000 мм (84–120 дюймов)*

1) Размеры являются ориентировочными значениями. Размеры могут варьироваться в зависимости от номинального давления, конструкции и варианта заказа.

2) Внутренний диаметр зависит от футеровки, см. технические характеристики измерительной трубы  $\rightarrow$   $\stackrel{\sim}{\Box}$  123.

## Фланцевые соединения

*Неподвижный фланец*

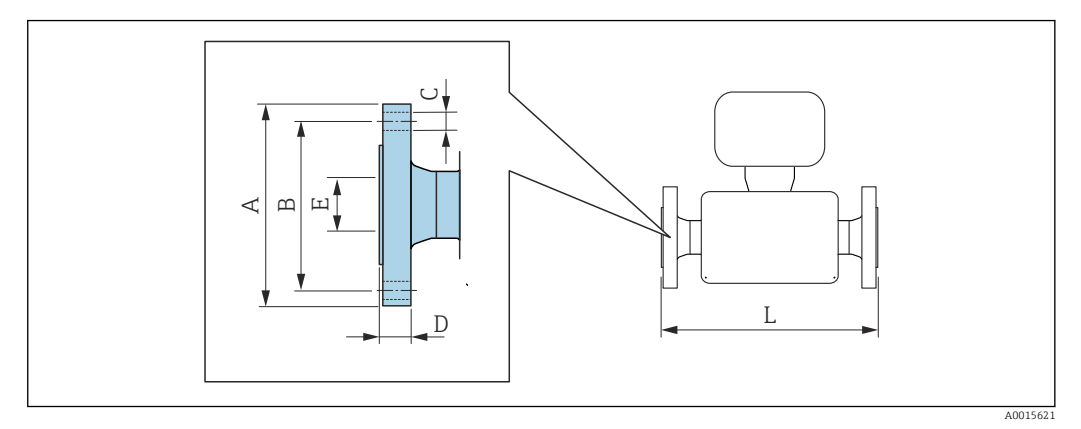

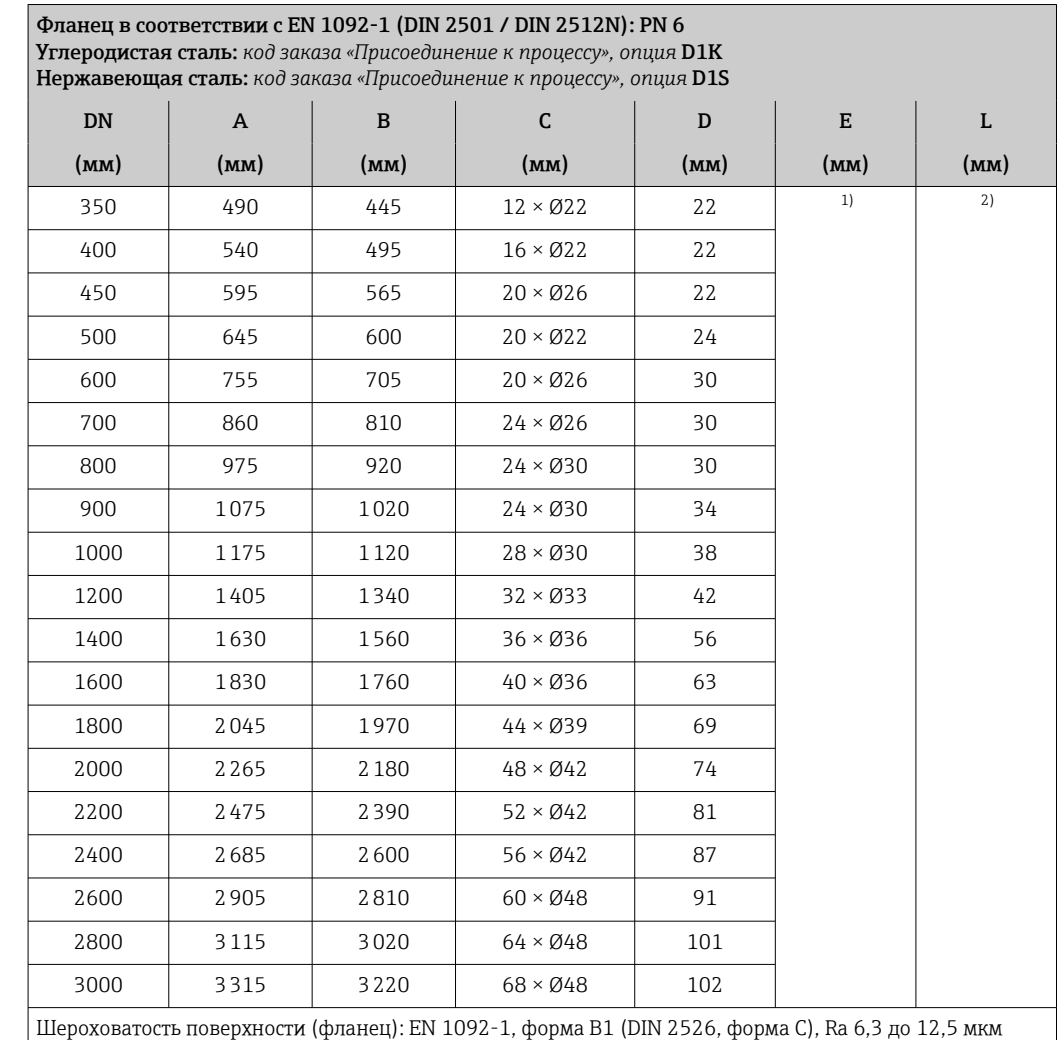

1) В зависимости от футеровки →  $\triangleq$  123.<br>2) Общая длина не зависит от присоедине 2) Общая длина не зависит от присоединения к процессу. Монтажная длина соответствует требованиям  $\rm\,DVGW$  (немецкой научно-технической ассоциации по вопросам газа и воды) →  $\cong$  89

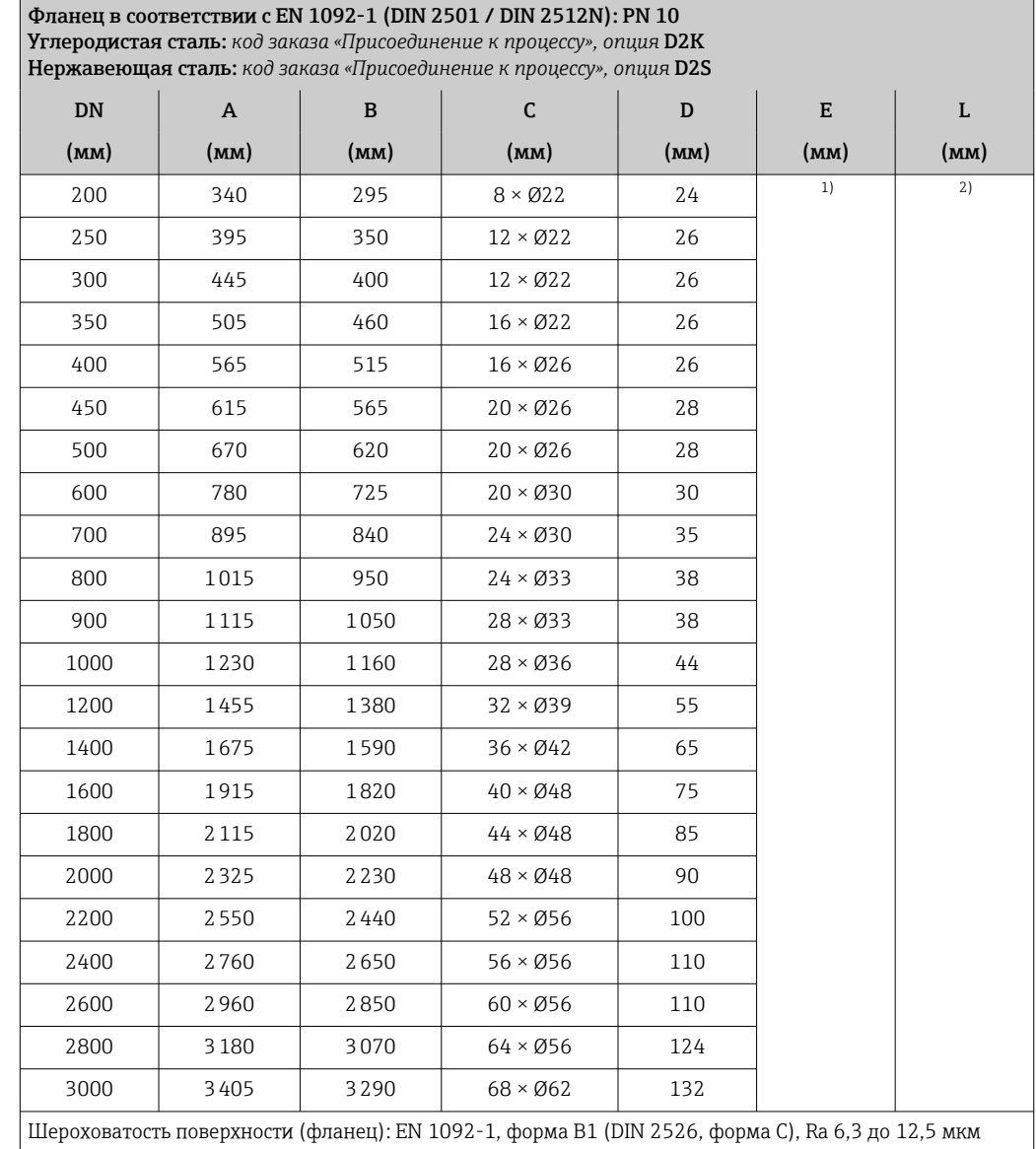

1) В зависимости от футеровки →  $\textcircled{\tiny{123}}$ .<br>2) Общая длина не зависит от присоедине

2) Общая длина не зависит от присоединения к процессу. Монтажная длина соответствует требованиям DVGW (немецкой научно-технической ассоциации по вопросам газа и воды) [→ 89](#page-88-0)

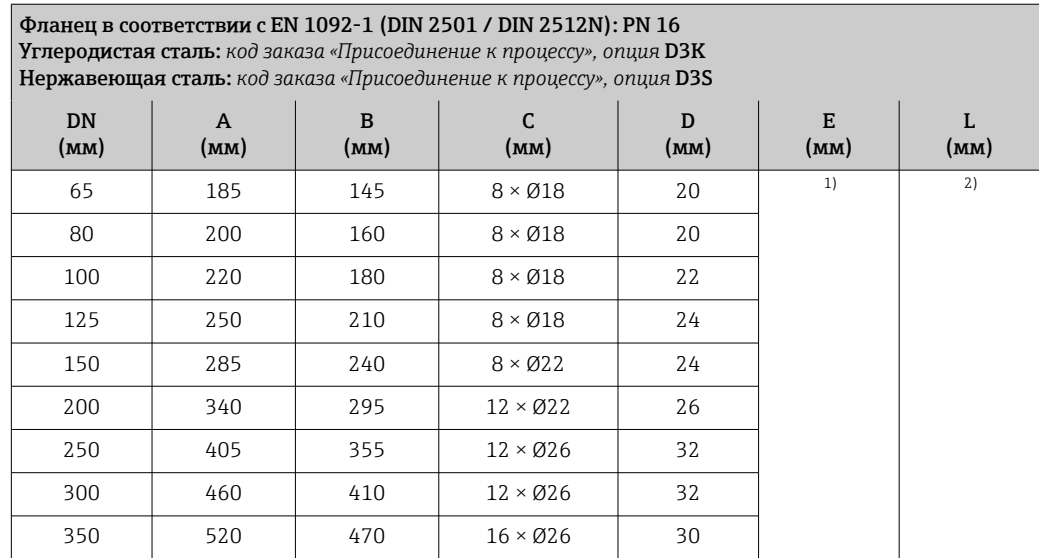

<span id="page-94-0"></span>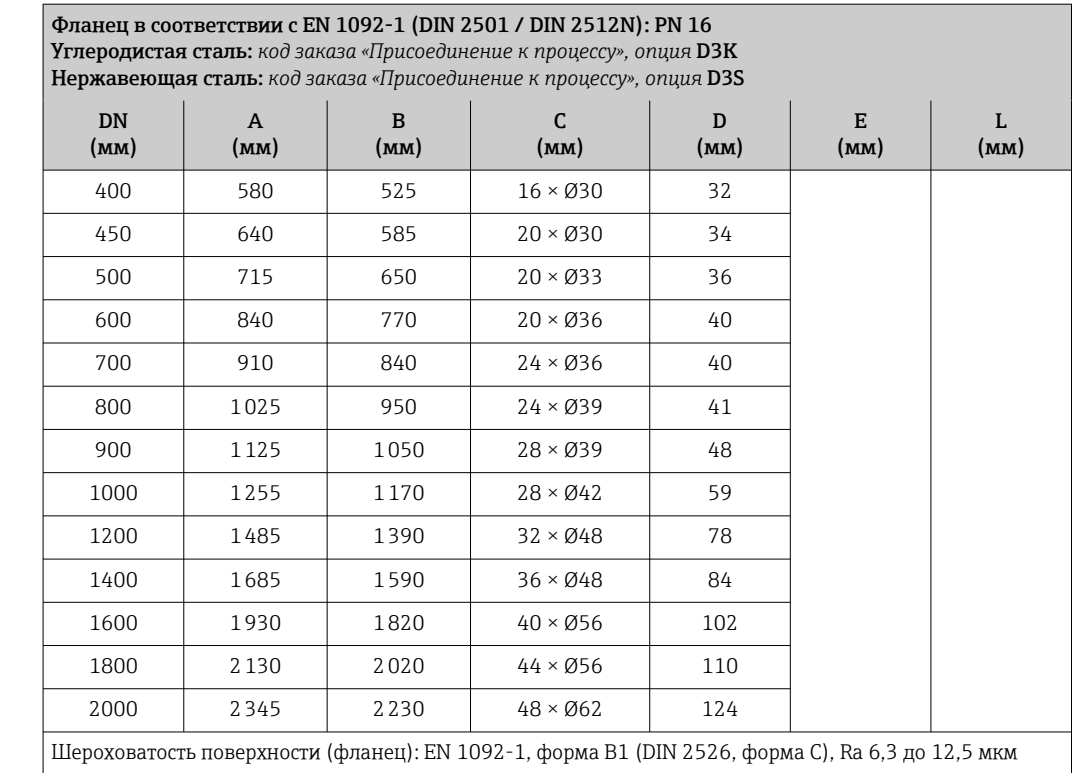

1) В зависимости от футеровки  $\rightarrow \blacksquare$  123.

2) Общая длина не зависит от присоединения к процессу. Монтажная длина соответствует требованиям DVGW (немецкой научно-технической ассоциации по вопросам газа и воды) [→ 89](#page-88-0)

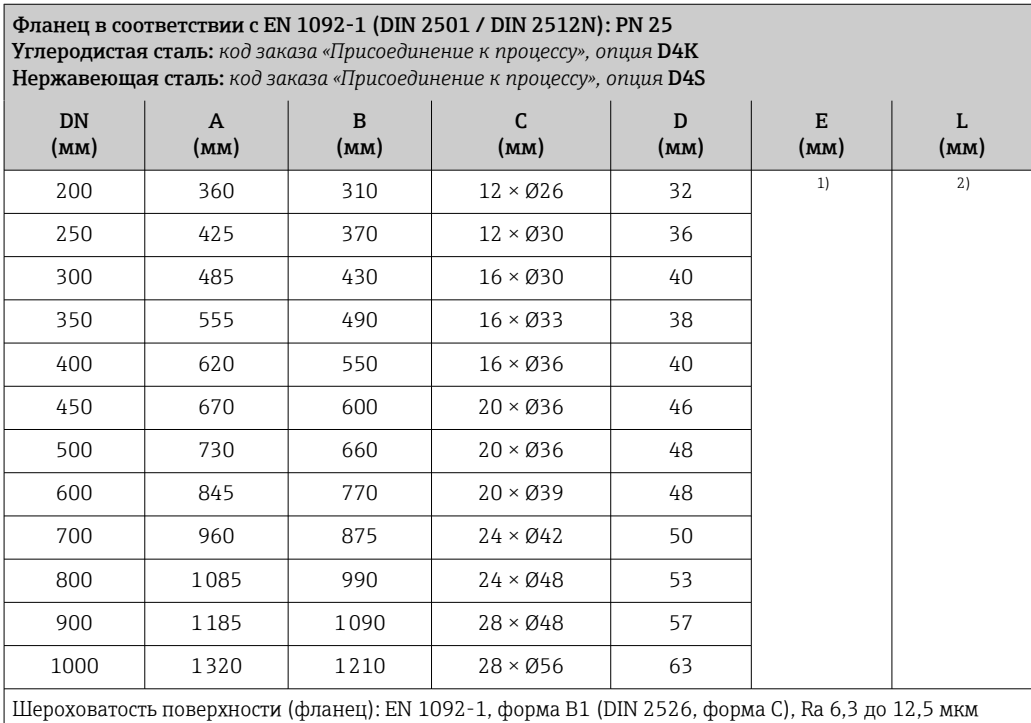

1) В зависимости от футеровки →  $\triangleq$  123.<br>2) Общая длина не зависит от присоедине

2) Общая длина не зависит от присоединения к процессу. Монтажная длина соответствует требованиям DVGW (немецкой научно-технической ассоциации по вопросам газа и воды) →  $\textcircled{\scriptsize{13}}$ 89

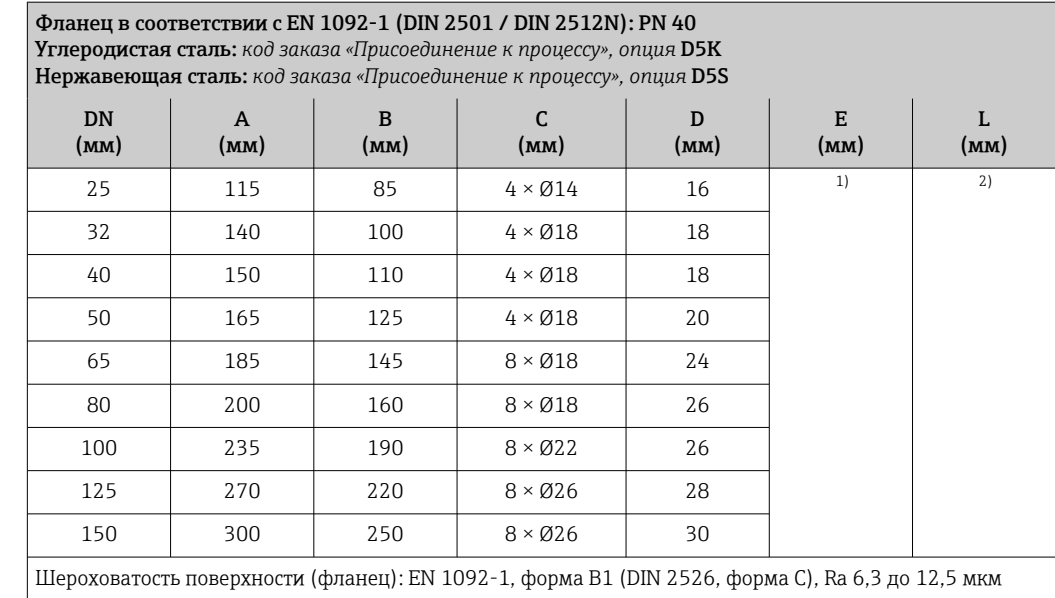

1) В зависимости от футеровки →  $\textcircled{\tiny{123}}$ .<br>2) Общая длина не зависит от присоедине 2) Общая длина не зависит от присоединения к процессу. Монтажная длина соответствует требованиям DVGW (немецкой научно-технической ассоциации по вопросам газа и воды) [→ 89](#page-88-0)

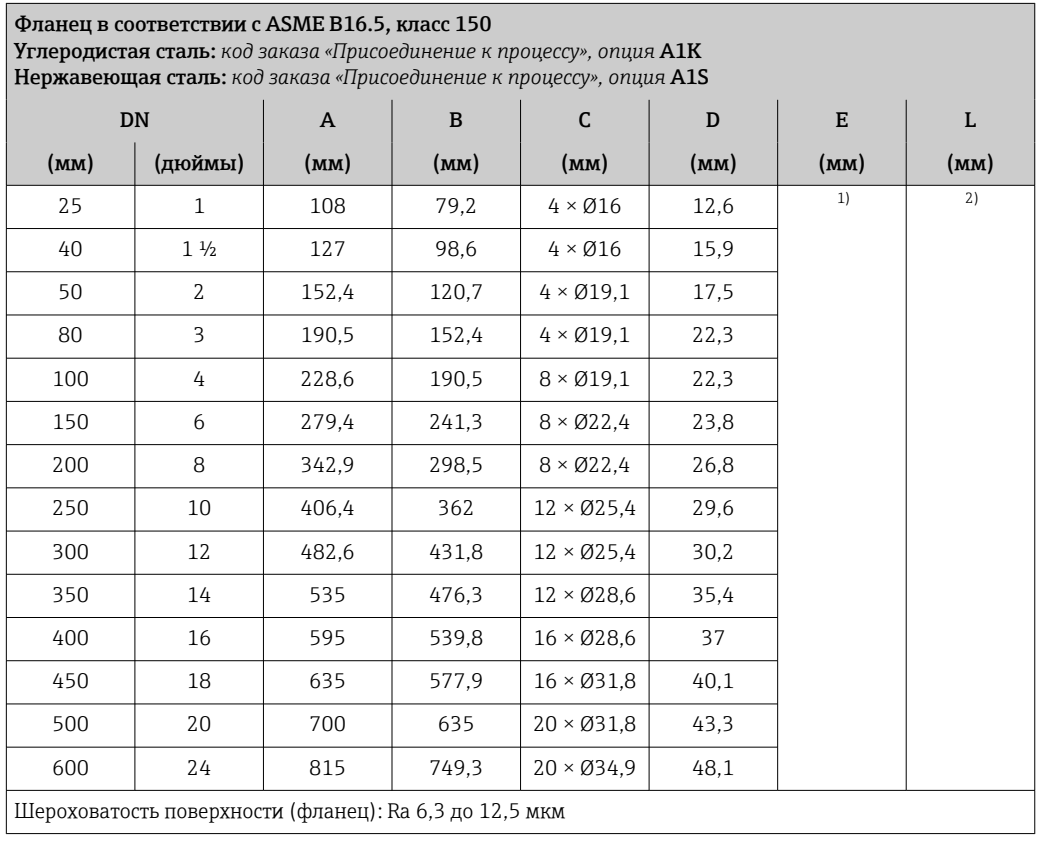

1) В зависимости от футеровки →  $\textcircled{\tiny{123}}$ .<br>2) Общая длина не зависит от присоедине

2) Общая длина не зависит от присоединения к процессу. Монтажная длина соответствует требованиям DVGW (немецкой научно-технической ассоциации по вопросам газа и воды) →  $\textcircled{\scriptsize{a}}$  89

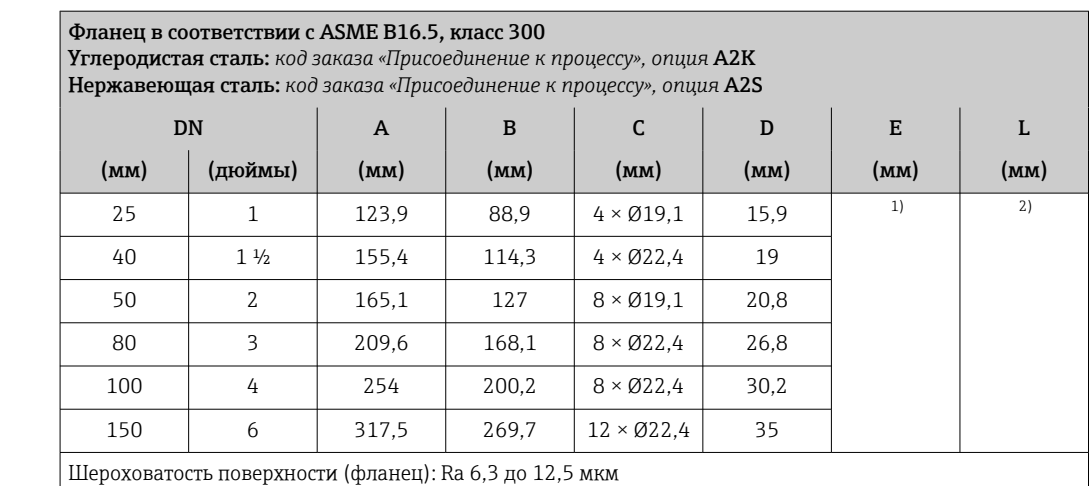

1) В зависимости от футеровки  $\rightarrow \blacksquare$  123.

2) Общая длина не зависит от присоединения к процессу. Монтажная длина соответствует требованиям DVGW (немецкой научно-технической ассоциации по вопросам газа и воды) → В 89

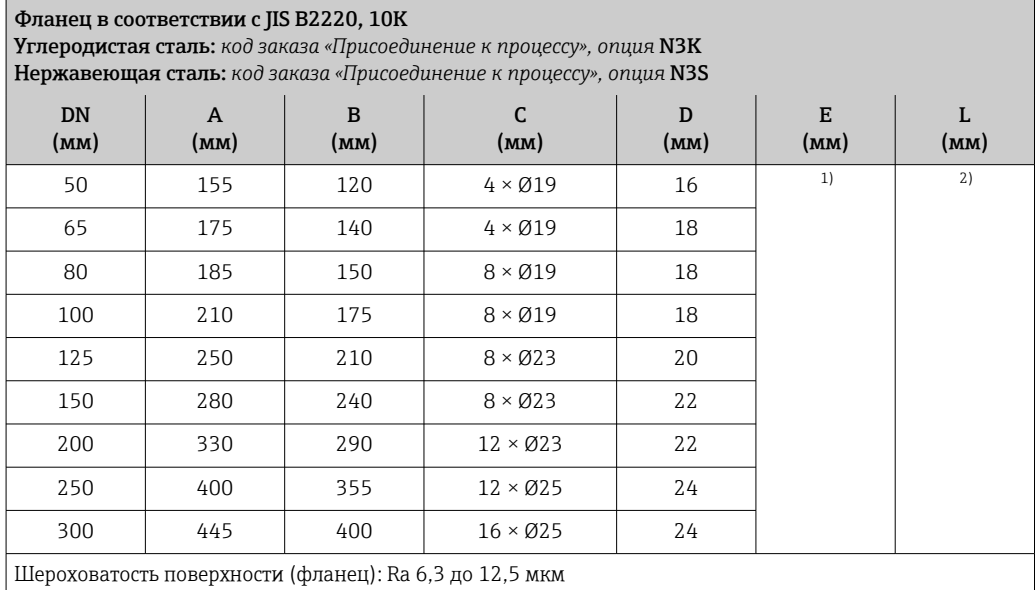

1) В зависимости от футеровки  $\rightarrow \blacksquare$  123.

2) Общая длина не зависит от присоединения к процессу. Монтажная длина соответствует требованиям  $\rm\,DVGW$  (немецкой научно-технической ассоциации по вопросам газа и воды) →  $\cong$  89

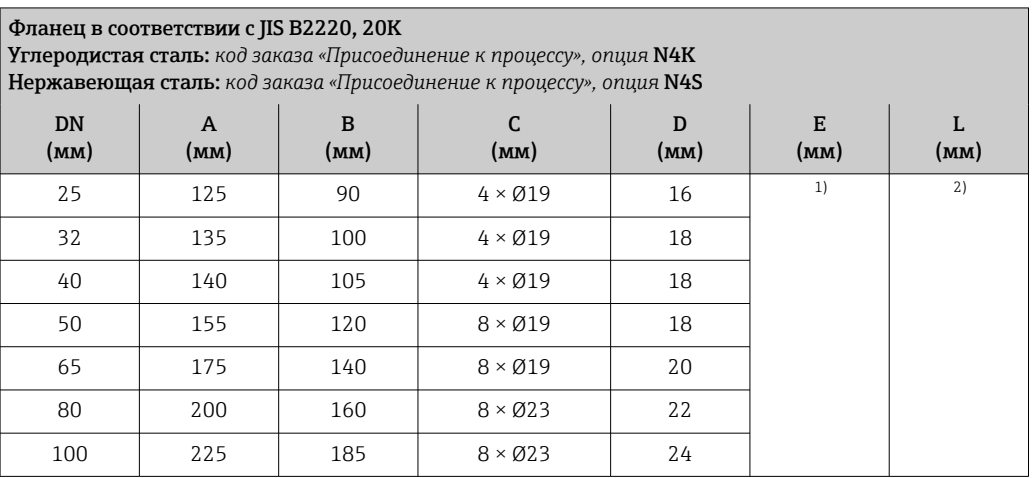

<span id="page-97-0"></span>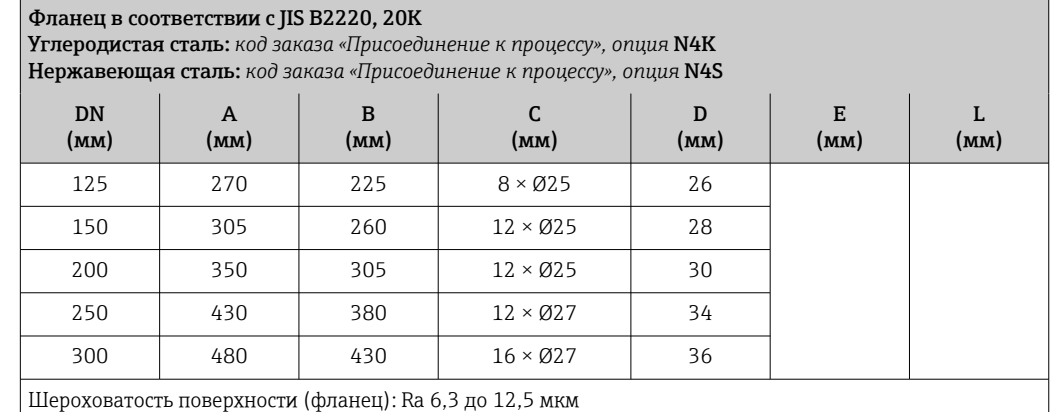

1) В зависимости от футеровки →  $\triangleq$  123.<br>2) Общая длина не зависит от присоедине

2) Общая длина не зависит от присоединения к процессу. Монтажная длина соответствует требованиям DVGW (немецкой научно-технической ассоциации по вопросам газа и воды) → В 89

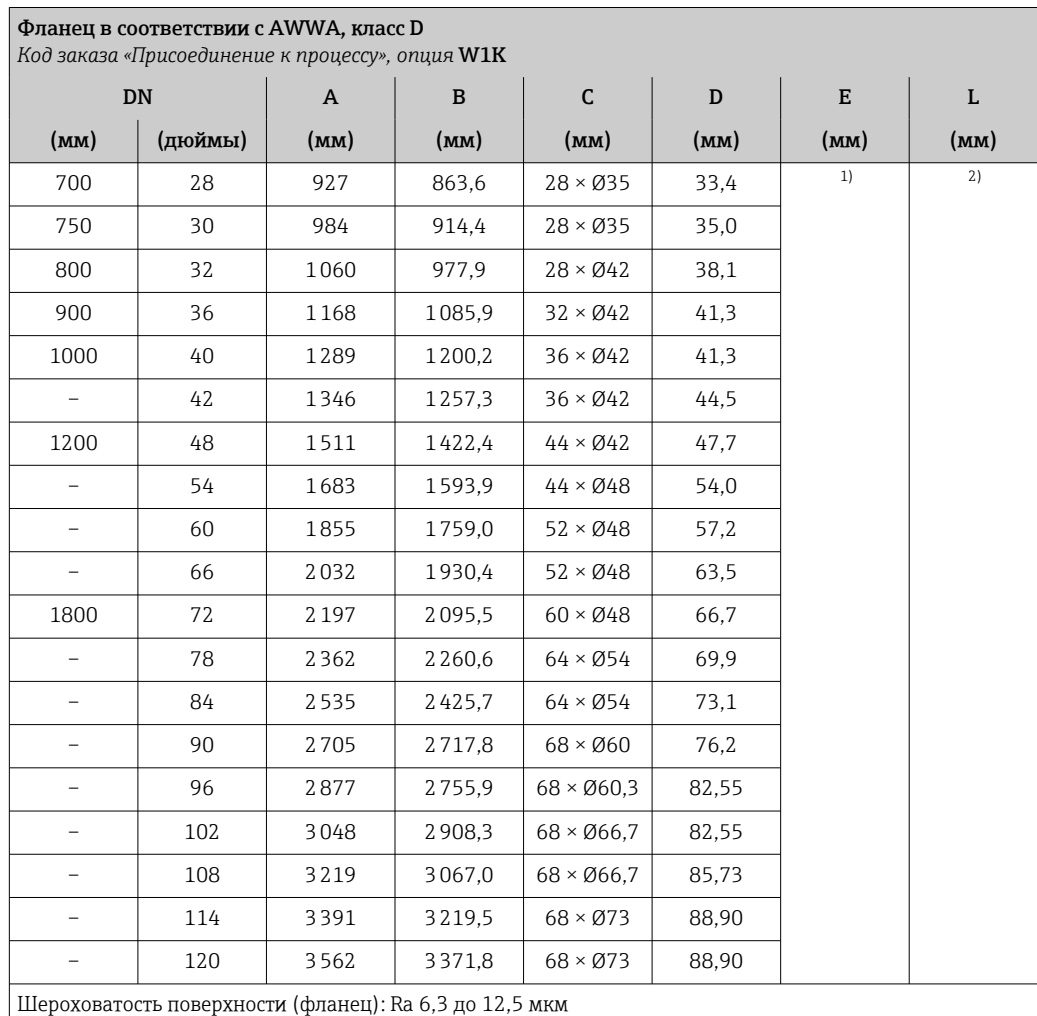

1) В зависимости от футеровки →  $\triangleq$  123.<br>2) Общая длина не зависит от присоедине 2) Общая длина не зависит от присоединения к процессу. Монтажная длина соответствует требованиям DVGW (немецкой научно-технической ассоциации по вопросам газа и воды) →  $\textcircled{\scriptsize{13}}$ 89

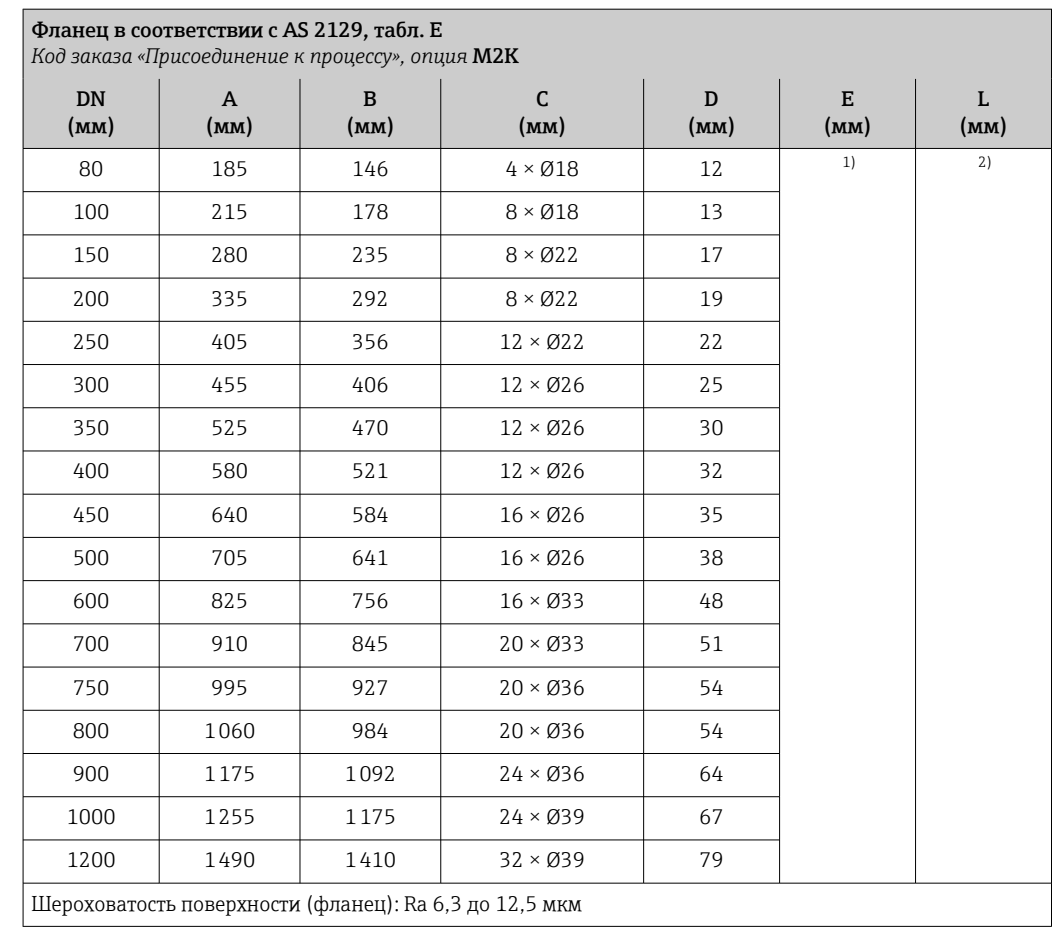

1) В зависимости от футеровки →  $\cong$  123.

2) Общая длина не зависит от присоединения к процессу. Монтажная длина соответствует требованиям  $\rm\,DVGW$  (немецкой научно-технической ассоциации по вопросам газа и воды) →  $\cong$  89

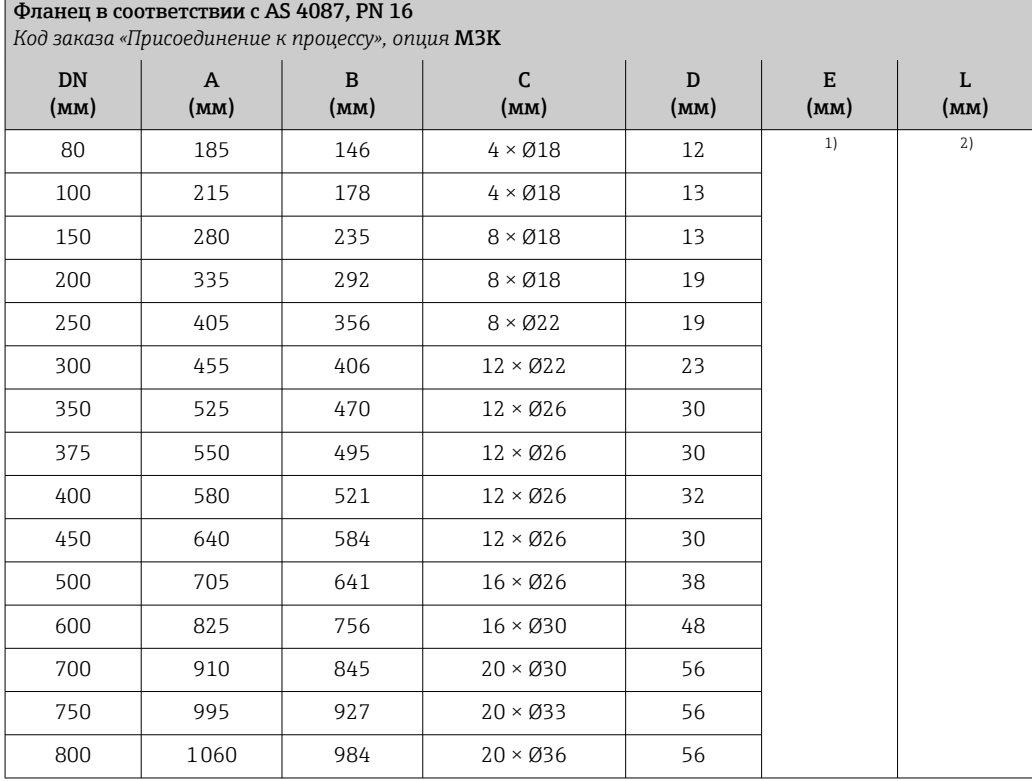

<span id="page-99-0"></span>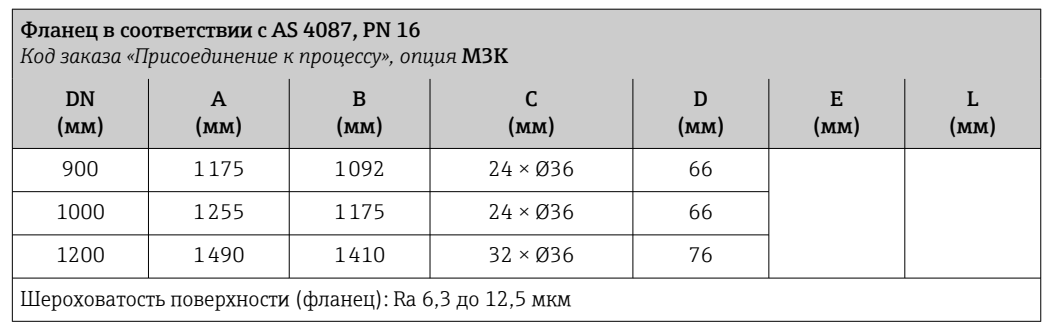

1) В зависимости от футеровки  $\rightarrow \equiv$  123.

2) Общая длина не зависит от присоединения к процессу. Монтажная длина соответствует требованиям  $DVGW$  (немецкой научно-технической ассоциации по вопросам газа и воды) →  $\cong$  89

*Накидной фланец*

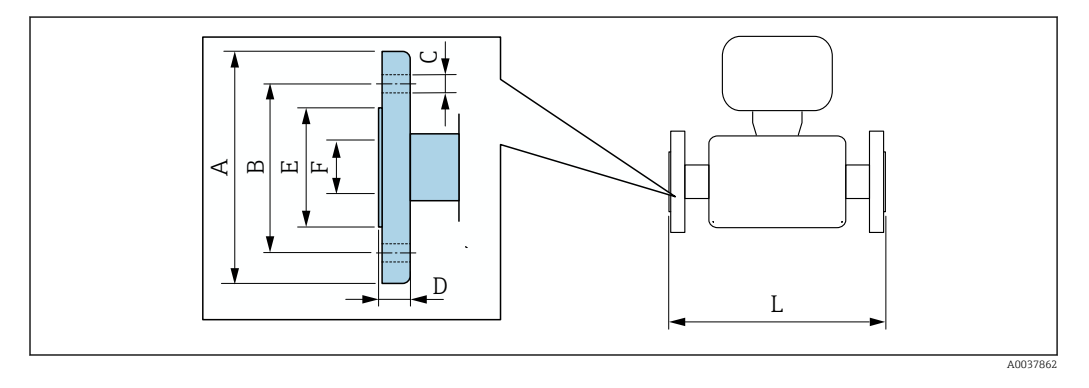

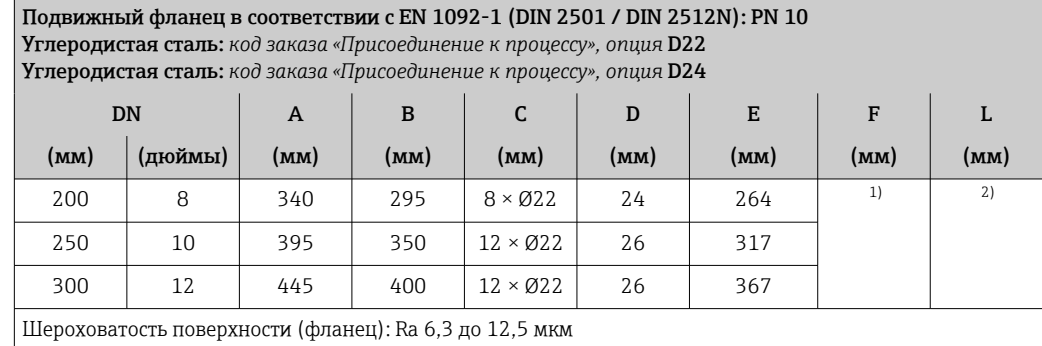

1) В зависимости от футеровки →  $\triangleq$  123.<br>2) Общая длина не зависит от присоедине

2) Общая длина не зависит от присоединения к процессу. Монтажная длина соответствует требованиям DVGW (немецкой научно-технической ассоциации по вопросам газа и воды) →  $\textcircled{\scriptsize{13}}$ 89

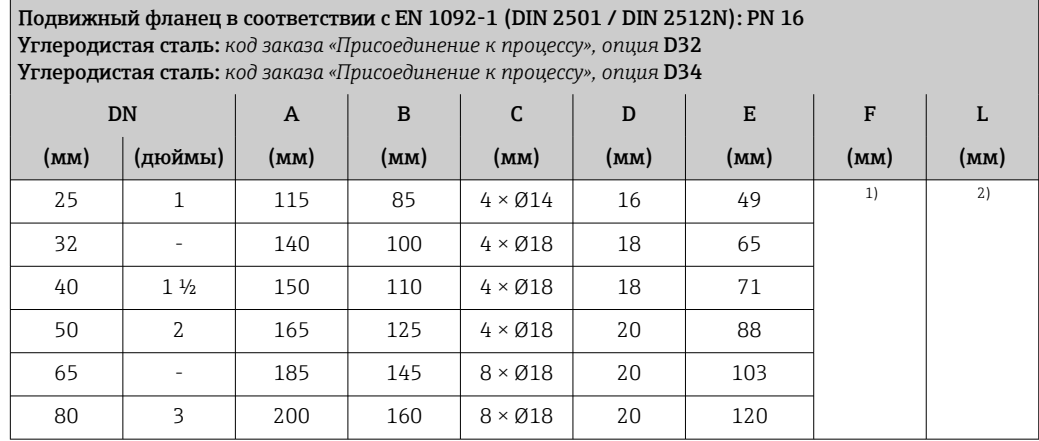

<span id="page-100-0"></span>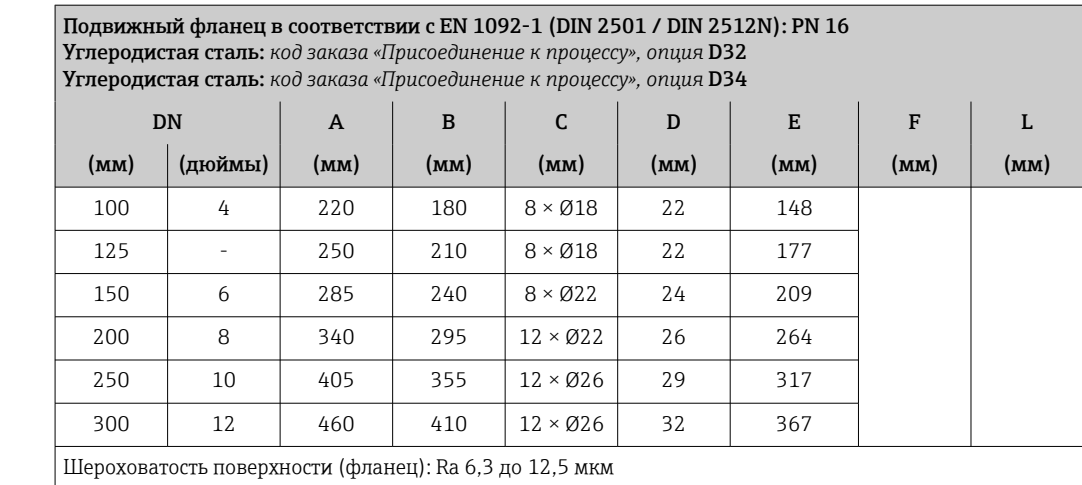

1) В зависимости от футеровки  $\rightarrow \blacksquare$  123.

2) Общая длина не зависит от присоединения к процессу. Монтажная длина соответствует требованиям DVGW (немецкой научно-технической ассоциации по вопросам газа и воды) → В 89

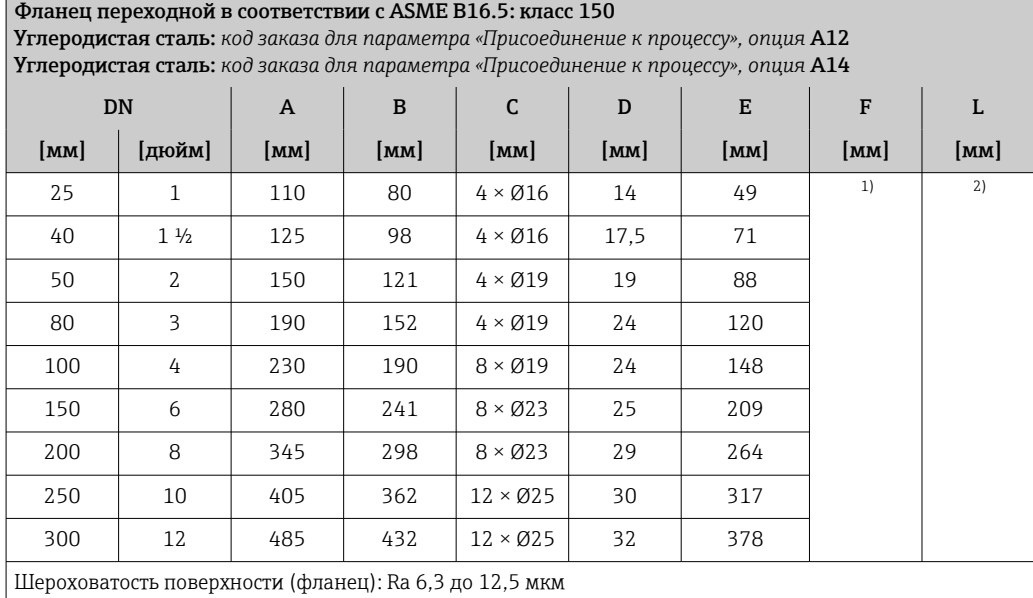

1) В зависимости от футеровки →  $\cong$  123.

2) Общая длина не зависит от присоединения к процессу. Длина соответствует требованиям DVGW (немецкой научно-технической ассоциации по вопросам газа и воды)  $\rightarrow \boxplus 89$ .

*Накидной фланец, штампованная пластина*

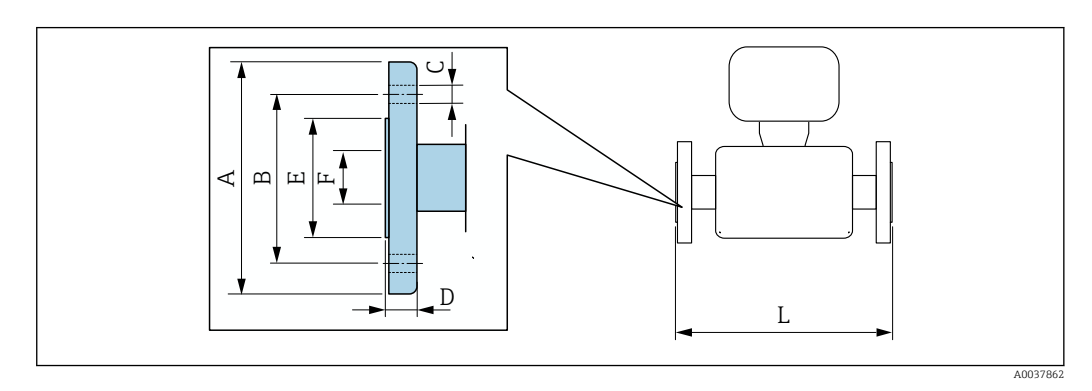

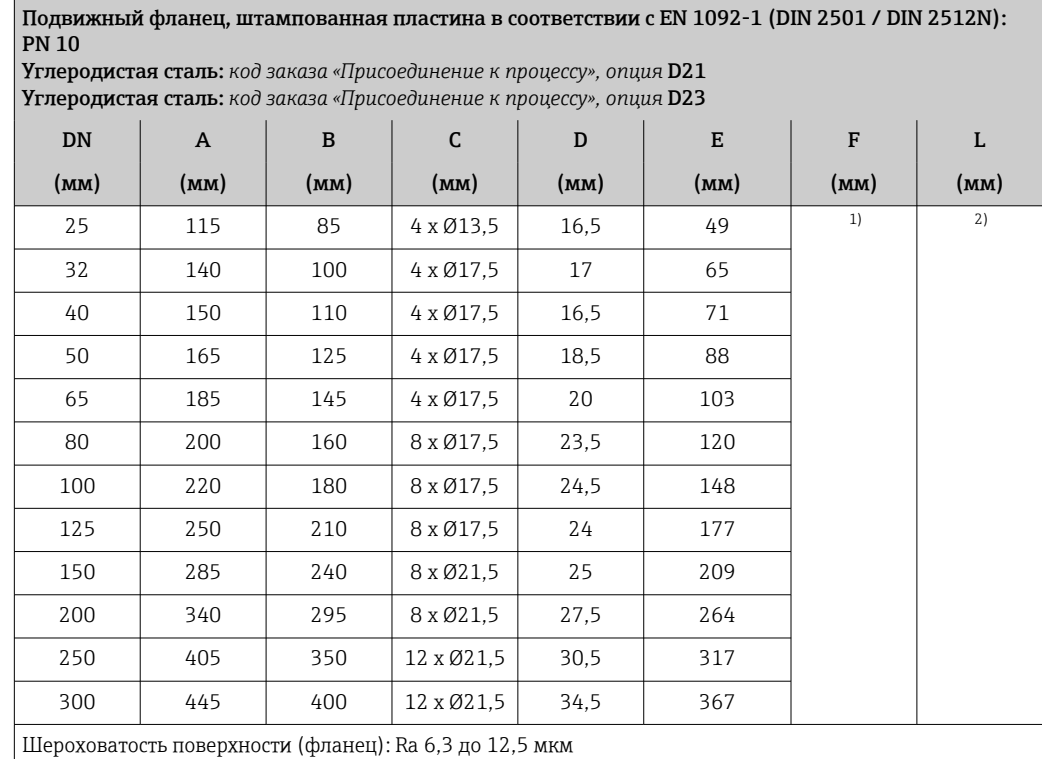

1) В зависимости от футеровки →  $\triangleq$  123.

2) Общая длина не зависит от присоединения к процессу. Монтажная длина соответствует требованиям DVGW (немецкой научно-технической ассоциации по вопросам газа и воды) → В 89

## Аксессуары

*Защитный козырек от погодных явлений*

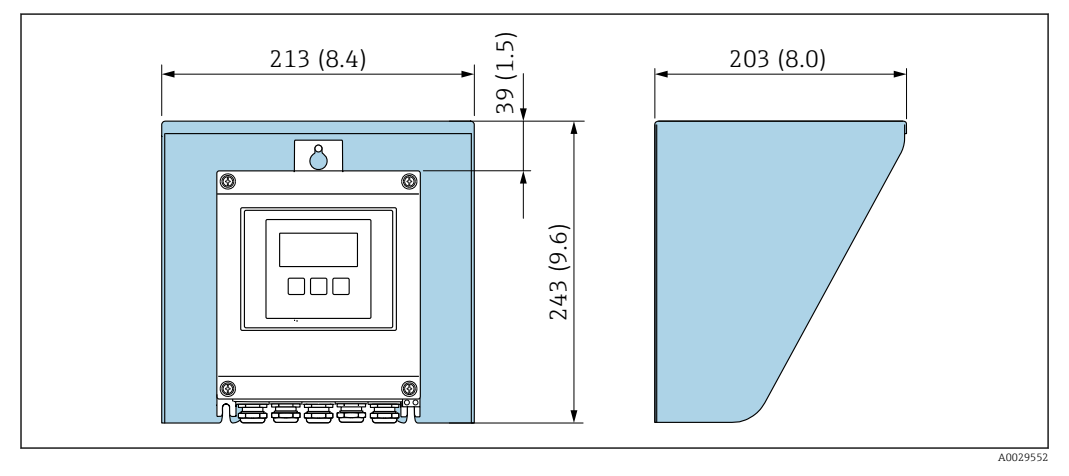

 *45 Защитный козырек от погодных явлений для Proline 500 – цифровое исполнение; мм (дюймы)*

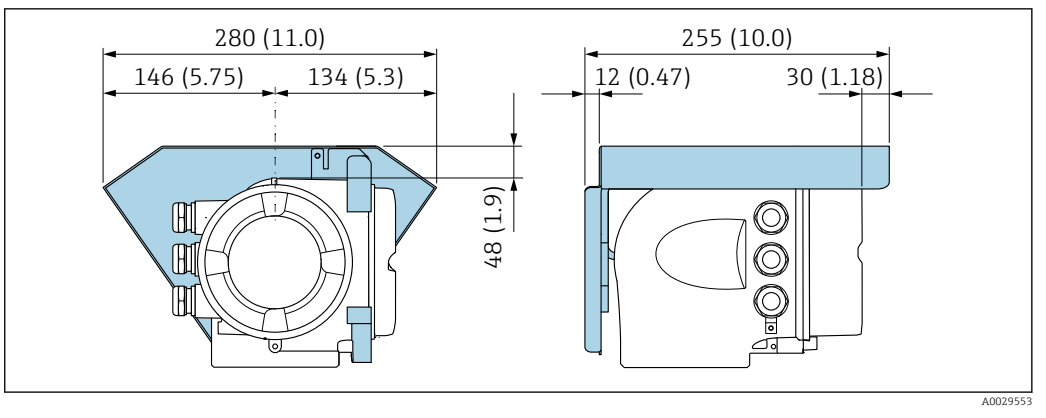

 *46 Защитный козырек от погодных явлений для прибора Proline 500; единицы измерения – мм (дюймы)*

*Внешняя антенна WLAN*

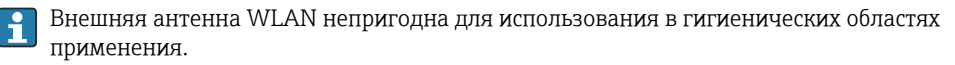

*Proline 500 – цифровое исполнение*

*Внешняя антенна WLAN монтируется на приборе*

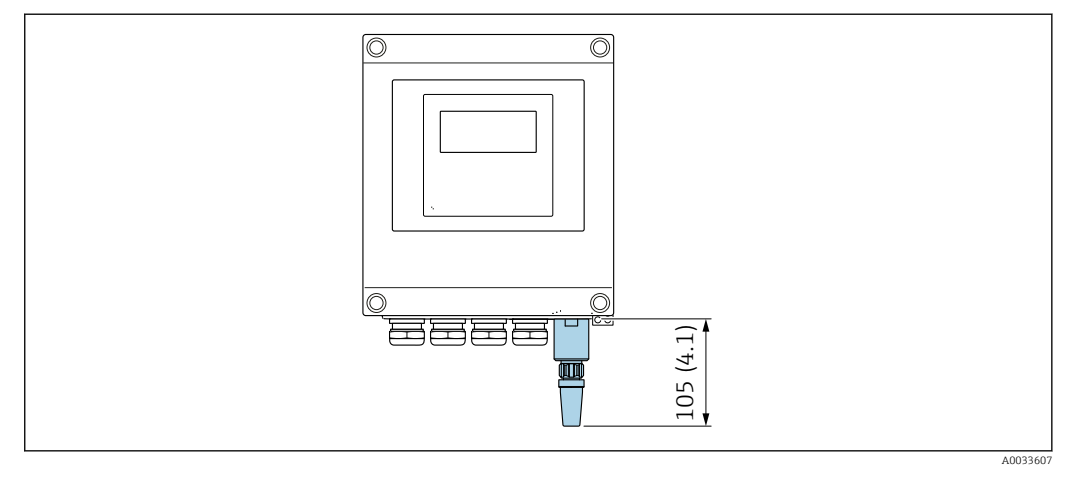

 *47 Единицы измерения – мм (дюймы)*

*Внешняя антенна WLAN монтируется с помощью кабеля*

Внешняя антенна WLAN может быть установлена отдельно от преобразователя, если условия передачи и приема в месте монтажа преобразователя не соответствуют требованиям.

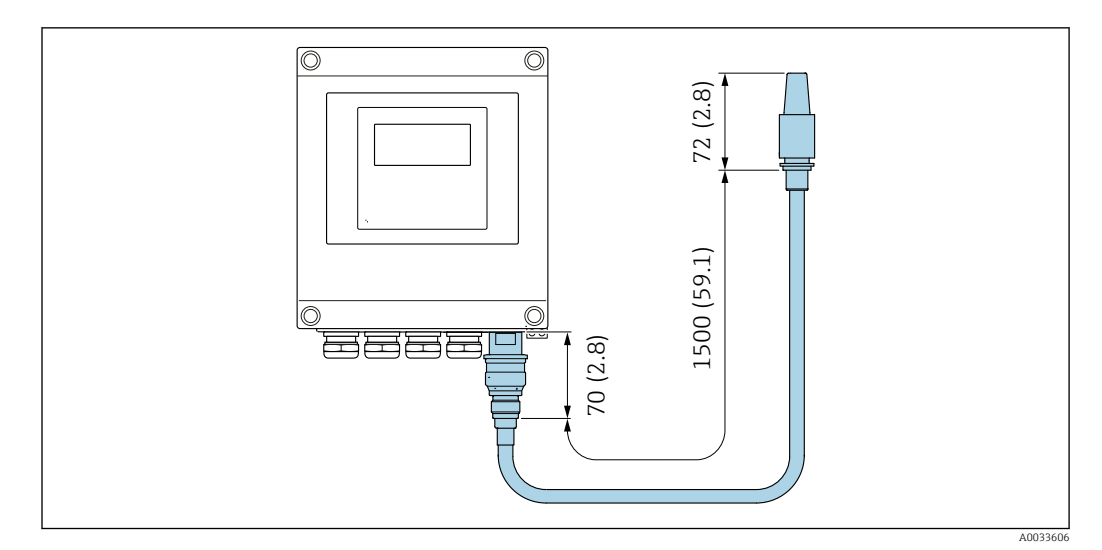

 *48 Единицы измерения – мм (дюймы)*

#### *Proline 500*

*Внешняя антенна WLAN монтируется на приборе*

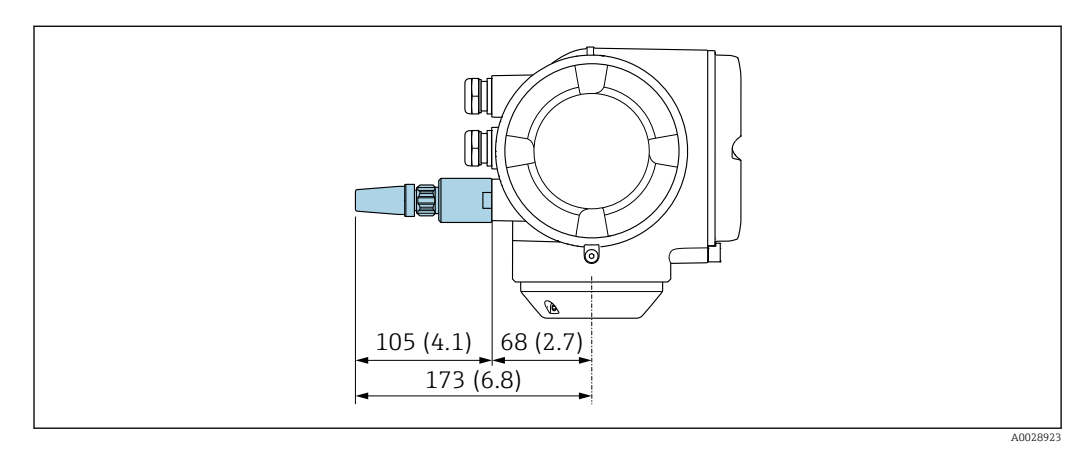

 *49 Единицы измерения – мм (дюймы)*

*Внешняя антенна WLAN монтируется с помощью кабеля*

Внешняя антенна WLAN может быть установлена отдельно от преобразователя, если условия передачи и приема в месте монтажа преобразователя не соответствуют требованиям.

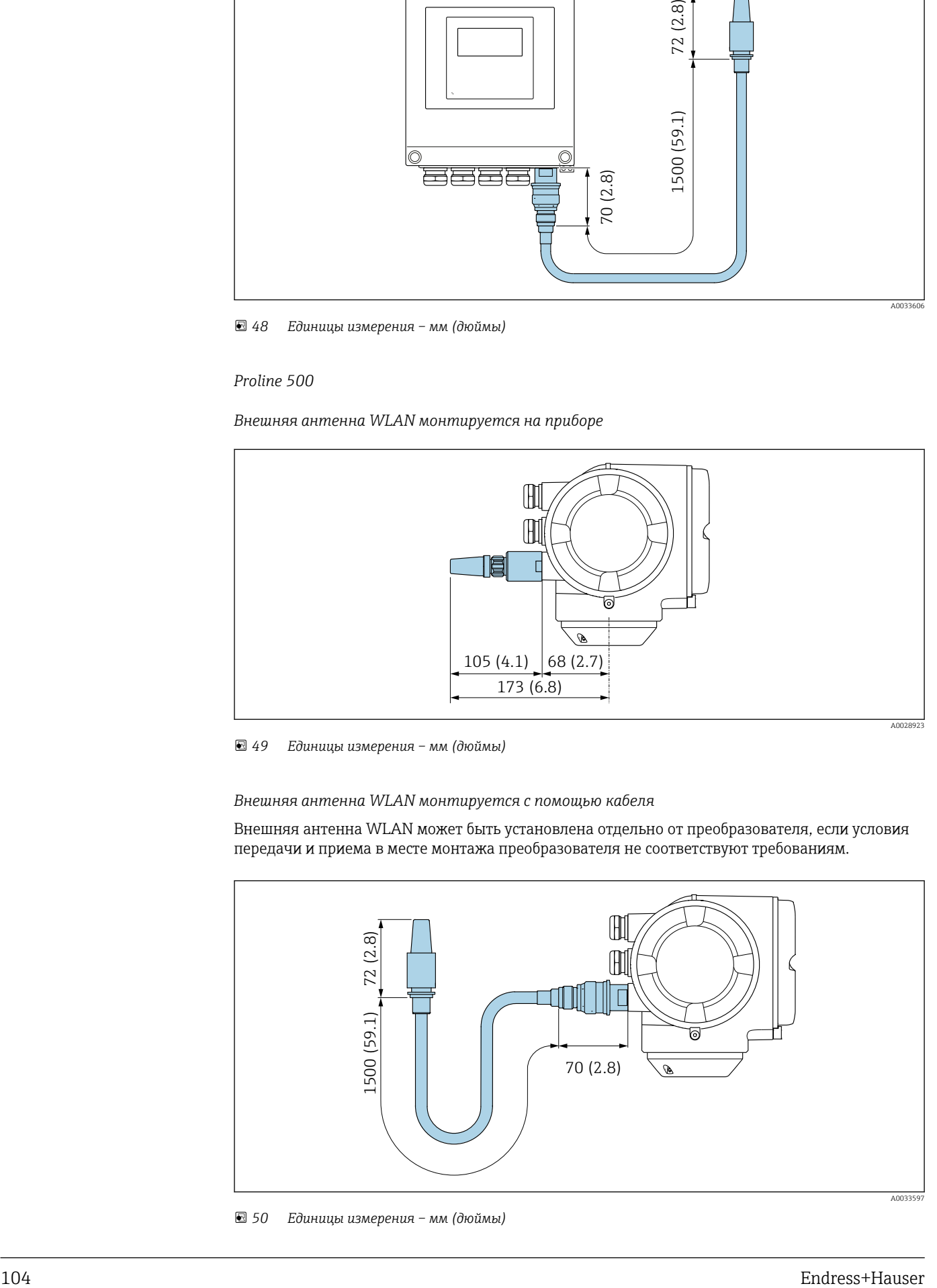

 *50 Единицы измерения – мм (дюймы)*

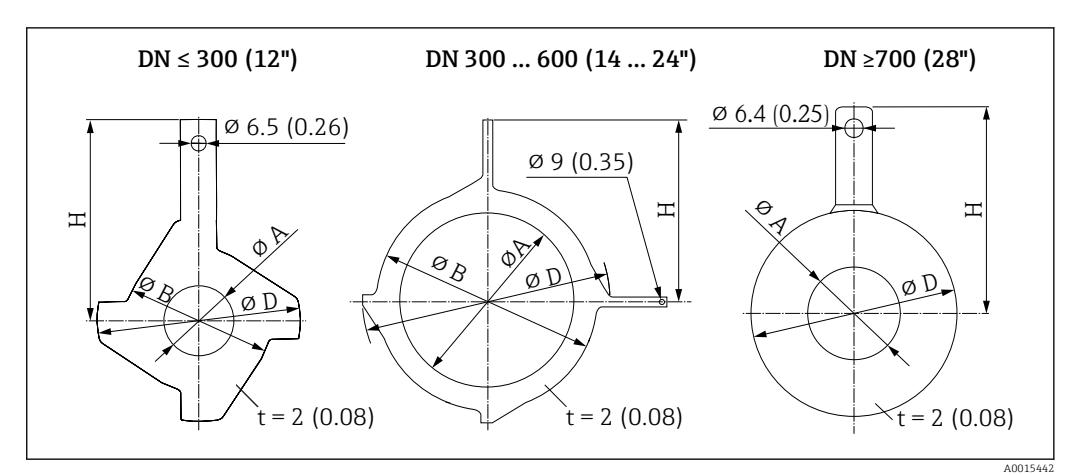

*Заземляющие диски для фланцевых присоединений*

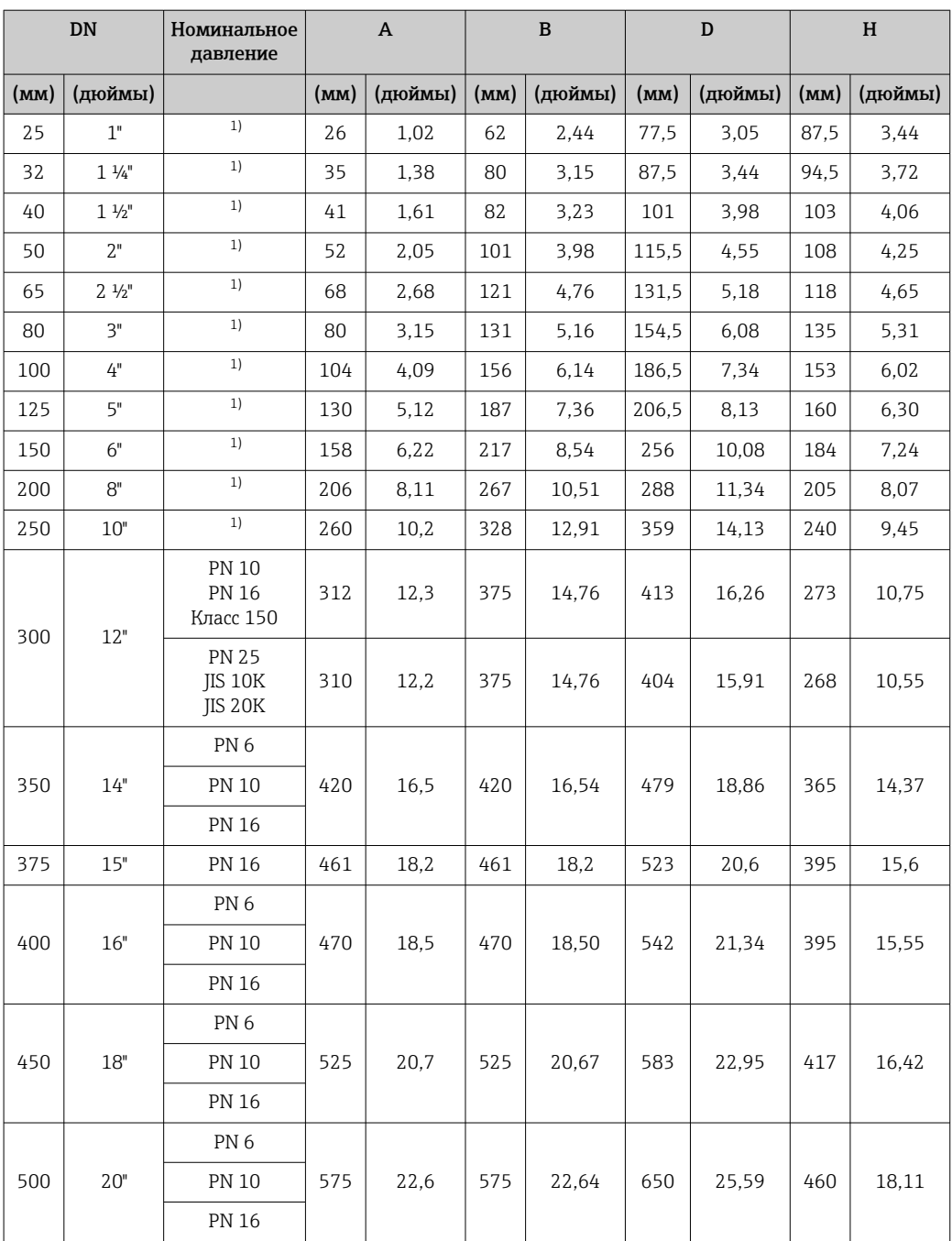

<span id="page-105-0"></span>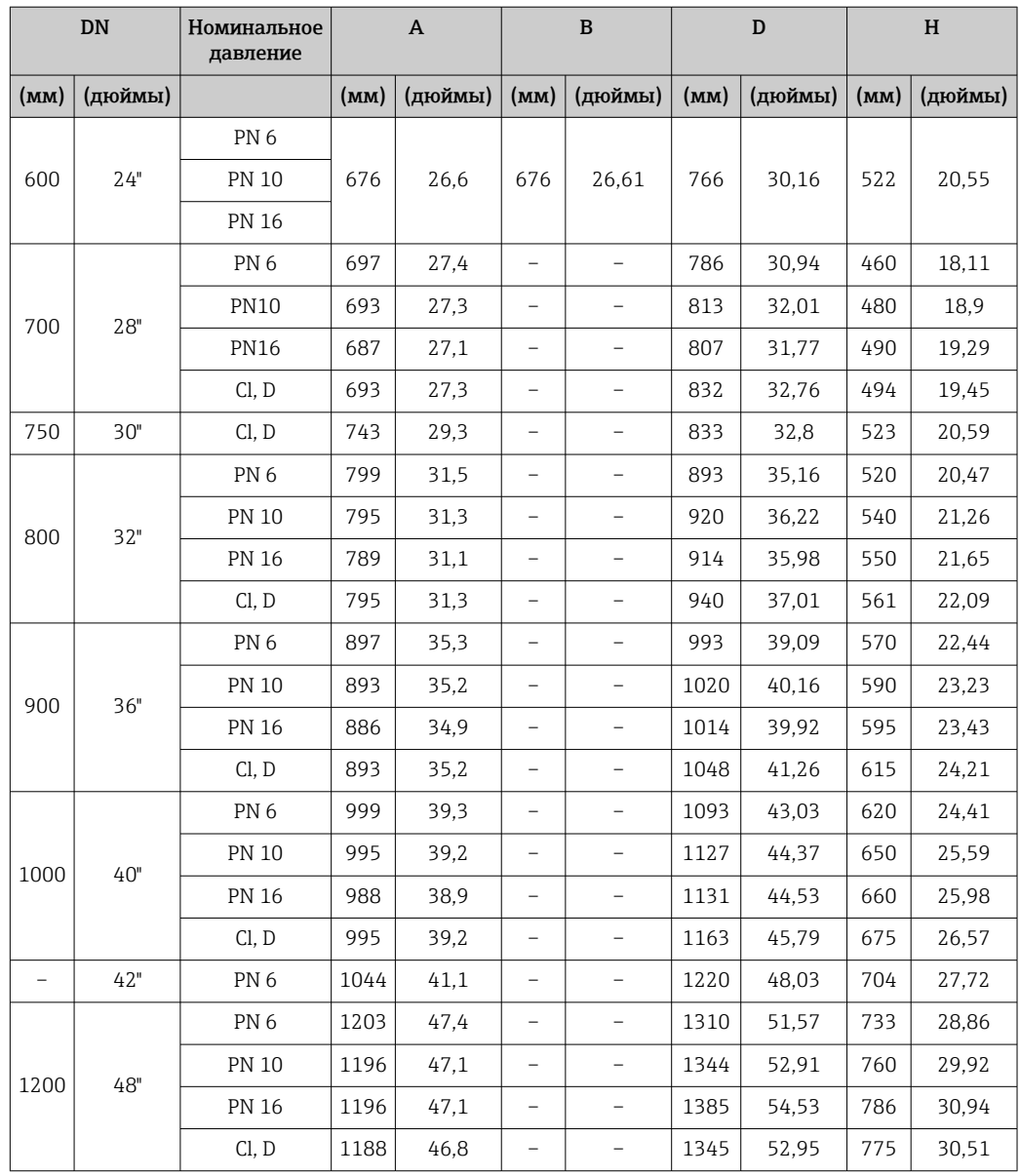

1) Для DN 25–250 заземляющие диски можно использовать с фланцами любого стандарта и номинального давления, которыми может быть оснащен прибор стандартного исполнения.

# Размеры в единицах измерения США

# Корпус преобразователя Proline 500 – цифровое исполнение

Невзрывоопасная зона или взрывоопасная зона: зона 2; класс I, раздел 2

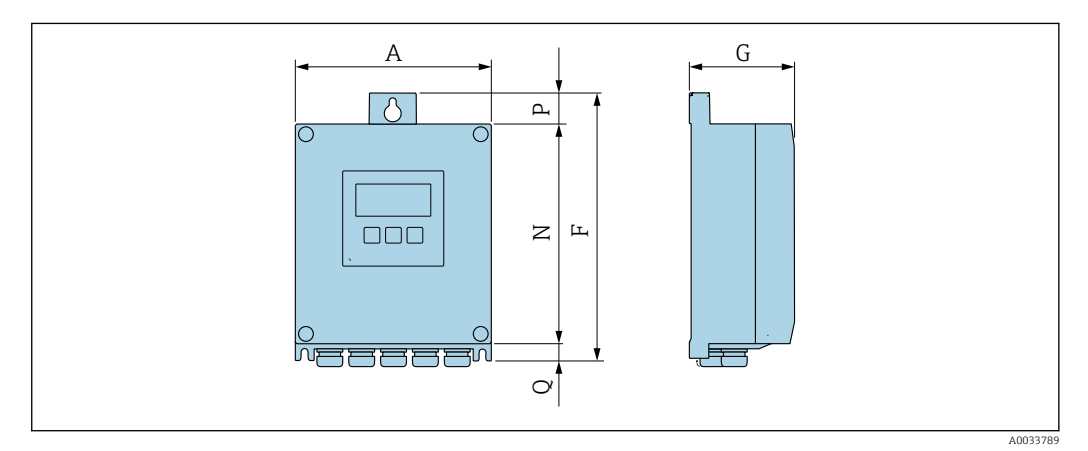

*Код заказа «Корпус преобразователя», опция A «Алюминий с покрытием», и код заказа «Встроенная электроника ISEM», опция A «Датчик»*

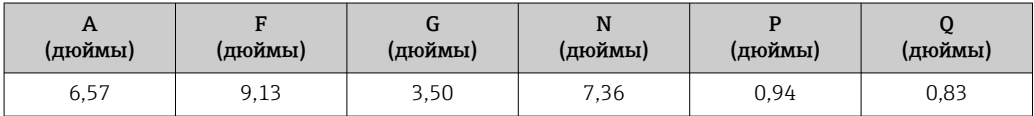

*Код заказа «Корпус преобразователя», опция D «Поликарбонат», и код заказа «Встроенная электроника ISEM», опция A «Датчик»*

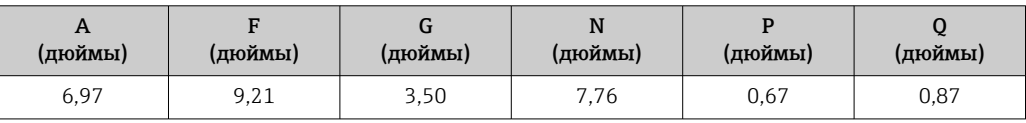

# Корпус преобразователя Proline 500

Взрывоопасная зона: зона 2; класс I, раздел 2, или зона 1; класс I, раздел 1

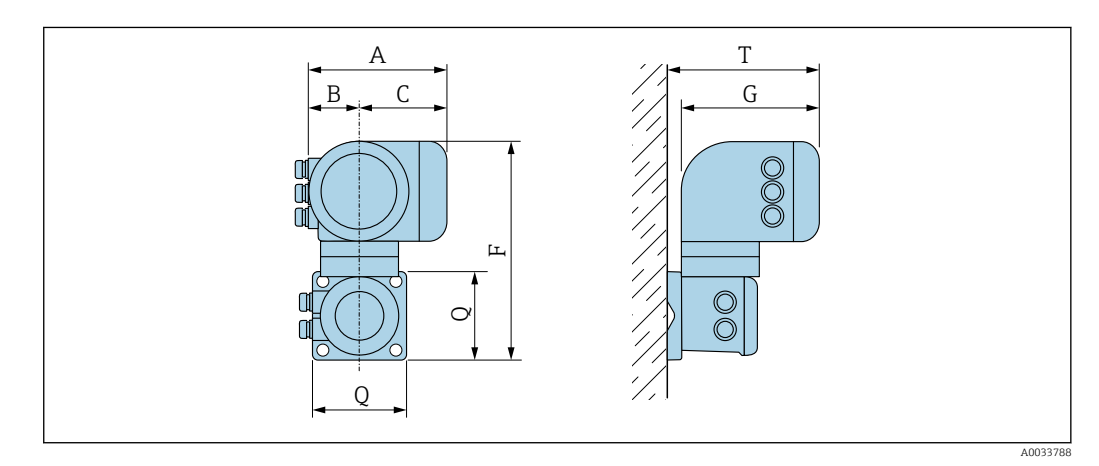

*Код заказа «Корпус преобразователя», опция A «Алюминий с покрытием», и код заказа «Встроенная электроника ISEM», опция B «Преобразователь»*

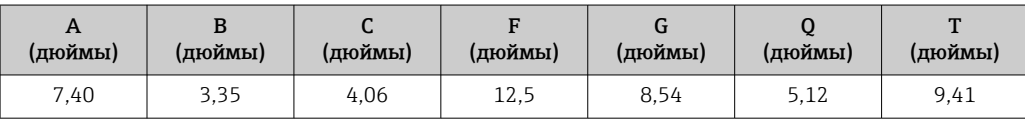

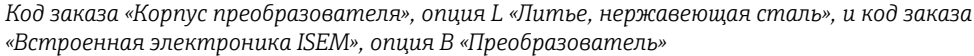

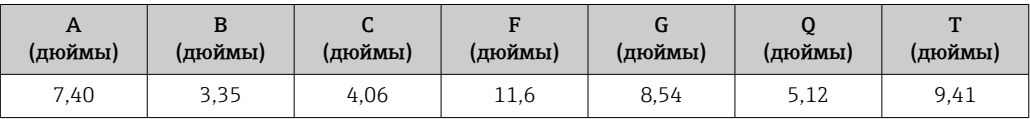

# Клеммный отсек датчика

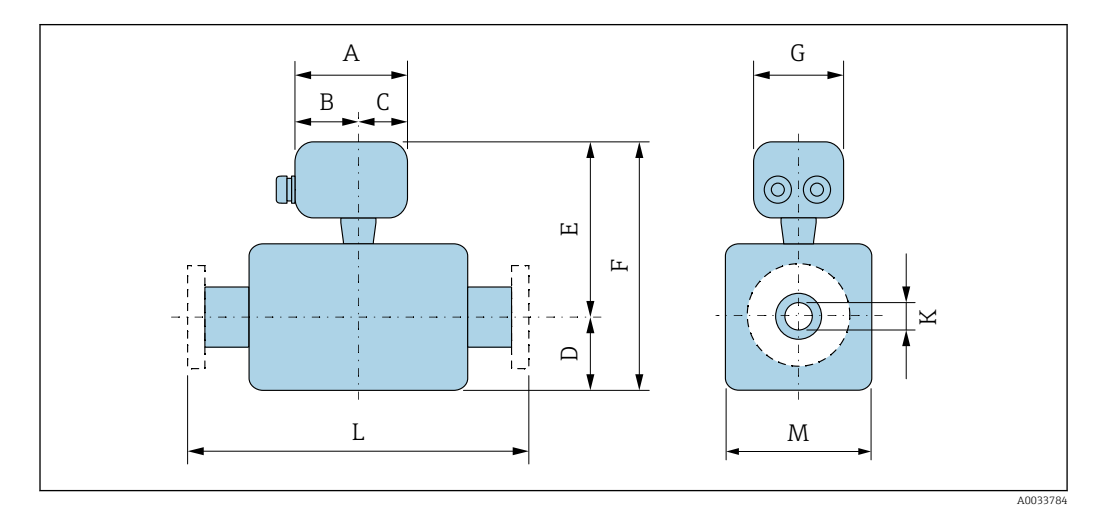

*Код заказа «Клеммный отсек датчика», опция A «Алюминий с покрытием»*

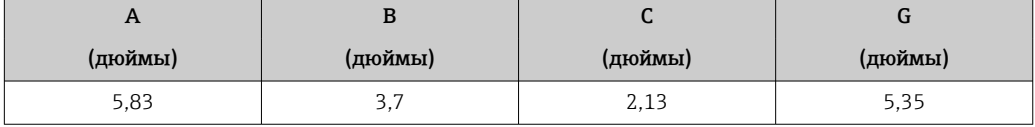

*Код заказа «Клеммный отсек датчика», опция D «Поликарбонат»*

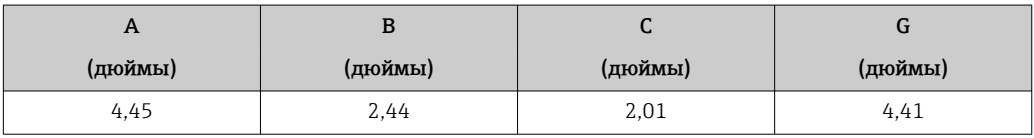

*Код заказа «Клеммный отсек датчика», опция L «Литье, нержавеющая сталь»*

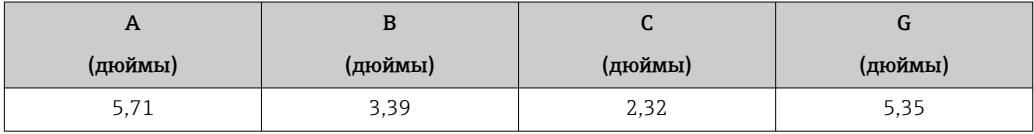

*DN 1–12 дюймов (25–300 мм): датчик с корпусом из алюминиевых полукорпусов*

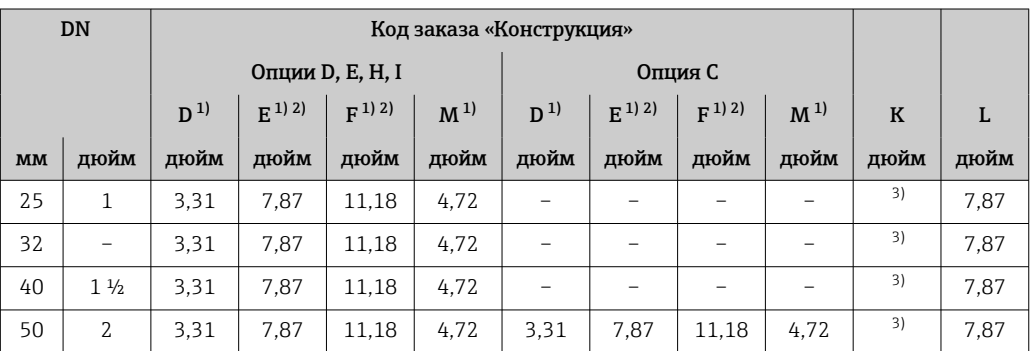
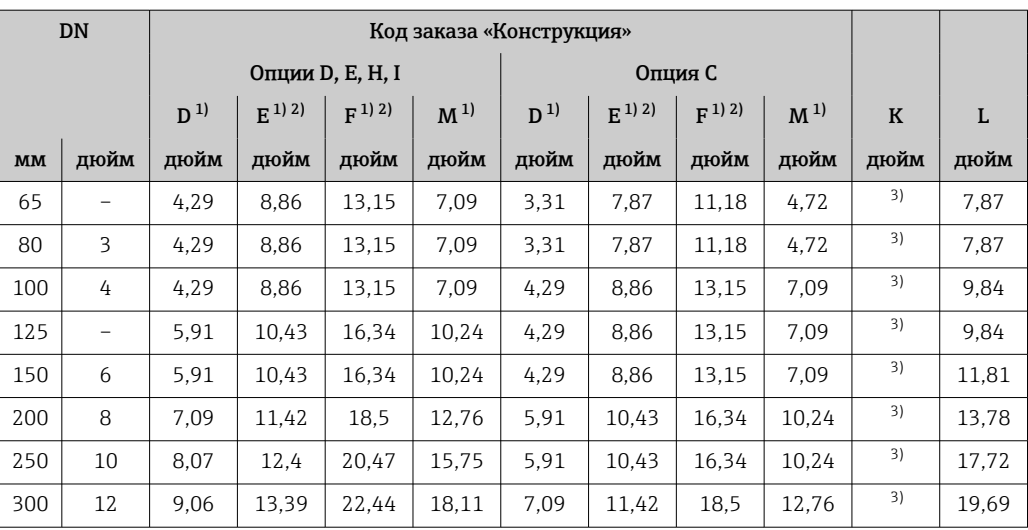

1) В качестве размеров приведены справочные значения. Размеры могут варьироваться в зависимости от номинального давления, конструкции и варианта заказа.

2) Для опции CG «Удлиненная шейка датчика для изоляции» кода заказа «Опция датчика»: к значениям следует прибавить 4,33 дюйма.

3) В зависимости от футеровки →  $\triangleq$  123.

*DN 1–12 дюймов (25–300 мм): датчик в полностью сварном корпусе из углеродистой стали*

| DN   |                               |                |           |           |                |         |           |                          |                |             |        |
|------|-------------------------------|----------------|-----------|-----------|----------------|---------|-----------|--------------------------|----------------|-------------|--------|
|      |                               |                |           | Опция Е   |                |         | Опция С   |                          |                |             |        |
|      |                               | D <sup>1</sup> | $E^{1/2}$ | $F^{1/2}$ | M <sup>1</sup> | $D^{1}$ | $E^{1/2}$ | $F^{1/2}$                | M <sup>1</sup> | $\mathbf K$ | L      |
| (MM) | (дюйм)                        | (MM)           | (дюйм)    | (дюйм)    | (дюйм)         | (дюйм)  | (дюйм)    | (дюйм)                   | (дюйм)         | (дюйм)      | (дюйм) |
| 25   | $\mathbf{1}$                  | 2.76           | 7,87      | 10.63     | 5,51           |         | -         | $\overline{\phantom{a}}$ |                | 3)          | 7,87   |
| 32   |                               | 2.76           | 7,87      | 10.63     | 5,51           |         |           |                          |                | 3)          | 7,87   |
| 40   | 1 <sup>1</sup> / <sub>2</sub> | 2,76           | 7,87      | 10.63     | 5,51           |         | -         | -                        |                | 3)          | 7,87   |
| 50   | $\overline{2}$                | 2,76           | 7,87      | 10,63     | 5,51           | 2,76    | 7,87      | 10,63                    | 5,51           | 3)          | 7,87   |
| 65   |                               | 3,23           | 8,86      | 12,09     | 6,5            | 2,76    | 7,87      | 10,63                    | 5,51           | 3)          | 7,87   |
| 80   | 3                             | 3,43           | 8,86      | 12,28     | 6,89           | 2,76    | 7,87      | 10,63                    | 5,51           | 3)          | 7,87   |
| 100  | 4                             | 3,94           | 8,86      | 12,8      | 7,87           | 3,23    | 8,86      | 12,09                    | 6,5            | 3)          | 9,84   |
| 125  |                               | 4,45           | 10,43     | 14,88     | 8,9            | 3,43    | 8,86      | 12,28                    | 6,89           | 3)          | 9.84   |
| 150  | 6                             | 5,28           | 10,43     | 15,71     | 10,59          | 3,94    | 8,86      | 12,8                     | 7,87           | 3)          | 11,81  |
| 200  | 8                             | 6,3            | 11,42     | 17,72     | 12,6           | 4,45    | 10,43     | 14,88                    | 8,9            | 3)          | 13,78  |
| 250  | 10                            | 7,6            | 12,4      | 20        | 15,24          | 5,28    | 10.43     | 15,71                    | 10,59          | 3)          | 17,72  |
| 300  | 12                            | 8,58           | 13,39     | 21,97     | 17,2           | 6,3     | 11,42     | 17,72                    | 12,6           | 3)          | 19,69  |

1) Размеры являются ориентировочными значениями. Размеры могут варьироваться в зависимости от номинального давления, конструкции и варианта заказа.

2) Для кода заказа «Опция датчика», опции CG «Удлиненная шейка датчика для изоляции»: к значениям следует добавить 4,33 дюйма.

3) Зависит от футеровки →  $\equiv$  123.

*DN 14–16 дюймов (350–400 мм)*

|           |                         |         | Код заказа «Конструкция» |         |         |         |         |  |
|-----------|-------------------------|---------|--------------------------|---------|---------|---------|---------|--|
|           |                         |         | Опции E, I               |         |         |         |         |  |
| <b>DN</b> |                         | $D^{1}$ | $E^{1}$                  | $F^{1}$ | $M^{1}$ | $\bf K$ | L       |  |
| (MM)      | (дюйм<br>$\mathbf{p}$ I | (дюймы) | (дюймы)                  | (дюймы) | (дюймы) | (дюймы) | (дюймы) |  |
| 350       | 14                      | 11,10   | 15.63                    | 26,73   | 22,20   | 2)      | 21.65   |  |
| 375       | 15                      | 12,13   | 16.65                    | 28,78   | 24,25   | 2)      | 23.62   |  |
| 400       | 16                      | 12,13   | 16,65                    | 28,78   | 24,25   | 2)      | 23,62   |  |

1) Размеры являются ориентировочными значениями. Размеры могут варьироваться в зависимости от номинального давления, конструкции и варианта заказа.

2) В зависимости от футеровки  $\rightarrow$   $\rightarrow$  123.

|      |                          | Код заказа «Конструкция» |         |            |         |            |         |         |                |             |                         |
|------|--------------------------|--------------------------|---------|------------|---------|------------|---------|---------|----------------|-------------|-------------------------|
|      |                          |                          |         | Опции F, J |         | Опции G, K |         |         |                |             |                         |
|      | <b>DN</b>                | $D^{1}$                  | $E^{1}$ | $F^{1}$    | $M^{1}$ | $D^{1}$    | $E^{1}$ | $F^{1}$ | M <sup>1</sup> | $\mathbf K$ |                         |
| (MM) | (дюйм<br>$\mathbf{P}$ I) | (дюймы)                  | (дюймы) | (дюймы)    | (дюймы) | (дюймы)    | (дюймы) | (дюймы) | (дюймы)        | (дюймы)     |                         |
| 450  | 18                       | 11.42                    | 15.94   | 27,36      | 22,83   | 13,11      | 17.64   | 30,75   | 26,22          | 2)          | $\overline{a}$          |
| 500  | 20                       | 12,40                    | 16.93   | 29,33      | 24,80   | 14,13      | 18,66   | 32,80   | 28,23          | 2)          | $\overline{a}$          |
| 600  | 24                       | 14,37                    | 18.90   | 33,27      | 28,74   | 16,18      | 20,71   | 36,89   | 32,32          | 2)          | $\overline{a}$          |
| 700  | 28                       | 16,77                    | 21,30   | 38,07      | 33,50   | 20,16      | 24,69   | 44,84   | 40.31          | 2)          | $\overline{a}$          |
| 750  | 30                       | 18,23                    | 22,76   | 40,98      | 36.46   | 20,16      | 24,69   | 44,84   | 40.31          | 2)          | $\overline{\mathbf{c}}$ |
| 800  | 32                       | 18.98                    | 23,50   | 42,48      | 37,95   | 21,02      | 25,55   | 46.57   | 41,93          | 2)          |                         |
| 900  | 36                       | 20.94                    | 25,47   | 46,42      | 41,89   | 24,02      | 28,54   | 52,56   | 47,95          | 2)          |                         |

*DN 18–36 дюймов (450–900 мм)*

1) Размеры являются ориентировочными значениями. Размеры могут варьироваться в зависимости от номинального давления, конструкции и варианта заказа.

2) В зависимости от футеровки  $\rightarrow$   $\overset{\sim}{\equiv}$  123.

3) Код заказа «Конструкция», опция F «Неподвижный фланец, малая монтажная длина», и опция J «Неподвижный фланец, малая монтажная длина, входной/выходной участки – 0 x DN».

4) Код заказа «Конструкция», опция G «Неподвижный фланец, большая монтажная длина», и опция K «Неподвижный фланец, большая монтажная длина, входной/выходной участки 0 x DN».

|      |                         |         | Код заказа «Конструкция» |         |                |             |              |                       |  |
|------|-------------------------|---------|--------------------------|---------|----------------|-------------|--------------|-----------------------|--|
|      |                         |         | Опции F, G, J, K         |         |                |             |              |                       |  |
|      | <b>DN</b>               | $D^{1}$ | $E^{1}$                  | $F^{1}$ | M <sup>1</sup> | $\mathbf K$ | L            |                       |  |
| (MM) | (дюйм<br>$\mathbf{p}$ I | (дюймы) | (дюймы)                  | (дюймы) | (дюймы)        | (дюймы)     |              | (дюймы)               |  |
| 1000 | 40                      | 22,91   | 27,44                    | 50,35   | 45,83          | 2)          | $39,37^{3}$  | $51,18^{4}$           |  |
|      | 42                      | 24,33   | 28,86                    | 53,19   | 48.66          | 2)          | $41.34^{3}$  | $53,74^{4}$           |  |
| 1200 | 48                      | 27,40   | 31.93                    | 59,33   | 54,80          | 2)          | $47,24^{31}$ | $61,42$ <sup>4)</sup> |  |
|      | 54                      | 31,85   | 36,38                    | 68,23   | 63.66          | 2)          | 53, $15^{3}$ | $69,09^{4}$           |  |
| 1400 |                         | 31.85   | 36,38                    | 68,23   | 63.66          | 2)          | $55,12^{3}$  | $71,65$ <sup>4)</sup> |  |
|      | 60                      | 35,79   | 40,31                    | 76.10   | 71.54          | 2)          | 59,06 $3$    | 76,774                |  |
| 1600 |                         | 35,79   | 40,31                    | 76,10   | 71.54          | 2)          | $62,99^{3}$  | 81,89 4)              |  |

*DN 40–78 дюймов (1000–2000 мм)*

<span id="page-110-0"></span>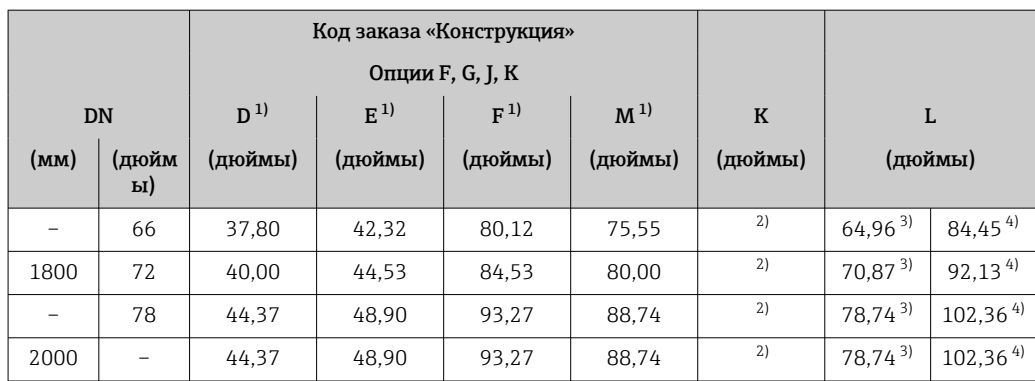

1) Размеры являются ориентировочными значениями. Размеры могут варьироваться в зависимости от номинального давления, конструкции и варианта заказа.

2) Внутренний диаметр зависит от футеровки, см. технические характеристики измерительной трубы  $\rightarrow$   $\blacksquare$  123.

3) Код заказа «Конструкция», опция F «Неподвижный фланец, малая монтажная длина», и опция J «Неподвижный фланец, малая монтажная длина, входной/выходной участки – 0 x DN».

4) Код заказа «Конструкция», опция G «Неподвижный фланец, большая монтажная длина», и опция K «Неподвижный фланец, большая монтажная длина, входной/выходной участки 0 x DN».

|                          |                          | Код заказа «Конструкция» |         |         |                |         |         |
|--------------------------|--------------------------|--------------------------|---------|---------|----------------|---------|---------|
|                          | Опции F, J               |                          |         |         |                |         |         |
| <b>DN</b>                |                          | $D^{1}$<br>$E^{1}$       |         | $F^{1}$ | M <sup>1</sup> | $\bf K$ | L       |
| (MM)                     | (дюйм<br>$\mathbf{p}$ I) | (дюймы)                  | (дюймы) | (дюймы) | (дюймы)        | (дюймы) | (дюймы) |
|                          | 84                       | 48.31                    | 52,83   | 101,14  | 96.61          | 2)      | 86.61   |
| 2200                     |                          | 48,31                    | 52,83   | 101,14  | 96,61          | 2)      | 86,61   |
|                          | 90                       | 52,44                    | 56,97   | 109,41  | 104,88         | 2)      | 94.49   |
| 2400                     |                          | 52,44                    | 56,97   | 109,57  | 104,88         | 2)      | 94.49   |
|                          | 96                       | 56,34                    | 60,87   | 117,20  | 112,64         | 2)      | 96,46   |
| $\overline{\phantom{0}}$ | 102                      | 59,69                    | 64,21   | 123,90  | 119,37         | 2)      | 102,36  |
| 2600                     |                          | 56,77                    | 61,30   | 118,07  | 113,50         | 2)      | 102,36  |
| $\qquad \qquad -$        | 108                      | 63,07                    | 67,64   | 130,71  | 126,14         | 2)      | 108,27  |
| 2800                     |                          | 60,91                    | 65,43   | 126,34  | 121,77         | 2)      | 110,24  |
| $\qquad \qquad -$        | 114                      | 66,46                    | 70,98   | 137,44  | 132,87         | 2)      | 114,17  |
| 3000                     |                          | 64,84                    | 69,37   | 134,21  | 129,65         | 2)      | 118,11  |
|                          | 120                      | 69,84                    | 74,37   | 144,21  | 139,65         | 2)      | 120,08  |

*DN 84–120 дюймов (2200–3000 мм)*

1) Размеры являются ориентировочными значениями. Размеры могут варьироваться в зависимости от номинального давления, конструкции и варианта заказа.

2) Внутренний диаметр зависит от футеровки, см. технические характеристики измерительной трубы  $\rightarrow$   $\blacksquare$  123.

#### Фланцевые соединения

*Неподвижный фланец*

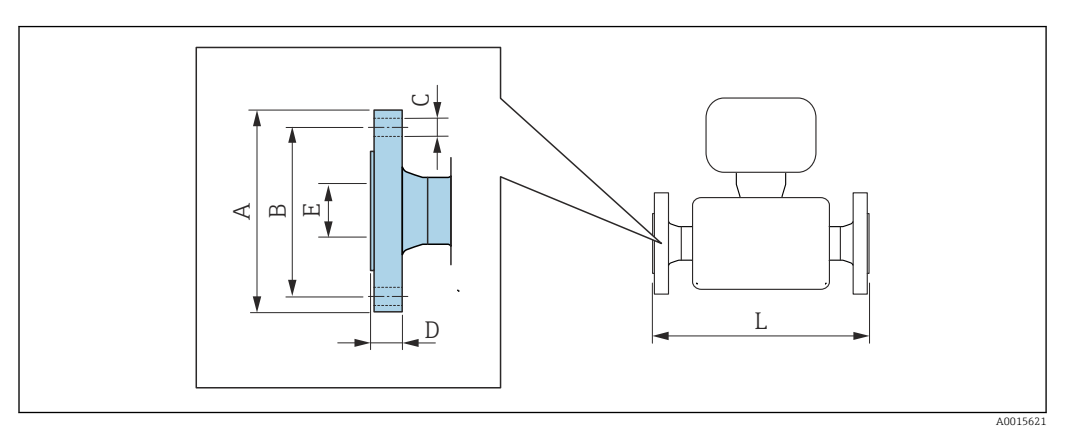

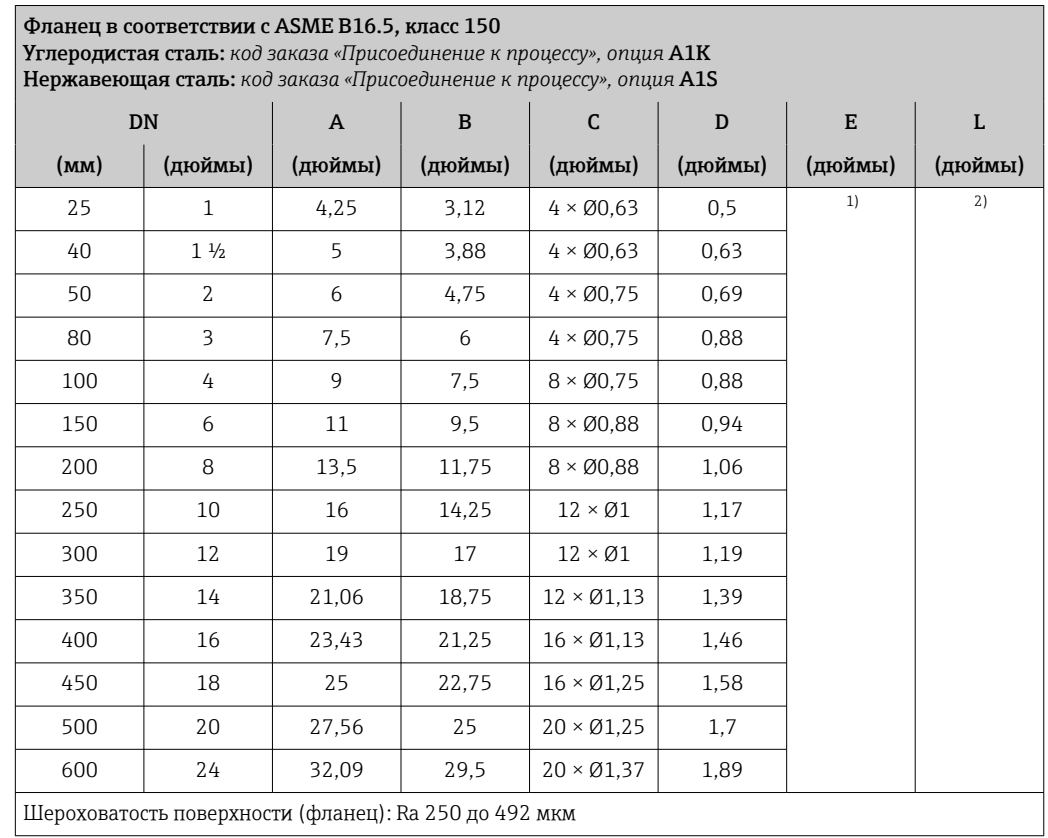

1) В зависимости от футеровки →  $\text{ }$   $\text{ }$  123.<br>2) Общая длина не зависит от присоедине 2) Общая длина не зависит от присоединения к процессу. Монтажная длина соответствует требованиям <code>DVGW</code> (немецкой научно-технической ассоциации по вопросам газа и воды)  $\Rightarrow$   $\blacksquare$   $108$ 

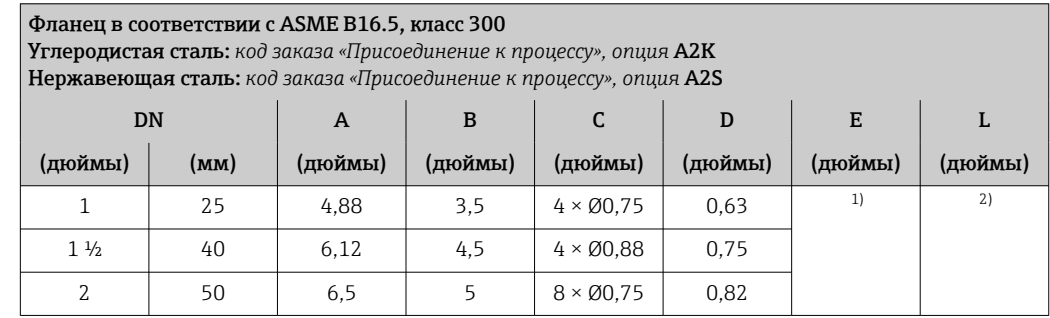

<span id="page-112-0"></span>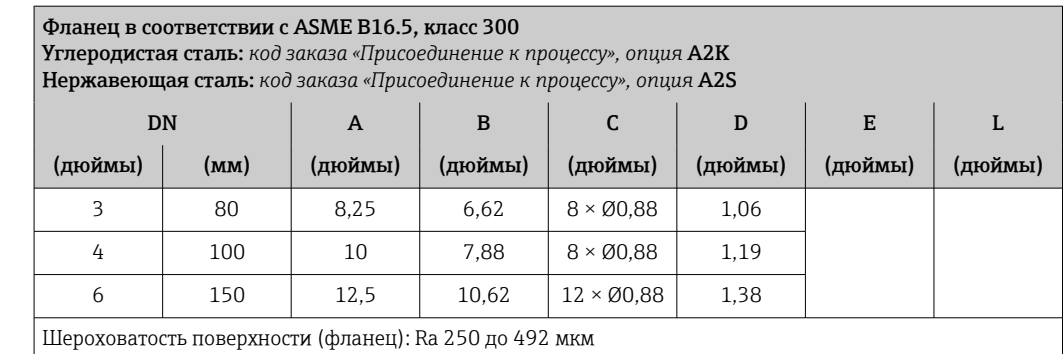

1) В зависимости от футеровки  $\rightarrow \blacksquare$  123.

2) Общая длина не зависит от присоединения к процессу. Монтажная длина соответствует требованиям DVGW (немецкой научно-технической ассоциации по вопросам газа и воды) →  $\triangleq 108$ 

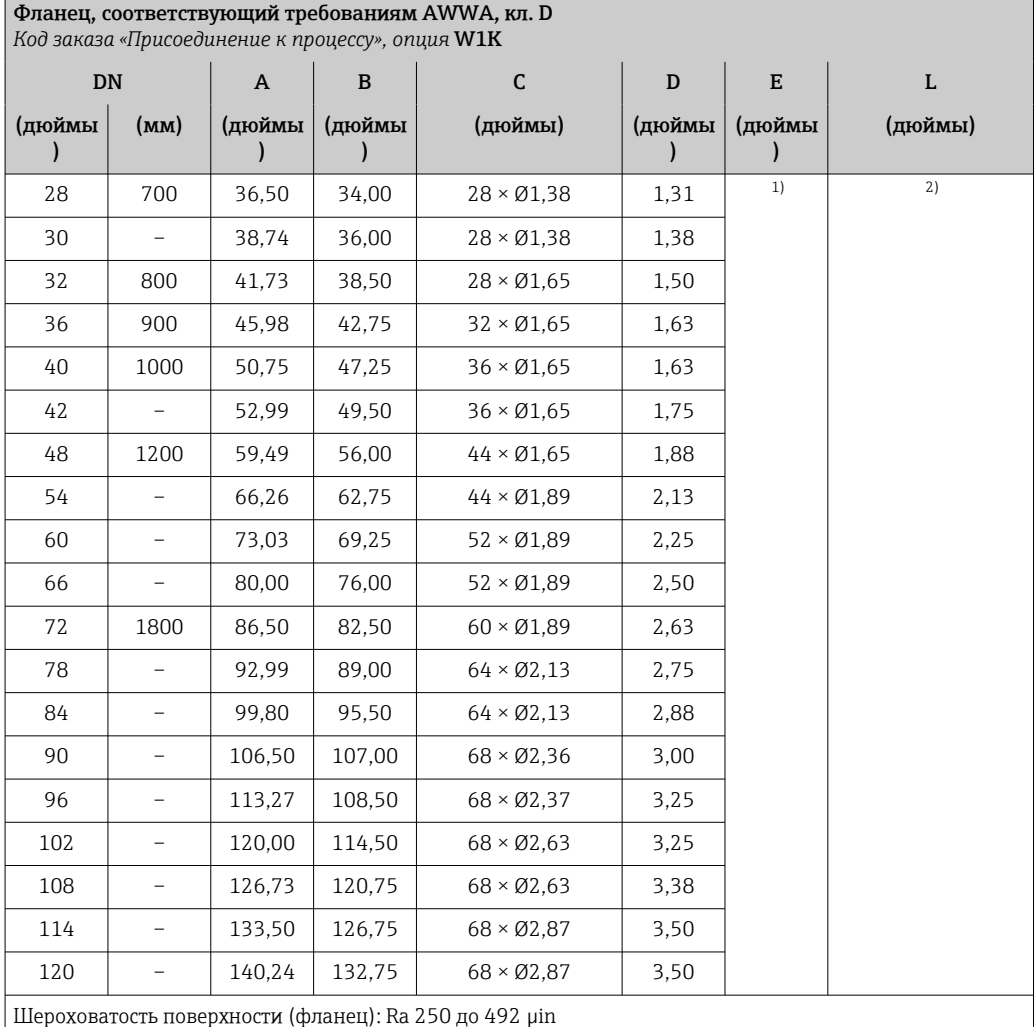

1) В зависимости от футеровки →  $\cong$  123.

2) Общая длина не зависит от присоединения к процессу. Монтажная длина соответствует требованиям  $DVGW$  (немецкой научно-технической ассоциации по вопросам газа и воды) →  $\triangleq 108$ 

#### *Накидной фланец*

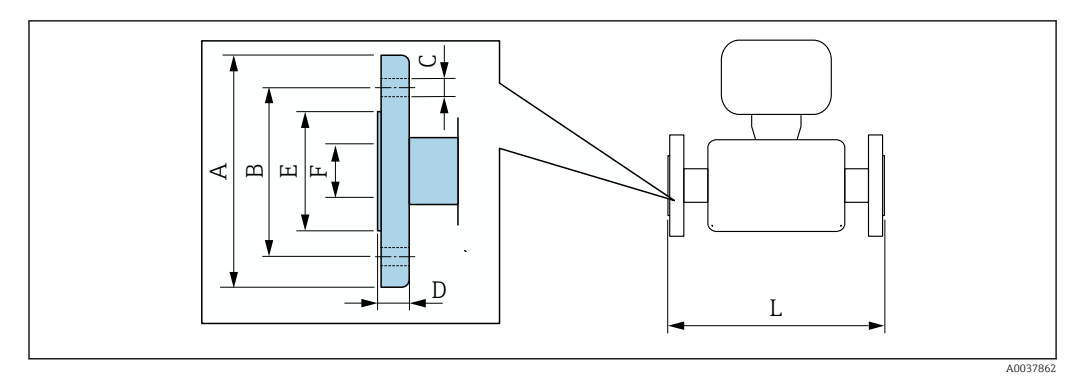

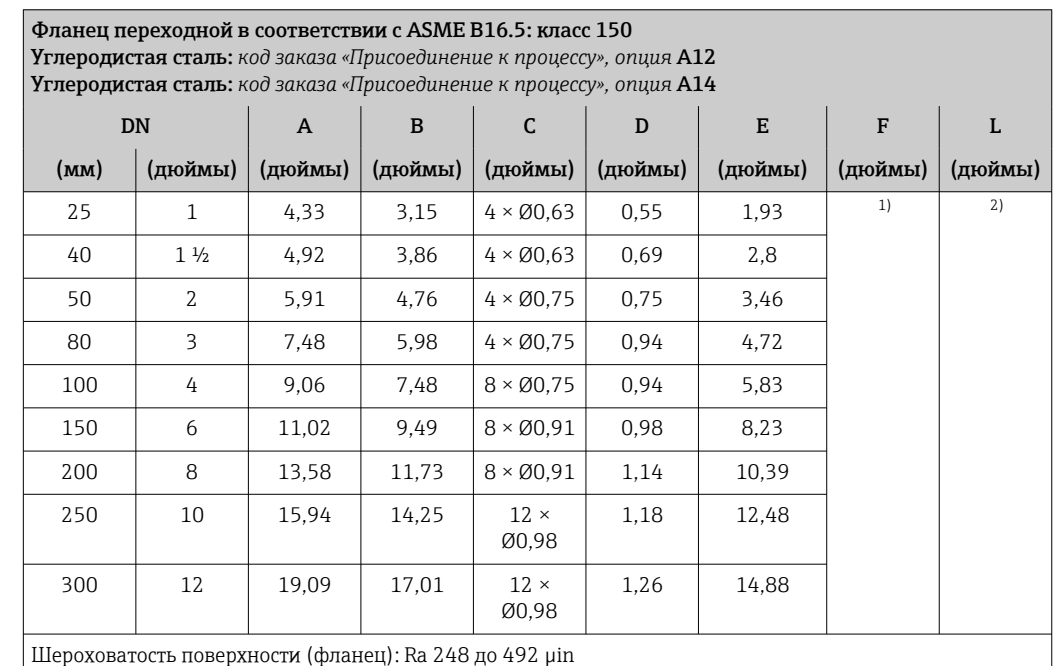

1) В зависимости от футеровки →  $\triangleq$  123.<br>2) Общая длина не зависит от присоедине

2) Общая длина не зависит от присоединения к процессу. Монтажная длина соответствует требованиям DVGW (немецкой научно-технической ассоциации по вопросам газа и воды) →  $\blacksquare$  108

#### Аксессуары

*Защитный козырек от погодных явлений*

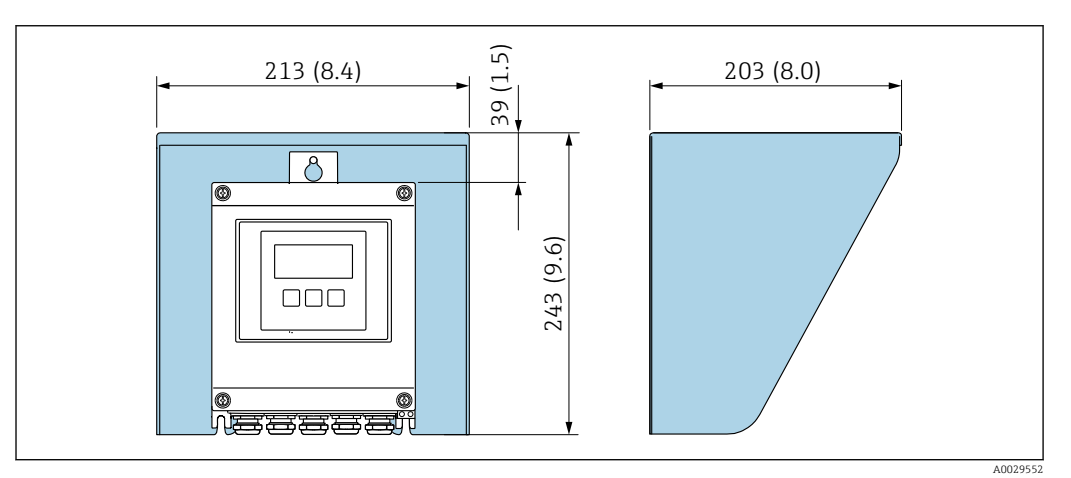

 *51 Защитный козырек от погодных явлений для Proline 500 – цифровое исполнение; мм (дюймы)*

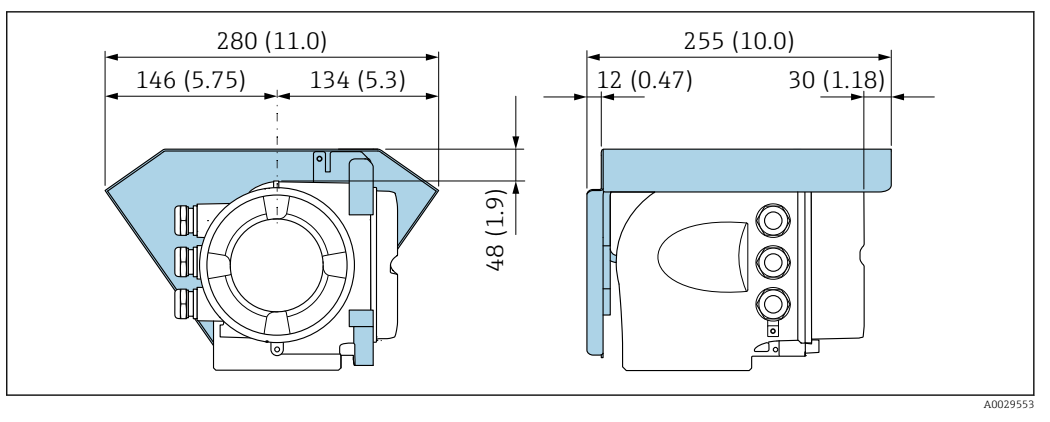

 *52 Защитный козырек от погодных явлений для прибора Proline 500; единицы измерения – мм (дюймы)*

*Внешняя антенна WLAN*

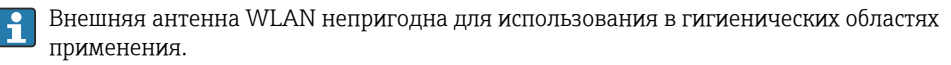

*Proline 500 – цифровое исполнение*

*Внешняя антенна WLAN монтируется на приборе*

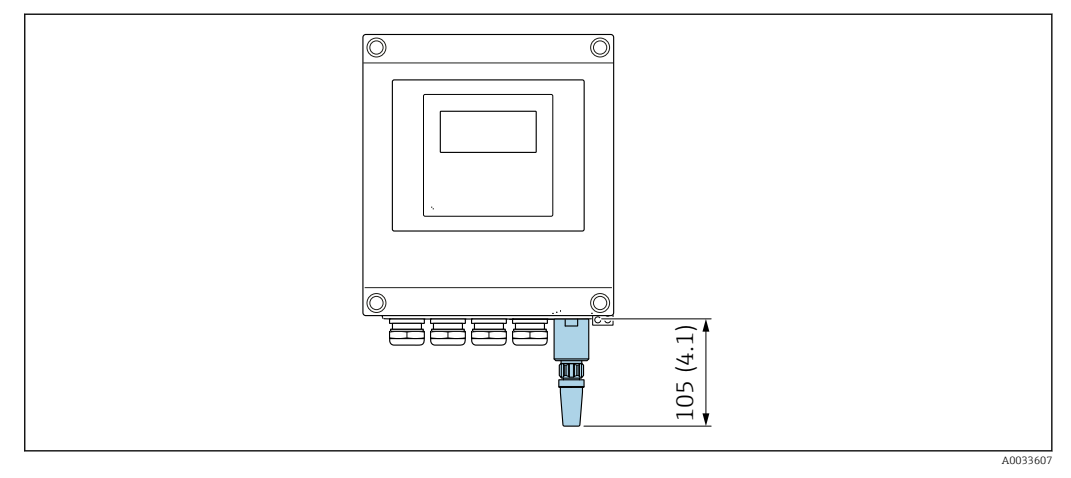

 *53 Единицы измерения – мм (дюймы)*

*Внешняя антенна WLAN монтируется с помощью кабеля*

Внешняя антенна WLAN может быть установлена отдельно от преобразователя, если условия передачи и приема в месте монтажа преобразователя не соответствуют требованиям.

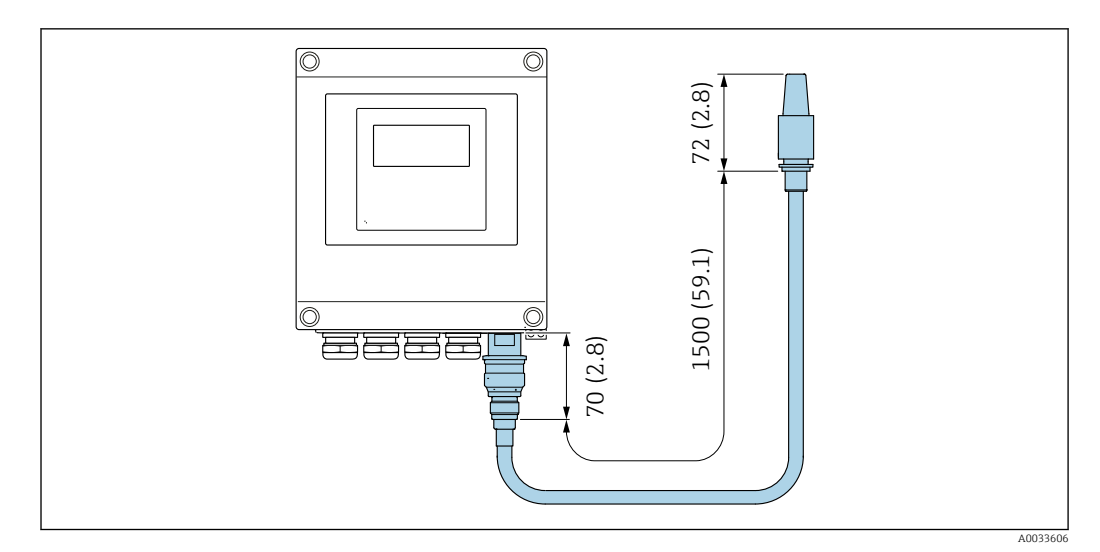

 *54 Единицы измерения – мм (дюймы)*

#### *Proline 500*

*Внешняя антенна WLAN монтируется на приборе*

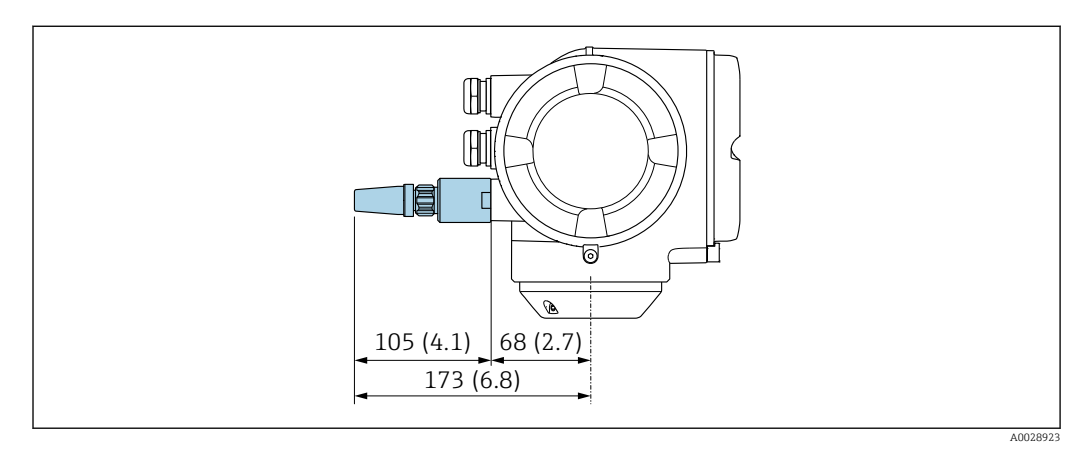

 *55 Единицы измерения – мм (дюймы)*

*Внешняя антенна WLAN монтируется с помощью кабеля*

Внешняя антенна WLAN может быть установлена отдельно от преобразователя, если условия передачи и приема в месте монтажа преобразователя не соответствуют требованиям.

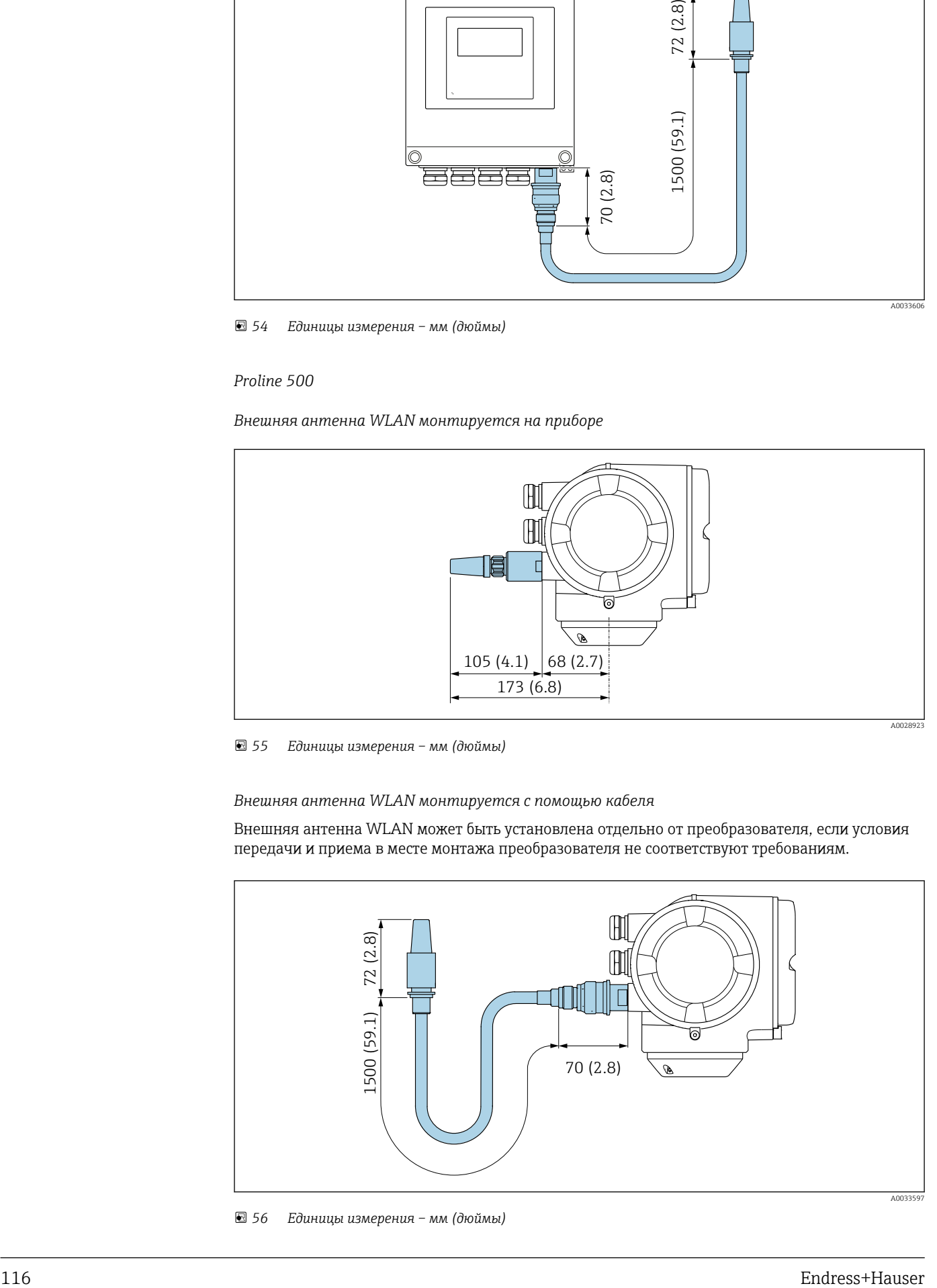

 *56 Единицы измерения – мм (дюймы)*

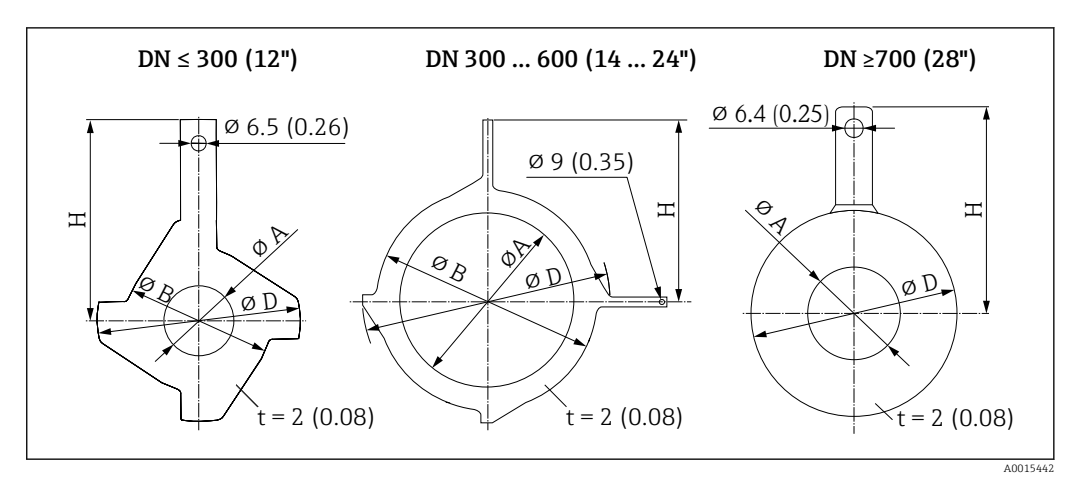

*Заземляющие диски для фланцевых присоединений*

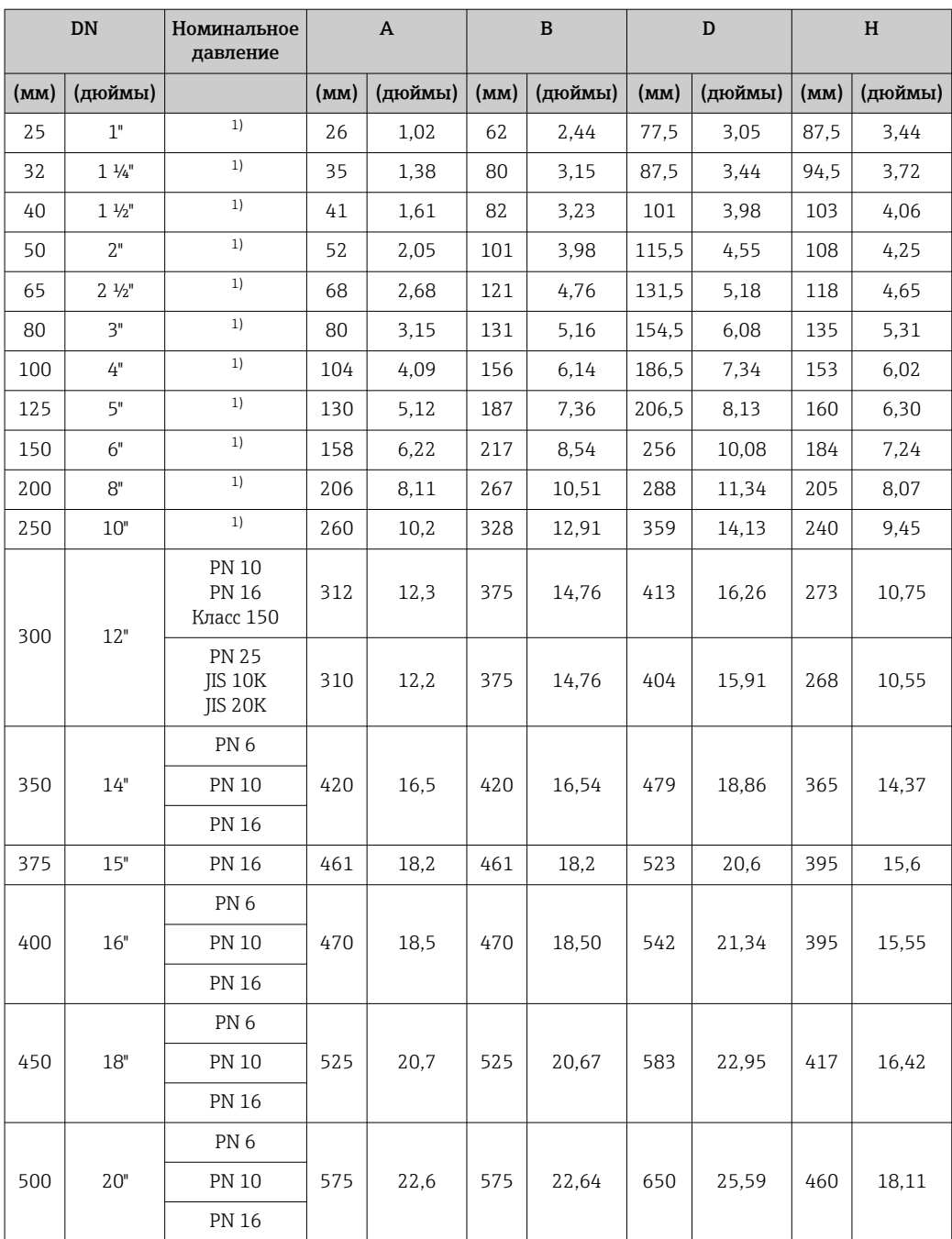

<span id="page-117-0"></span>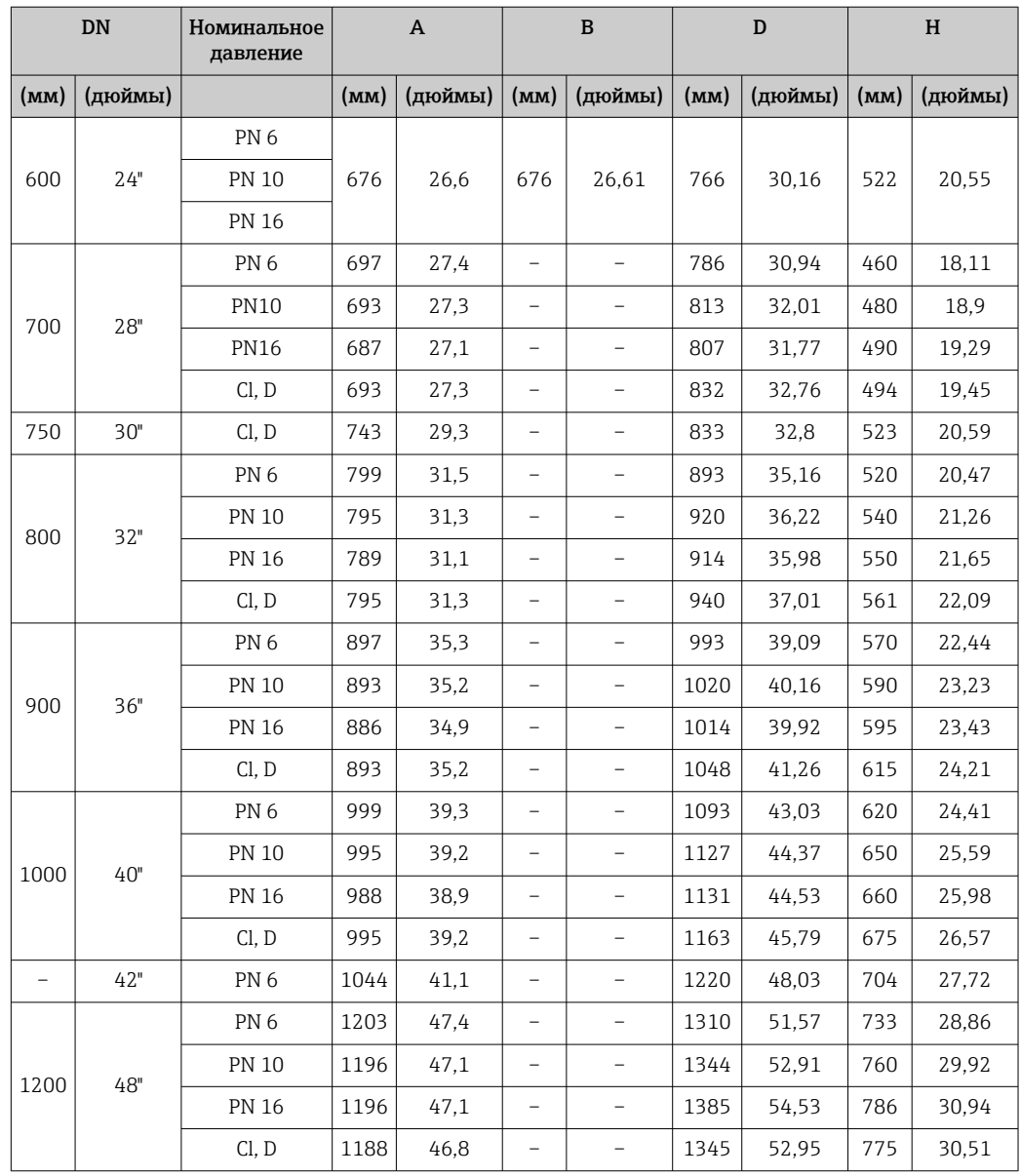

1) Для DN 25–250 заземляющие диски можно использовать с фланцами любого стандарта и номинального давления, которыми может быть оснащен прибор стандартного исполнения.

Масса Все значения (масса без учета материала упаковки) указаны для приборов с фланцами, рассчитанными на стандартное номинальное давление.

В зависимости от номинального давления и конструкции масса может быть меньше указанной.

#### Преобразователь

- $\bullet$  Proline 500 цифровое исполнение, поликарбонат: 1,4 кг (3,1 lbs)
- Proline 500 цифровое исполнение, алюминий: 2,4 кг (5,3 lbs)
- Proline 500, алюминий: 6,5 кг (14,3 lbs)
- Proline 500, литье, нержавеющая сталь: 15,6 кг (34,4 lbs)

#### Датчик

- Датчик с литым присоединительным корпусом, нержавеющая сталь: +3,7 кг (+8,2 lbs)
- Датчик с алюминиевым присоединительным корпусом:

#### Масса в единицах измерения системы СИ

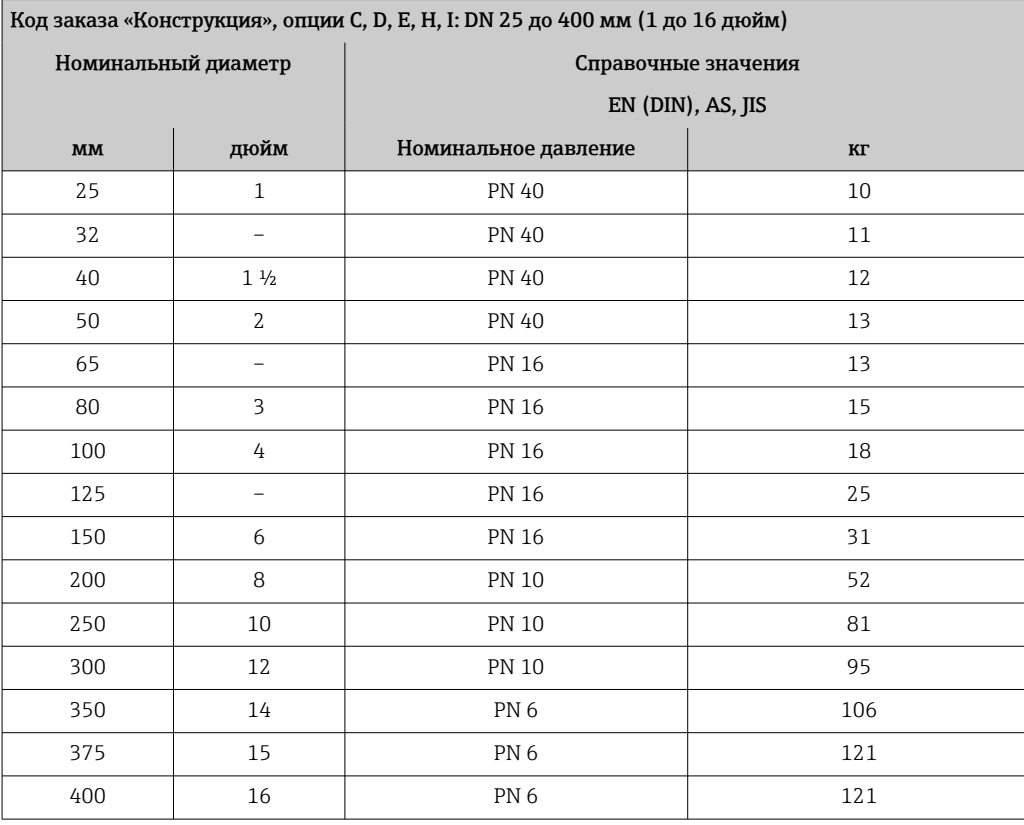

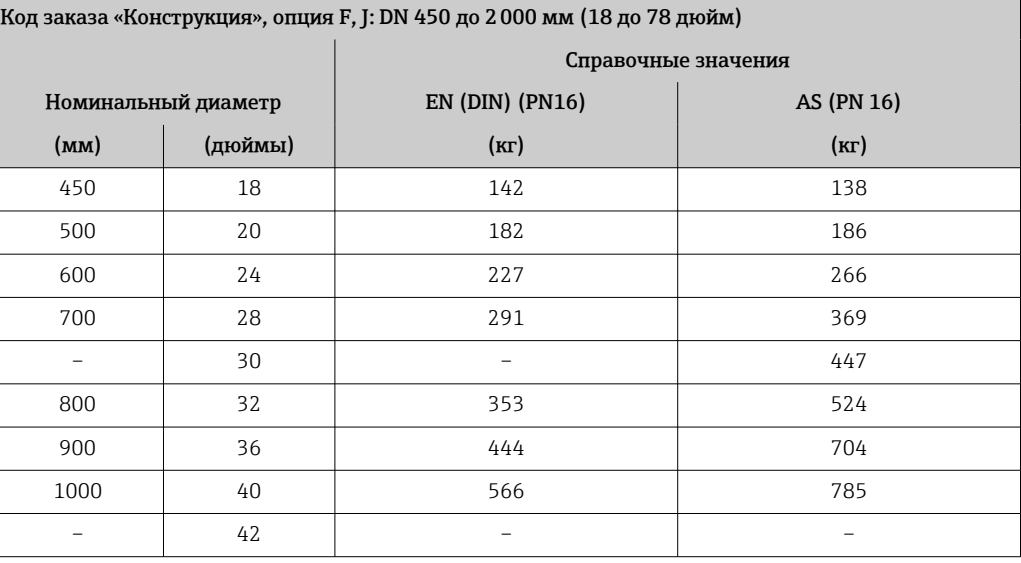

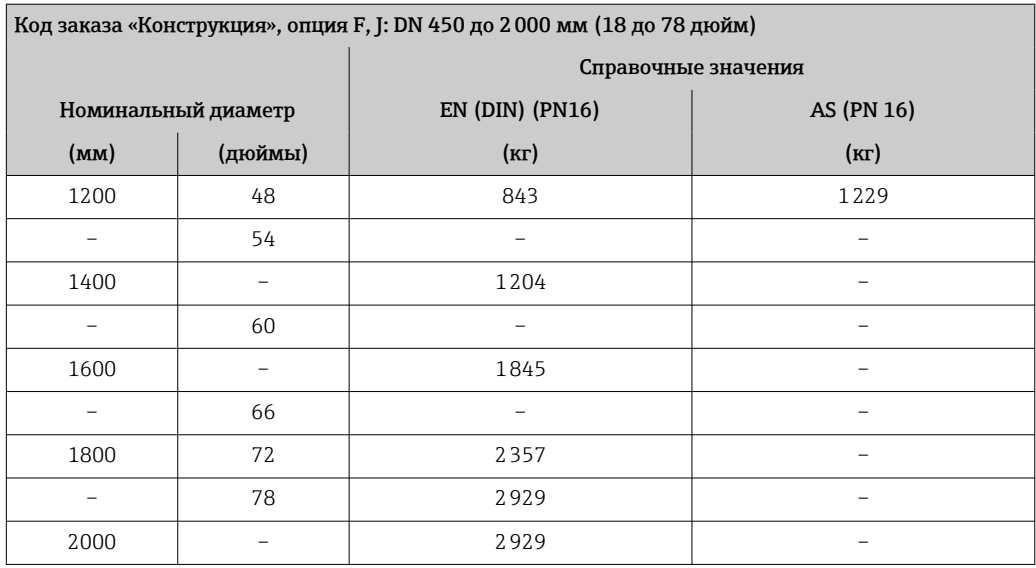

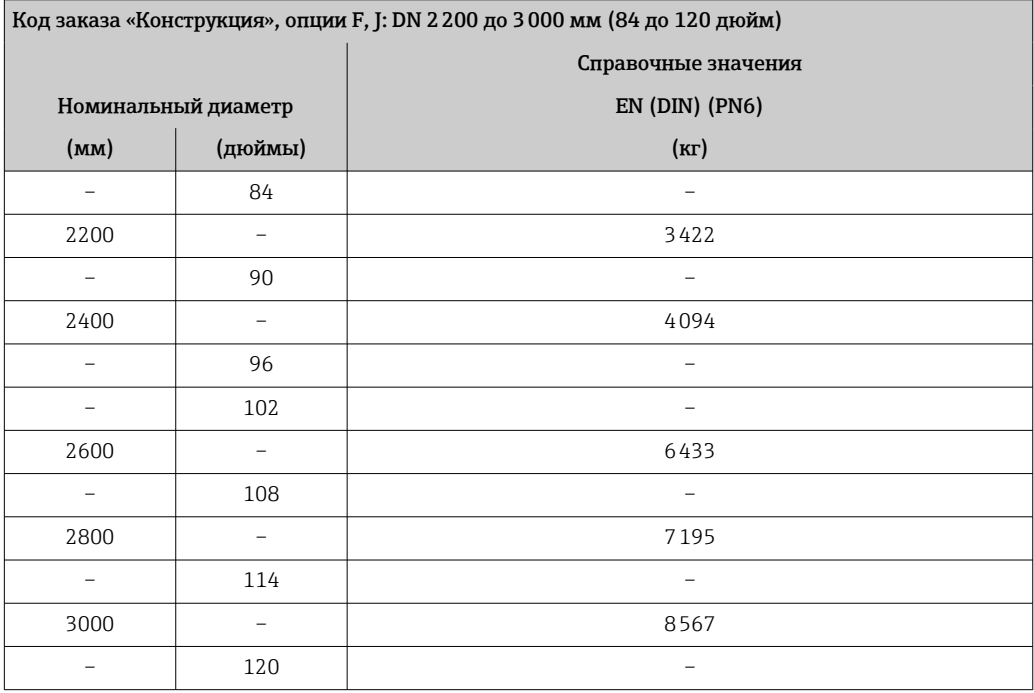

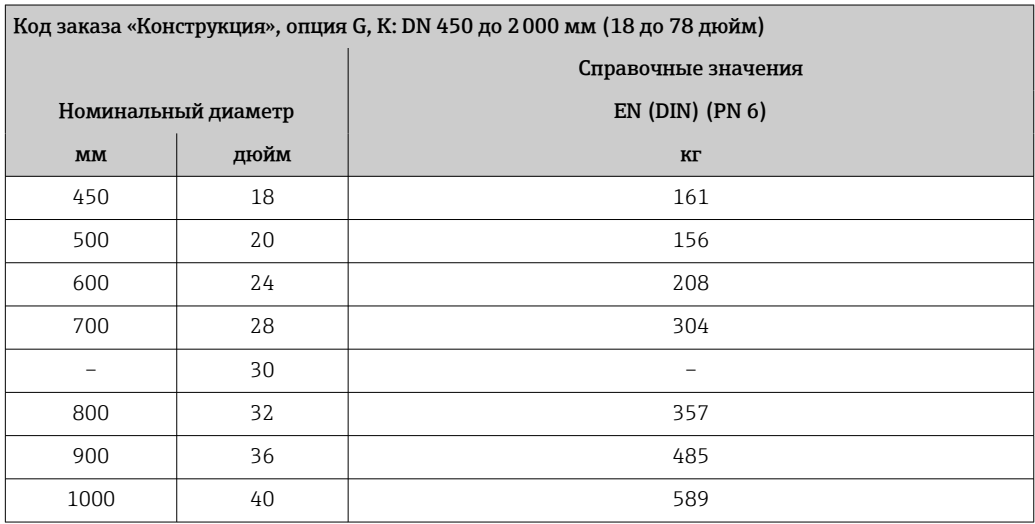

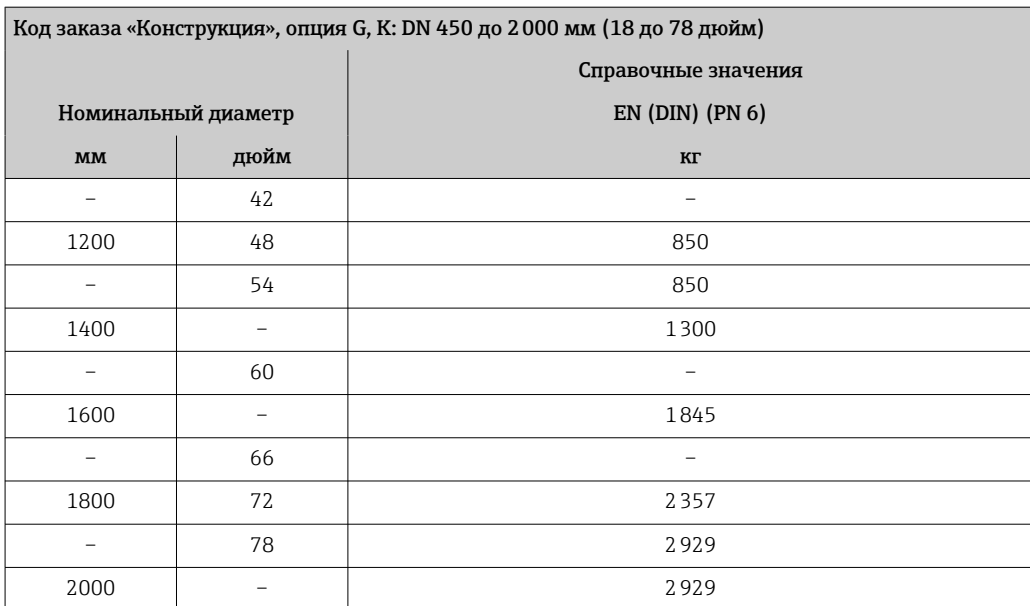

### Масса в единицах измерения США

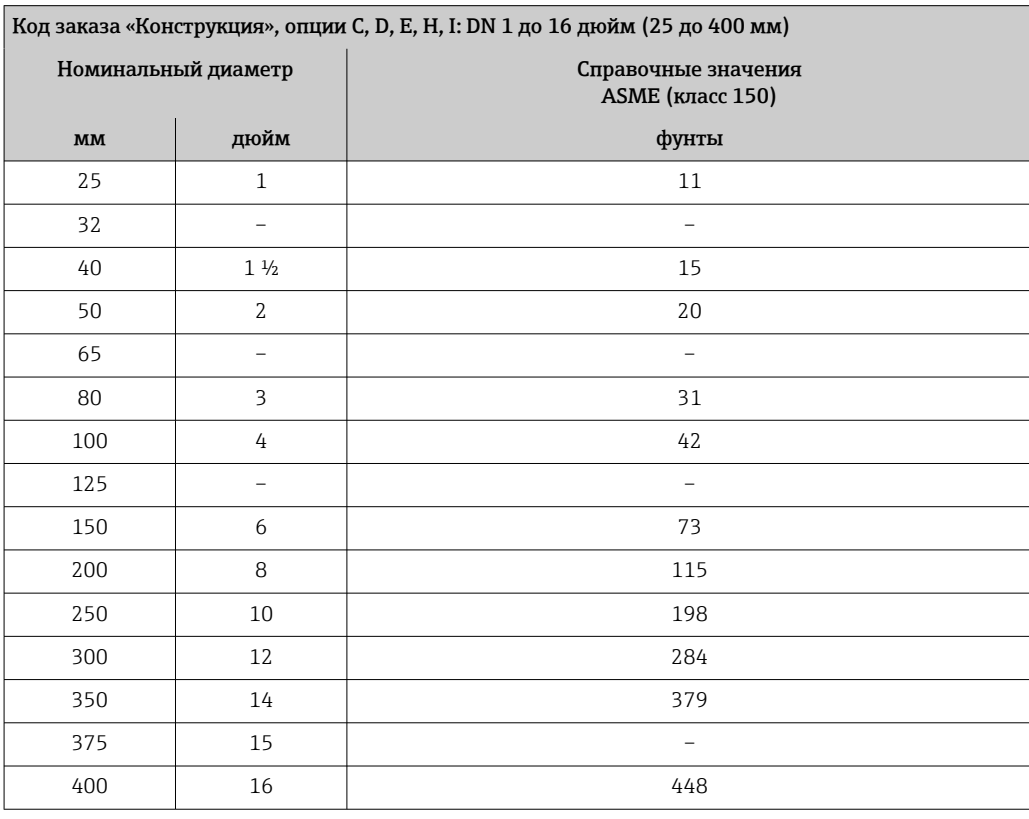

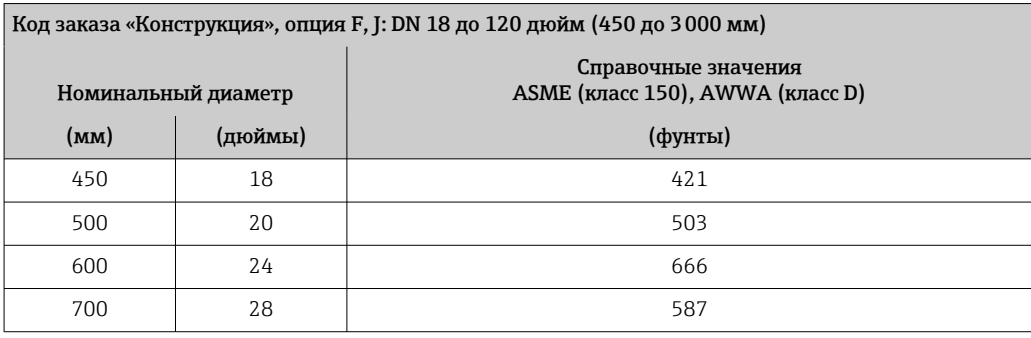

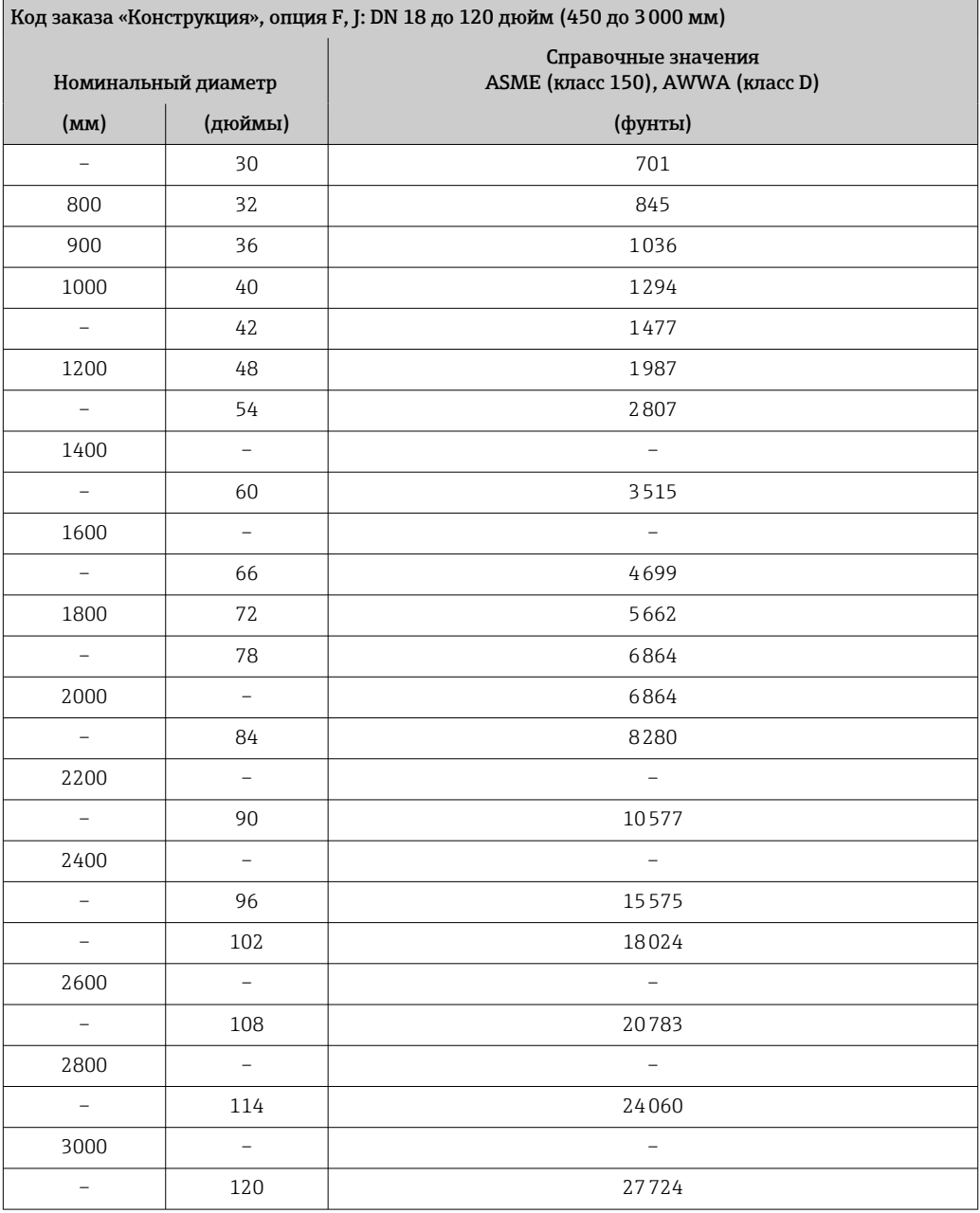

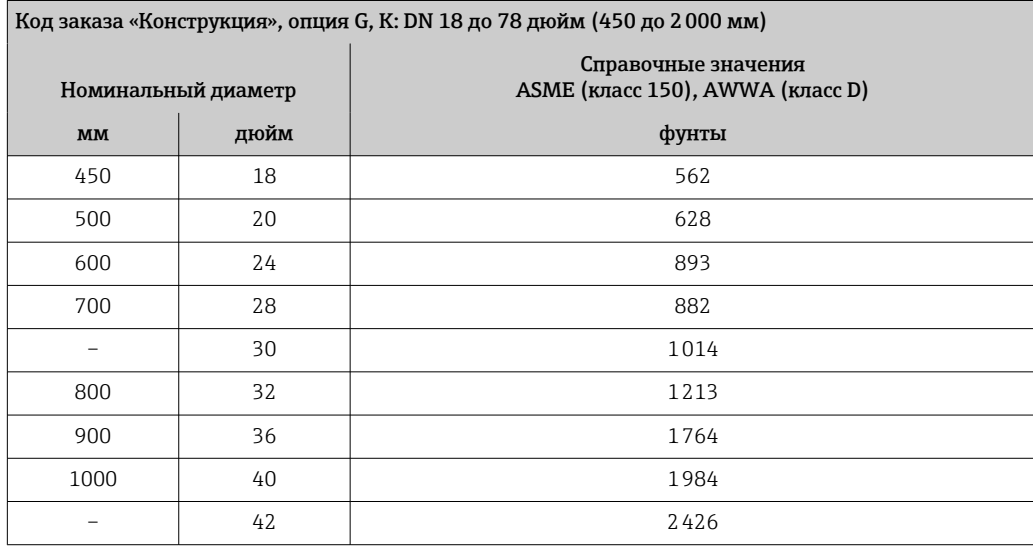

<span id="page-122-0"></span>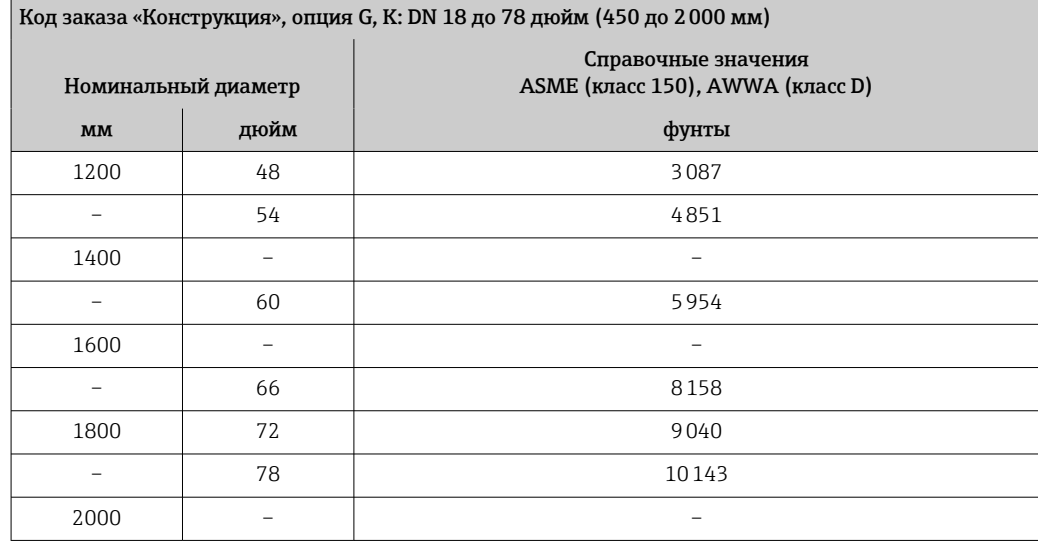

#### Технические характеристики измерительной трубы

 $\mathbf{H}$ 

Значения являются ориентировочными и могут варьироваться в зависимости от номинального давления, конструкции и опции заказа.

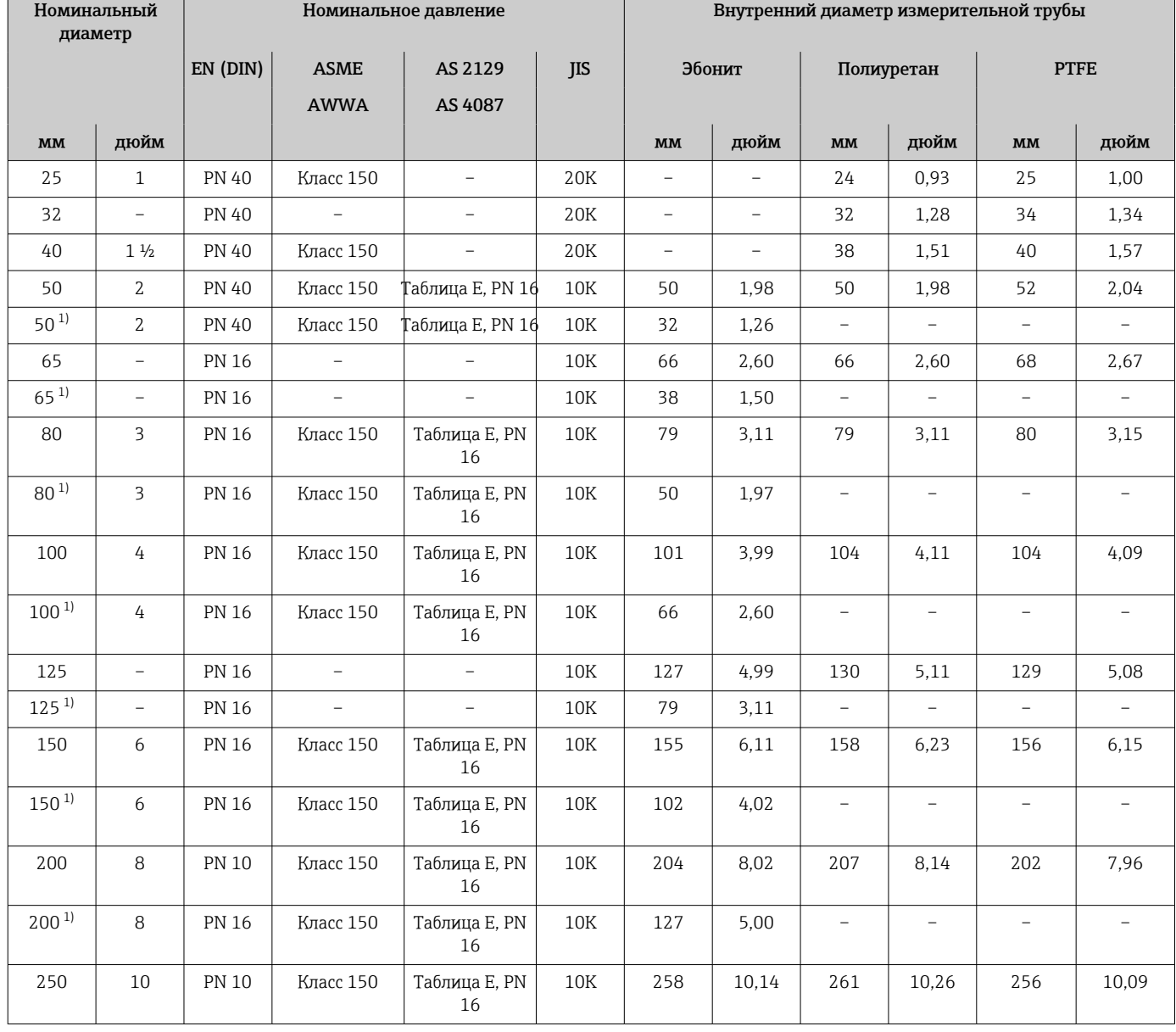

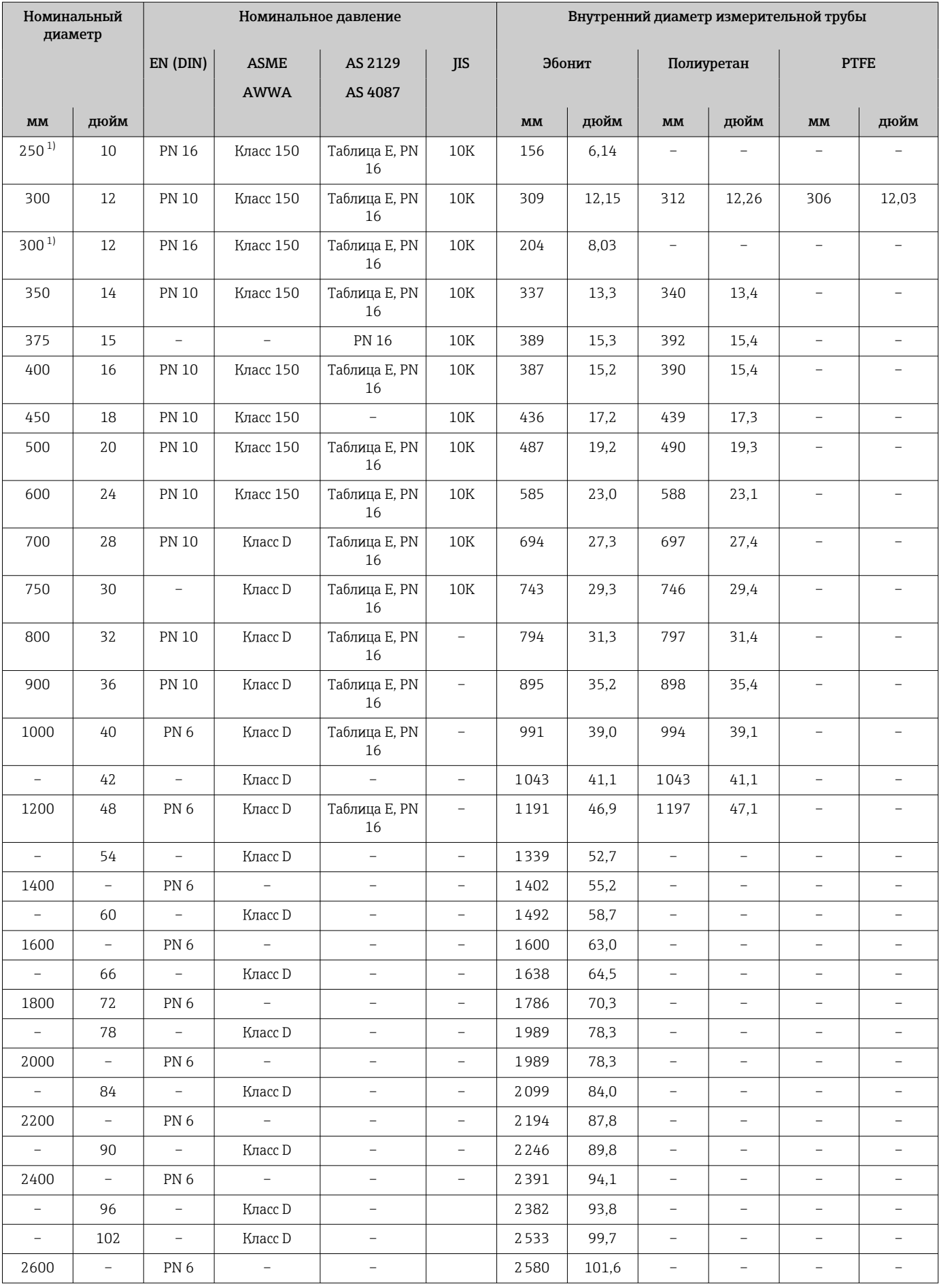

<span id="page-124-0"></span>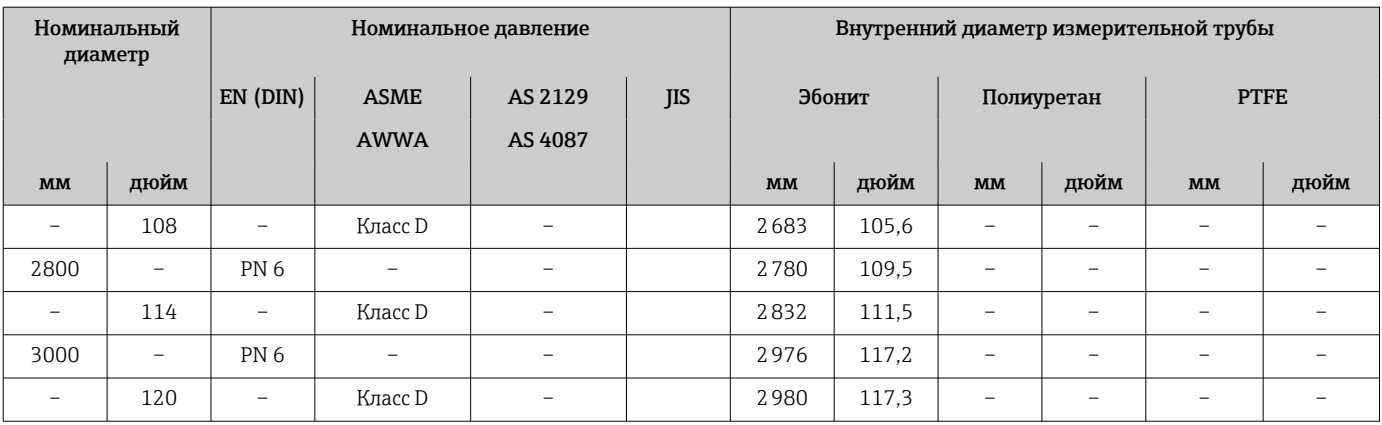

#### 1) Код заказа «Конструкция», опция C

#### Материалы корпусу преобразователя

*Корпус Proline 500 – цифровое исполнение*

Код заказа «Корпус преобразователя»:

- Опция A («Алюминий, с покрытием»): алюминий AlSi10Mg, с покрытием
- Опция D «Поликарбонат»: поликарбонат

*Корпус преобразователя Proline 500*

Код заказа «Корпус преобразователя»:

- Опция A («Алюминий, с покрытием»): алюминий AlSi10Mg, с покрытием
- Опция L «Литье, нержавеющая сталь»: отливка из нержавеющей стали, 1.4409 (CF3M) аналогично 316L

#### *Материал окна*

Код заказа «Корпус преобразователя»:

- Опция A «Алюминий, с покрытием»: стекло
- Опция D «Поликарбонат»: пластмасса
- Опция L «Литье, нержавеющая сталь»: стекло

*Крепежные элементы для монтажа на опору*

- Винты, резьбовые болты, шайбы, гайки: нержавеющая сталь A2 (хромо-никелевая сталь)
- Металлические пластины: нержавеющая сталь 1.4301 (304)

#### Клеммный отсек датчика

Код заказа «Клеммный отсек датчика»

- Опция A «Алюминий с покрытием»: алюминий AlSi10Mg, с покрытием
- Опция D «Поликарбонат»: поликарбонат
- Опция L «Литье, нержавеющая сталь»: 1.4409 (CF3M), аналогично 316L

#### Кабельные вводы/кабельные уплотнения

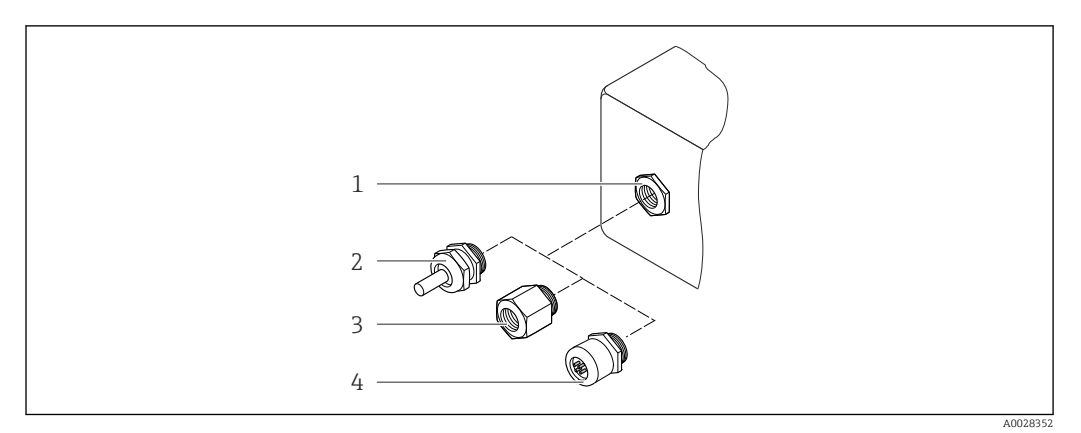

 *57 Возможные варианты кабельных вводов/кабельных уплотнений*

- *1 Внутренняя резьба M20 × 1,5*
- *2 Кабельное уплотнение M20 × 1,5*
- *3 Переходник для кабельного ввода с внутренней резьбой G ½" или NPT ½"*
- *4 Заглушка прибора*

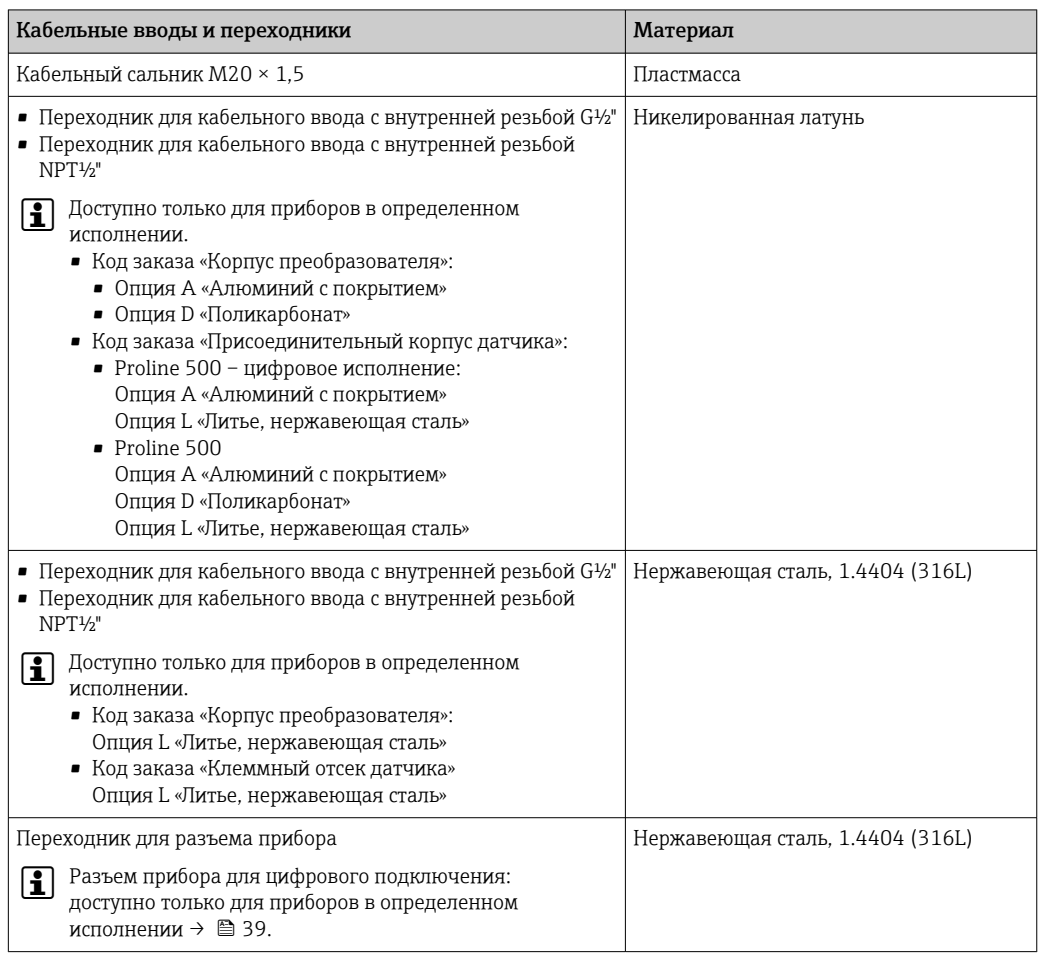

#### Разъем прибора

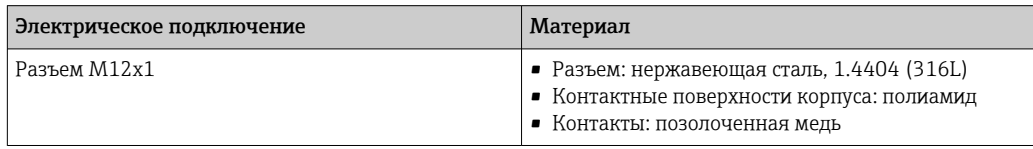

#### <span id="page-126-0"></span>Соединительный кабель

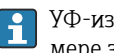

УФ-излучение может разрушать наружную оболочку кабеля. В максимально возможной мере защищайте кабель от воздействия прямых солнечных лучей.

*Соединительный кабель для датчика – преобразователь Proline 500 – цифровое исполнение* Кабель с ПВХ-изоляцией и медным экраном

*Соединительный кабель для датчика – преобразователь Proline 500*

Кабель с ПВХ-изоляцией и медным экраном

#### Корпус датчика

- DN 25–300 (1–12 дюймов)
	- Алюминиевый полукорпус, алюминий AlSi10Mg с покрытием
- Цельносварной корпус из углеродистой стали, покрытый защитным лаком • DN 350–3000 (14–120 дюймов)
- Цельносварной корпус из углеродистой стали, покрытый защитным лаком

#### Измерительные трубы

- DN 25–600 (1–24 дюйма)
- Нержавеющая сталь: 1.4301, 1.4306, 304, 304L
- DN 700–3000 (28–120 дюймов) Нержавеющая сталь: 1.4301, 304

#### *Футеровка*

- DN 25–300 (1–12 дюймов): PTFE
- DN 25–1200 (1–48 дюймов): полиуретан
- DN 50–3000 (2–120 дюймов): эбонит

#### Электроды

- Нержавеющая сталь, 1.4435 (316L)
- Сплав Alloy C22, 2.4602 (UNS N06022)
- $\blacksquare$  Тантап

#### Присоединения к процессу

Для фланцев из углеродистой стали:

- DN ≤ 300 (12 дюймов): с защитным алюминиево-цинковым покрытием или защитным лаком;
- DN ≥ 350 (14 дюймов): защитный лак.

Все накидные фланцы из углеродистой стали поставляются оцинкованными.

#### *EN 1092-1 (DIN 2501)*

Неподвижный фланец

• Углеродистая сталь:

- DN ≤ 300: S235JRG2, S235JR+N, P245GH, A105, E250C
- DN 350–3000: P245GH, S235JRG2, A105, E250C
- Нержавеющая сталь:
	- DN ≤ 300: 1.4404, 1.4571, F316L
	- DN 350–600: 1.4571, F316L, 1.4404
	- DN 700–1000: 1.4404, F316L

Накидной фланец

- Углеродистая сталь DN ≤ 300: S235JRG2, A105, E250C
- Нержавеющая сталь DN ≤ 300: 1.4306, 1.4404, 1.4571, F316L

Накидной фланец, штампованная пластина

- Углеродистая сталь DN ≤ 300: S235JRG2, аналог S235JR+AR или 1.0038
- Нержавеющая сталь DN ≤ 300: 1.4301, аналог 304

#### *ASME B16.5*

Неподвижный фланец, поворотный фланец

- Углеродистая сталь: A105
- Нержавеющая сталь: F316L

#### *JIS B2220*

- Углеродистая сталь: A105, A350 LF2
- Нержавеющая сталь: F316L

#### *AWWA C207*

Углеродистая сталь: A105, P265GH, A181 класс 70, E250C, S275JR

*AS 2129*

Углеродистая сталь: A105, E250C, P235GH, P265GH, S235JRG2

*AS 4087*

Углеродистая сталь: A105, P265GH, S275JR

#### Уплотнения

Согласно DIN EN 1514-1, форма IBC.

#### Аксессуары

#### *Защитный козырек*

Нержавеющая сталь, 1.4404 (316L)

#### *Внешняя антенна WLAN*

- Антенна: пластик ASA (акриловый эфир-стиролакрилонитрил) и никелированная латунь
- Переходник: нержавеющая сталь и никелированная латунь
- Кабель: полиэтилен
- Разъем: никелированная латунь
- Угловой кронштейн: нержавеющая сталь

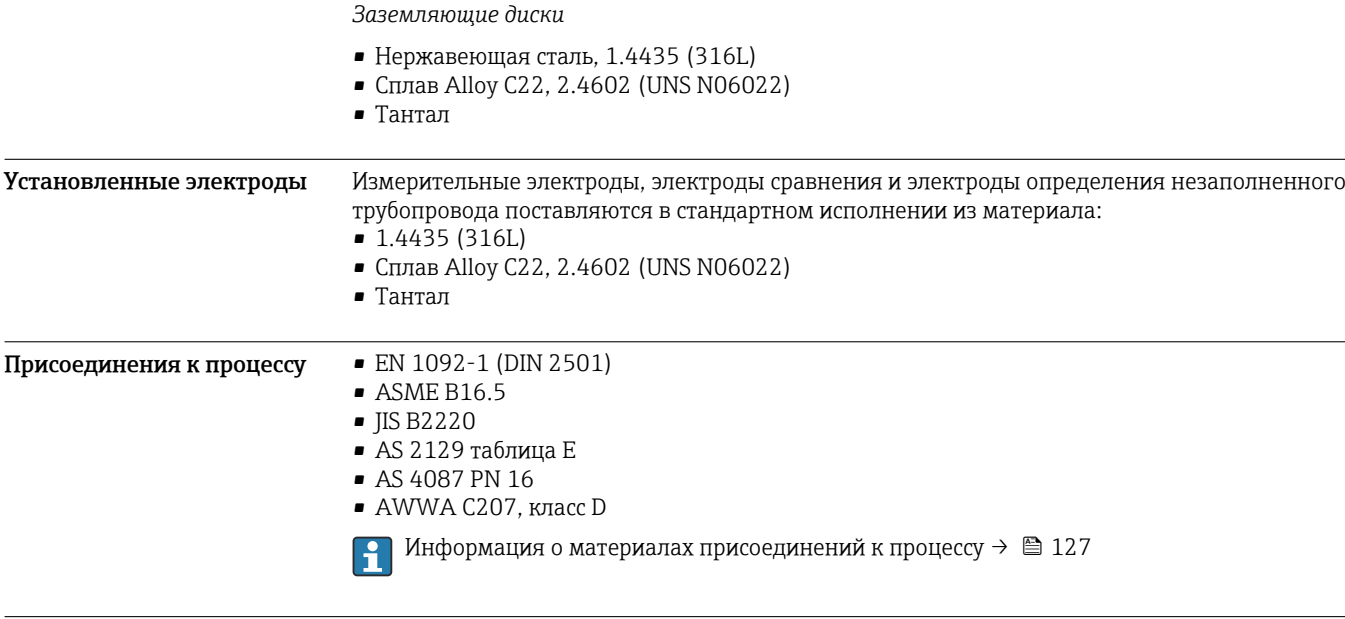

(Все данные приведены для деталей, контактирующих с технологической средой.)

# Управление

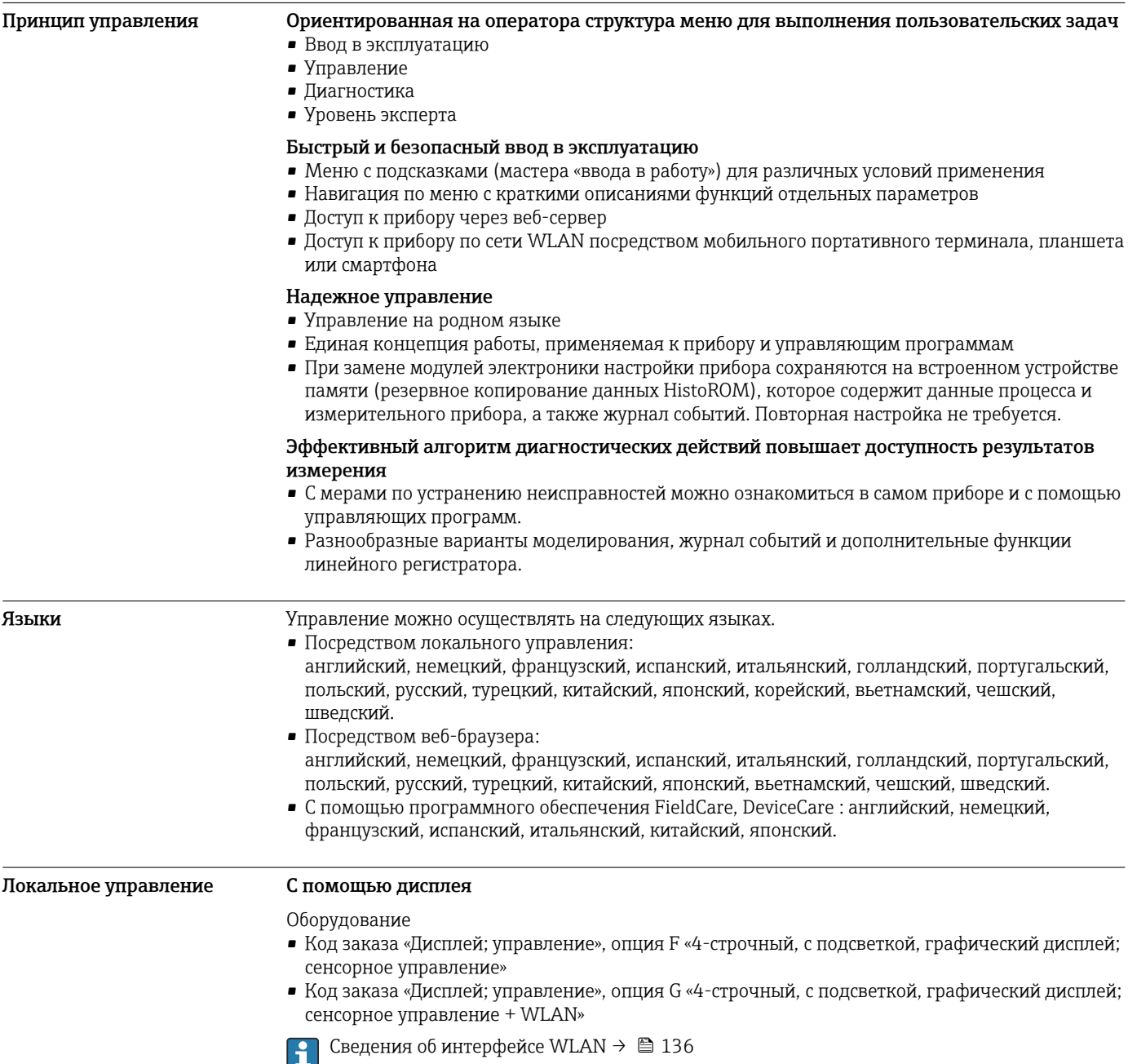

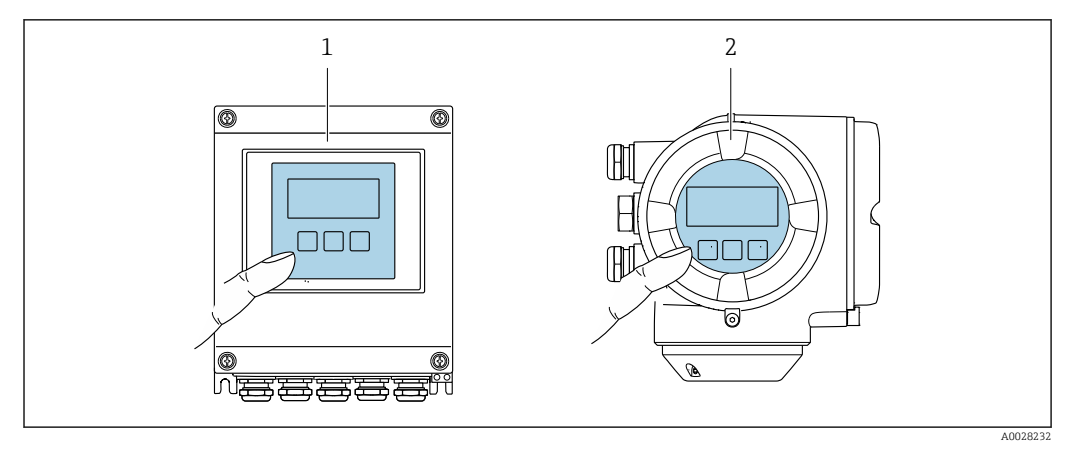

#### ■ 58 Сенсорное управление

- Proline 500 иифровое исполнение  $\overline{1}$
- $\overline{2}$ Proline 500

#### Элементы индикации

- 4-строчный графический дисплей с подсветкой
- Белая фоновая подсветка, в случае неисправности прибора включается красная подсветка
- Возможности индивидуальной настройки формата индикации измеряемых переменных и переменных состояния
- Допустимая температура окружающей среды для дисплея: -20 до +60 °С (-4 до +140 °F) При температурах, выходящих за пределы этого диапазона, читаемость дисплея может понизиться.

#### Элементы управления

- Сенсорное внешнее управление (3 оптические кнопки) без необходимости открытия корпуса:  $\boxplus$ ,  $\boxminus$ ,  $\boxplus$
- Элементы управления с возможностью использования во взрывоопасных зонах различных типов

#### Дистанционное управление По протоколу HART

Этот интерфейс передачи данных доступен в исполнениях прибора с выходом НАRТ.

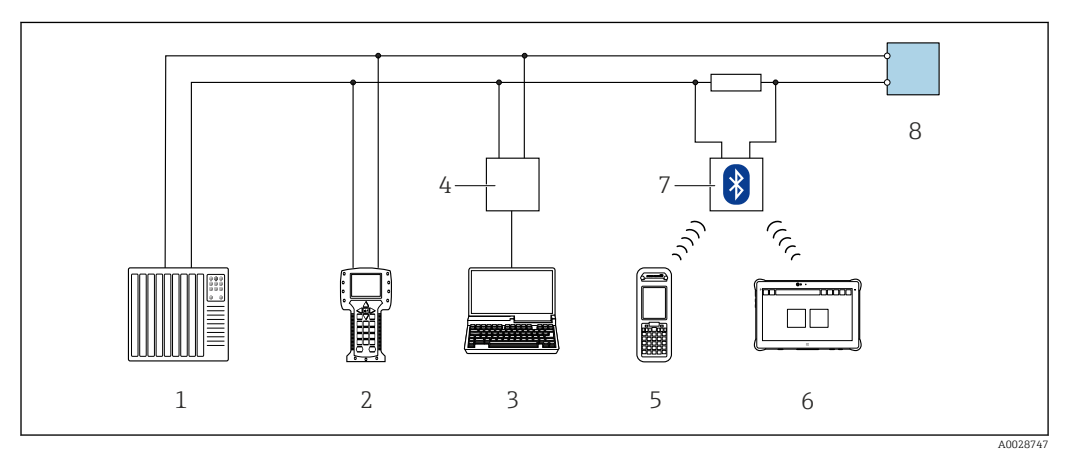

■ 59 Варианты дистанционного управления по протоколу HART (активный режим)

- $\overline{1}$ Система управления (например, ПЛК)
- $\overline{2}$ Field Communicator 475
- $\overline{z}$ Компьютер с веб-браузером (например, Internet Explorer) для доступа к встроенному веб-серверу прибора или компьютеру с управляющей программой (например, FieldCare, DeviceCare, AMS Device Manager, SIMATIC PDM), с драйвером СОМ DTM «CDI Communication TCP/IP»
- $\overline{4}$ Commubox FXA195 (USB)
- 5 Field Xpert SFX350 unu SFX370
- 6 Field Xpert SMT70
- $\overline{7}$ Bluetooth-модем VIATOR с соединительным кабелем
- 8 Преобразователь

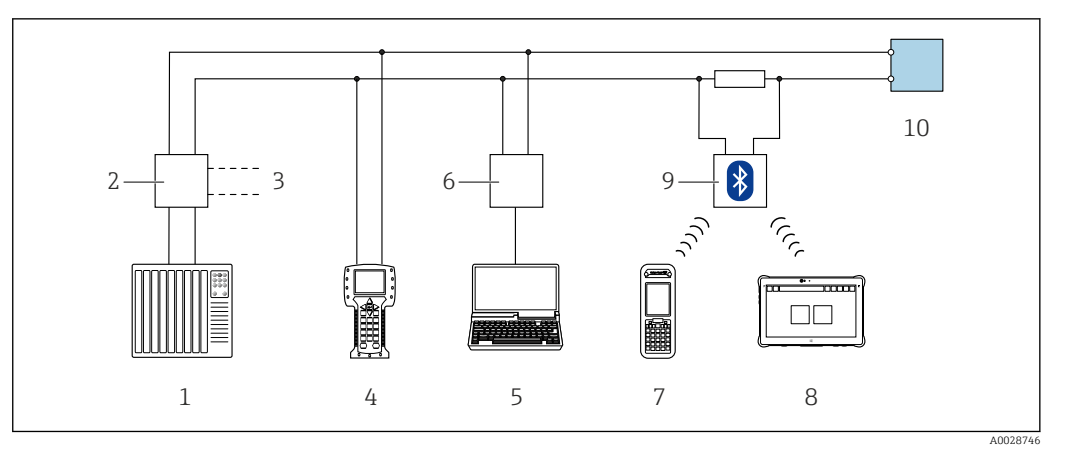

 *60 Варианты дистанционного управления по протоколу HART (пассивный режим)*

- *Система управления (например, ПЛК)*
- *Блок питания преобразователя, например RN221N (с коммуникационным резистором)*
- *Подключение для Commubox FXA195 и Field Communicator 475*
- *Field Communicator 475*
- *Компьютер с веб-браузером (например, Internet Explorer) для доступа к встроенному веб-серверу прибора или компьютеру с управляющей программой (например, FieldCare, DeviceCare, AMS Device Manager, SIMATIC PDM), с драйвером COM DTM «CDI Communication TCP/IP»*
- *Commubox FXA195 (USB)*
- *Field Xpert SFX350 или SFX370*
- *Field Xpert SMT70*
- *Bluetooth-модем VIATOR с соединительным кабелем*
- *Преобразователь*

#### По сети FOUNDATION Fieldbus

Этот интерфейс передачи данных доступен в исполнениях прибора с FOUNDATION Fieldbus.

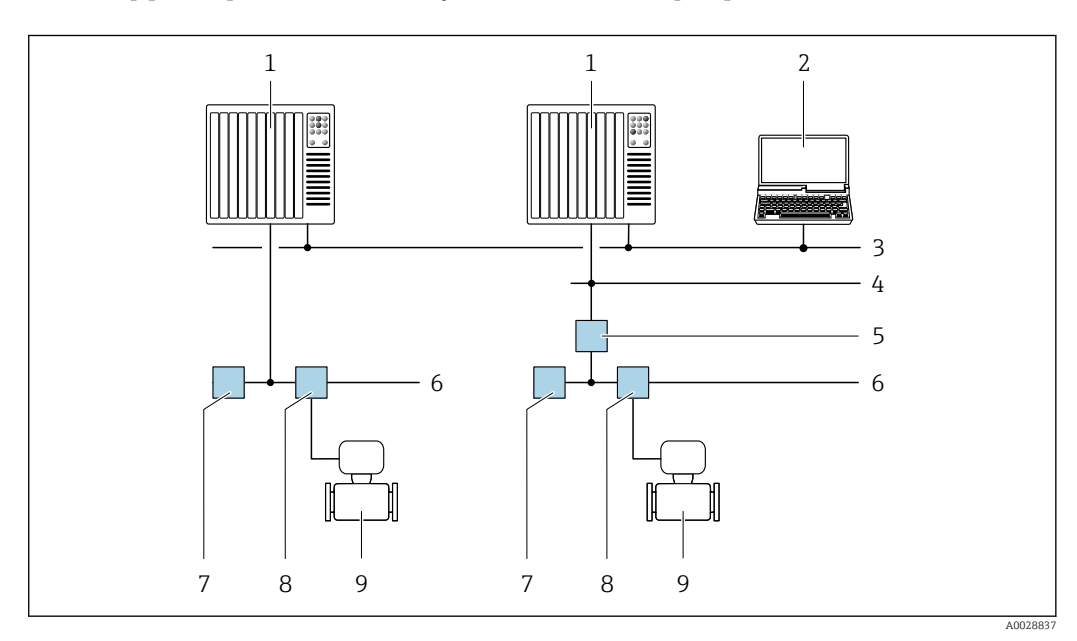

 *61 Варианты дистанционного управления через сеть FOUNDATION Fieldbus*

- *Система автоматизации Компьютер с адаптером сети FOUNDATION Fieldbus*
- *Промышленная сеть*
- *Высокоскоростная сеть Ethernet FF-HSE*
- *Сегментный соединитель FF-HSE/FF-H1*
- *Сеть FOUNDATION Fieldbus FF-H1*
- *Сеть питания FF-H1*
- *Распределительная коробка*
- *Измерительный прибор*

#### Через сеть PROFIBUS DP

Этот интерфейс передачи данных доступен в исполнениях прибора с PROFIBUS DP.

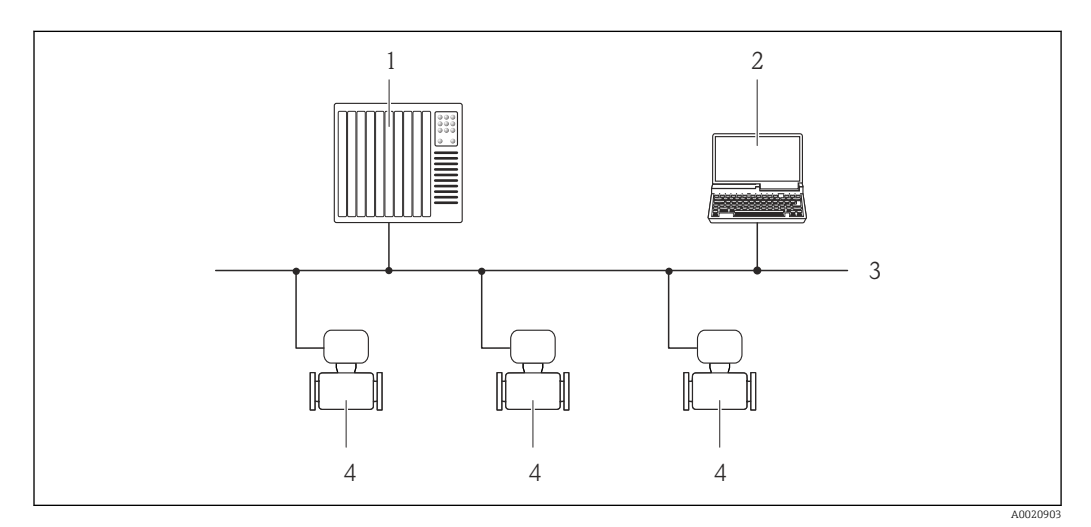

 *62 Варианты дистанционного управления через сеть PROFIBUS DP*

- *Система автоматизации*
- *Компьютер с адаптером сети PROFIBUS*
- *Сеть PROFIBUS DP*
- *Измерительный прибор*

#### Через сеть PROFIBUS PA

Этот интерфейс передачи данных доступен в исполнениях прибора с PROFIBUS PA.

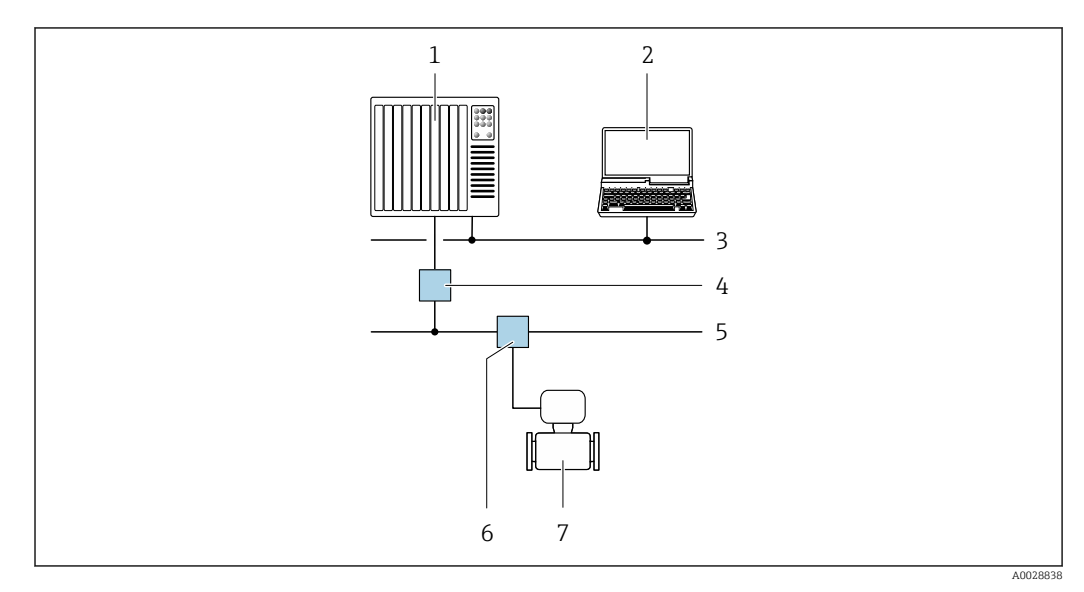

 *63 Варианты дистанционной работы через сеть PROFIBUS PA*

- *Система автоматизации*
- *Компьютер с адаптером сети PROFIBUS*
- *Сеть PROFIBUS DP*
- *Сегментный соединитель PROFIBUS DP/PA*
- *Сеть PROFIBUS PA*
- *Распределительная коробка*
- *Измерительный прибор*

#### По протоколу MODBUS RS485

Этот интерфейс передачи данных доступен в исполнениях прибора с выходом Modbus-RS485.

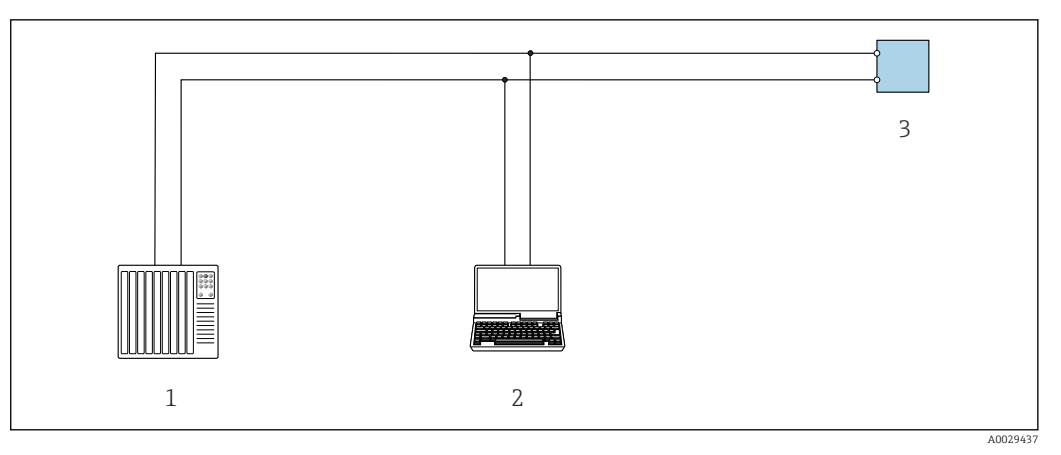

 *64 Варианты дистанционного управления по протоколу Modbus-RS485 (активный режим)*

- *1 Система управления (например, ПЛК)*
- *2 Компьютер с веб-браузером (например, Internet Explorer) для доступа к встроенному веб-серверу прибора или с установленной управляющей программой (например, FieldCare, DeviceCare), с драйвером COM DTM «CDI Communication TCP/IP» или Modbus DTM*
- *3 Преобразователь*

#### Через сеть Ethernet//IP

Этим интерфейсом передачи данных оснащаются приборы в исполнении для работы в сети EtherNet/IP.

*Топология «звезда»*

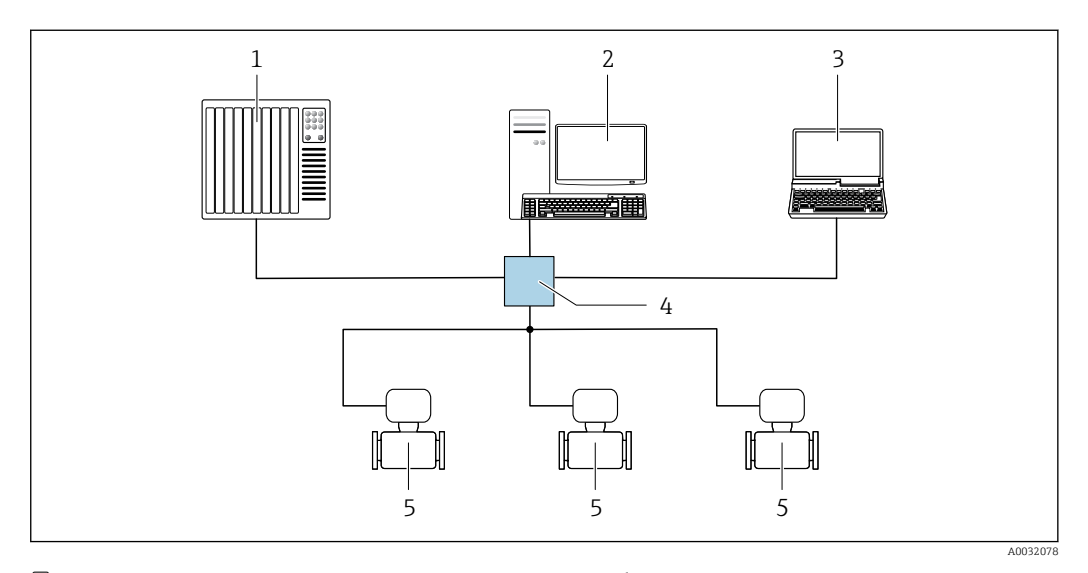

 *65 Варианты дистанционного управления через сеть EtherNet/IP: топология «звезда»*

- *1 Система автоматизации, например, RSLogix (Rockwell Automation)*
- *2 Рабочая станция для управления измерительными приборами: с пользовательским дополнительным профилем для RSLogix 5000 (Rockwell Automation) или электронным техническим паспортом (EDS)*
- *3 Компьютер с веб-браузером (например, Internet Explorer) для доступа к встроенному веб-серверу прибора или с установленной управляющей программой, например FieldCare, DeviceCare), с драйвером COM DTM «CDI Communication TCP/IP»*
- *4 Стандартный коммутатор Ethernet, например Scalance X204 (Siemens)*
- *5 Измерительный прибор*

#### *Топология «кольцо»*

Прибор интегрируется с помощью подключения клемм для передачи сигнала (выход 1) и подключения к сервисному интерфейсу (CDI-RJ45).

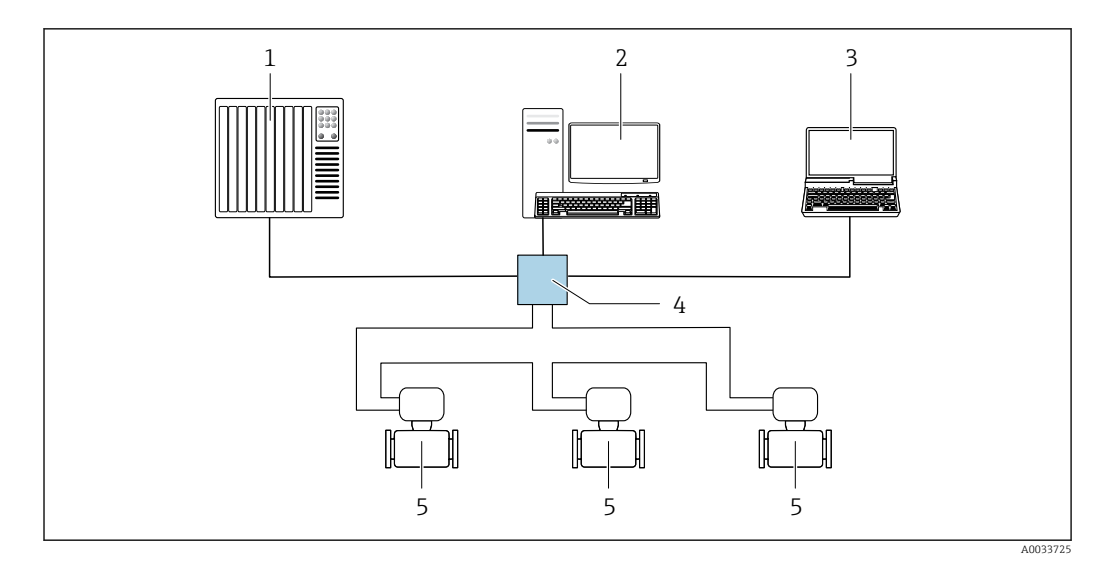

 *66 Варианты дистанционного управления через сеть EtherNet/IP: кольцевая топология*

- *1 Система автоматизации, например, RSLogix (Rockwell Automation)*
- *2 Рабочая станция для управления измерительными приборами: с пользовательским дополнительным профилем для RSLogix 5000 (Rockwell Automation) или электронным техническим паспортом (EDS)*
- *3 Компьютер с веб-браузером (например, Internet Explorer) для доступа к встроенному веб-серверу прибора или с установленной управляющей программой, например FieldCare, DeviceCare), с драйвером COM DTM «CDI Communication TCP/IP»*
- *4 Стандартный коммутатор Ethernet, например Scalance X204 (Siemens)*
- *5 Измерительный прибор*

#### Через сеть PROFINET

Этот интерфейс передачи данных доступен в исполнениях прибора с сетью PROFINET.

*Топология «звезда»*

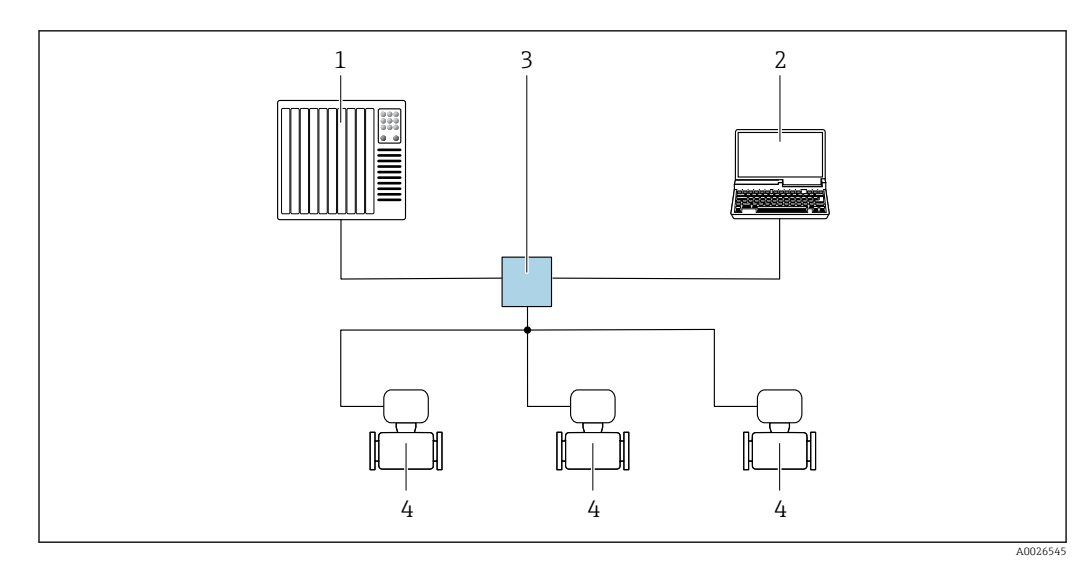

 *67 Варианты дистанционного управления через сеть PROFINET: топология «звезда»*

- *1 Система автоматизации, например Simatic S7 (Siemens)*
- *2 Компьютер с веб-браузером (например, Internet Explorer) для доступа к встроенному веб-серверу, или с управляющей программой (например, FieldCare, DeviceCare, SIMATIC PDM), с драйвером COM DTM «CDI Communication TCP/IP»*
- *3 Стандартный коммутатор Ethernet, например Scalance X204 (Siemens)*
- *4 Измерительный прибор*

#### *Топология «кольцо»*

Прибор интегрируется с помощью подключения клемм для передачи сигнала (выход 1) и подключения к сервисному интерфейсу (CDI-RJ45).

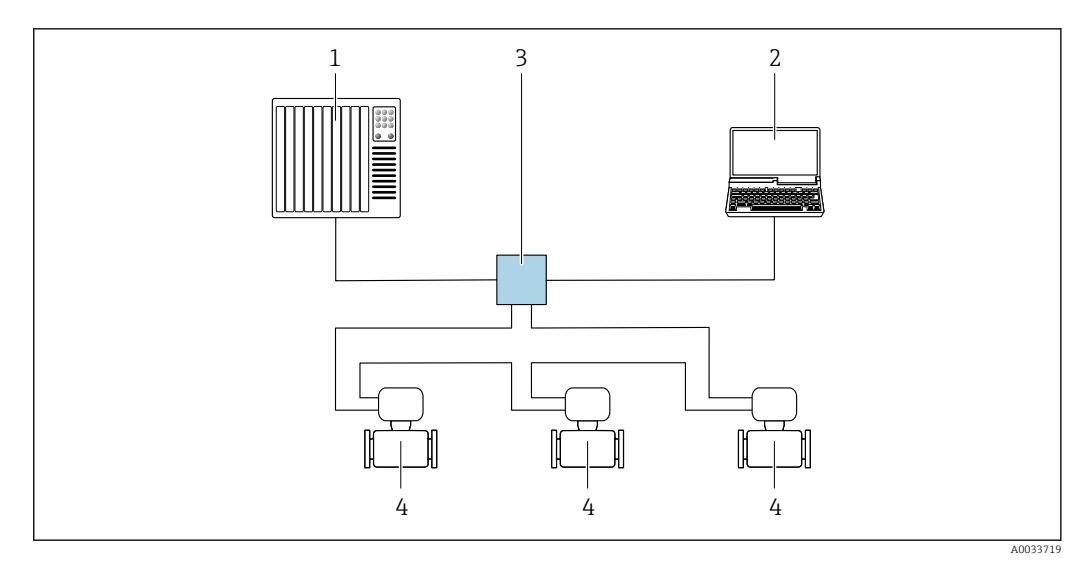

 *68 Варианты дистанционного управления через сеть PROFINET: топология «кольцо»*

- *1 Система автоматизации, например Simatic S7 (Siemens)*
- *2 Компьютер с веб-браузером (например, Internet Explorer) для доступа к встроенному веб-серверу, или с управляющей программой (например, FieldCare, DeviceCare, SIMATIC PDM), с драйвером COM DTM «CDI Communication TCP/IP»*
- *3 Стандартный коммутатор Ethernet, например Scalance X204 (Siemens)*
- *4 Измерительный прибор*

#### Через сеть APL

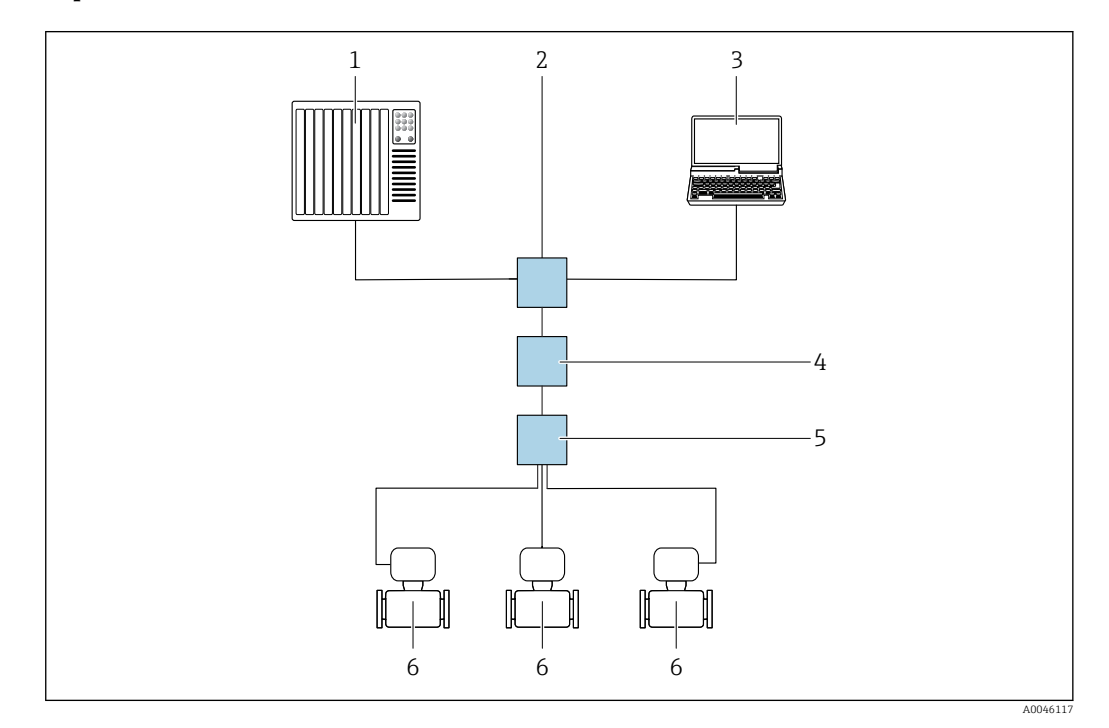

 *69 Варианты дистанционного управления через сеть APL*

- *1 Система автоматизации, например Simatic S7 (Siemens)*
- 
- *2 Коммутатор Ethernet, например Scalance X204 (Siemens) 3 Компьютер с веб-браузером (например, Internet Explorer) для доступа к встроенному веб-серверу, или с управляющей программой (например, FieldCare или DeviceCare с драйвером PROFINET COM DTM или SIMATIC PDM с пакетом FDI)*
- *4 Выключатель электропитания APL (опционально)*
- *5 Полевой коммутатор APL*
- *6 Измерительный прибор*

#### <span id="page-135-0"></span>Сервисный интерфейс Посредством сервисного интерфейса (CDI-RJ45)

Для настройки прибора по месту может быть установлено подключение «точка-точка». При открытом корпусе подключение устанавливается непосредственно через сервисный интерфейс (CDI-RJ45) прибора.

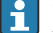

Опционально возможно оснащение адаптером для разъемов RJ45 и M12:

код заказа «Аксессуары», опция NB «Адаптер RJ45 M12 (сервисный интерфейс)».

Адаптер используется для подключения сервисного интерфейса (CDI-RJ45) к разъему M12, установленному в кабельном вводе. Подключение к сервисному интерфейсу можно выполнить через разъем M12, не открывая прибор.

*Преобразователь Proline 500 – цифровое исполнение*

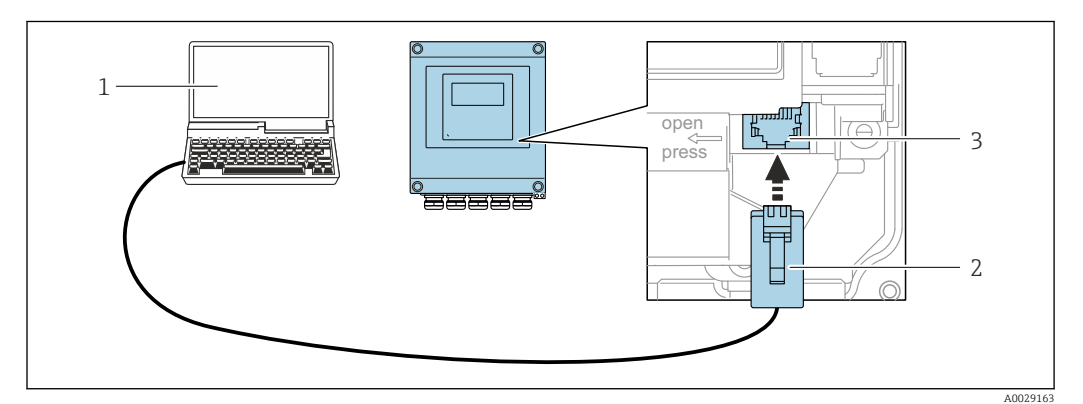

 *70 Подключение через сервисный интерфейс (CDI-RJ45)*

- *1 Компьютер с веб-браузером (например, Microsoft Internet Explorer, Microsoft Edge) для доступа к встроенному в систему прибора веб-серверу или подключения с помощью управляющей программы FieldCare, DeviceCare посредством драйвера COM DTM («Связь CDI по протоколу TCP/IP») или Modbus DTM*
- *2 Стандартный соединительный кабель Ethernet с разъемом RJ45*
- *3 Сервисный интерфейс (CDI-RJ45) измерительного прибора с доступом к встроенному веб-серверу*

*Преобразователь Proline 500*

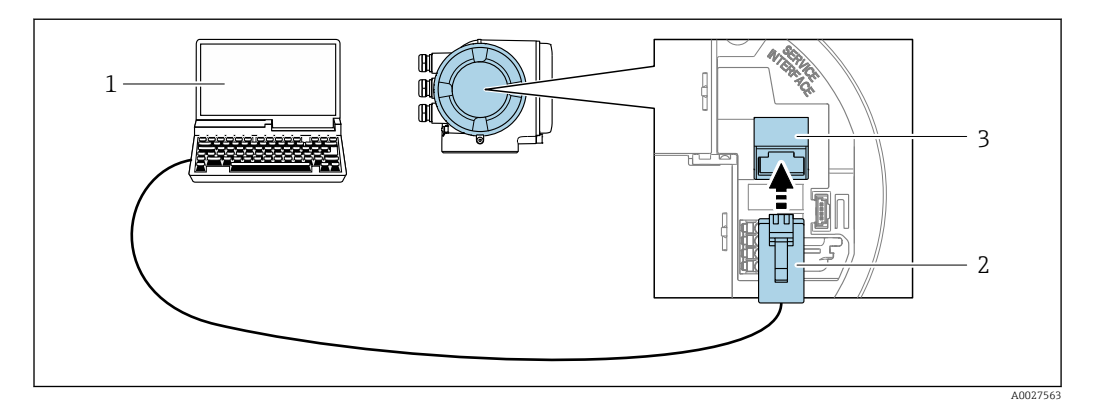

 *71 Подключение через сервисный интерфейс (CDI-RJ45)*

- *1 Компьютер с веб-браузером (например, Microsoft Internet Explorer, Microsoft Edge) для доступа к встроенному в систему прибора веб-серверу или подключения с помощью управляющей программы FieldCare, DeviceCare посредством драйвера COM DTM («Связь CDI по протоколу TCP/IP») или Modbus DTM*
- *2 Стандартный соединительный кабель Ethernet с разъемом RJ45*
- *3 Сервисный интерфейс (CDI-RJ45) измерительного прибора с доступом к встроенному веб-серверу*

#### Через интерфейс WLAN

Опциональный интерфейс WLAN устанавливается на приборе в следующем варианте исполнения:

код заказа «Дисплей; управление», опция G «4-строчный, с подсветкой; сенсорное управление + WLAN».

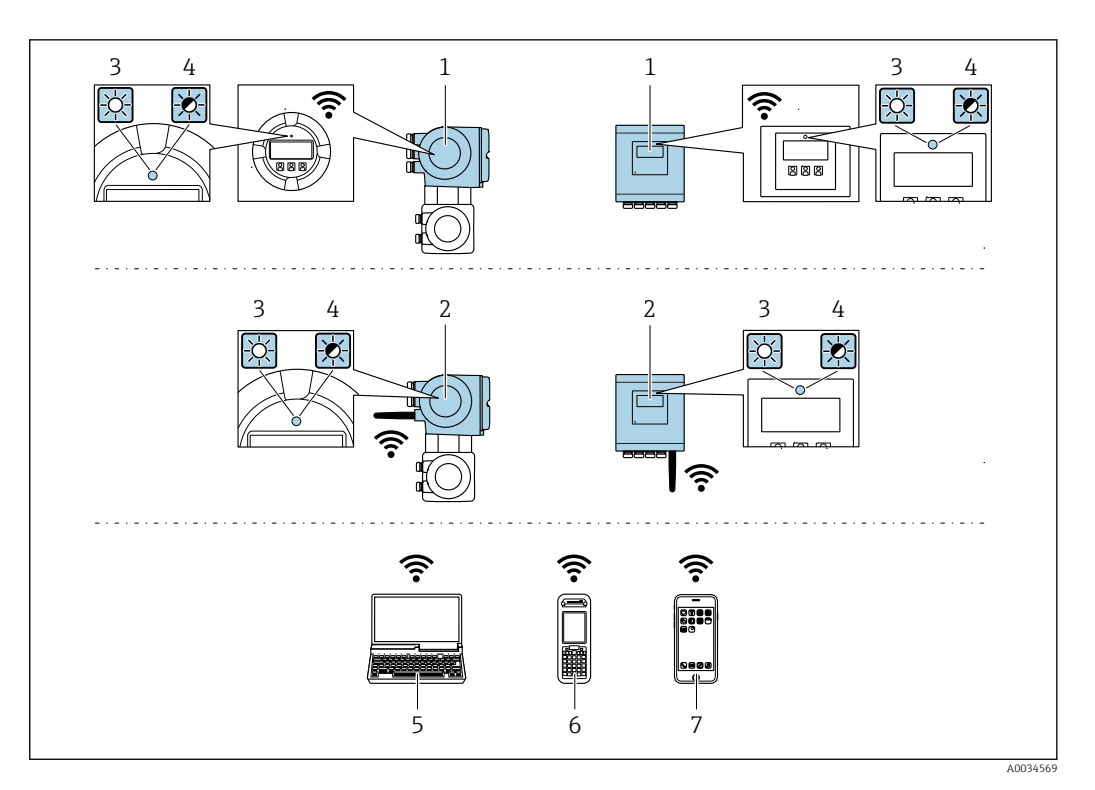

- Преобразователь со встроенной антенной WLAN  $\it 1$
- $\sqrt{2}$ Преобразователь с внешней антенной WLAN
- $\overline{3}$ .<br>Светодиод горит постоянно: на измерительном приборе активировано соединение с WLAN
- $\sqrt{4}$ Светодиод мигает: установлено соединение по сети WLAN между устройством управления и измерительным прибором
- $\overline{5}$ Компьютер с интерфейсом WLAN и веб-браузером (например, Internet Explorer) для доступа к встроенному веб-серверу прибора или с установленной управляющей программой (например, FieldCare, DeviceCare)
- 6 Портативный терминал с интерфейсом WLAN и веб-браузером (например, Internet Explorer, Microsoft Edge) для доступа к встроенному веб-серверу прибора или с установленной управляющей программой (например, FieldCare, DeviceCare)
- $\overline{7}$ Смартфон или планшет (например, Field Xpert SMT70)

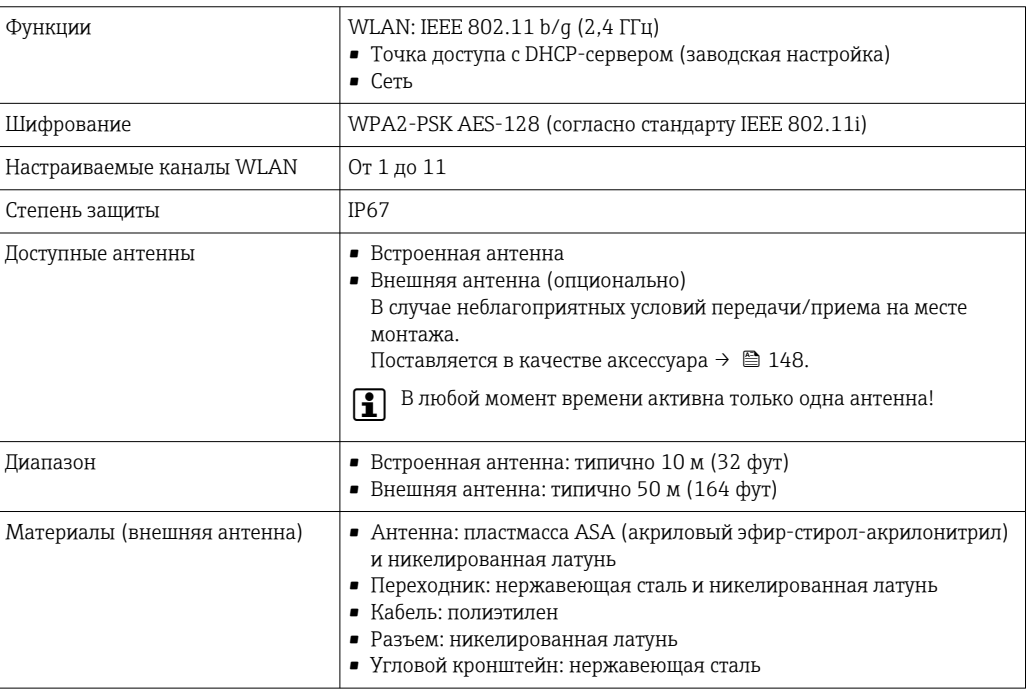

Сетевая интеграция

 $\vert \cdot \vert$ 

Сетевая интеграция предусмотрена только для протокола связи HART.

При использовании опционального пакета прикладных программ с сервером ОРС-UА прибор можно встроить в сеть Ethernet через сервисный интерфейс (CDI-RJ45 и WLAN) и связываться с клиентами OPC-UA. Если прибор используется таким образом, следует обеспечить ITбезопасность.

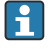

Преобразователи с сертификатом взрывозащиты Ех de запрещено подключать через сервисный интерфейс (CDI-RI45)!

Код заказа «Сертификат преобразователя и датчика», опции (Ex de): BB, B7, C2, C7, GB, MB, M7, NB, N7.

Чтобы иметь постоянный доступ к данным прибора, а также для настройки прибора через вебсервер прибор встраивается непосредственно в сеть через сервисный интерфейс (CDI-RJ45). Таким образом, можно в любое время получить доступ к прибору с пульта управления. Измеряемые значения обрабатываются отдельно через входы и выходы посредством системы автоматизации.

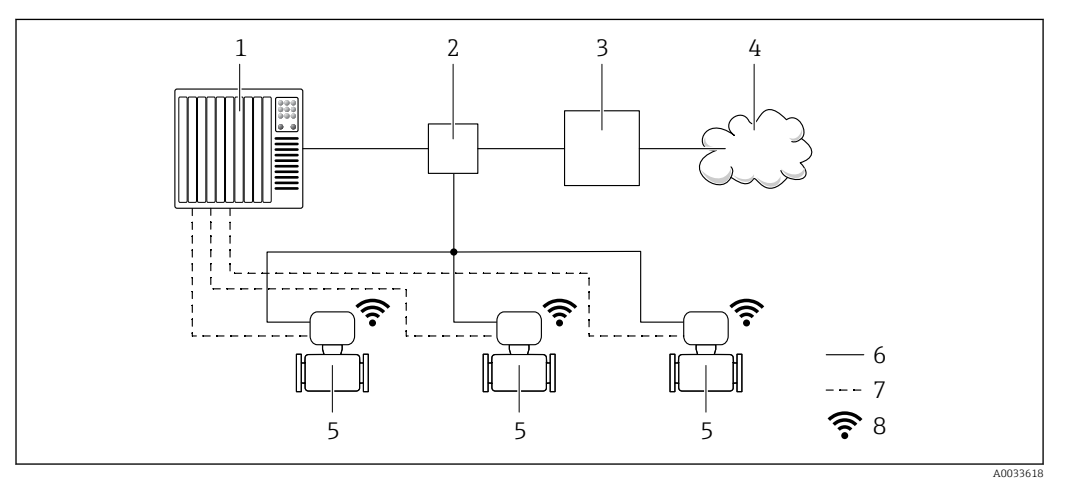

- $\overline{1}$ Система автоматизации, например Simatic S7 (Siemens)
- $\overline{2}$ Коммутатор Ethernet
- $\overline{3}$ Пограничный шлюз
- Облако 4
- 5 Измерительный прибор
- 6 Сеть Ethernet
- $\overline{7}$ Измеряемые значения через входы и выходы
- $\mathcal{Q}$ Дополнительный интерфейс WLAN

Опциональный интерфейс WLAN устанавливается на приборе в следующем варианте H. исполнения:

код заказа «Дисплей; управление», опция G «4-строчный, с подсветкой, графический дисплей: сенсорное управление + WLAN».

Сопроводительная документация для пакета прикладных программ «Сервер ОРС-UA»  $\sqrt{1}$  $\rightarrow$   $\mathbb{E}$  152.

#### Поддерживаемое

#### программное обеспечение

Для локальной или удаленной работы с измерительным прибором можно использовать различные управляющие программы. От используемой управляющей программы зависит то. какие управляющие устройства и интерфейсы можно применять для подключения к прибору.

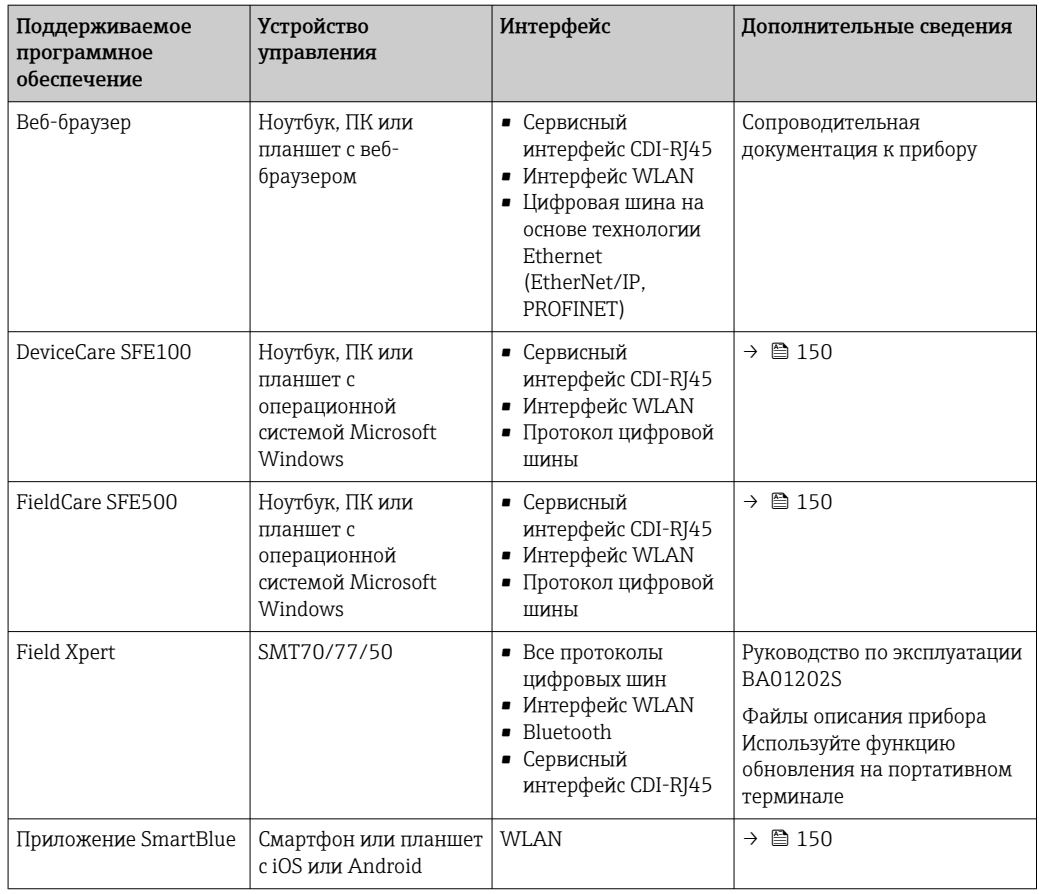

Для работы с прибором можно использовать и другие средства управления, поддерживающие технологию FDT, в сочетании с драйвером прибора в формате DTM/ iDTM или DD/EDD. Получить такие средства управления можно от соответствующих изготовителей. В частности, помимо прочих, поддерживается интеграция в следующие средства управления:

- FactoryTalk AssetCentre (FTAC) разработки Rockwell Automation → www.rockwellautomation.com
- Process Device Manager (PDM) разработки Siemens → www.siemens.com
- Asset Management Solutions (AMS) разработки Emerson → www.emersonprocess.com
- FieldCommunicator 375/475 разработки Emerson → www.emersonprocess.com
- Field Device Manager (FDM) разработки Honeywell → www.process.honeywell.com
- FieldMate разработки Yokogawa → www.yokogawa.com
- PACTWare → www.pactware.com

Соответствующие файлы описания прибора можно получить в разделе www.endress.com  $\rightarrow$ Документация

#### Веб-сервер

Эксплуатацию и настройку прибора можно осуществлять с помощью веб-браузера или сервисного интерфейса (CDI-RJ45) или через интерфейс WLAN. Структура меню управления аналогична структуре меню локального дисплея. Помимо измеряемых значений отображается информация о состоянии прибора, что позволяет отслеживать его состояние. Кроме того, доступно управление данными прибора и настройка сетевых параметров.

Для подключения к сети WLAN необходим прибор с интерфейсом WLAN (который поставляется опционально): код заказа «Дисплей; управление», опция G «4-строчный, с подсветкой; сенсорное управление + WLAN». Этот прибор работает в режиме точки доступа и поддерживает подключение с помощью компьютера или портативного терминала.

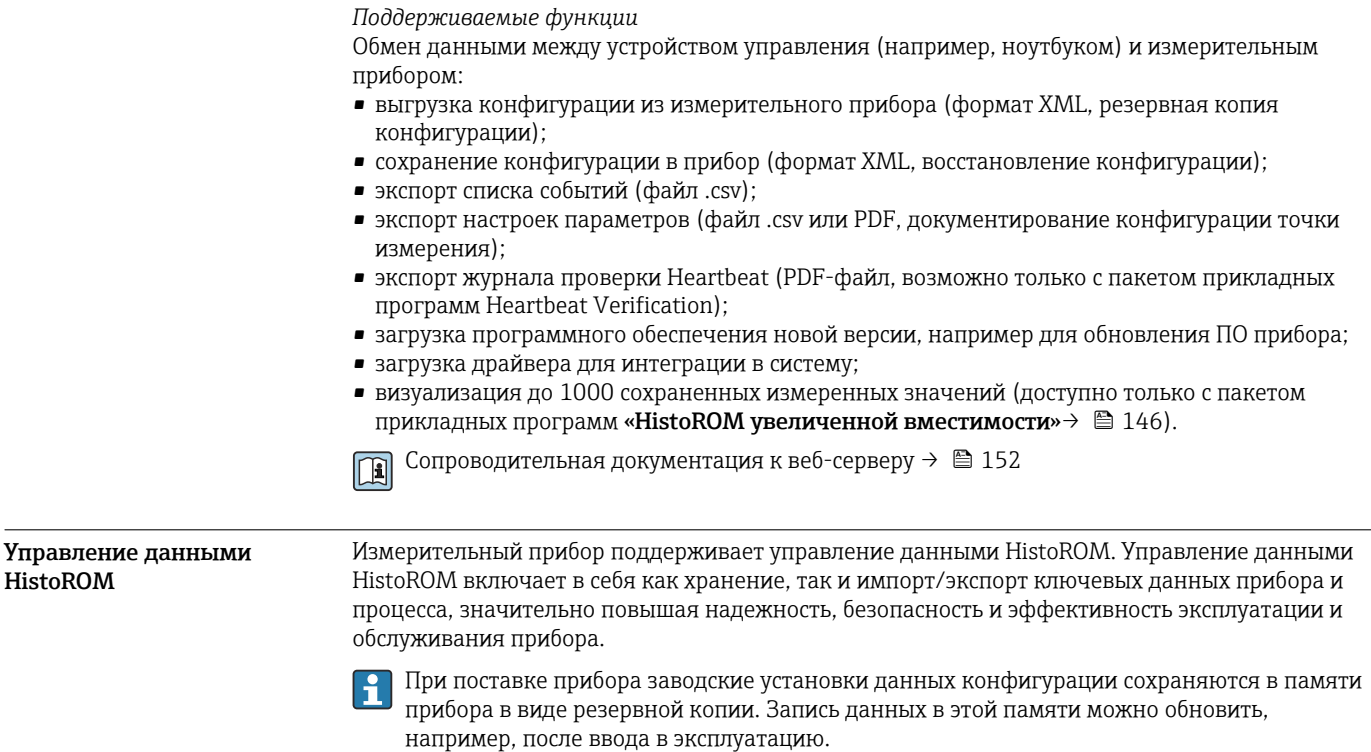

#### Дополнительная информация о принципе хранения данных

Существуют модули хранения данных различных типов. В этих модулях хранятся данные, используемые прибором.

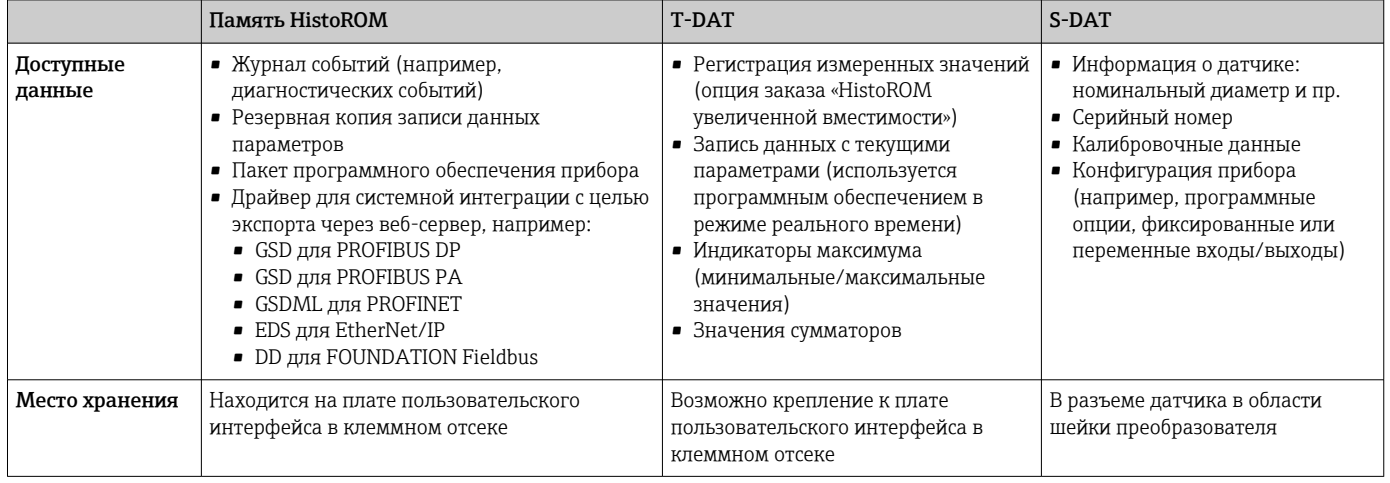

#### Резервное копирование данных

#### Автоматически

- Наиболее важные данные прибора (датчика и преобразователя) автоматически сохраняются в модулях DAT.
- При замене преобразователя или измерительного прибора: после того как модуль T-DAT с данными предыдущего прибора будет переставлен, новый измерительный прибор будет сразу готов к работе, каких-либо ошибок не возникает.
- При замене датчика: после замены датчика происходит передача данных нового датчика из модуля S-DAT в измерительный прибор, и по окончании этого процесса измерительный прибор становится готовым к работе, каких-либо ошибок не возникает.
- При замене электронного модуля (например, электронного модуля ввода/вывода): после замены электронного модуля программное обеспечение модуля сравнивается с действующим встроенным ПО прибора. Программное обеспечение модуля в случае необходимости меняется на ПО более новой или менее новой версии. Электронный модуль становится пригоден для использования сразу после этого, и проблем с совместимостью не возникает.

#### Вручную

Во встроенной памяти прибора HistoROM находится дополнительная запись данных параметров (полный набор значений параметров настройки), выполняющая перечисленные ниже функции.

- Резервное копирование данных:
- Резервное копирование и последующее восстановление конфигурации прибора в памяти прибора HistoROM.
- Сравнение данных:
- Сравнение текущей конфигурации прибора с конфигурацией прибора, сохраненной в памяти HistoROM.

#### Передача данных

#### Ручной режим

- Перенос конфигурации прибора на другой прибор посредством функции экспорта соответствующей управляющей программы (например, FieldCare, DeviceCare или вебсервера): используется для дублирования конфигурации или ее сохранения в архиве (например, для создания резервной копии)
- Передача драйверов для системной интеграции посредством веб-сервера. Примеры приведены ниже.
	- GSD для PROFIBUS DP
	- GSD для PROFIBUS PA
	- GSDML для PROFINET
	- EDS для EtherNet/IP
	- DD для FOUNDATION Fieldbus

#### Список событий

#### Автоматически

- Хронологическое отображение до 20 сообщений о событиях в списке событий
- При наличии активного пакета прикладных программ Расширенный HistoROM (приобретается как опция): отображение до 100 сообщений о событиях в списке событий с метками времени, текстовыми описаниями и мерами по устранению
- Список событий можно экспортировать и просматривать посредством различных интерфейсов и управляющих программ, таких как DeviceCare, FieldCare или веб-сервер

#### Регистрация данных

#### Вручную

- При наличии активного пакета прикладных программ Расширенный HistoROM:
- Запись до 1000 измеренных значений по нескольким каналам (от 1 до 4)
- Интервал регистрации настраивается пользователем
- Запись до 250 измеренных значений по каждому из 4 каналов памяти
- Экспорт журнала измеренных значений посредством различных интерфейсов и управляющих программ, таких как FieldCare, DeviceCare или веб-сервер

## Сертификаты и свидетельства

Те сертификаты и свидетельства, которые уже получены для изделия, перечислены в конфигураторе выбранного продукта на веб-сайте www.endress.com.

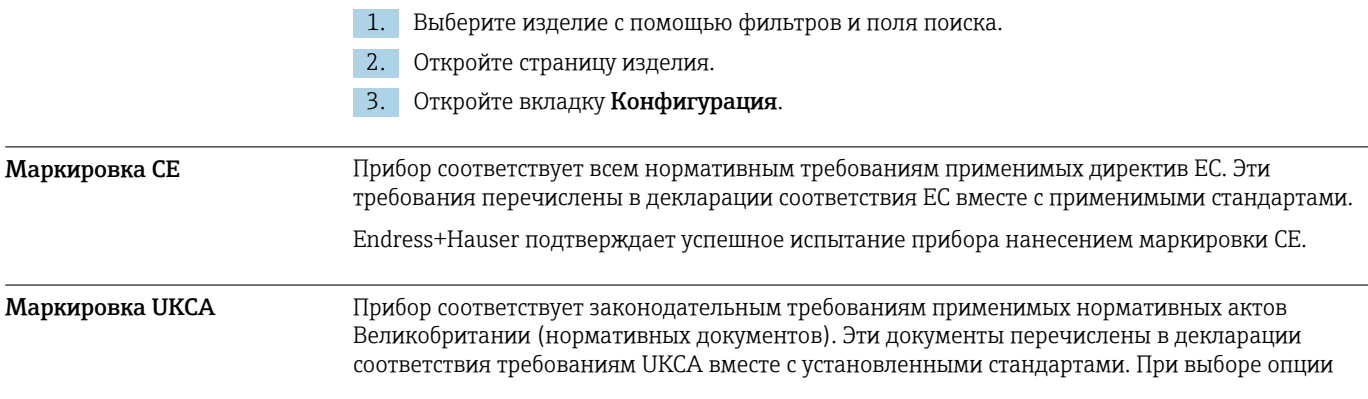

заказа с маркировкой UKCA: компания Endress+Hauser подтверждает успешную оценку и тестирование прибора, нанося на него маркировку UKCA. Контактный адрес компании Endress+Hauser в Великобритании:

Endress+Hauser Ltd. Floats Road Manchester M23 9NF Великобритания www.uk.endress.com

Маркировка RCM Измерительная система соответствует требованиям по ЭМС Австралийской службы по связи и телекоммуникациям (ACMA).

#### Сертификат взрывозащиты Прибор сертифицирован для использования во взрывоопасных зонах; соответствующие правила техники безопасности приведены в отдельном документе "Правила техники безопасности" (XA). Ссылка на этот документ указана на паспортной табличке.

Для получения отдельной документации по взрывозащищенному исполнению (XA), в  $| \cdot |$ которой содержатся все соответствующие данные по взрывозащите, обратитесь в региональное торговое представительство Endress+Hauser.

#### Proline 500 – цифровое исполнение

#### *ATEX, МЭК Ex*

В настоящее время доступны следующие исполнения для использования в опасных зонах:

*Ex ia, Ex db*

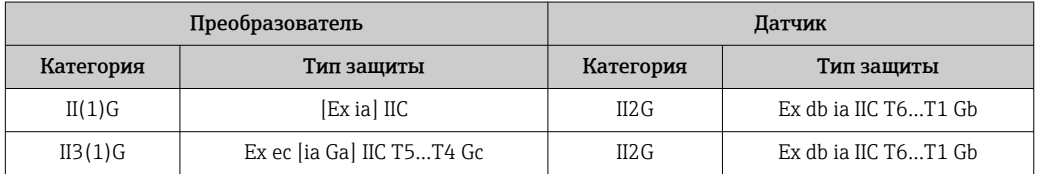

#### *Ex tb*

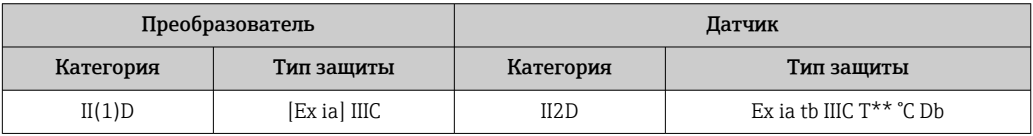

#### *Для безопасных зон, Ex ec*

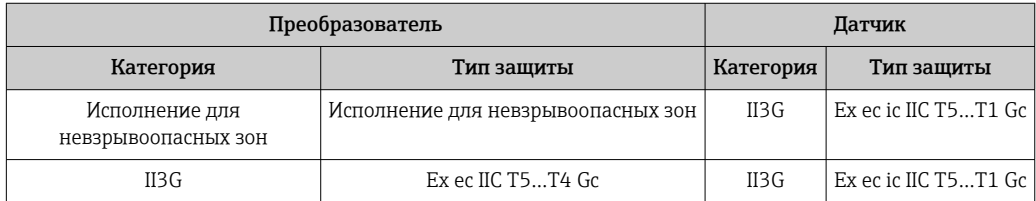

#### *cCSAus*

В настоящее время доступны следующие исполнения для использования в опасных зонах:

#### *IS (Ex nA, Ex i)*

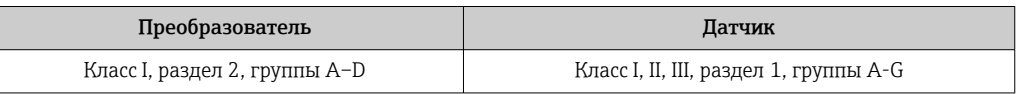

 $NI$  (Ex $nA$ )

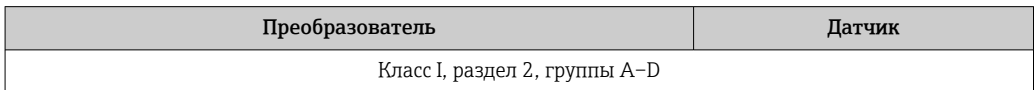

#### Ex nA, Ex i

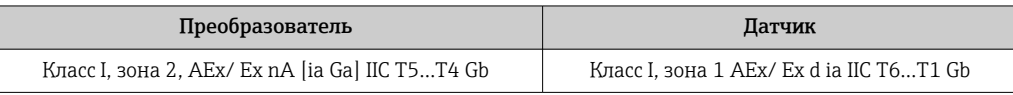

#### Ex nA

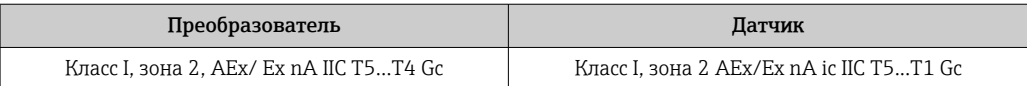

#### Ex tb

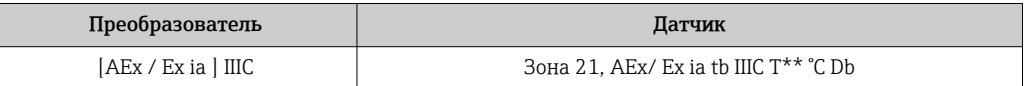

#### Proline 500

#### ATEX, M<sub>H</sub>K Ex

В настоящее время доступны следующие исполнения для использования в опасных зонах:

#### Ex db eb

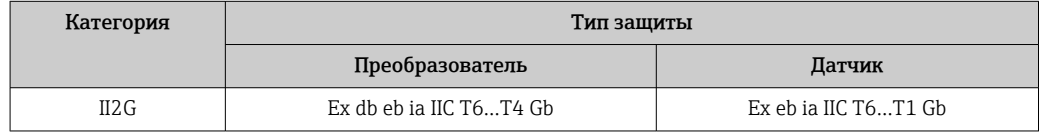

#### Ex db

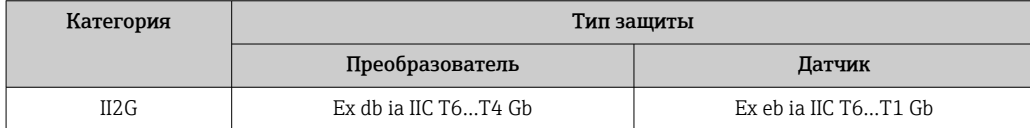

#### $Ex$  tb

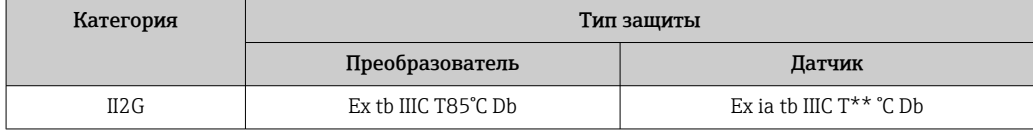

#### Ex ec

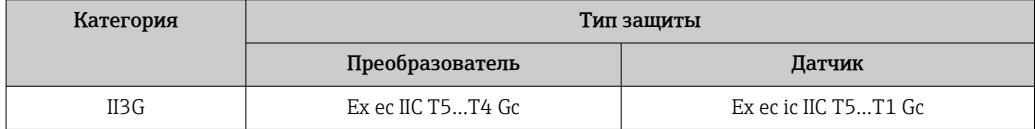

#### cCSAus

В настоящее время доступны следующие исполнения для использования в опасных зонах:

IS  $(EX i)$ ,  $XP$   $(EX d)$ 

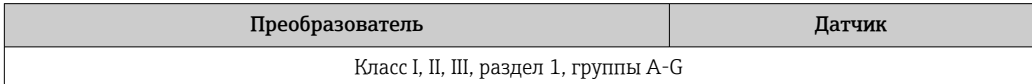

# NI (Ex nA)

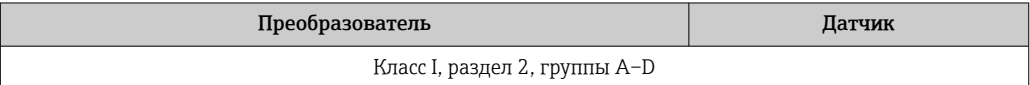

### Ex de

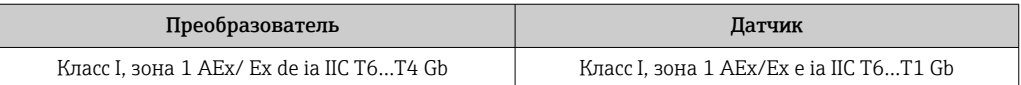

#### Ex d

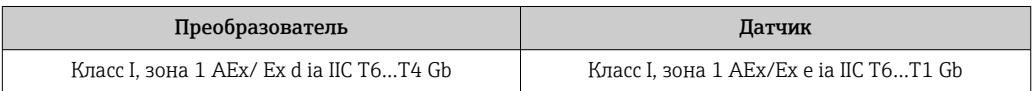

### Ex nA

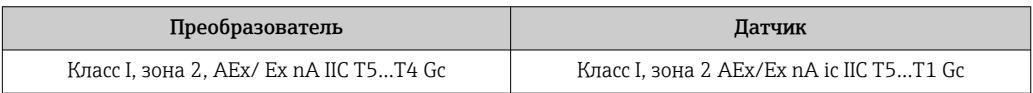

### Ex tb

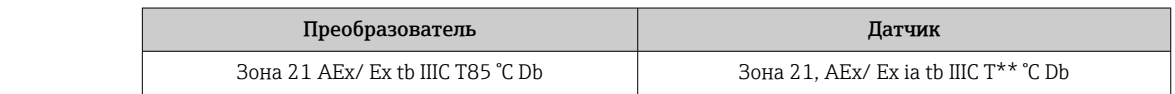

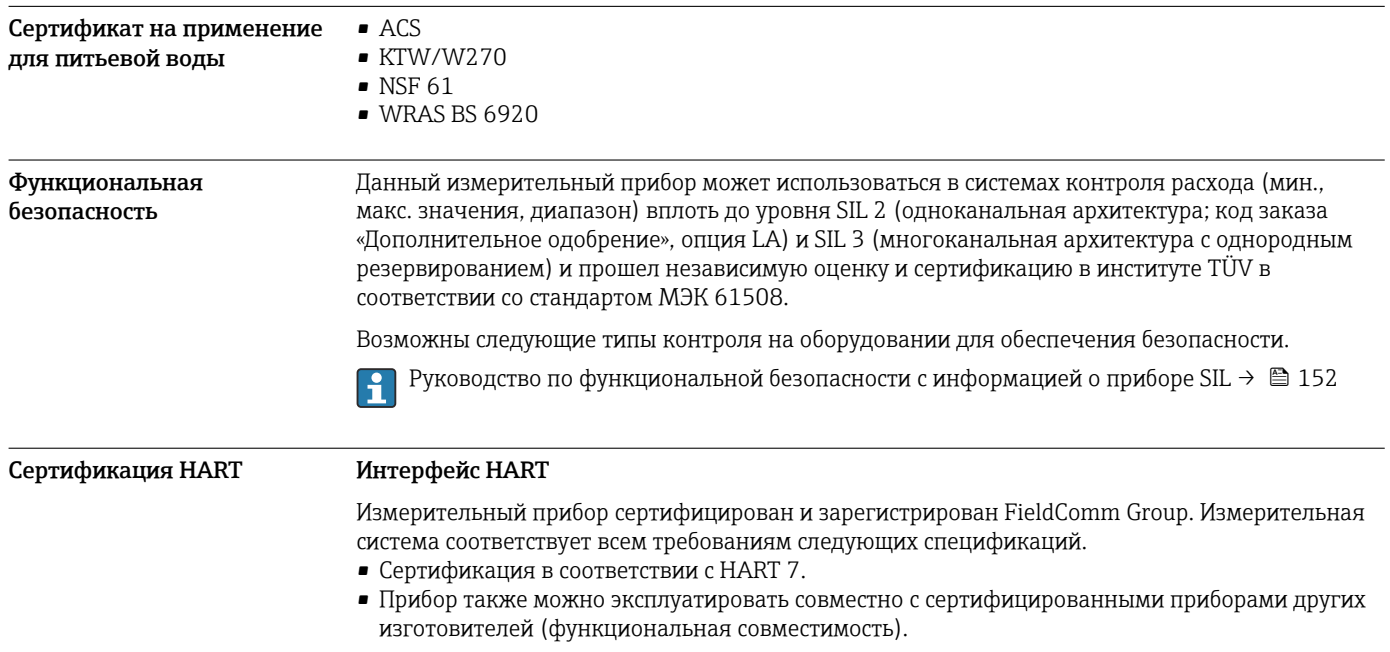
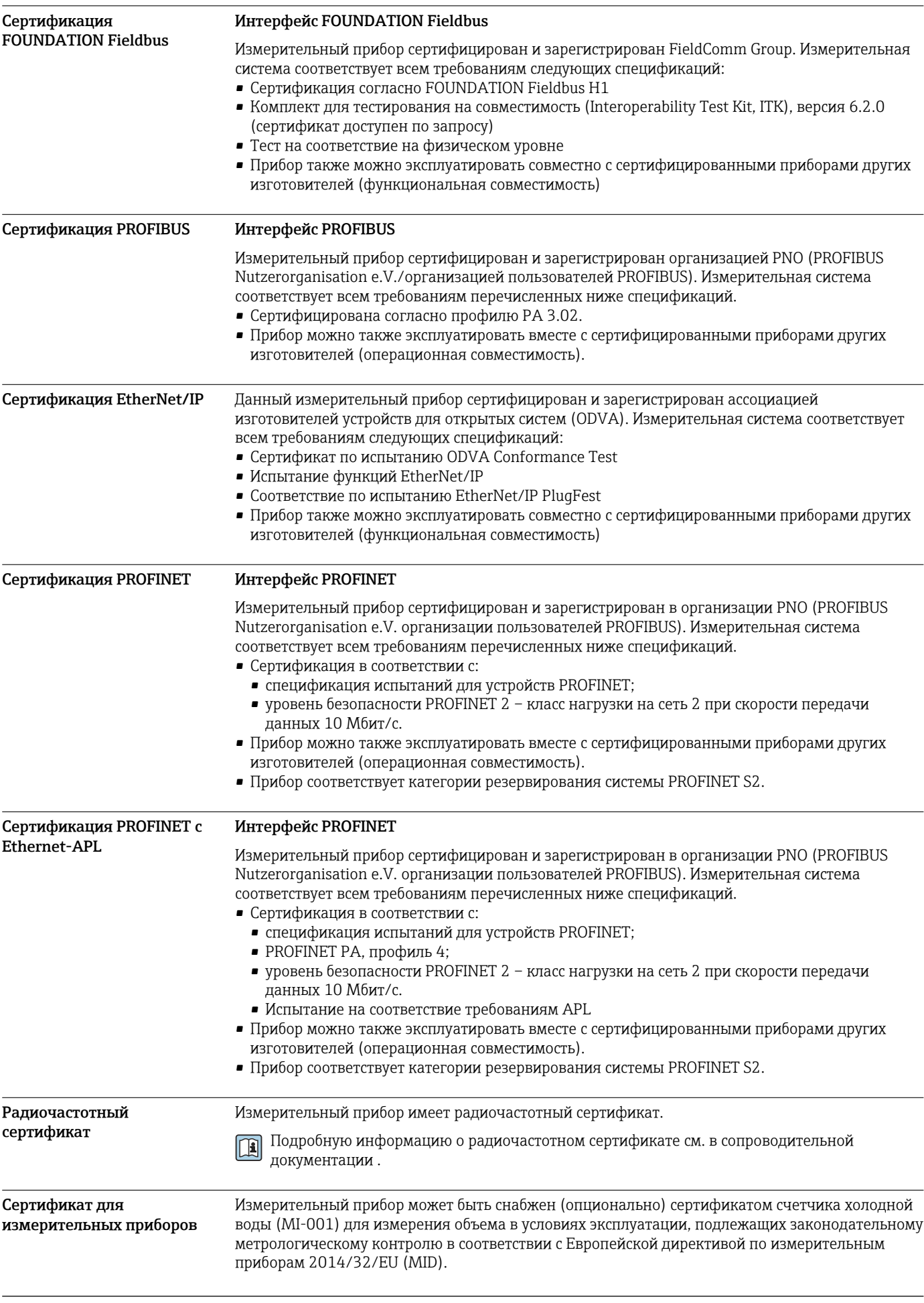

Измерительный прибор соответствует квалификационным требованиям регламента OIML R49:2013.

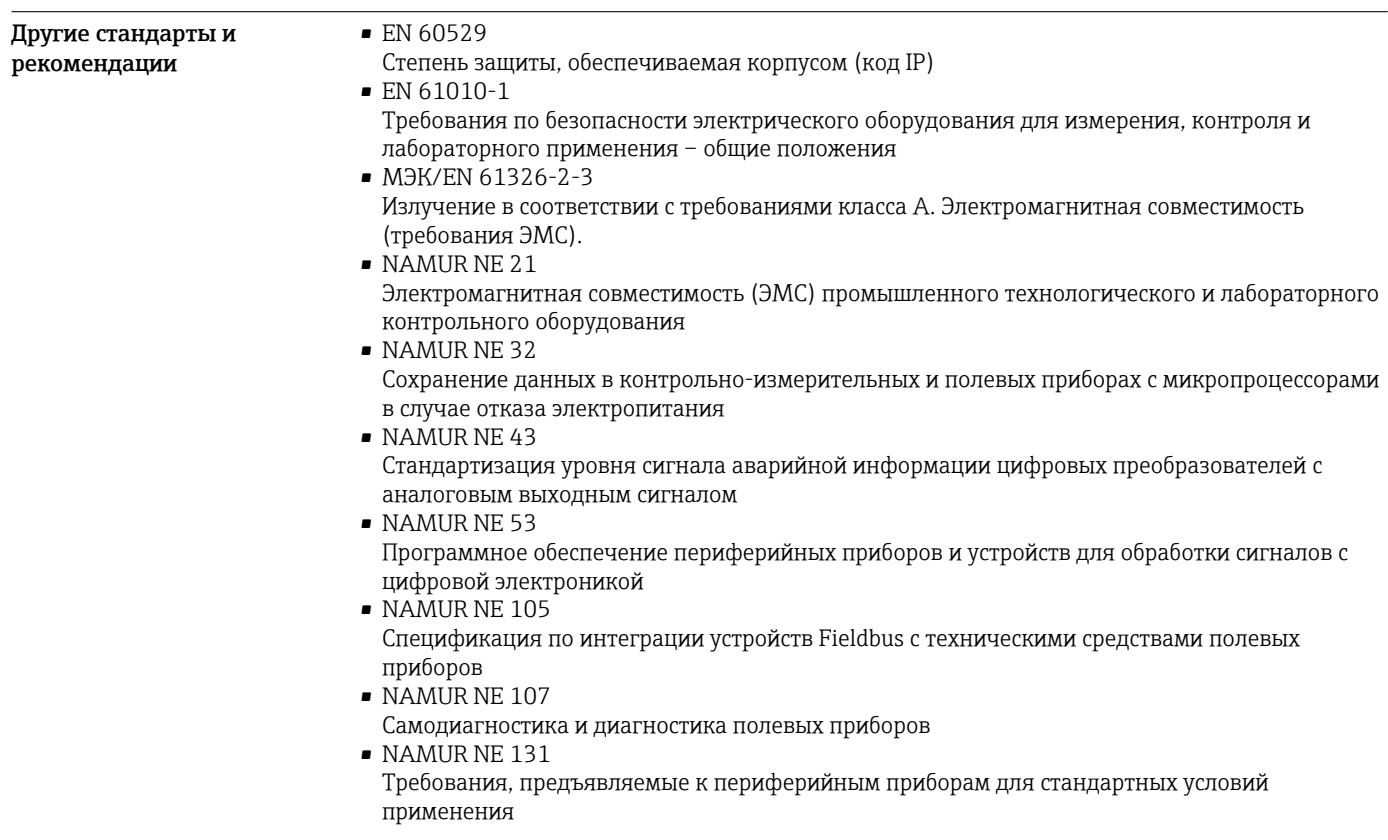

# Информация о заказе

Подробную информацию о заказе можно получить в ближайшей торговой организации www.addresses.endress.com или в конфигураторе выбранного продукта на веб-сайте www.endress.com.

- 1. Выберите изделие с помощью фильтров и поля поиска.
- 2. Откройте страницу изделия.
- 3. Нажмите кнопку Конфигурация.

Конфигуратор – инструмент для индивидуальной конфигурации продукта H.

- Самые последние опции продукта
- В зависимости от прибора: прямой ввод специфической для измерительной точки информации, например, рабочего диапазона или языка настройки
- Автоматическая проверка совместимости опций
- Автоматическое формирование кода заказа и его расшифровка в формате PDF или Excel

# Пакеты прикладных программ

Доступны различные пакеты приложений для расширения функциональности прибора. Такие пакеты могут потребовать применения специальных мер безопасности или выполнения требований, специфичных для приложений.

Пакеты приложений можно заказывать в компании Endress+Hauser вместе с прибором или позднее. Endress+Hauser. За подробной информацией о соответствующем коде заказа обратитесь в региональное торговое представительство Endress+Hauser или посетите страницу прибора на веб-сайте Endress+Hauser: [www.endress.com.](http://www.endress.com)

Диагностические функции Код заказа «Пакет прикладных программ», опция EA «Расширенные функции HistoROM»

Включает в себя расширенные функции (журнал событий и активация памяти измеренных значений). Журнал событий Объем памяти расширен с 20 записей сообщений (стандартное исполнение) до 100 записей. Регистрация данных (линейная запись): • емкость памяти расширена до 1000 измеренных значений; • по каждому из четырех каналов памяти можно передавать 250 измеренных значений. Интервал регистрации данных определяется и настраивается пользователем; • журналы измеренных значений можно просматривать на локальном дисплее или с помощью управляющих программ, таких как FieldCare, DeviceCare или веб-сервер. Подробные сведения см. в руководстве по эксплуатации прибора. **Heartbeat Technology** Код заказа «Пакет прикладных программ», опция EB «Heartbeat Verification + Monitoring» **Heartbeat Verification** Соответствует требованиям, предъявляемым к прослеживаемой проверке согласно стандарту DIN ISO 9001:2008, раздел 7.6 а) («Учет контрольного и измерительного оборудования»). • Проверка работоспособности в установленном состоянии без прерывания технологического процесса. • По запросу выдаются результаты прослеживаемой поверки, включая отчет. • Простой процесс тестирования с использованием локального управления или других интерфейсов управления. Однозначная оценка точки измерения (пригодно/непригодно) с широким испытательным охватом в рамках спецификаций изготовителя. Увеличение интервалов калибровки в соответствии с оценкой рисков, выполняемой оператором. **Heartbeat Monitoring** Осуществляется непрерывная передача данных, характерных для данного принципа измерения, во внешнюю систему контроля состояния с целью планирования профилактического обслуживания или анализа технологического процесса. С этими данными оператор получает следующие возможности. • На основе этих данных и другой информации формировать заключения о влиянии условий технологического процесса (образовании налипаний, наличии помех, связанных с магнитными полями и т. п.) на эффективность измерения с течением времени. • Своевременно планировать обслуживание. • Наблюдать за качеством продукта. Подробные сведения см. в специальной документации для прибора. m Очистка Код заказа «Пакет прикладных программ», опция ЕС «Контур очистки электрода (ЕСС)» Функция очистки электродов (ЕСС) была разработана для процессов, в которых часто возникают налипания из магнетита (Fe<sub>3</sub>O<sub>4</sub>) (например, для процессов с использованием горячей воды). Так как магнетит обладает высокой проводимостью, появление такого осадка приводит к ошибкам измерения и, в итоге, к потере сигнала. Пакет прикладных программ разработан таким образом, чтобы избежать налипания веществ с высокой проводимостью и тонких слоев (типичных для магнетита). Подробные сведения см. в руководстве по эксплуатации прибора. Сервер OPC-UA Код заказа «Пакет прикладных программ», опция EL «Сервер ОРС-UA» Пакет прикладных программ позволяет использовать встроенный сервер ОРС-UA для комплексного обслуживания прибора в секторах IoT и SCADA. Подробные сведения см. в специальной документации для прибора.  $\overline{\mathbf{B}}$ 

# Аксессуары

Для этого прибора поставляются различные аксессуары, которые можно заказать в Endress +Наиѕег как при поставке прибора, так и позднее. За подробной информацией о

соответствующем коде заказа обратитесь в региональное торговое представительство Endress +Hauser или посетите страницу прибора на веб-сайте Endress+Hauser: [www.endress.com](https://www.endress.com).

<span id="page-147-0"></span>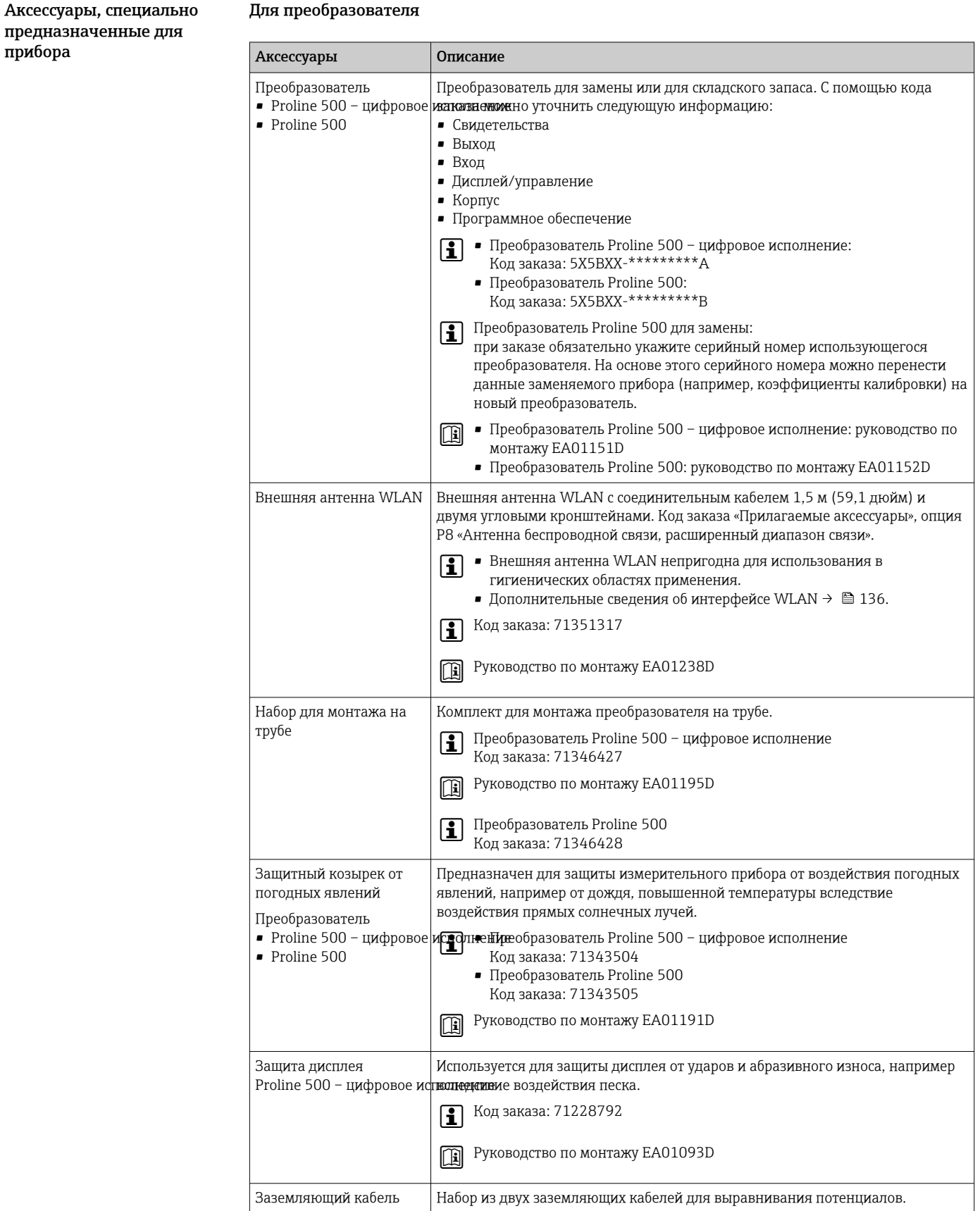

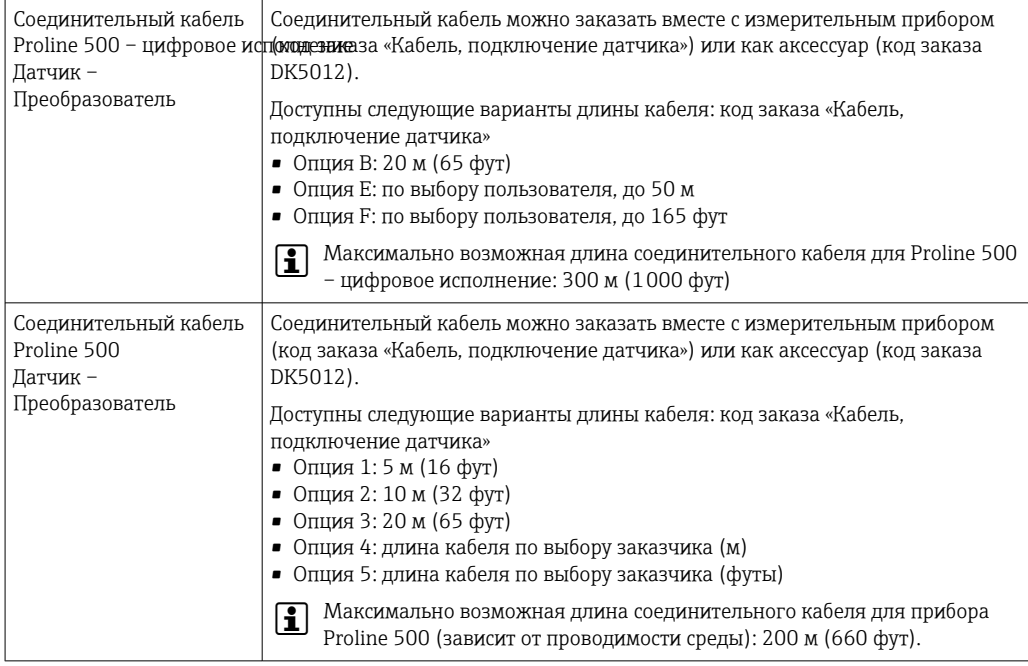

# Для датчика

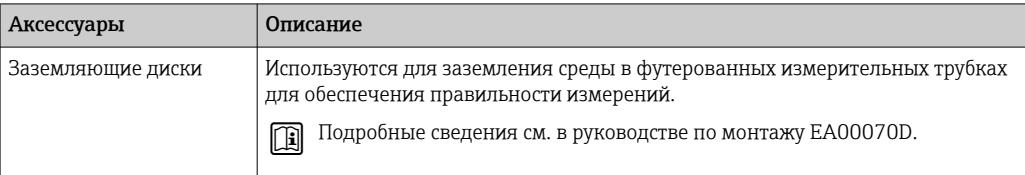

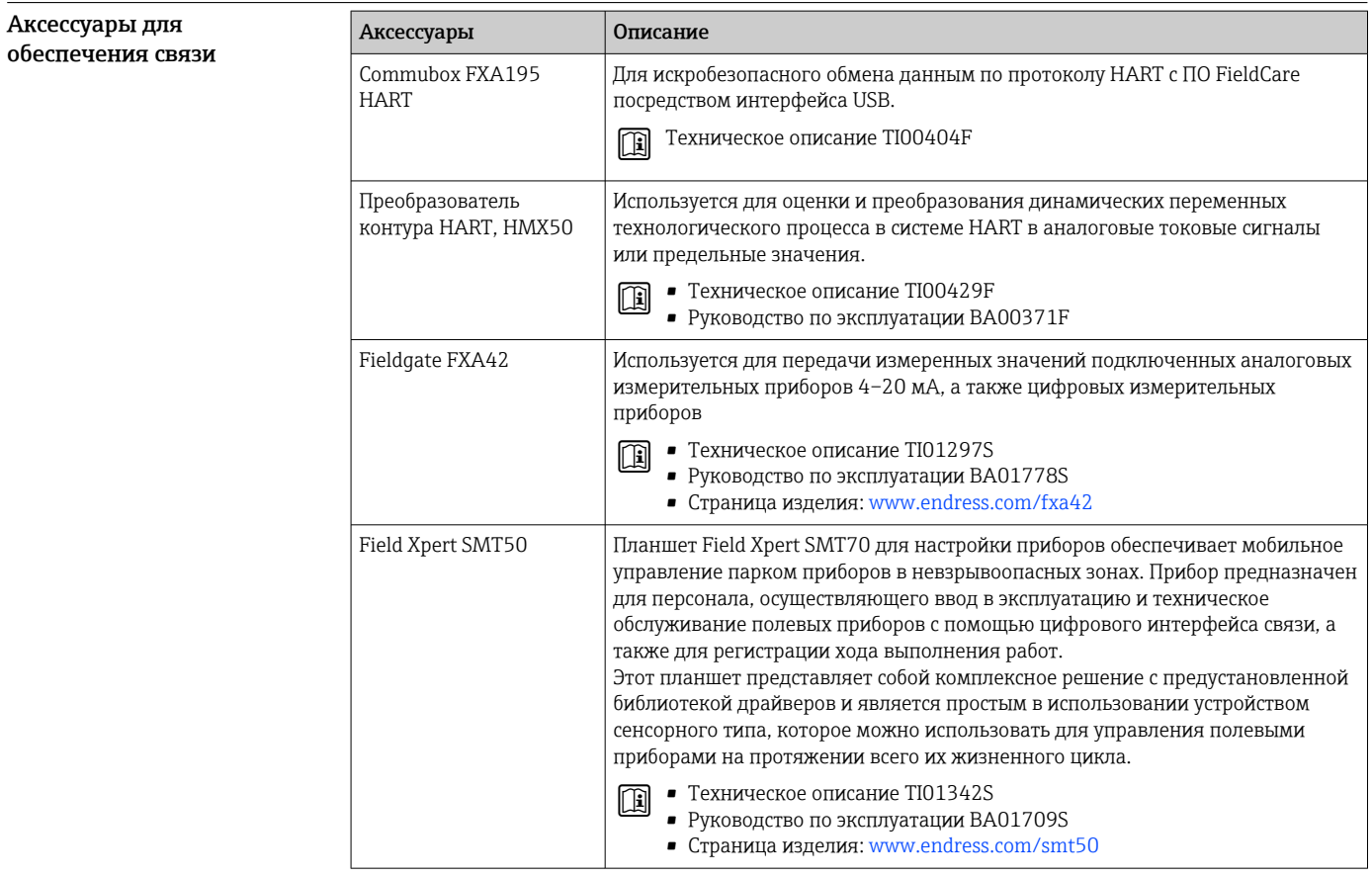

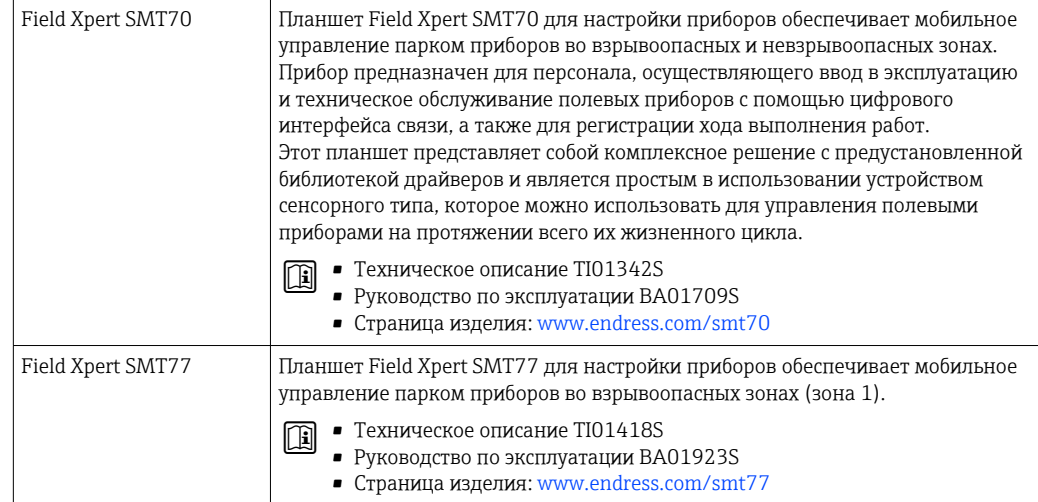

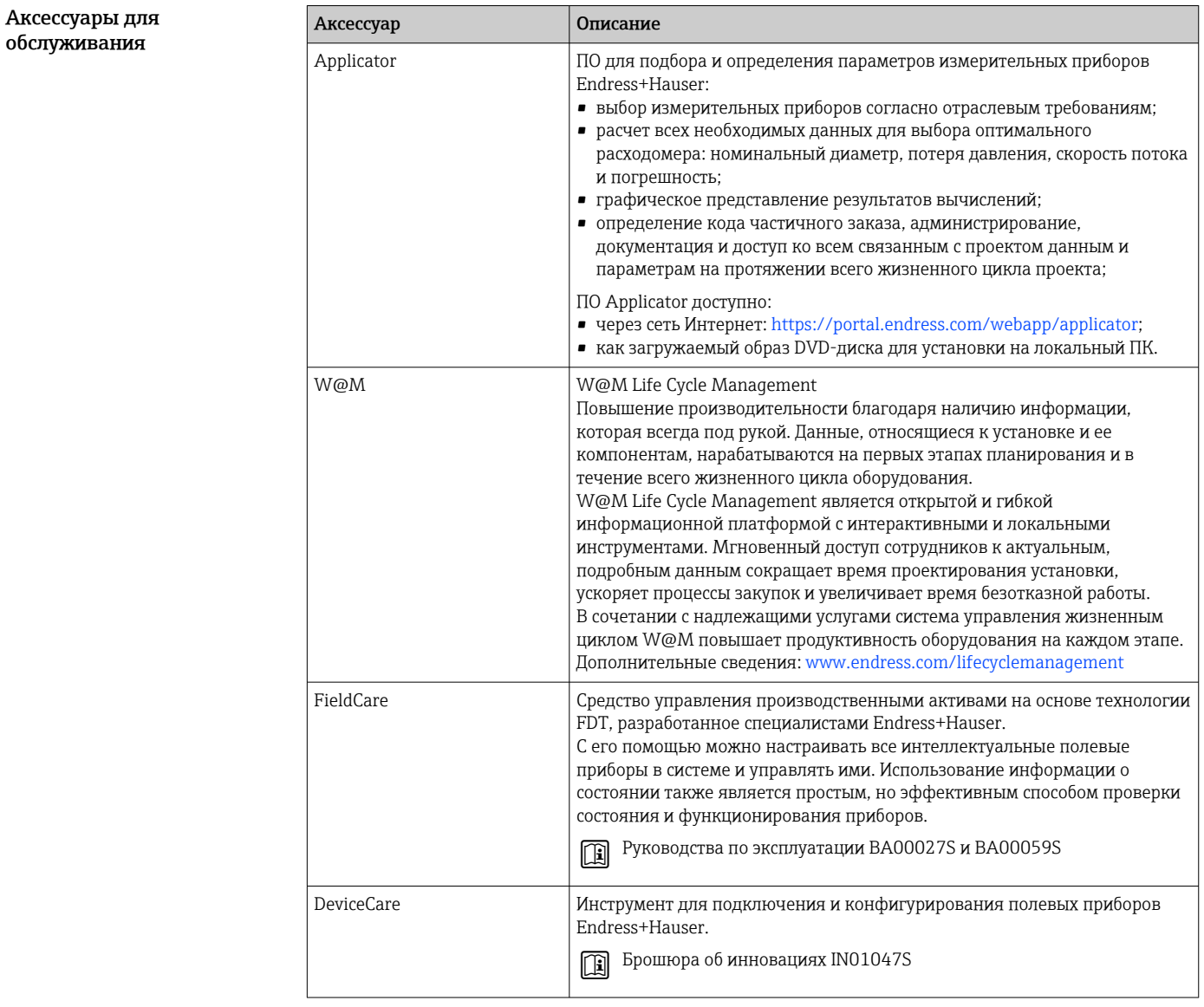

### Системные компоненты

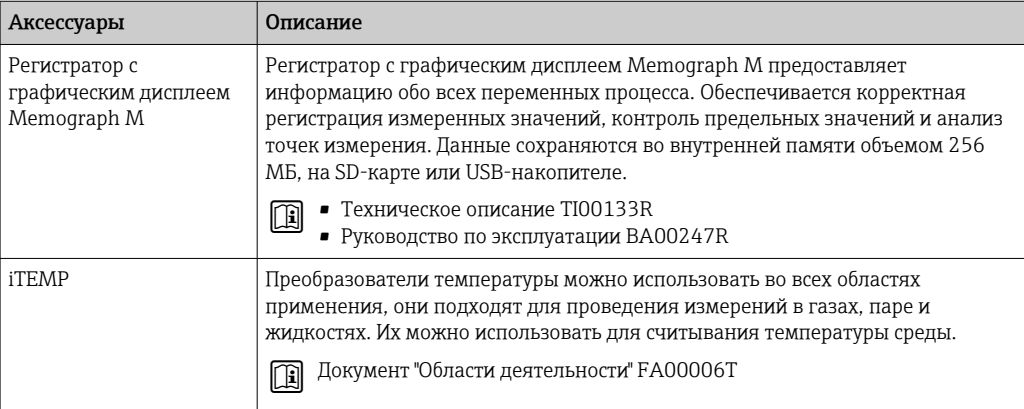

# Сопроводительная документация

 $| \cdot |$ 

- Общие сведения о сопутствующей технической документации можно получить следующими способами.
	- *Device Viewer* ([www.endress.com/deviceviewer](https://www.endress.com/deviceviewer)): введите серийный номер с заводской таблички.
	- *Приложение Endress+Hauser Operations*: введите серийный номер, указанный на заводской табличке.

#### Стандартная документация Краткое руководство по эксплуатации

*Краткое руководство по эксплуатации датчика*

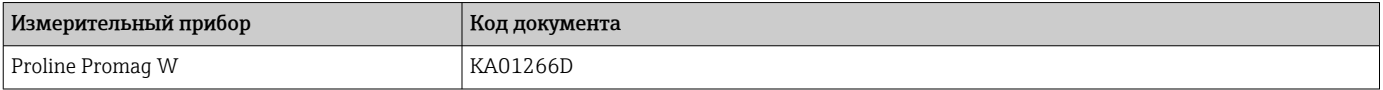

*Краткое руководство по эксплуатации преобразователя*

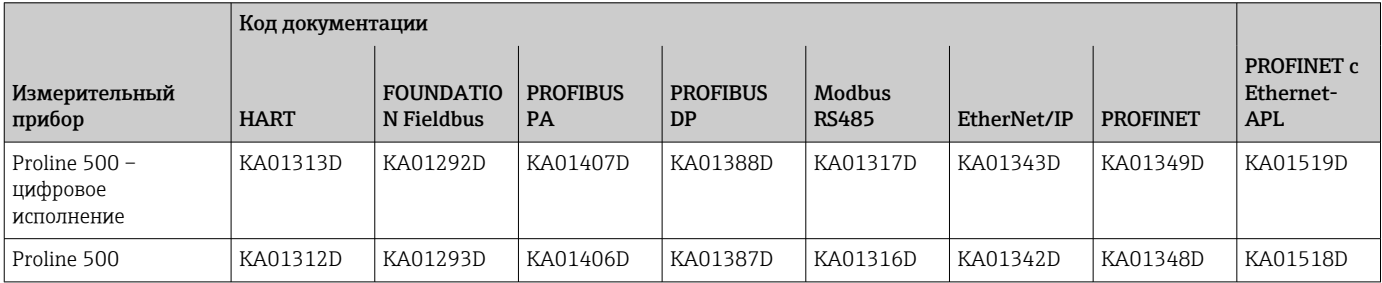

## Руководство по эксплуатации

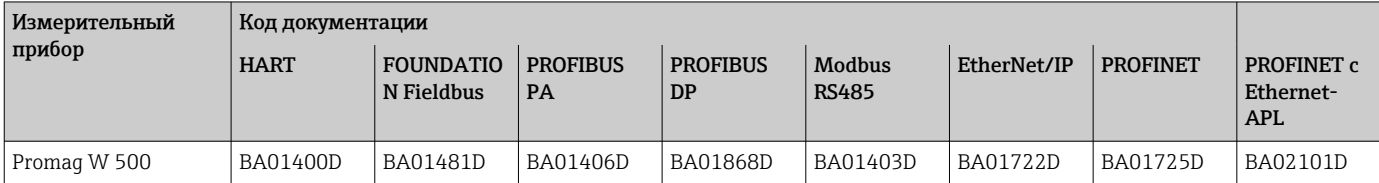

# Описание параметров прибора

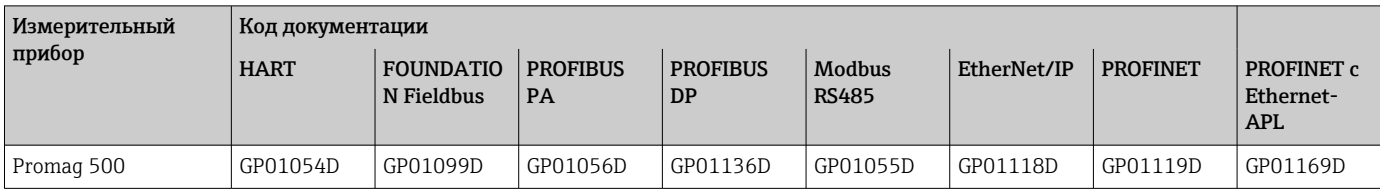

#### Сопроводительная документация к конкретному прибору

### Указания по технике безопасности

Указания по технике безопасности при работе с электрическим оборудованием во взрывоопасных зонах.

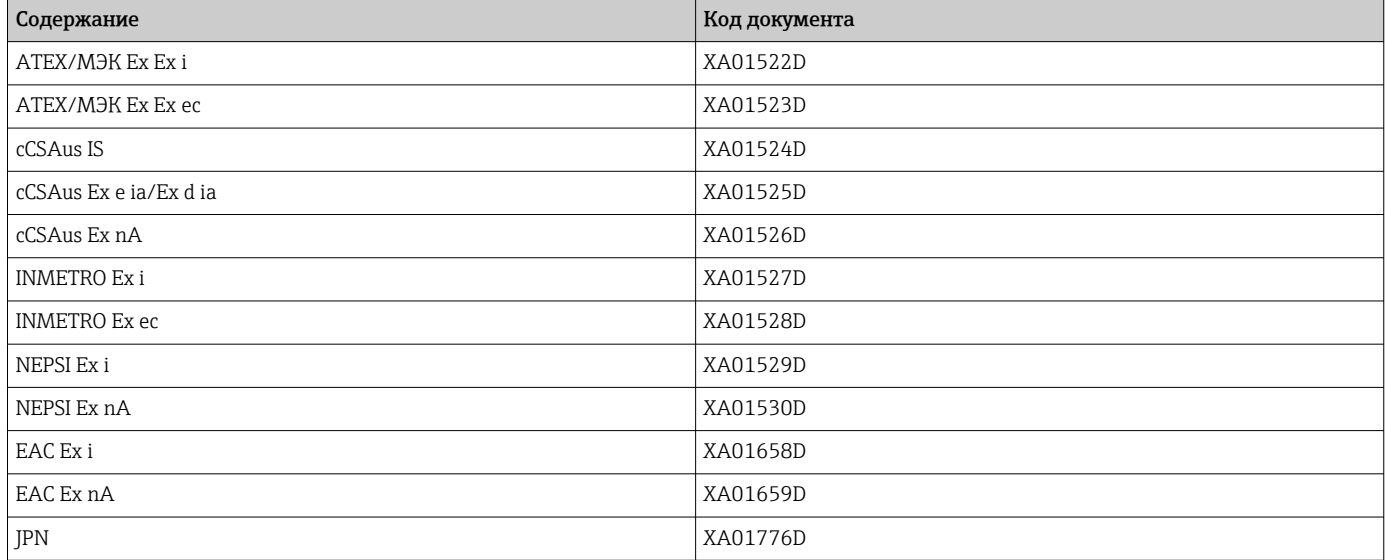

# Руководство по функциональной безопасности

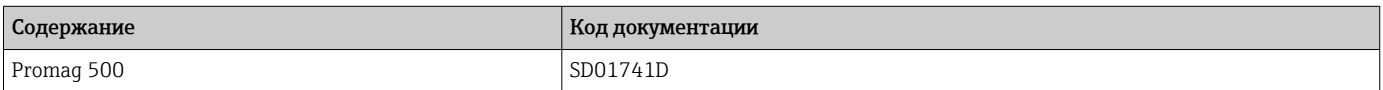

## Сопроводительная документация

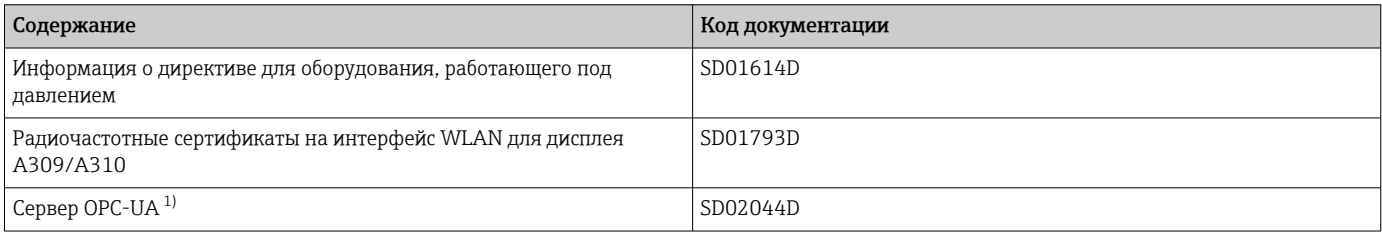

 $1)$ Эта сопроводительная документация предусмотрена только для исполнений прибора с выходным сигналом НАRT.

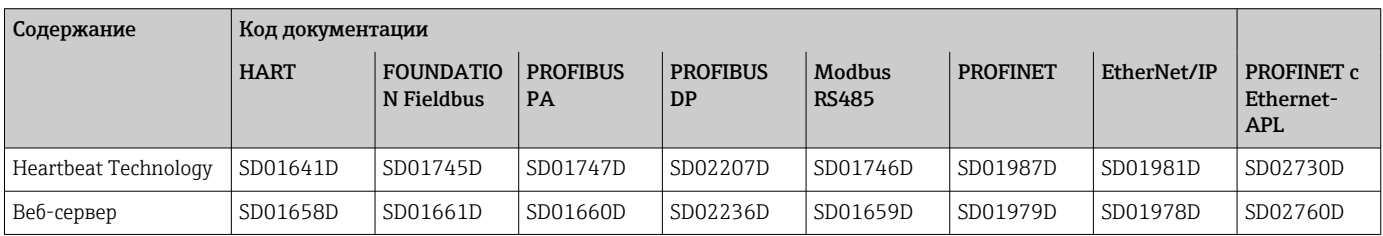

### Инструкции по монтажу

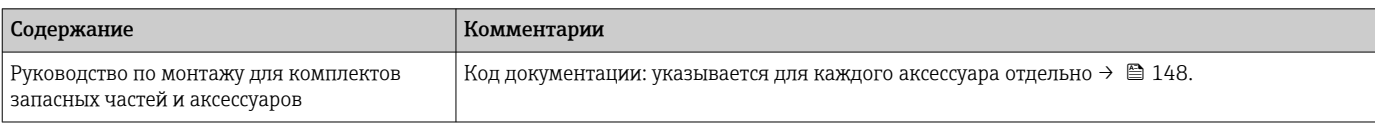

# Зарегистрированные товарные знаки

#### HART®

Зарегистрированный товарный знак компании FieldComm Group, Остин, Техас, США. **PROFIBUS®** 

Зарегистрированный товарный знак PROFIBUS Nutzerorganisation e.V. (организация пользователей Profibus), Карлсруэ, Германия.

#### FOUNDATION™ Fieldbus

Ожидающий регистрации товарный знак группы компаний FieldComm, Остин, США.

# Modbus®

Зарегистрированный товарный знак компании SCHNEIDER AUTOMATION, INC.

#### EtherNet/IP™

Товарный знак компании ODVA, Inc.

## Ethernet-APL™

Зарегистрированный товарный знак PROFIBUS Nutzerorganisation e.V. (организация пользователей Profibus), Карлсруэ, Германия.

### PROFINET®

Зарегистрированный товарный знак PROFIBUS Nutzerorganisation e.V. (организация пользователей Profibus), Карлсруэ, Германия.

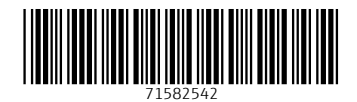

www.addresses.endress.com

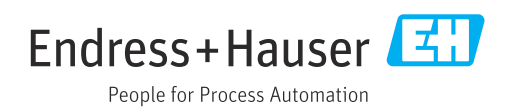